### **PIONEEF** sound.vision.soul

## **Navigation Book HDD Navigation Map Type II Vol.2**

# carrozzería

基本操作

登録・編集操作

VICS・各種情報

検索

通信

付録

音声操作

スクジェット

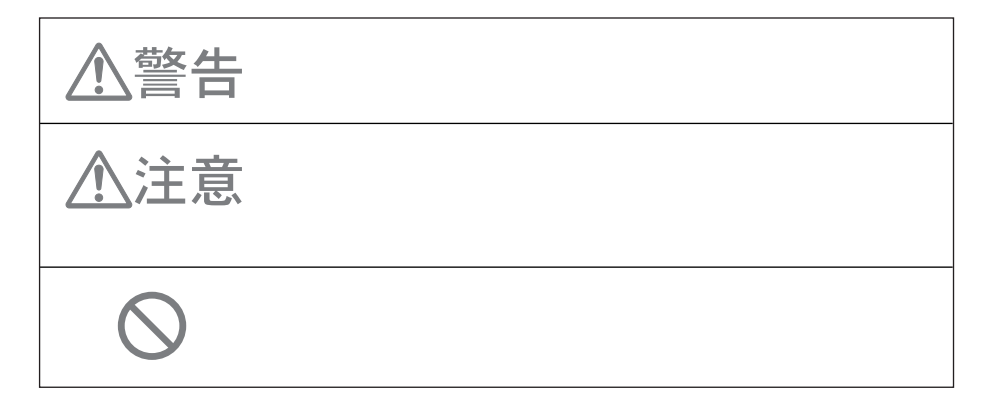

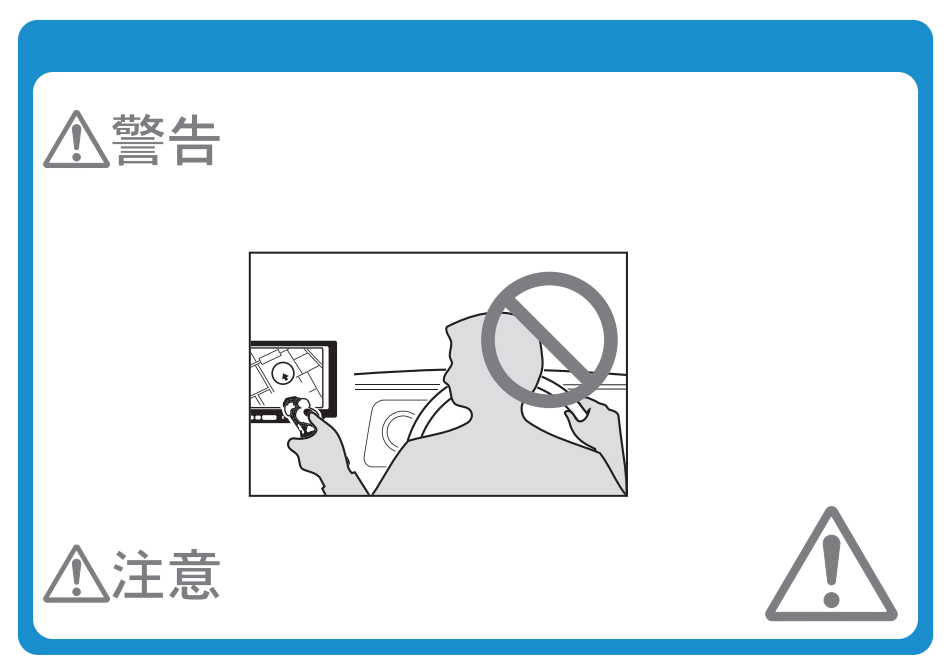

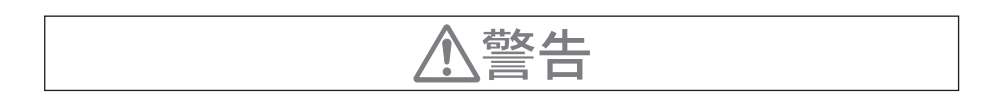

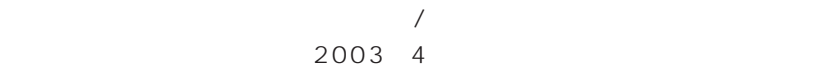

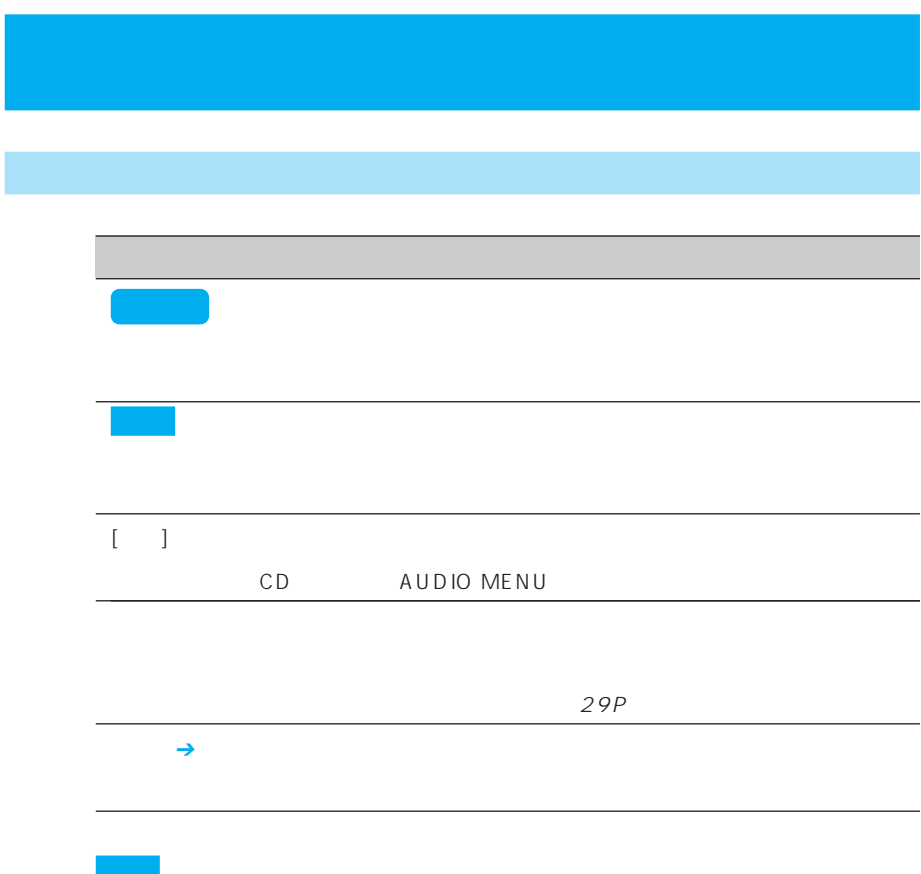

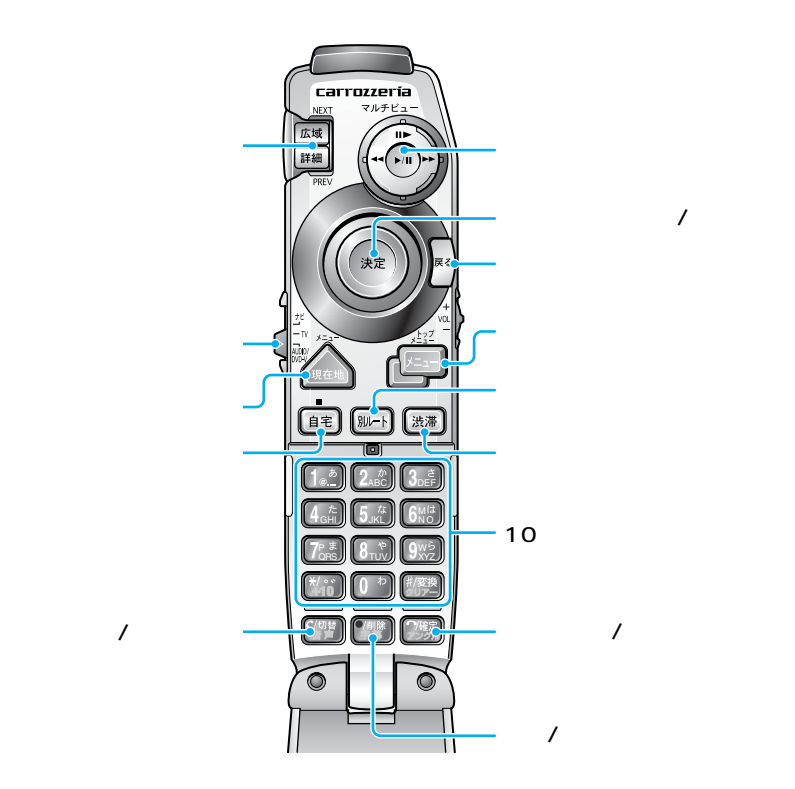

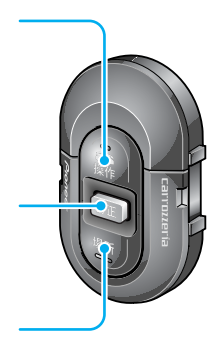

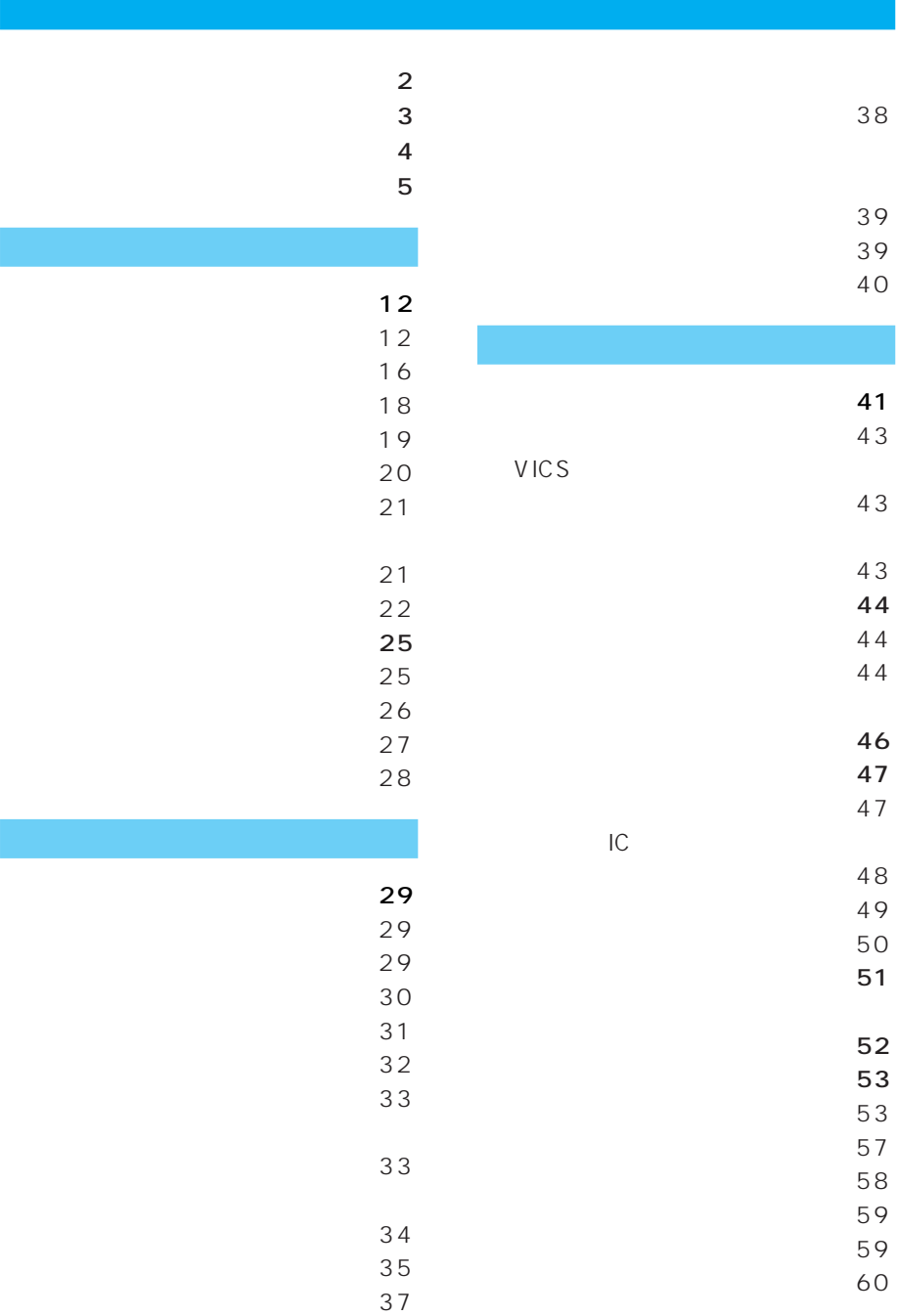

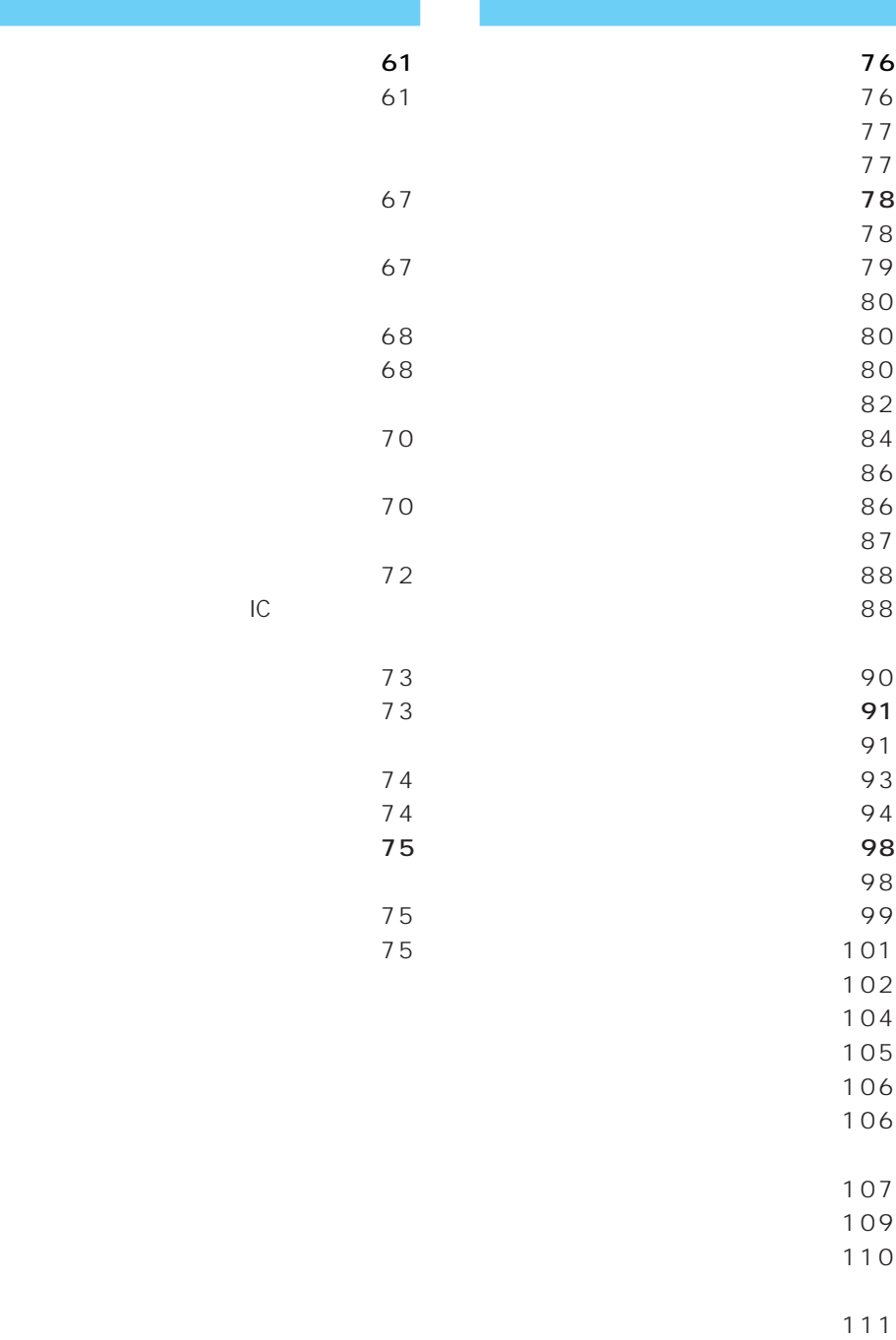

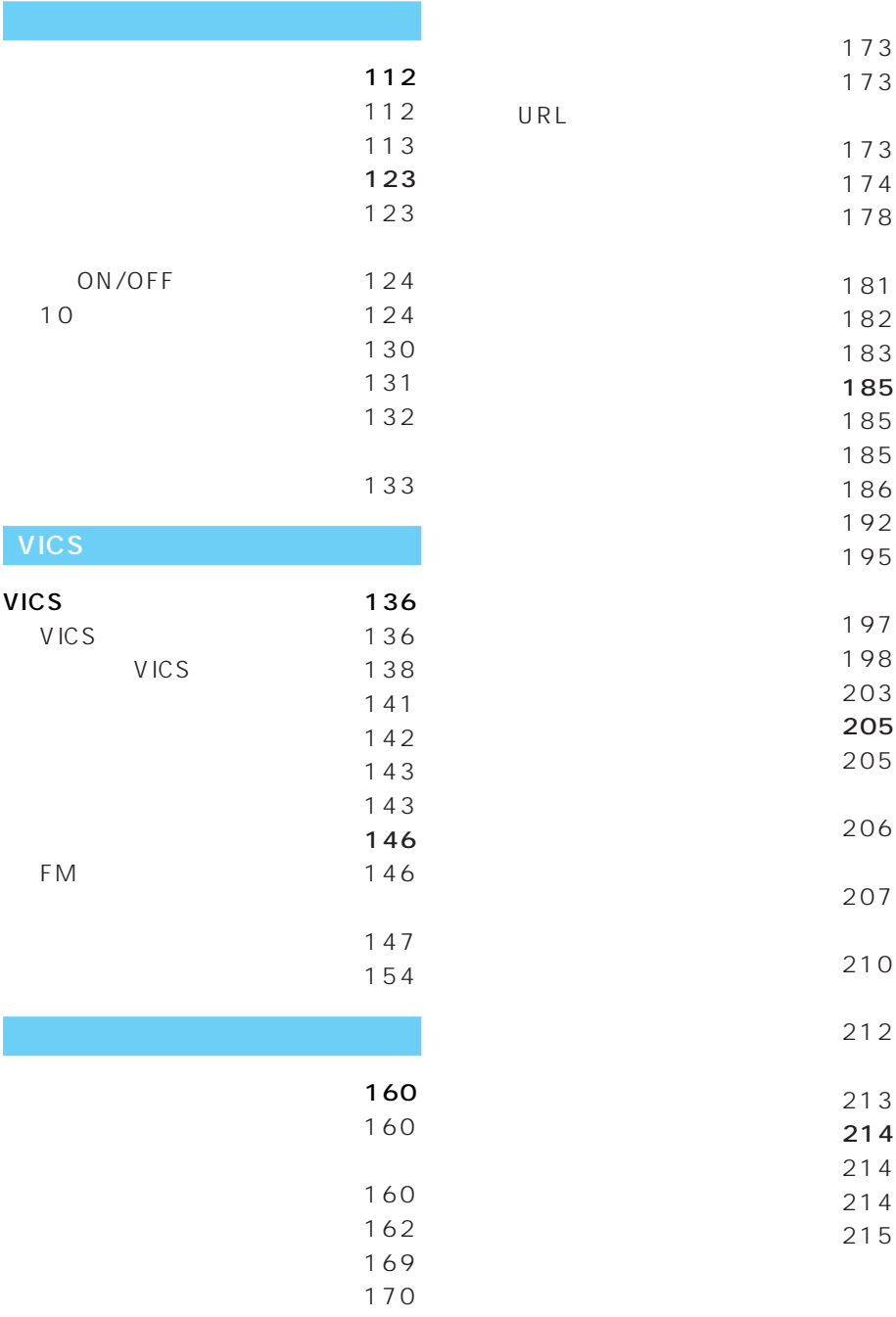

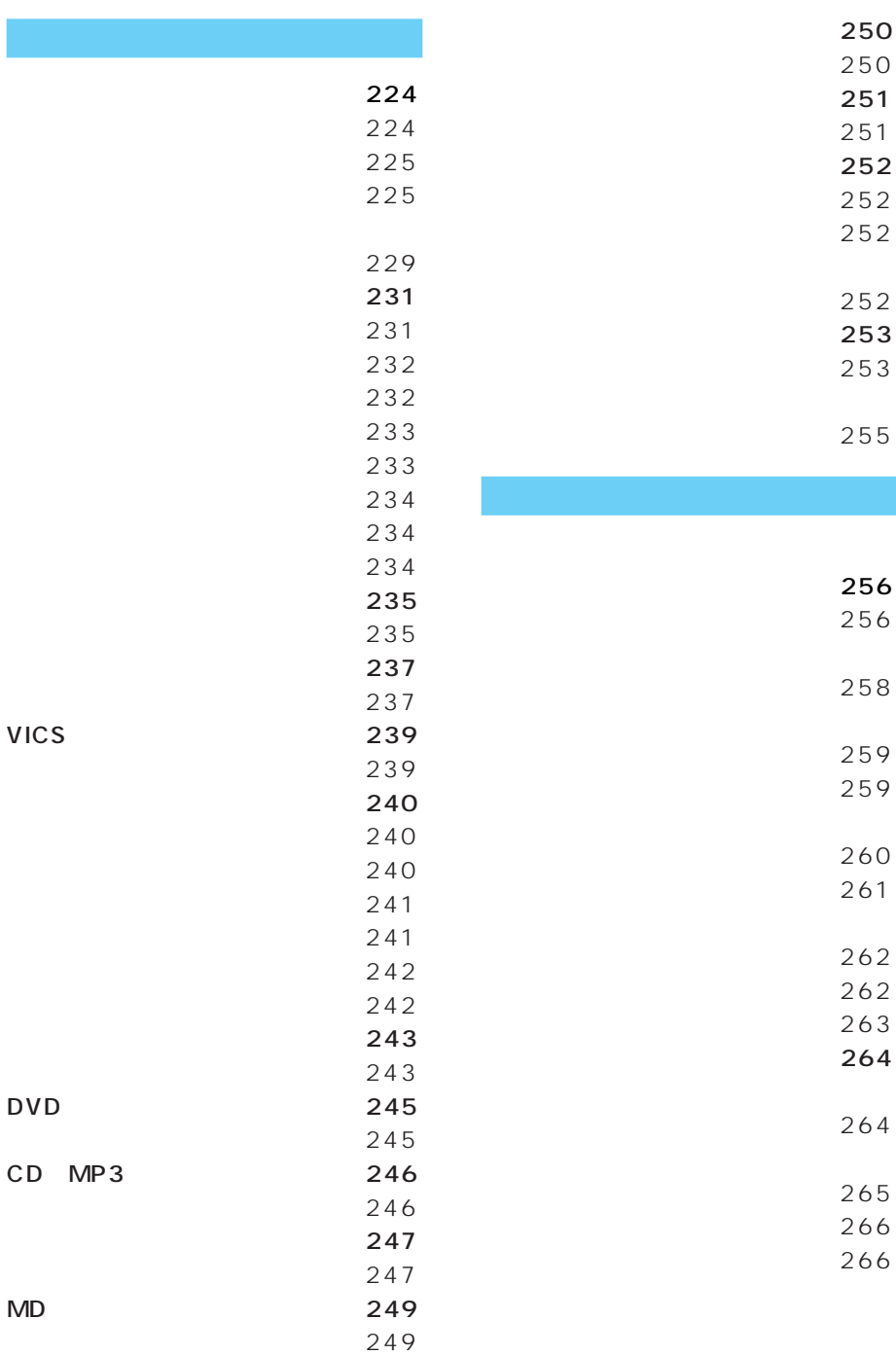

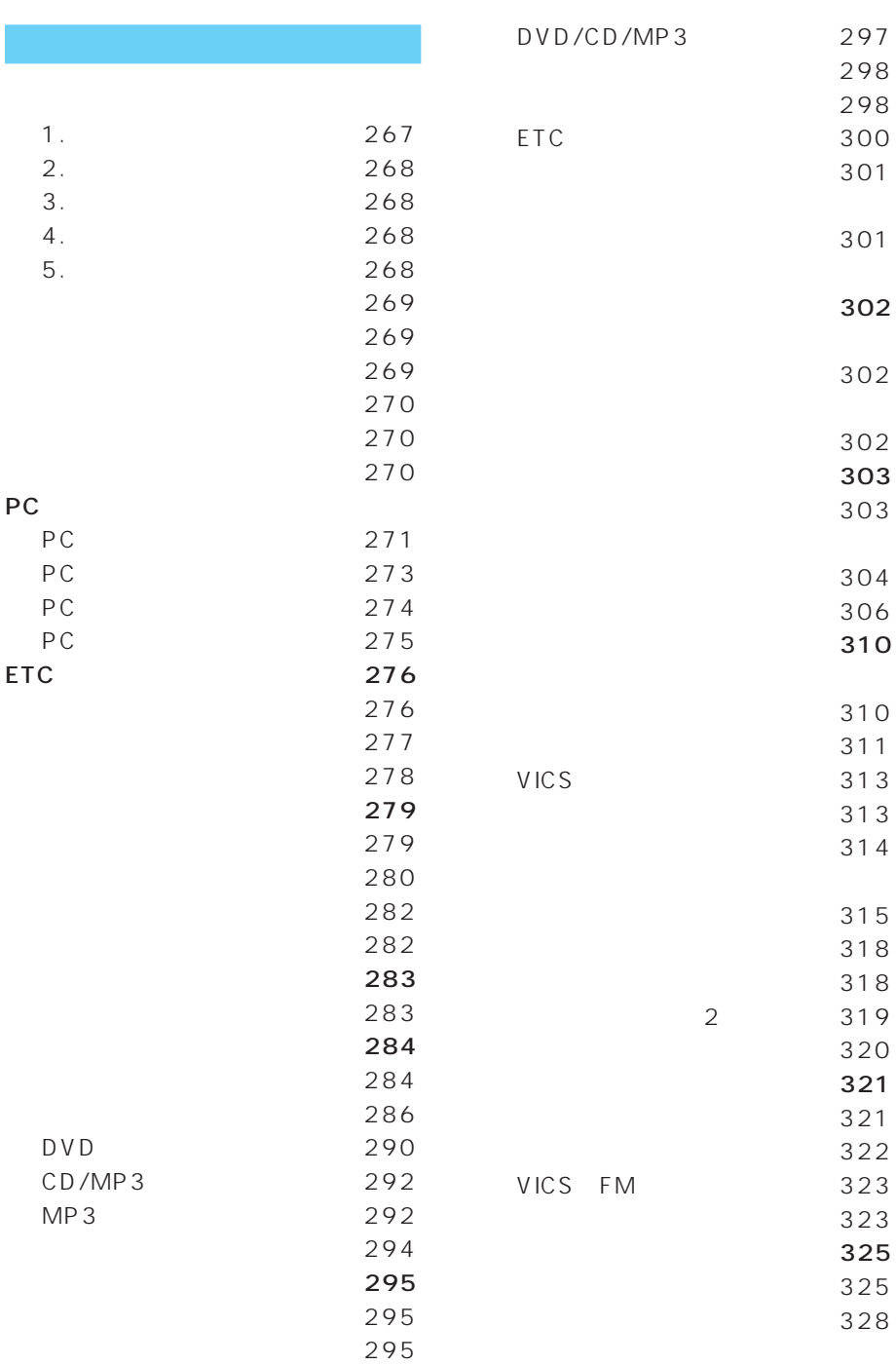

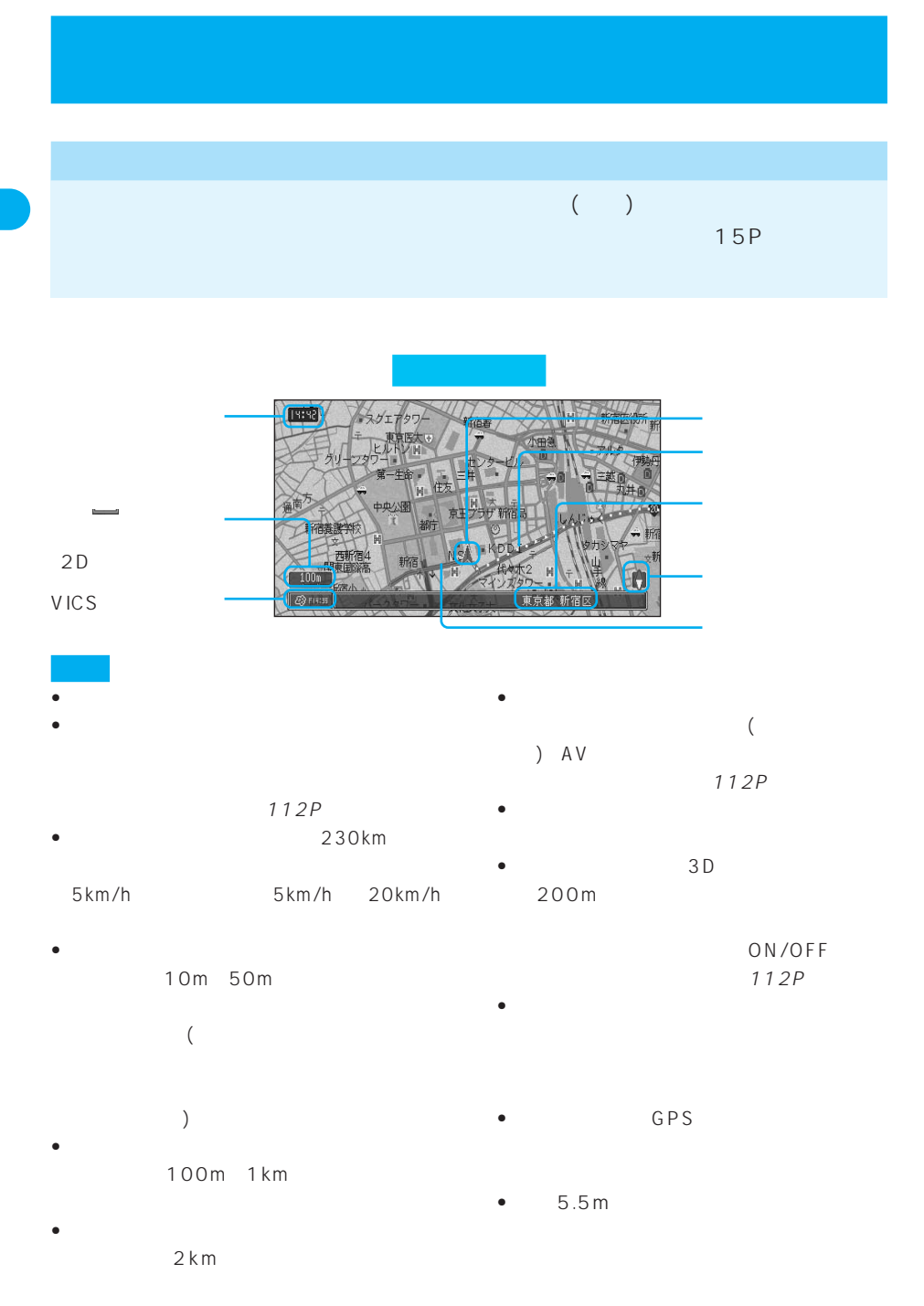

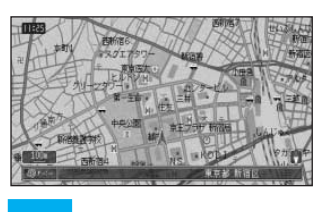

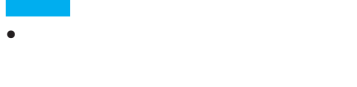

 $5$ 

• **• Production of the Second Second Second** • **• Extending the Second Contract of the Second Contract of the Second** 

 $21P$ 

300m

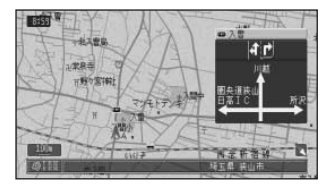

ON/OFF 112P

• 方面案内表示は、実際の標識と異なる場

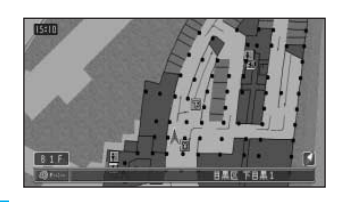

•  $4m$ 

• 駐車場マップの表示のさせかたは、「オー

 $8m$ 

112P

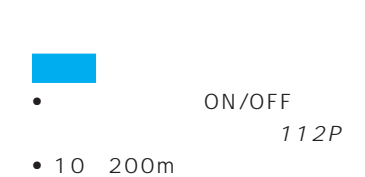

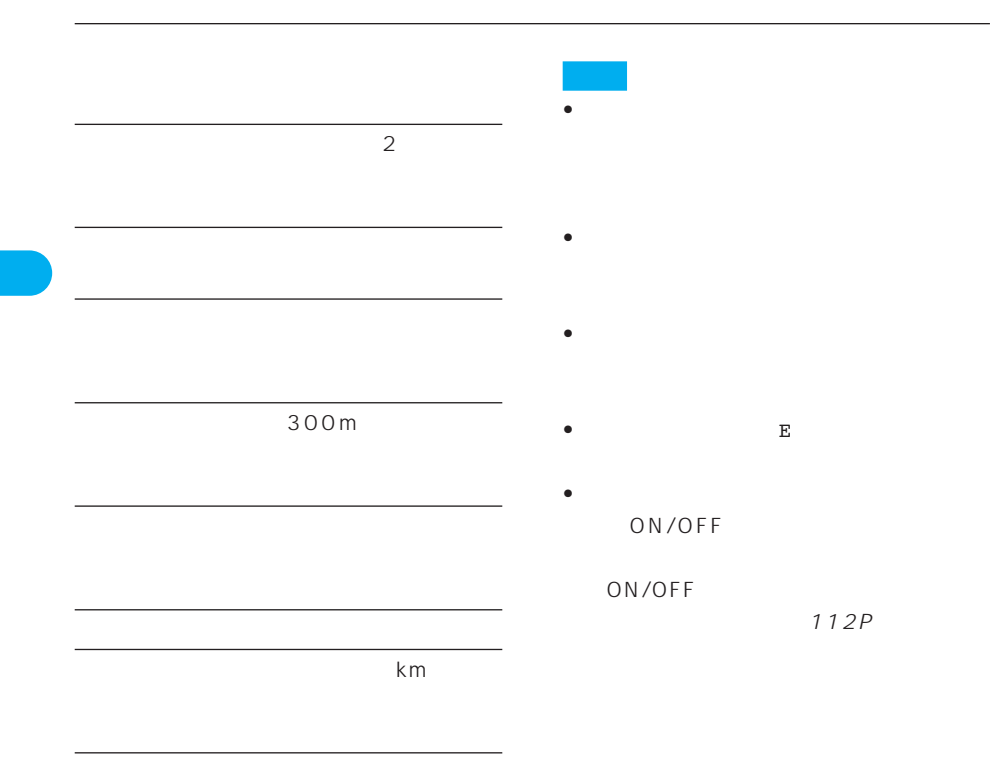

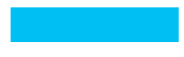

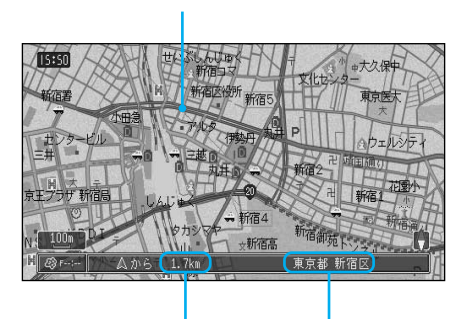

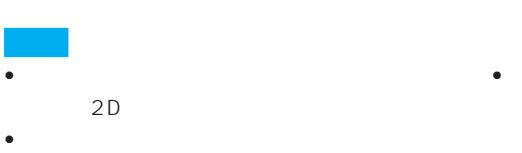

### 200m

500m 1km  $2km$ 

• スクロール <sub>20</sub> コールビュー、メールビュー、

• スクロール画面では、交差点の名称、レー • <sub>Fran</sub>ce Steam Steam Steam Steam Steam Steam Steam Steam Steam Steam Steam Steam Steam Steam Steam Steam Steam Steam Steam Steam Steam Steam Steam Steam Steam Steam Steam Steam Steam Steam Steam Steam Steam Steam Steam S

17P

- スクロール方面 スクロール ON/OFF
	- 112P • スクロール画面は、2D(ノーマルビュー)
		-

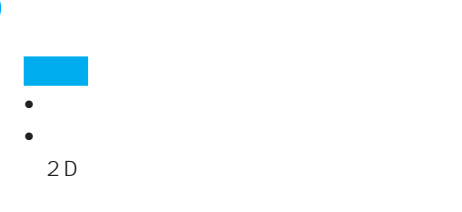

um 1 157<br>41 4.56

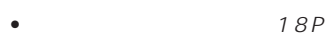

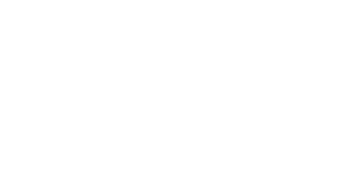

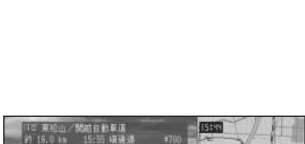

374.824.10 腹河 **BRIST** mm 22.50 16

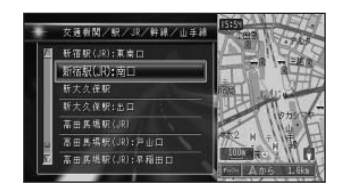

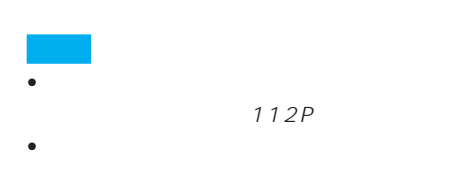

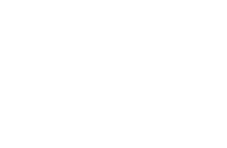

 $\sim$  2

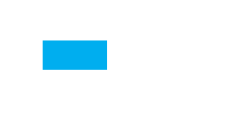

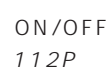

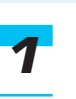

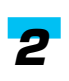

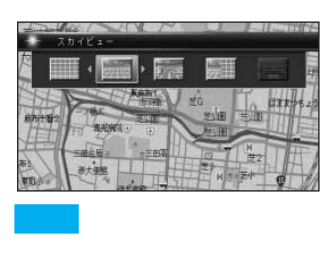

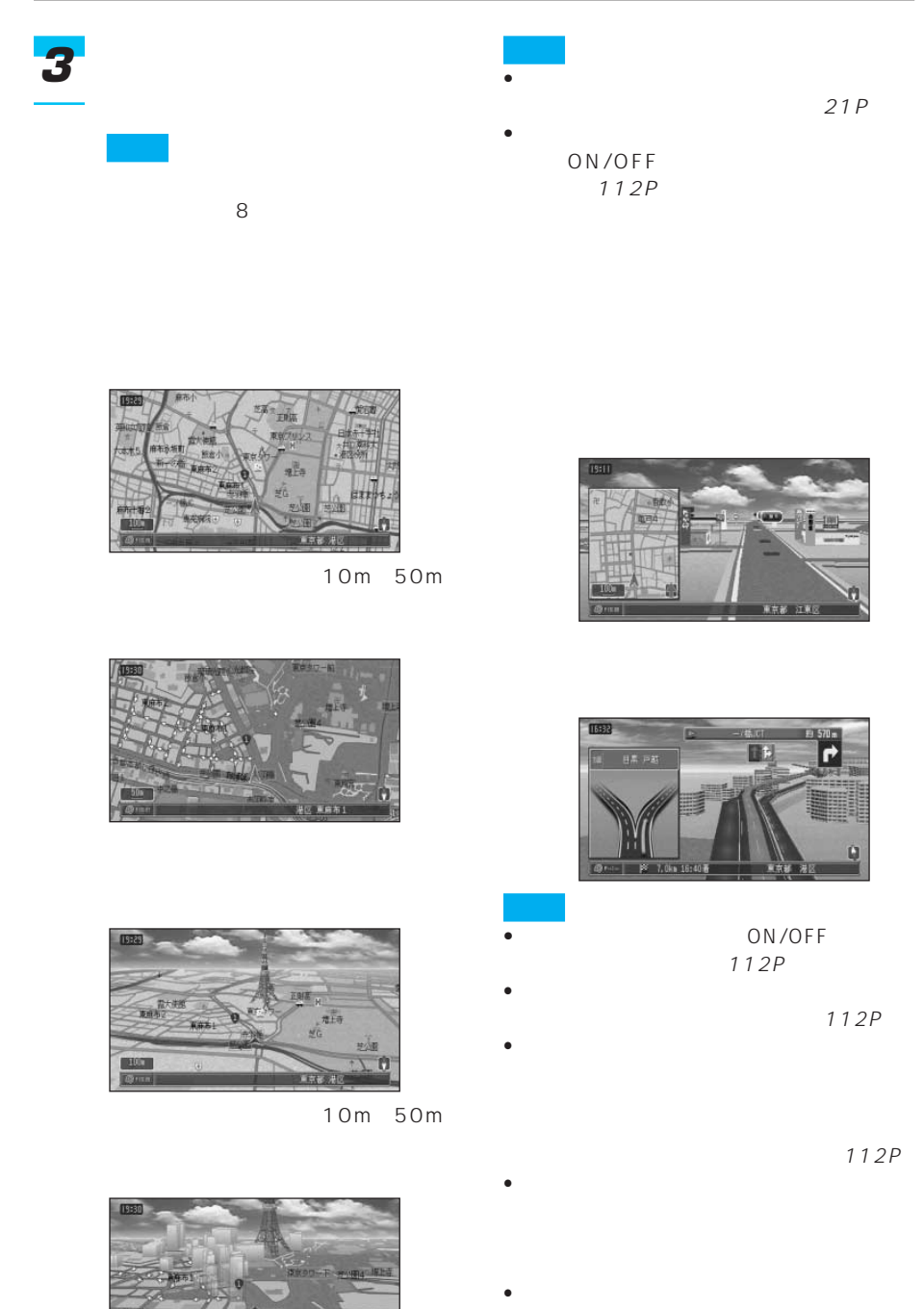

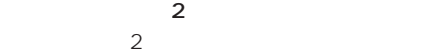

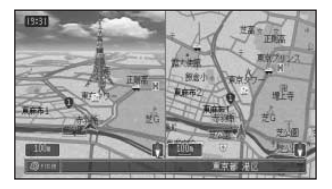

• 左画面の地図は、スクロール、回転、角

 $\bullet$ 

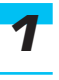

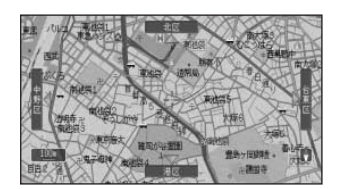

16P

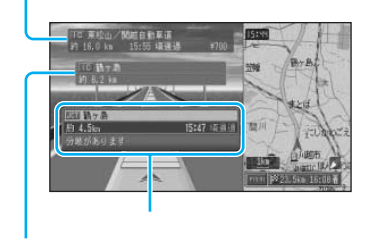

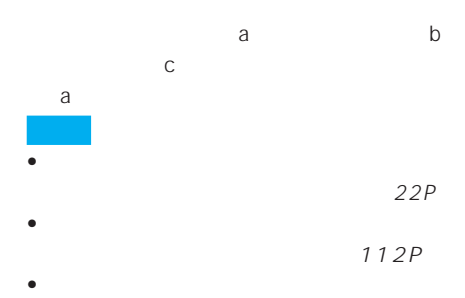

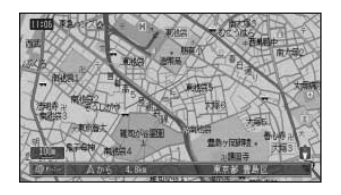

• ジョイスティックを倒したまま、

 $\bullet$  +  $\bullet$  +  $\bullet$ 

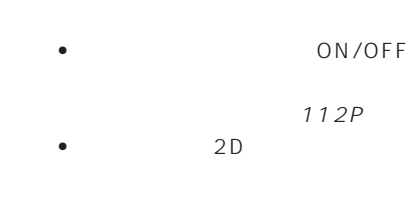

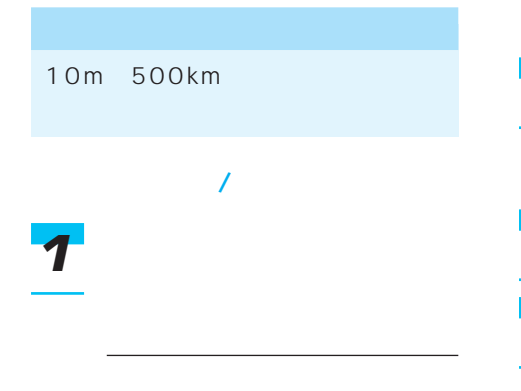

*2*

*3*

10m 50m

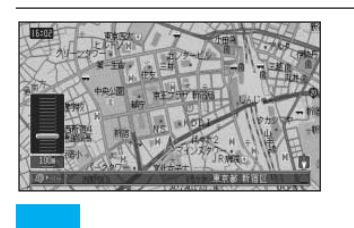

10m 25m 50m 100m、200m、500m、1km、 2km、5km、10km、20km、 50km、100km、200km、 500km

• スケールコントローラーを倒し続

• スケールコントローラーを倒すた

 $315P$ 

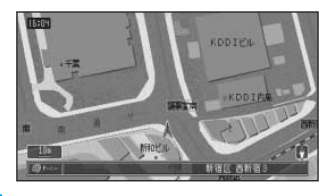

• シティマップ シティマップ

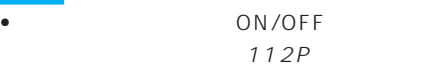

10m  $25m$  $\mathbf 1$ 10m 50m

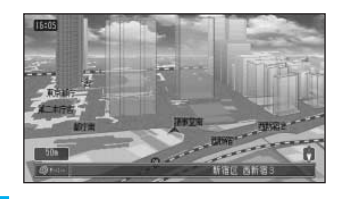

- ON/OFF 112P
- **the state of the state of the state of the state of the state of the state of the state of the state of the state of the state of the state of the state of the state of the state of the state of the state of the state**
- **Extending the Second Second Second Second Second Second Second Second Second**
- **\***  $\mathbf{z} = \mathbf{z} \mathbf{z}$ 200m<br>3D  $3D$

81P

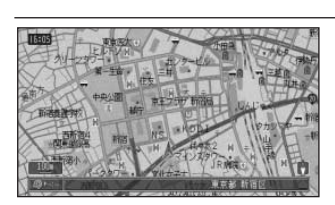

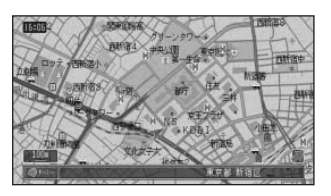

 $90°$ 

• **• We define the product of the set of the set of the set of the set of the set of the set of the set of the set of the set of the set of the set of the set of the set of the set of the set of the set of the set of the s** 

 $\overline{2}$ 

*2*

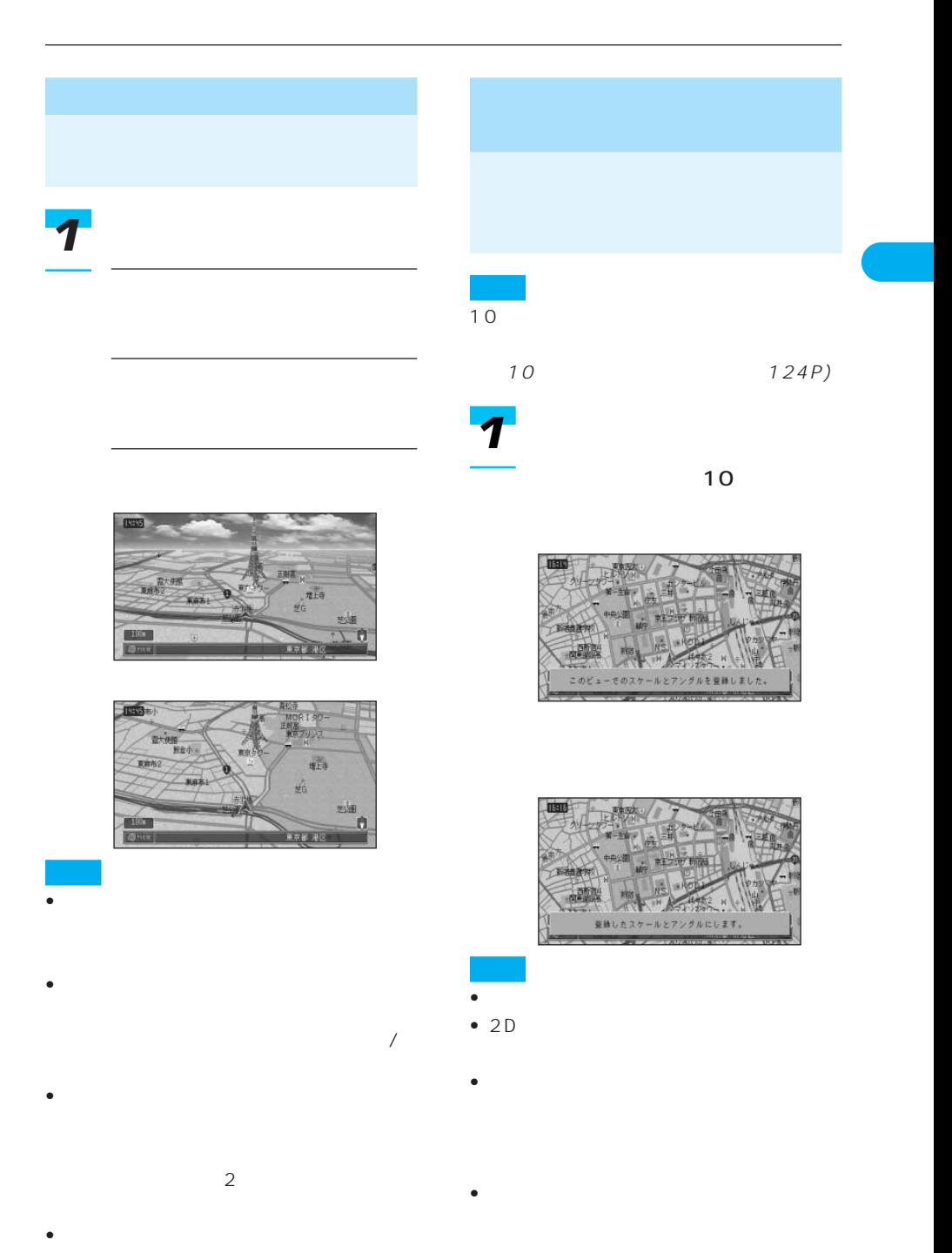

21 ı

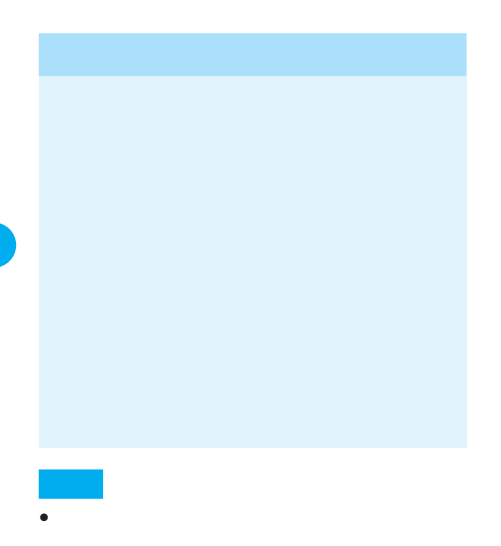

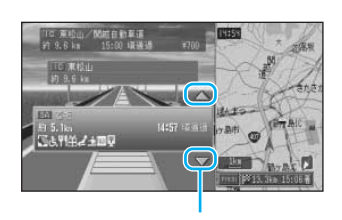

 $\blacktriangle$   $\blacktriangledown$ 

 $8<sub>8</sub>$ 

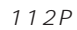

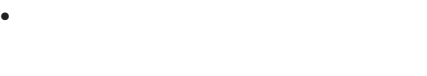

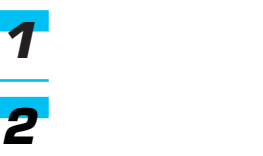

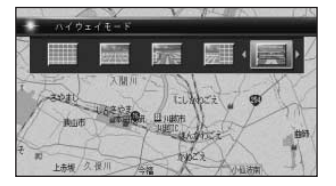

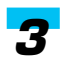

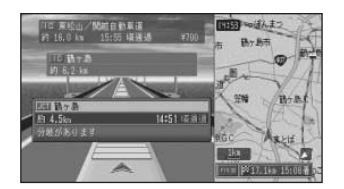

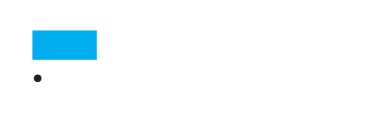

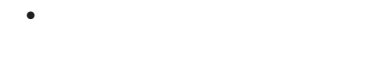

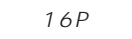

1 km

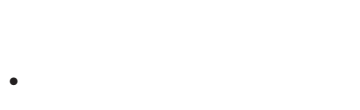

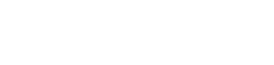

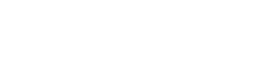

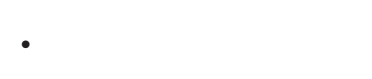

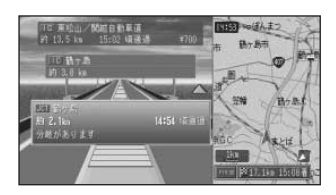

### *2*

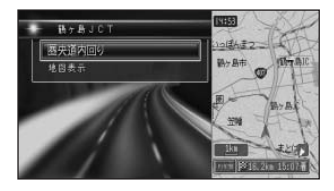

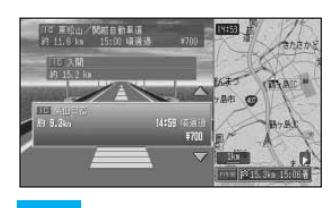

- 100
- •「地図表示」を選んで[決定]を

# Ç

- $\overline{\mathfrak{F}}$ ♥ 単▲ ■▲ ▲ ▲  $\pmb{\mathcal{R}}$  $\overline{\mathbf{u}}$  $\overline{\mathbf{m}}$ Ų 隣  $8<sub>5</sub>$ 9  $\blacksquare$  $9$
- $\bullet$  and  $\bullet$  and  $\bullet$  and  $\bullet$  and  $\bullet$  and  $\bullet$  and  $\bullet$  and  $\bullet$  and  $\bullet$  and  $\bullet$
- $\bullet$  and  $\bullet$  and  $\bullet$  and  $\bullet$  and  $\bullet$  and  $\bullet$  and  $\bullet$  and  $\bullet$  and  $\bullet$  and  $\bullet$ • 料金表示は、都市高速・都市間高速・一部
	- 有料道路で2004年3月末現在(2004年  $3\,$

• 料金表示は、車両設定により、中型車、

#### VICS VICS  $4$

 $21P$ 

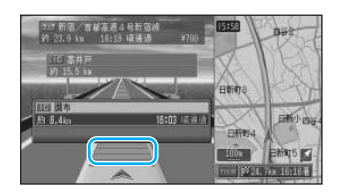

 $1$ 

 $63P$ 

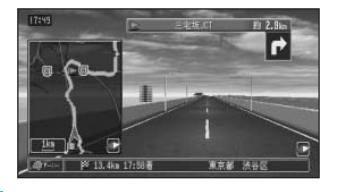

• シティハイウェイマップに切り替わった。

1km

• <sub>Stra</sub>nger van die verwyse van die verwyse van die verwyse van die verwyse van die verwyse van die verwyse van die verwyse van die verwyse van die verwyse van die verwyse van die verwyse van die verwyse van die verwyse v

112P

• <sub>Fran</sub>cia von de la posta von de la posta von de la posta von de la posta von de la posta von de la posta von de

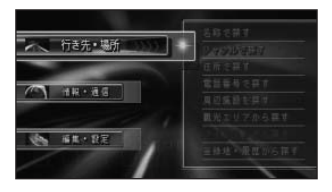

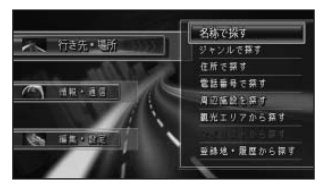

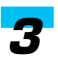

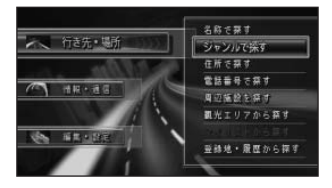

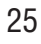

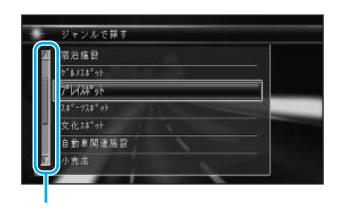

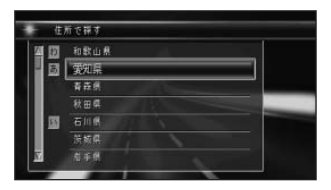

 $\mathbf 1$ 

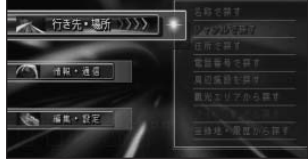

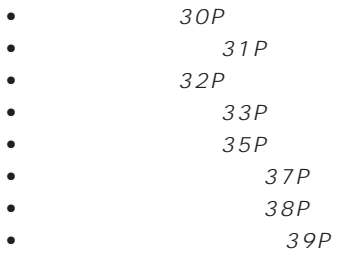

 $\mathbf{1}$ 

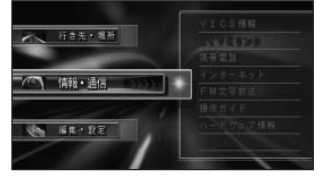

- $\bullet$  VICS  $136P$
- $\bullet$  LIVE  $147P$
- $214P$
- インターネット(→160P
- FM 146P
- $283P$
- $154P$
- ヘルプネット(→279P

#### HELPNET CNAD-HELP1

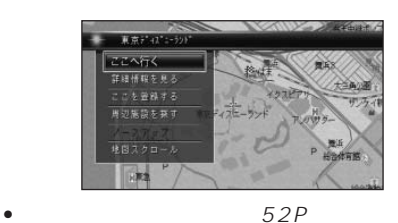

 $41P$  $39P$ • ルートを編集する(→68P • ここを登録する(→77P  $35P$ 16P  $40P$ 

- きま・毛紙 当期・通信 編集・演定
- 53P
- 256P
- $264P$
- ルート編集(→68P
- データ編集(→78P
- 123P
- $112P$

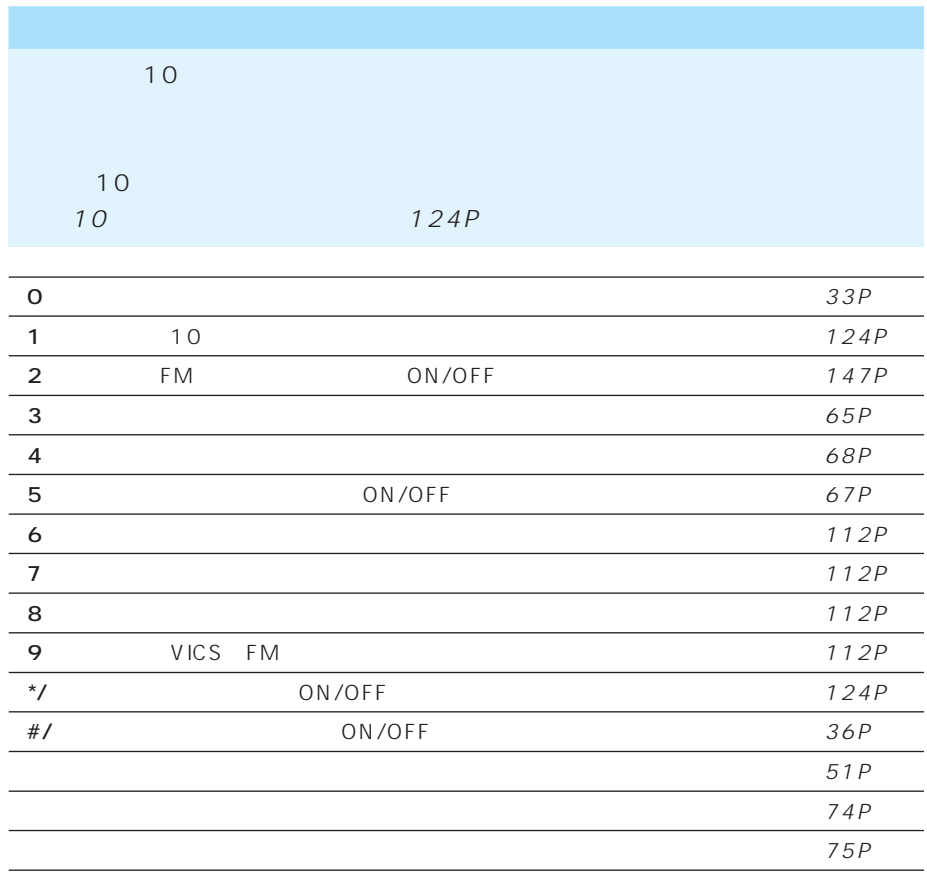

38P

 $39P$ 

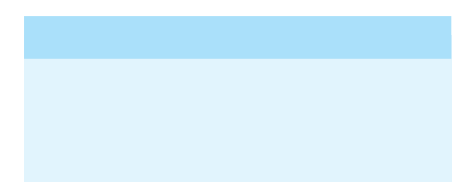

*1*

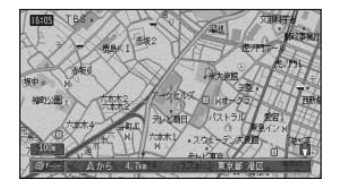

 $31P$ 

 $32P$ 

*2*

41P  $39P$ • ここを登録する(→77P  $35P$ 16P  $\bullet$  40P

 $33P$ 

 $33P$ 

 $34P$ 

 $35P$ 

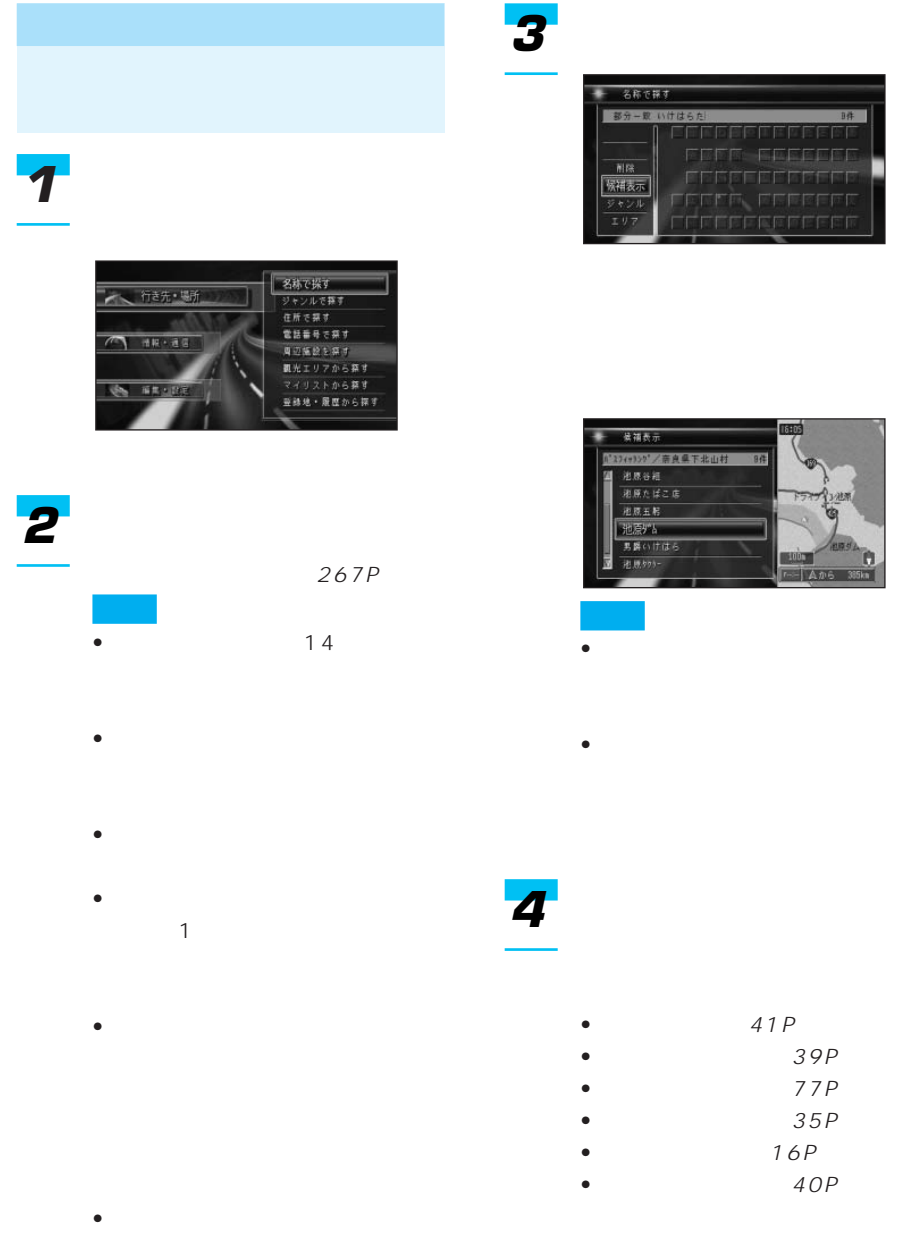

D

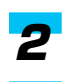

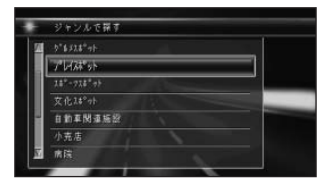

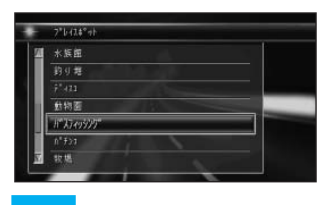

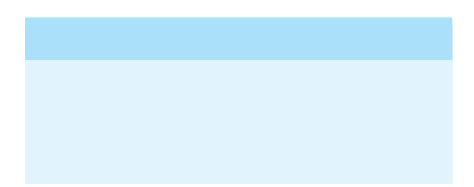

• 地図の中心から

• 検索された地図のほとんどがノー

- 交通機関 文化スポット
- 公共施設 自動車関連施設
- 金融機関 小売店
- $\bullet$   $\bullet$   $\bullet$
- グルメスポット 教育施設
- プレイスポット その他
- スポット• テーマ <del>+</del> テーマ テーマ

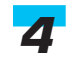

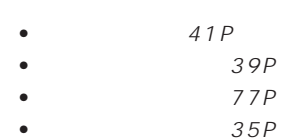

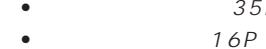

•  $40P$ 

つづく➔

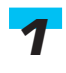

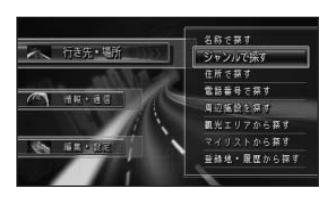

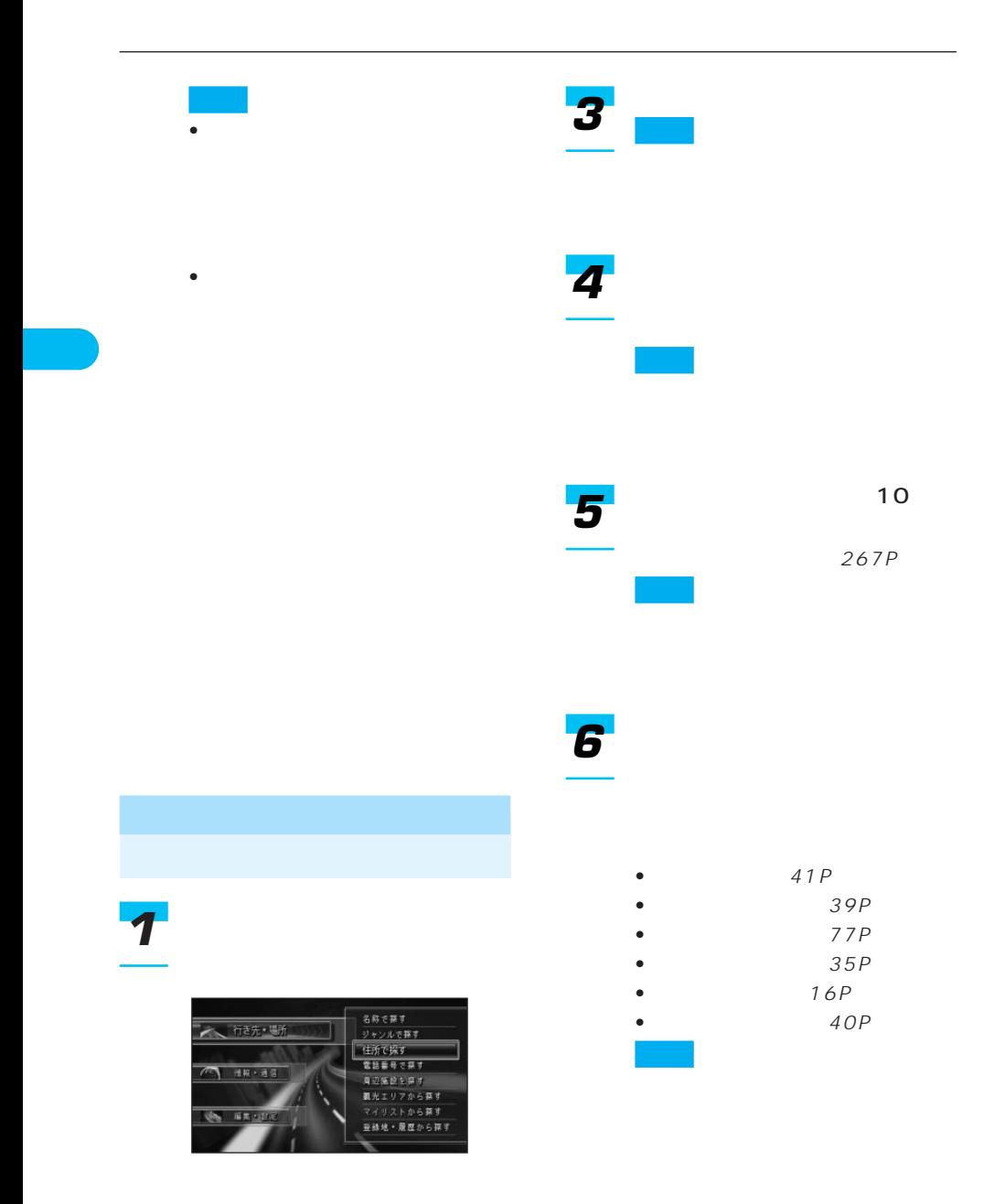

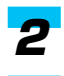

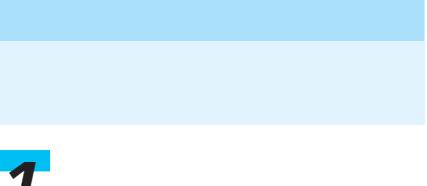

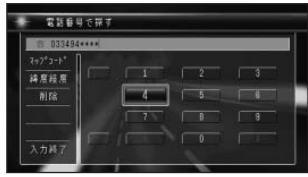

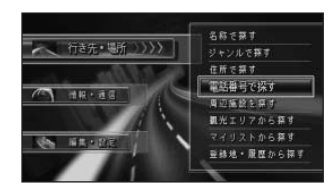

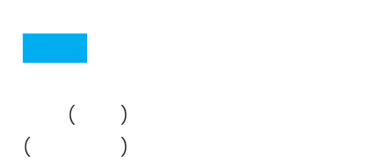

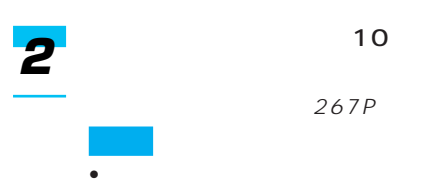

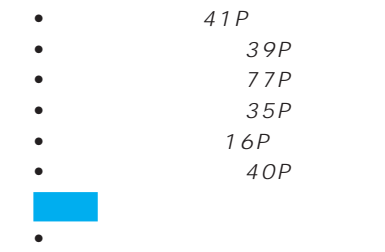

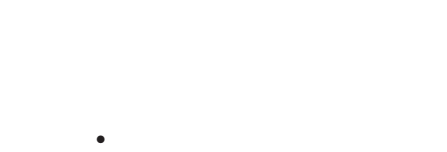

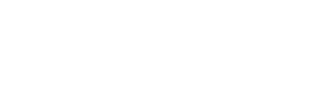

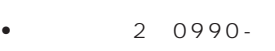

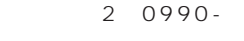

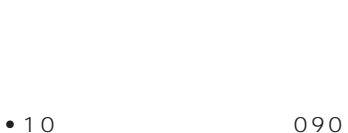

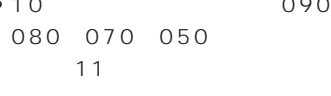

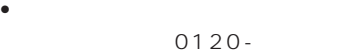

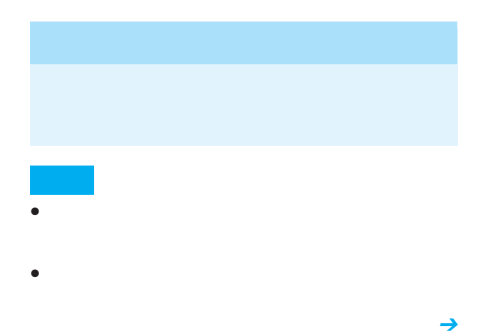

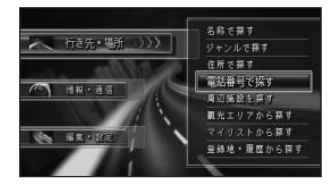

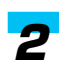

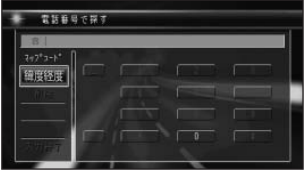

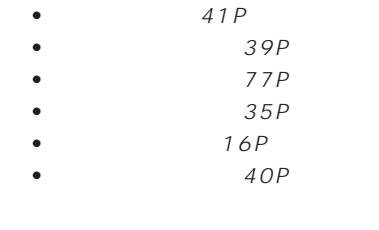

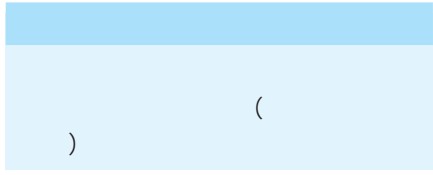

- 1 10
- - •「マップコード」は、株式会社デンソー

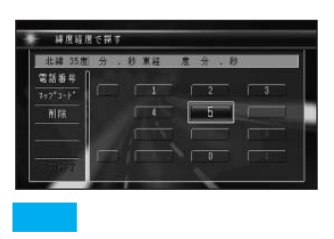

 $10$ 

*1*

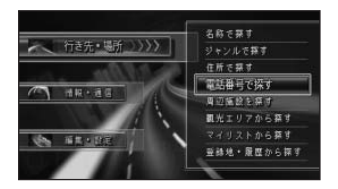

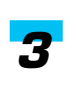

 $\sim$  10  $267P$ 

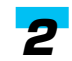

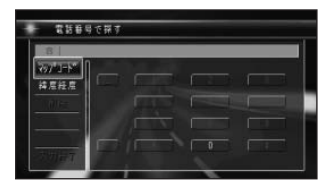

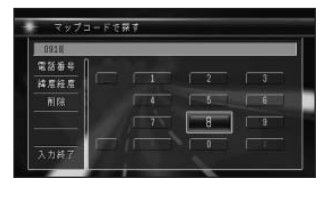

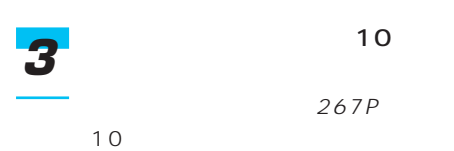

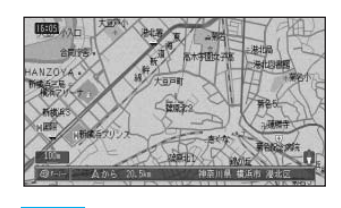

•「入力終了」を選んで[決定]を

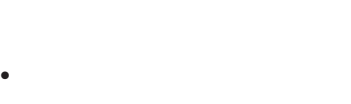

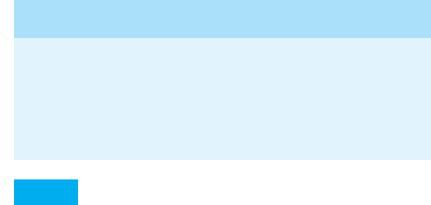

• <sub>Service</sub> Service Service Service Service Service Service Service Service Service Service Service Service Service

• 駐車場、ATM、コンビニ、ガソリンスタ

- 現在利用できる施設(例: )と利用で きない施設(の)  $($  $\bullet$  +  $\bullet$  +  $\bullet$
- 特定のデパートの提携駐車場を検索する
- *1*

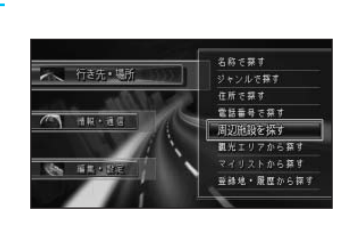

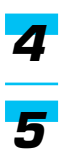

- - 41P  $39P$
	- 77P
	- <sub>a</sub>
	- 16P
		- 地図スクロール(→40P

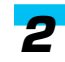

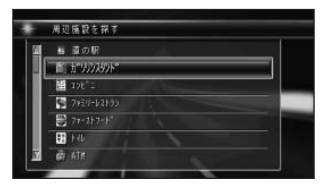

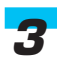

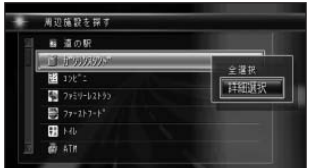

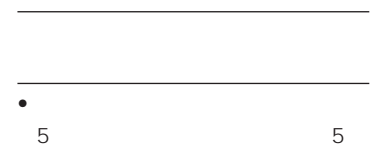

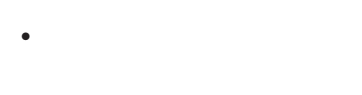

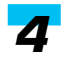

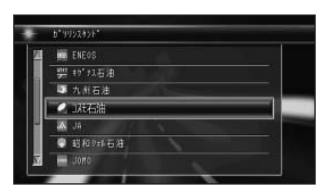

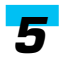

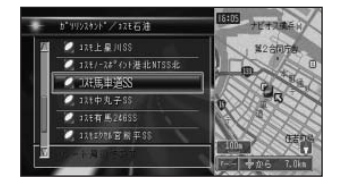

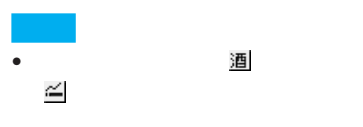

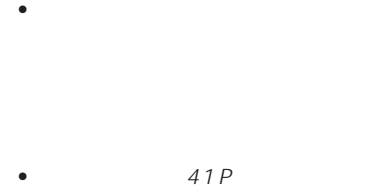

• <sub>\*</sub>  $\mathcal{L}_{\mathcal{D}}$ 

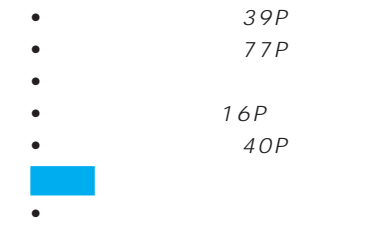

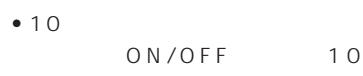

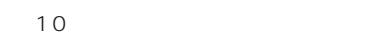

ON/OFF

124P • **• Product in the absolute state of the absolute** 

16km 100

 $\bullet$
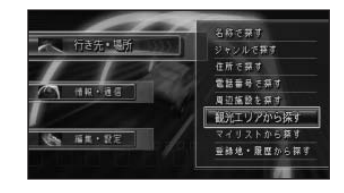

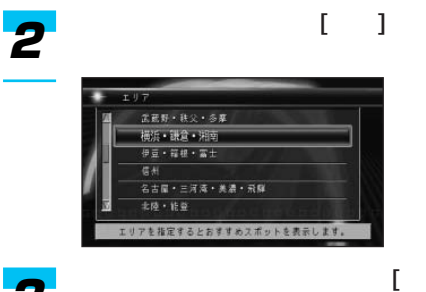

*3*

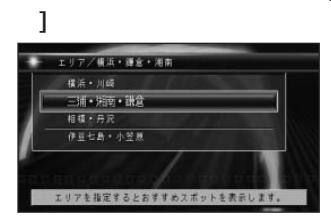

*4*

 $\overline{1}$ 68) 三浦と湘南と踊合 三浦・港南・通言  $\frac{1}{2}$ lives √ 見る▶ 遊ぶ 食べる 買う  $7708$ 仏日曜の白モクレ3  $\overline{\mathbf{a}}$  $\tau$ odre 江の島植物園のツバキ 散在ケ池 **The Second** 不動産 [ ]]で「見る」「遊ぶ」「食べ

探している施設を選んで、[決

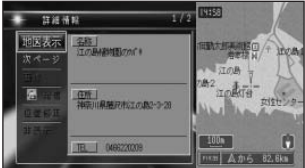

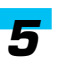

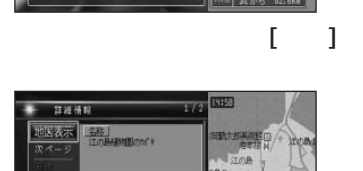

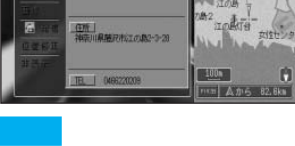

 $39P$  $\bullet$ 

• 詳細情報画面で「画像」を選ぶと、

•  $41P$ 

- 
- $39P$ 77P)
- $35P$ 
	- 16P)
	- $4OP$

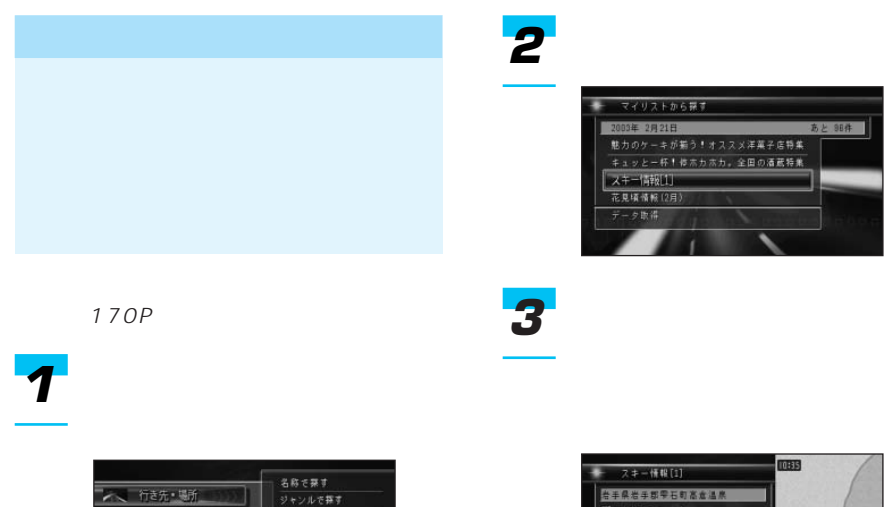

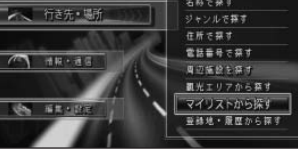

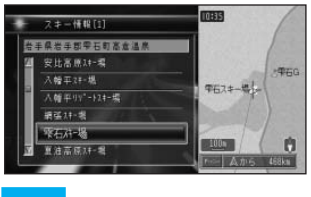

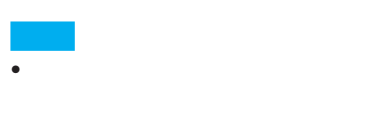

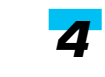

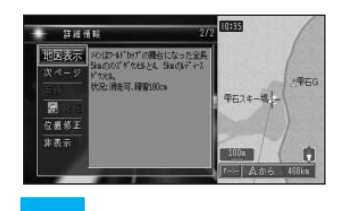

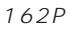

 $\bullet$  and the set of the set of the set of the set of the set of the set of the set of the set of the set of the set of the set of the set of the set of the set of the set of the set of the set of the set of the set of the

 $($ 

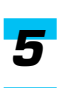

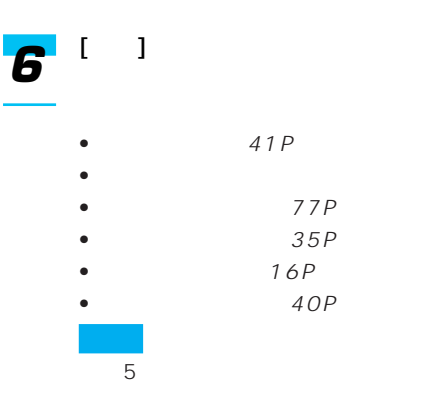

→29P *1 2*

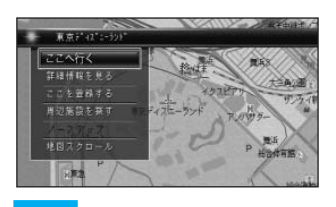

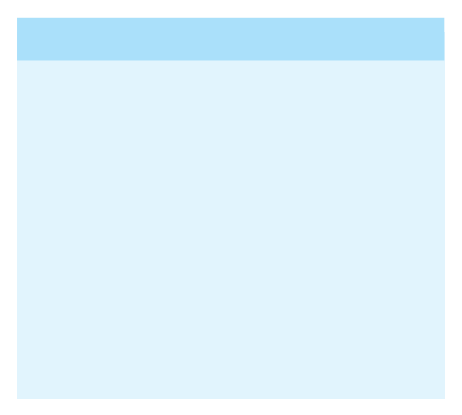

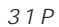

- 登録地が1件もないときは「履歴から探す」
- $\blacksquare$  1
- <sub>Contra</sub> value of the state of the state of the state of the state of the state of the state of the state of the state of the state of the state of the state of the state of the state of the state of the state of the sta
	- べ替える」(78P)
- 300

106P

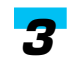

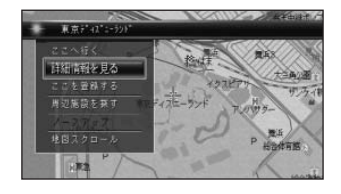

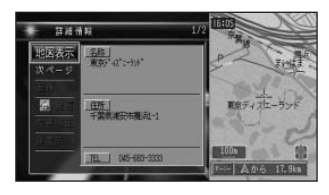

つづく➔

 $\bullet$  and  $\bullet$  and  $\bullet$  and  $\bullet$  and  $\bullet$  and  $\bullet$  and  $\bullet$  and  $\bullet$  and  $\bullet$  and  $\bullet$ 

•「次ページ」が表示されていると

 $\bullet$  and the set of the set of the set of the set of the set of the set of the set of the set of the set of the set of the set of the set of the set of the set of the set of the set of the set of the set of the set of the

 $93P$  $91P$ 

 $68P$ 

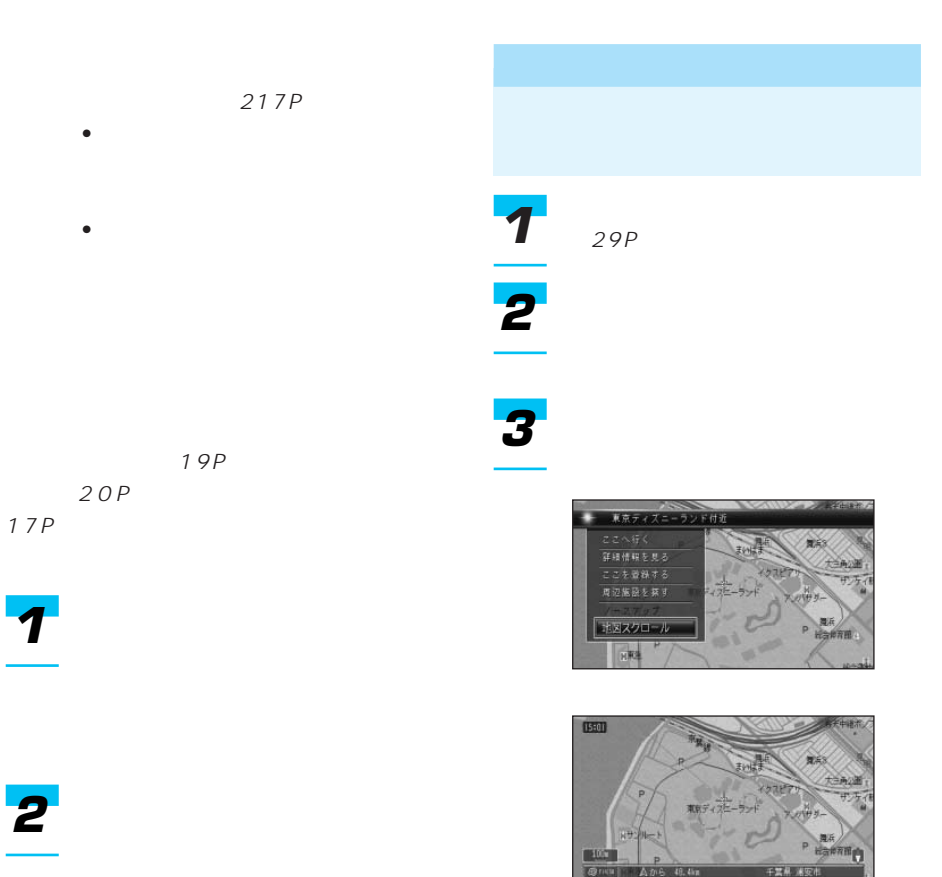

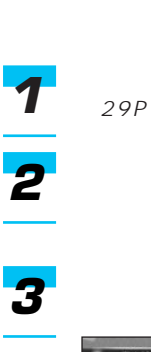

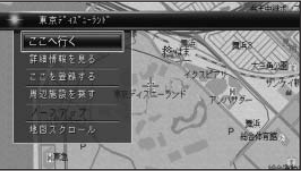

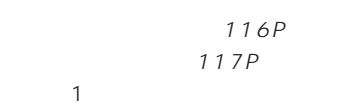

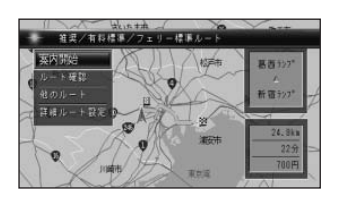

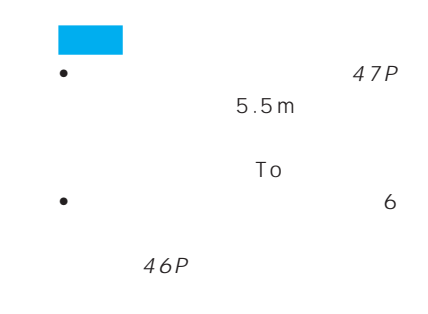

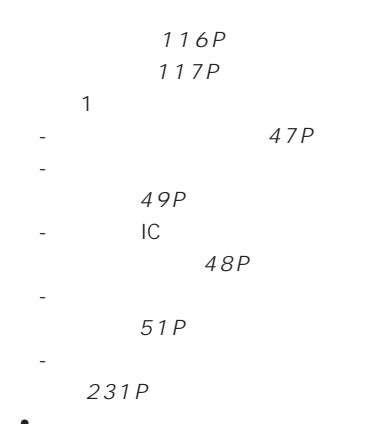

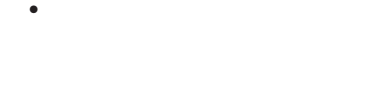

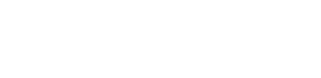

- $\bullet$  and  $\bullet$  and  $\bullet$  and  $\bullet$  and  $\bullet$  and  $\bullet$  and  $\bullet$  and  $\bullet$  and  $\bullet$
- サービスエリアなどの有料道路施
- <sub>Serie</sub> Series Series Series Series Series Series Series Series Series Series Series Series Series Series Series Series Series Series Series Series Series Series Series Series Series Series Series Series Series Series Se

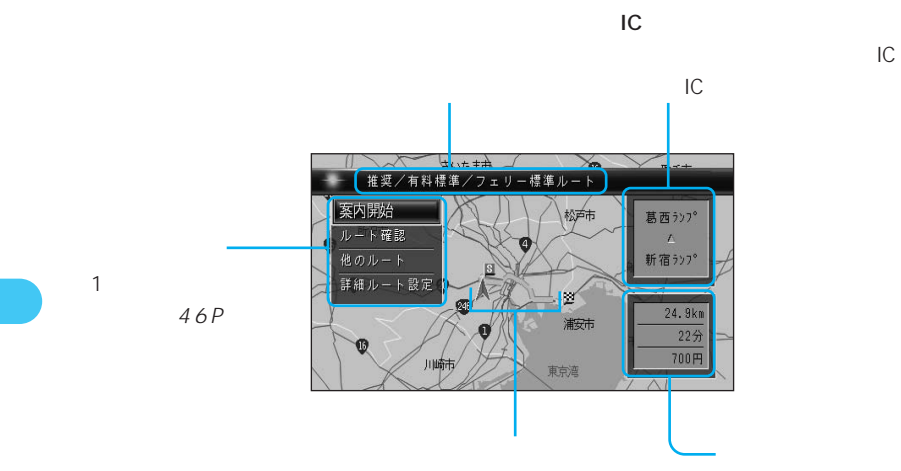

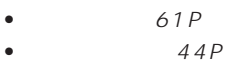

- $•$   $46P$
- 詳細ルート設定(→47P

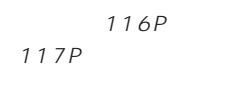

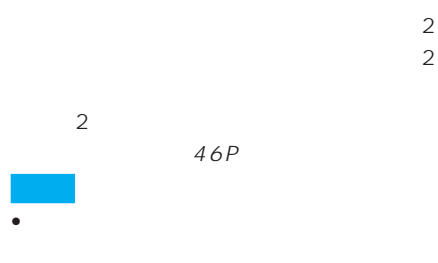

• the state of the state of the state of the state of the state of the state of the state of the state of the

 $266P$ 

利用する有料道路の最初のICと

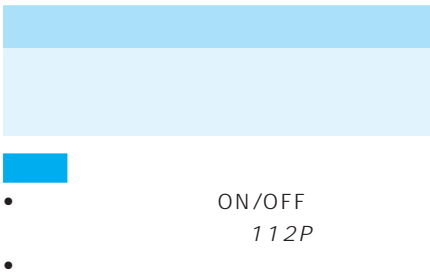

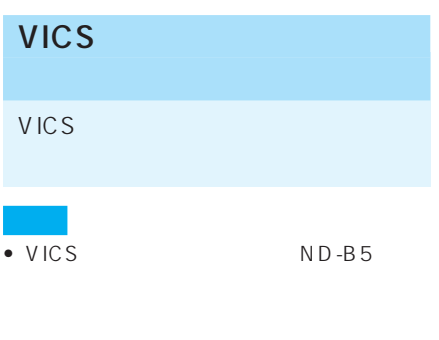

- $\bullet$  VICS
- ON/OFF 112P

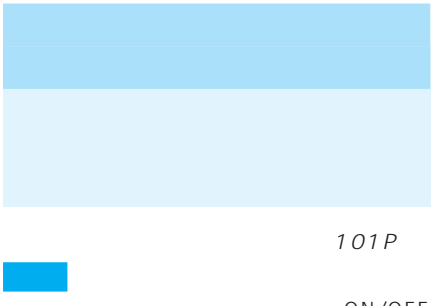

ON/OFF

112P

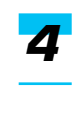

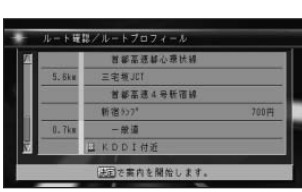

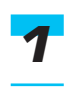

→41P

# 

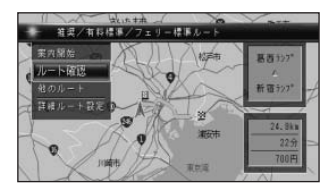

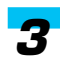

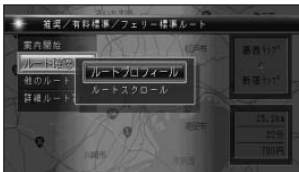

## 

→41P

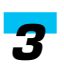

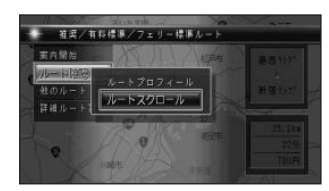

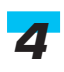

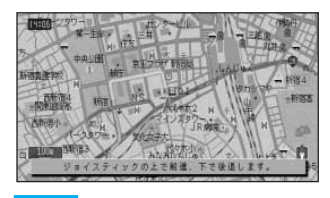

- ジョイスティックを上に回す
- ジョイスティックを倒し続けると、 1 and  $\alpha$  and  $\alpha$  and  $\alpha$
- 
- *5*

I

#### $6\overline{a}$

 $IC$  $\sim$  1  $\sim$  1  $\sim$ 

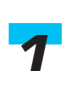

→41P

## *2*

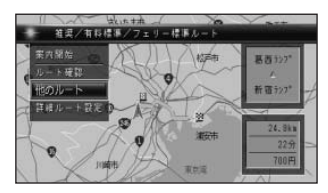

116P 117P

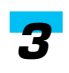

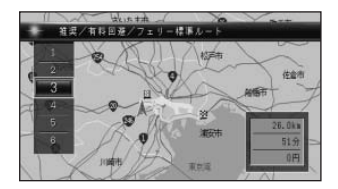

## $\mathsf{IC}$

詳細ルート設定/立寄地指定 自由

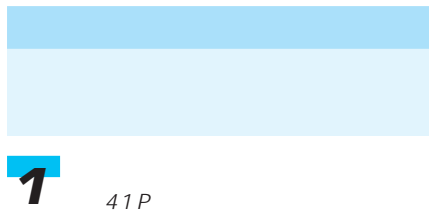

 $\mathbf{1}$ 

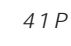

## *2*

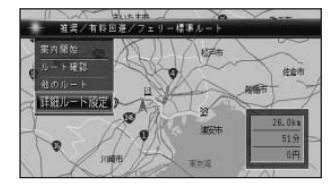

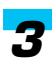

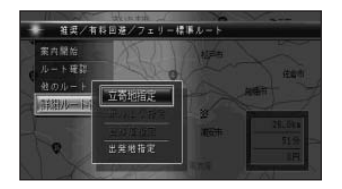

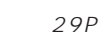

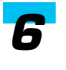

*5*

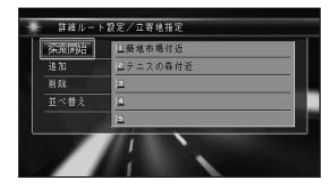

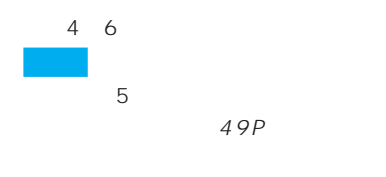

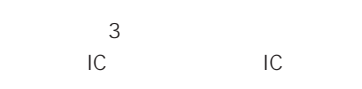

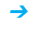

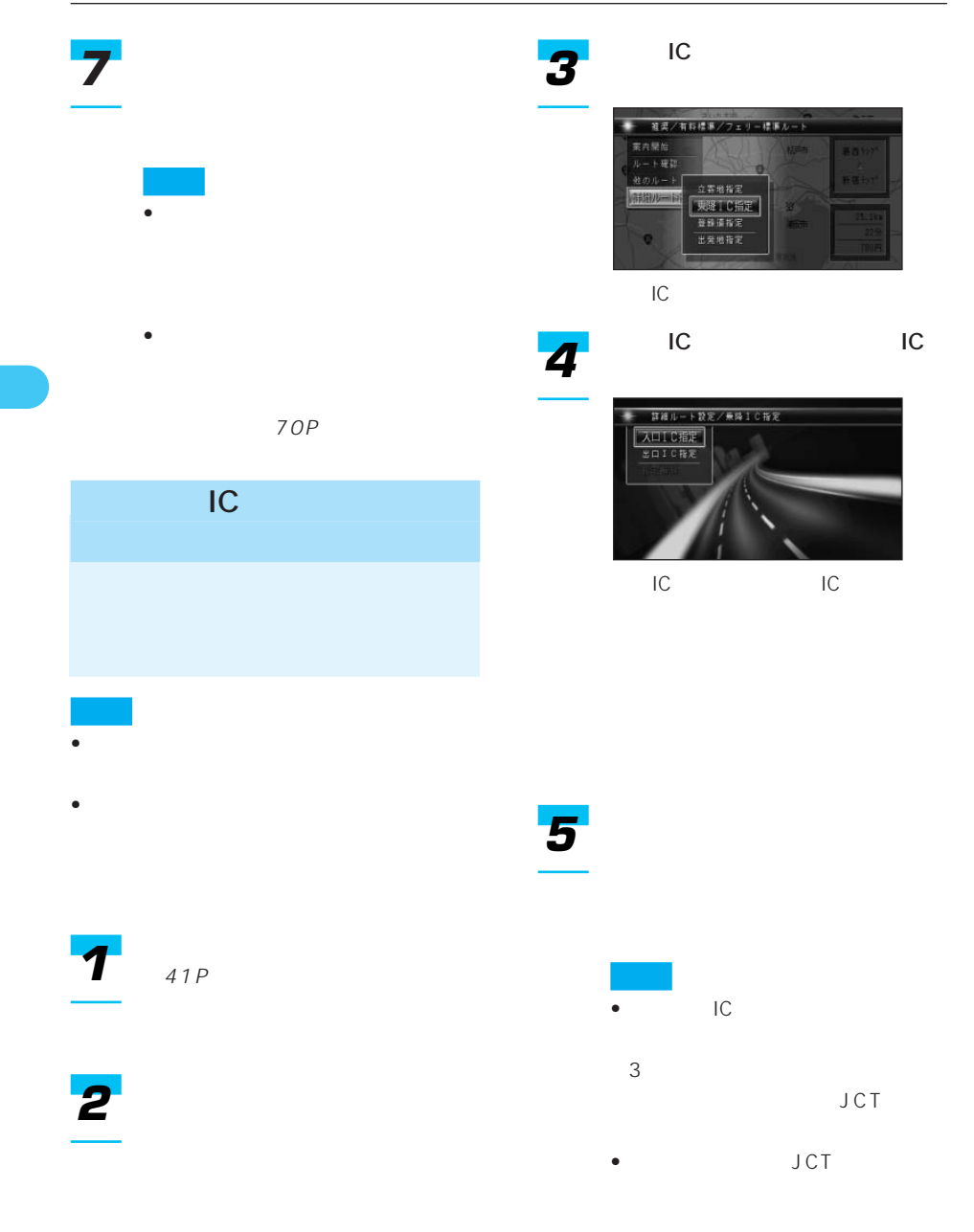

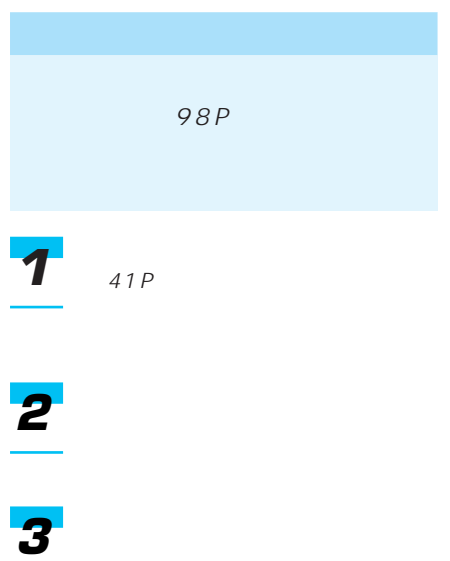

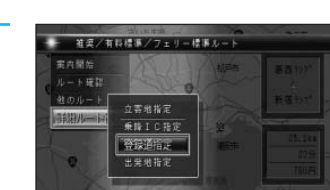

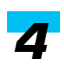

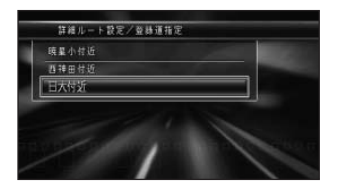

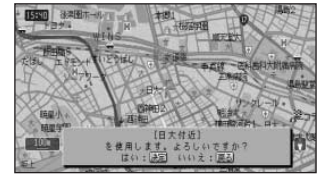

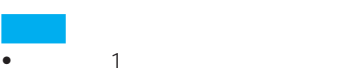

- 登録道は、すでに指定されている
- <sub>Contra</sub> extensive intervals
- 
- <sub>Contra</sub>
- <sub>Contra</sub> extensive distribution and the contract of the contract of the contract of the contract of the contract of the contract of the contract of the contract of the contract of the contract of the contract of the cont

#### 地の数は3か所になります。

- <sub>\*</sub>  $\sim$  500 mm  $\sim$  500 mm  $\sim$  500 mm  $\sim$
- <sub>Contra</sub> extensive production in the set
- 登録道の走行中にリルートすると、
	-
	- 登録道の走行中は、渋滞考慮オー

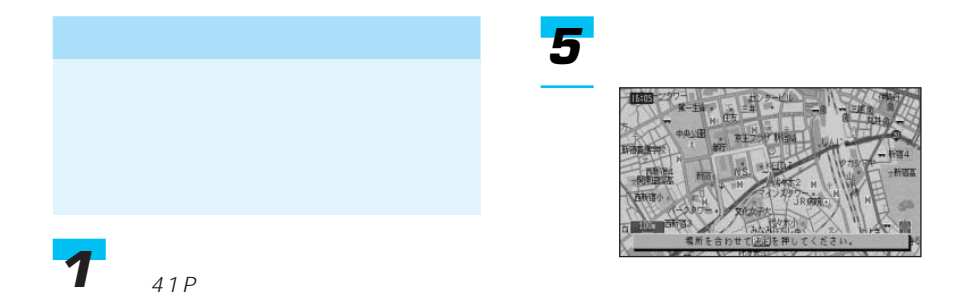

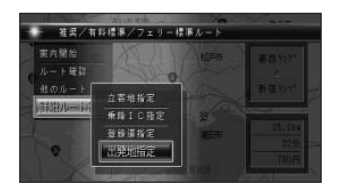

 $29P$ 

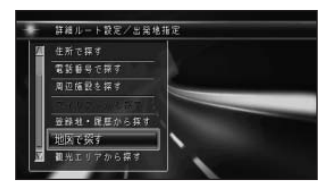

117P 116P 117P  $\sim$  1 • **• Extending the Second Second Second** 

• **•**  $\mathbf{z} = \mathbf{z} + \mathbf{z} + \mathbf{z$ 

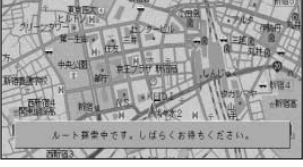

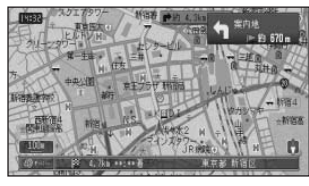

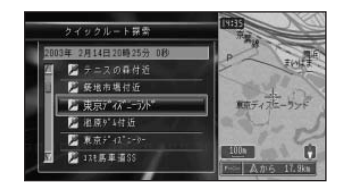

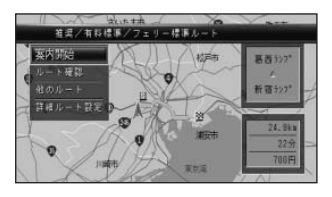

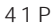

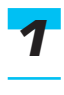

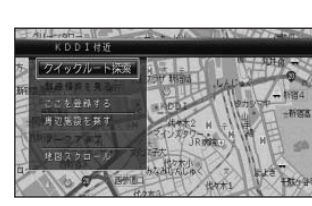

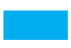

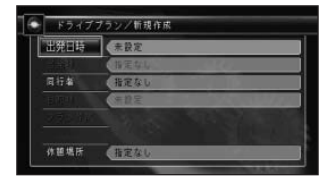

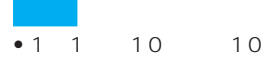

• 2003 1 2022 7

#### *3*

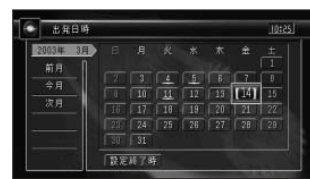

#### *1*

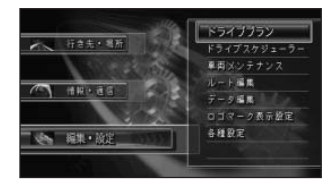

#### $\bullet$  and  $\bullet$  and  $\bullet$  and  $\bullet$  and  $\bullet$  and  $\bullet$  and  $\bullet$  and  $\bullet$

- **Formation in the set of the set of the set of the set of the set of the set of the set of the set of the set of the set of the set of the set of the set of the set of the set of the set of the set of the set of the se**
- **• f**  $\mathbf{r}$ ]  $\mathbf{r}$   $\mathbf{r}$   $\mathbf$
- 
- **Formation in the set of the set of the set of the set of the set of the set of the set of the set of the set of the set of the set of the set of the set of the set of the set of the set of the set of the set of the se**

- <sub>200</sub>
	-

つづく➔

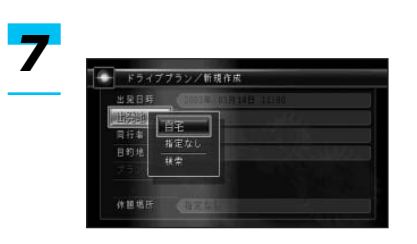

#### す。手順8にお進みください。

*4*

267P

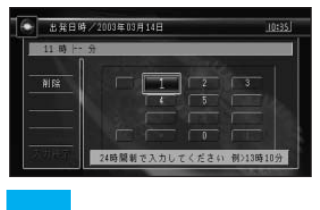

•「設定終了時」はプラン作成後、

• 過去の時間を入力すると、「指定さ

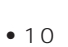

#### *5*

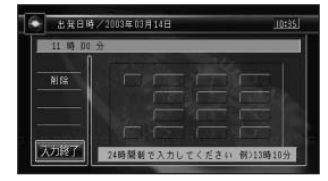

*6*

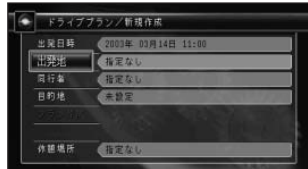

*8*

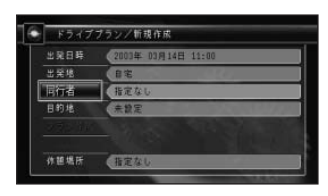

(29P)

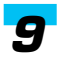

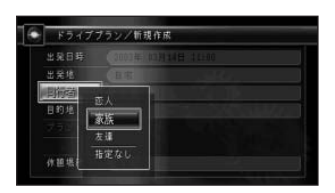

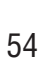

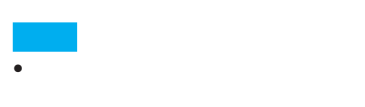

•  $\blacksquare$ 

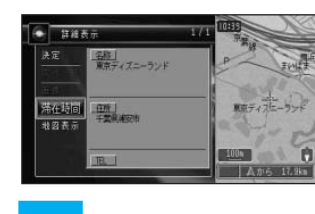

• 滞在時間を設定しておくと、滞在

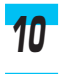

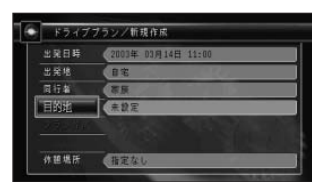

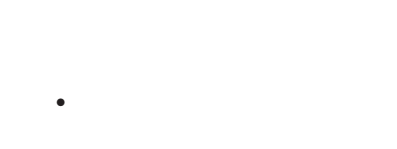

- •「次ページ」を選んで[決定]を
- •「地図表示」を選んで[決定]を
- 

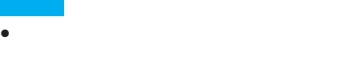

•  $10$ 

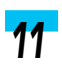

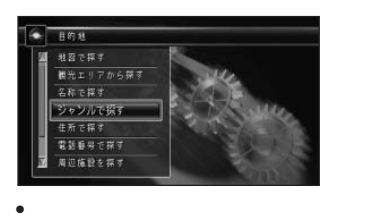

- 29P
- •「観光エリアから探す」で検索す

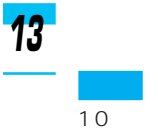

*14*

*15*

#### 267P

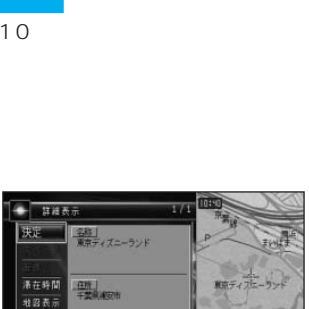

 $16$ 

UC C

 $3$ 

つづく➔

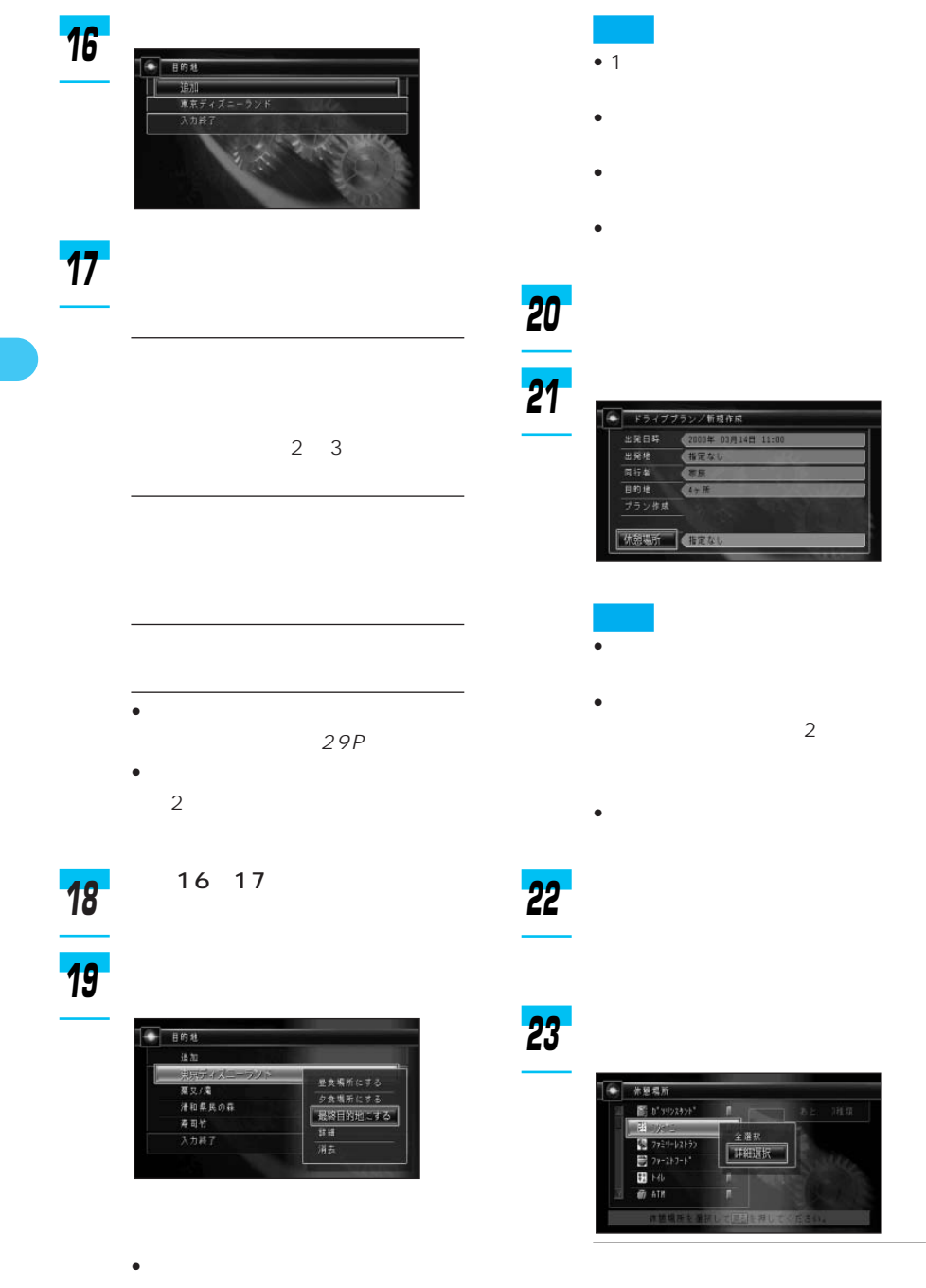

• 夕食場所にする • experimental distribution

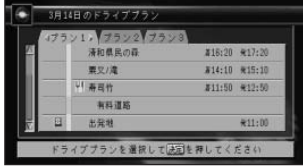

•  $3$ 

•  $\bullet$  1  $\bullet$  1

• プラン作成に失敗した場合は、失 敗した原因となった目的地に「 」

#### *24*

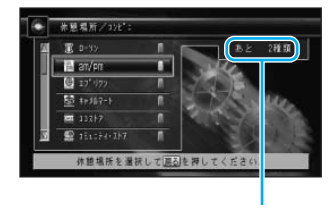

 $\bullet$  -  $\bullet$  -  $\bullet$ 

•「詳細選択」を選んだときは、以

- **Particular interviews**
- 設定を終了させる場合は、[戻る]
- 
- 再度[決定]を押すと、ランプが
	- $\bullet$  (a) and  $\bullet$  (a) and  $\bullet$  (a) and  $\bullet$  (a) and  $\bullet$  $22~24$

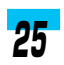

#### ドライブブラン/新規作成 а 2001年 03月14日 11:0 -<br>出発日時 出来<br>- 出発地<br>- 日和地<br>- 日和地<br>- フラン作版 相足な  $47H$ west (P

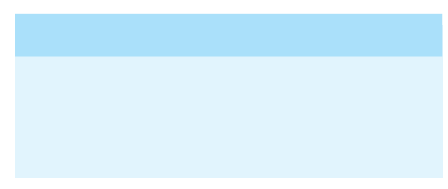

- <sub>\*</sub>  $\sim$  500 mm  $\sim$  500 mm  $\sim$  500 mm  $\sim$  500 mm  $\sim$
- $\bullet$  and  $\bullet$  and  $\bullet$  and  $\bullet$  and  $\bullet$  and  $\bullet$  and  $\bullet$  and  $\bullet$  and  $\bullet$  and  $\bullet$
- Superior Superior Superior Superior Superior Superior Superior Superior Superior Superior Superior Superior
- 

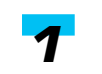

 $\rightarrow$ 

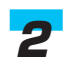

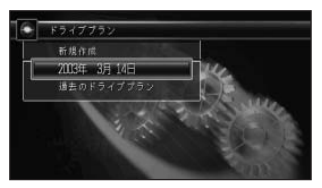

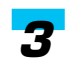

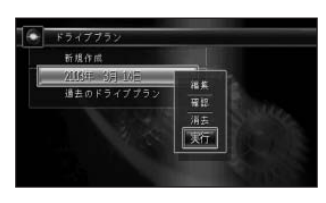

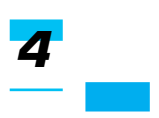

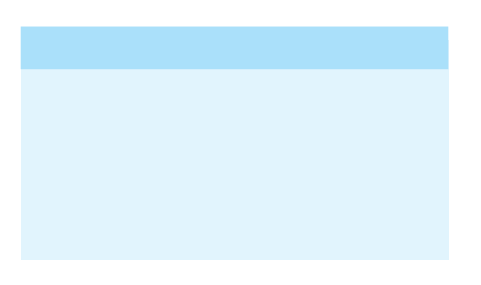

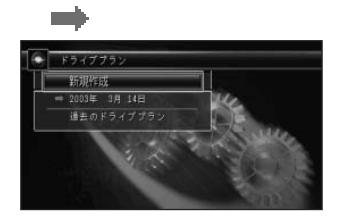

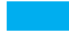

• 実行中のドライブプランの内容を確認する

• **• Formulation** 

- $\bullet$
- 営業時間などに間に合わない場合  $\bullet$  2
- 営業時間は実際と異なる場合があります。
- 目的地に到着しても、駐車場が遠いなどの

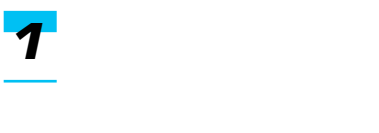

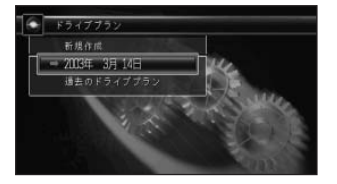

*1*

*2*

*3*

#### $F_{54777}$ 新規作成 | 次の目的地へ行く|<br>| <sub>福東</sub> 日ものドライブブラ

*2*

*3* A

*1*

*2*

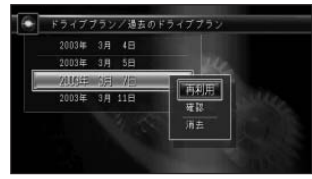

• <sub>200</sub>

 $\bullet$  -  $\bullet$  -  $\bullet$ 

 $53P$ 

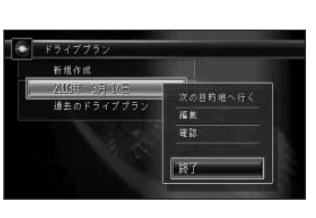

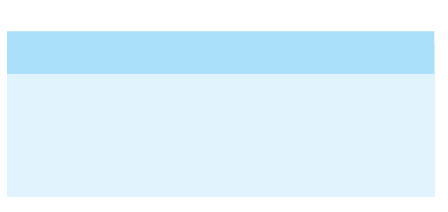

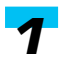

 $\overline{\boldsymbol{3}}$ 

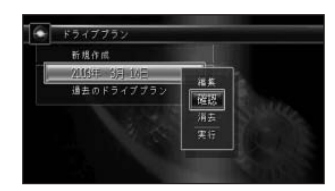

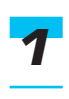

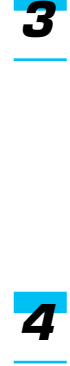

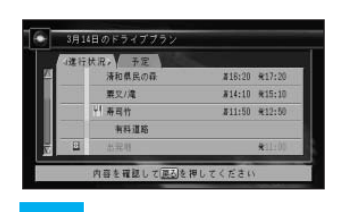

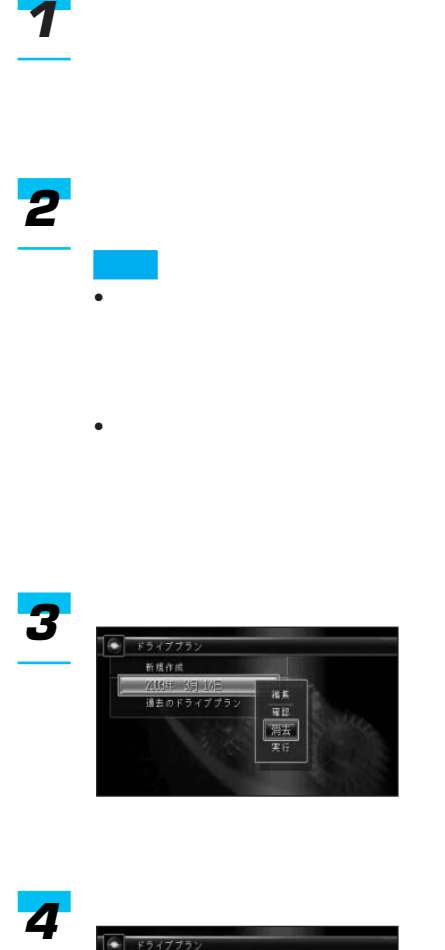

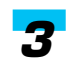

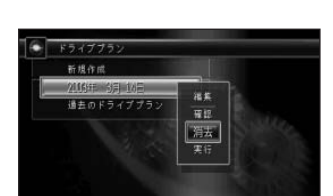

• 実行中のドライブプランは消去で

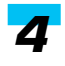

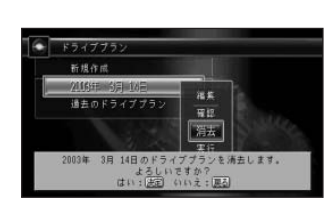

#### $41P$

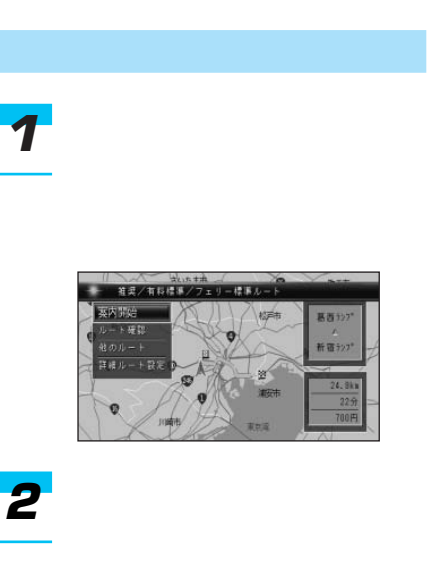

- $\bullet$
- $\bullet$  VICS 136P VICS
	- $\bullet$  +  $\bullet$  +  $\bullet$

 $\bullet$  +  $\bullet$  +  $\bullet$ 

- 311P
- $350$
- $\bullet$  extends the system of  $\phi$
- $\bullet$  and the  $\bullet$  definition  $\bullet$  and the  $\bullet$
- **\***  $\sim$  300 minutes and  $\sim$  300 minutes  $\sim$
- <sub>200</sub> metal in the set of the set of the set of the set of the set of the set of the set of the set of the set of the set of the set of the set of the set of the set of the set of the set of the set of the set of the set
- 
- レート系内中に新しいルート
	- 500m<br>
	1.5km
		- 67P

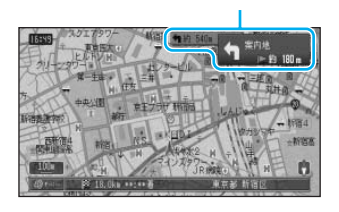

## ON/OFF

112P • 交差点通過中に交差点名が表示されると、

#### 300m

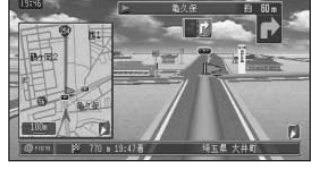

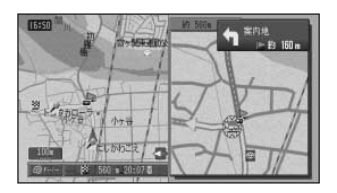

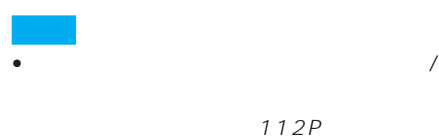

- ON/OFF
- <sub>Contra</sub>gange in the contract of the contract of the contract of the contract of the contract of the contract of the contract of the contract of the contract of the contract of the contract of the contract of the contrac  $\sum_{i=1}^{\infty}$
- <sub>Contra</sub>don et al. (2009)
	- <sub>Contra</sub> in the United States Team in the United States Team in the United States Team in the United States Team in the United States Team in the United States Team in the United States Team in the United States Team in 116P

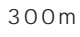

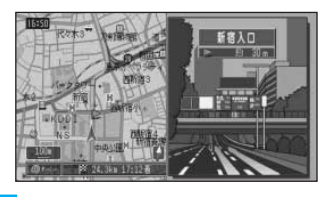

• イラスト・イラスト イラスト・イラスト

 $\bullet$  and  $\bullet$  and  $\bullet$  and  $\bullet$  and  $\bullet$  and  $\bullet$  and  $\bullet$  and  $\bullet$  and  $\bullet$  and  $\bullet$ 

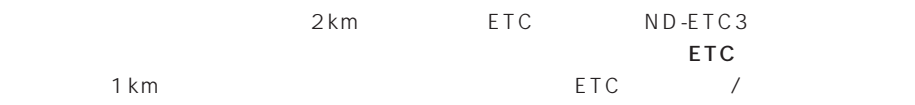

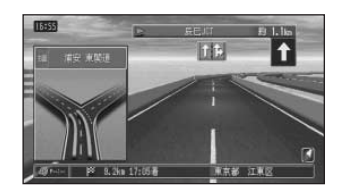

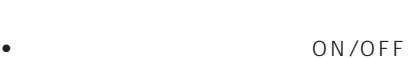

• <sub>Service</sub> Service Service Service Service Service Service Service Service Service Service Service Service Service

 $1.7 -$ 

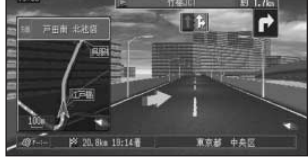

• シティハイウェイマップの場合

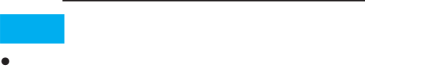

 $309P$ 

 $21P$ 

ı

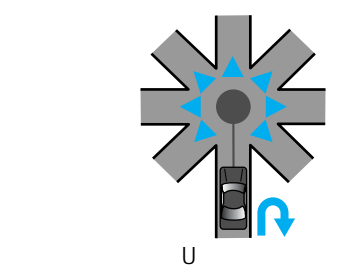

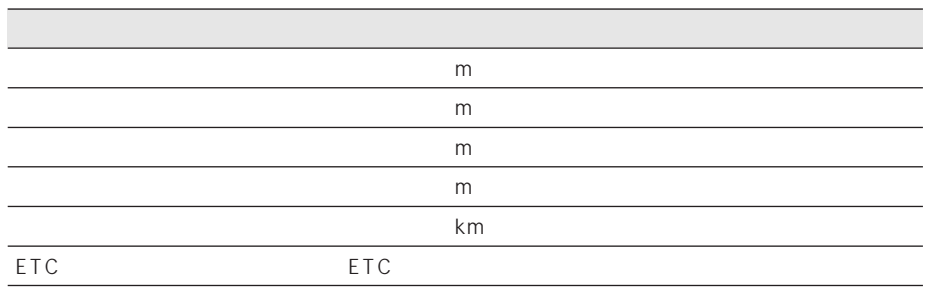

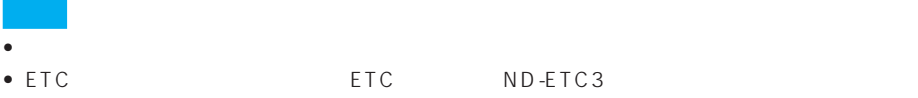

• ETC  $\blacksquare$ 

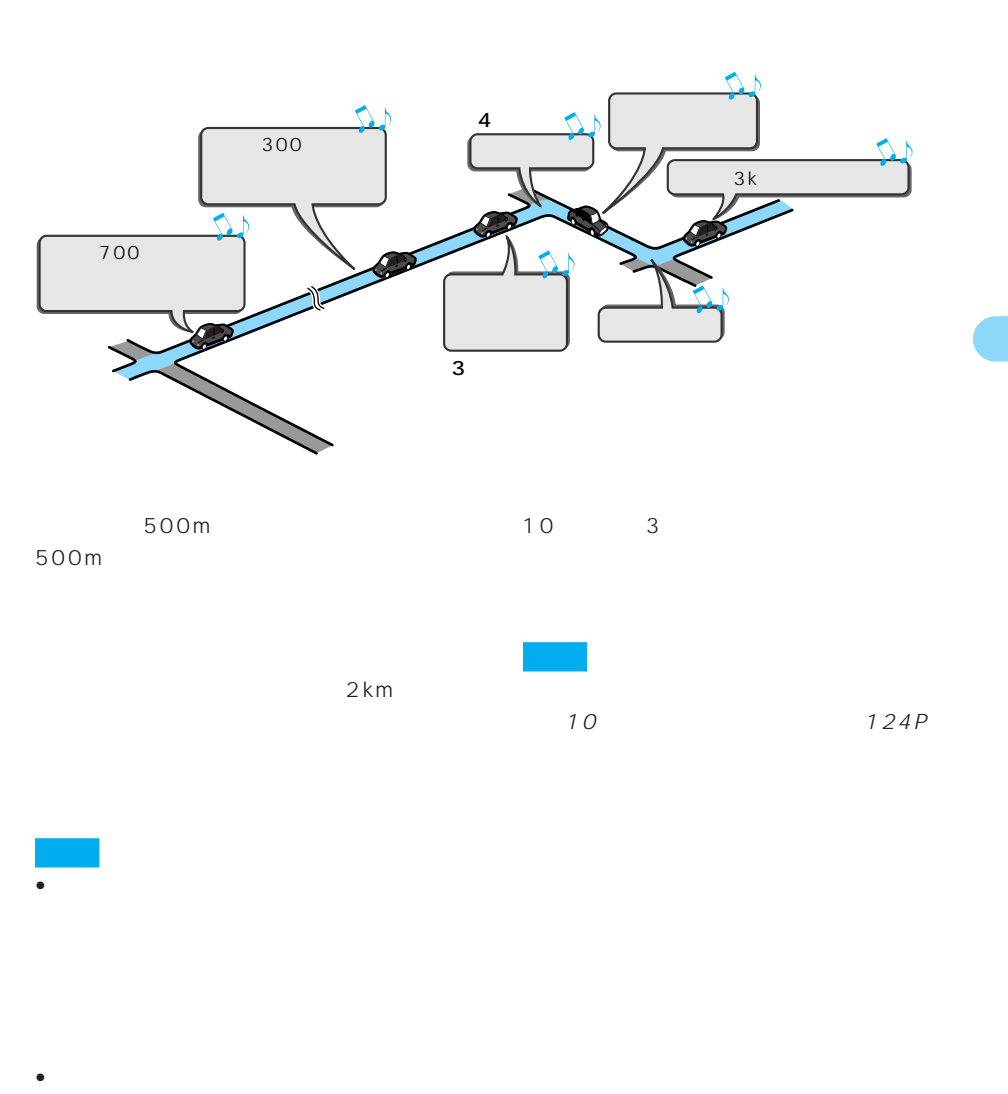

 $\frac{4}{4}$ 

部有料道路で2004年3月末現在(2004

 $3$ • 料金表示は、車両設定により、中型車、

 $266P$ 

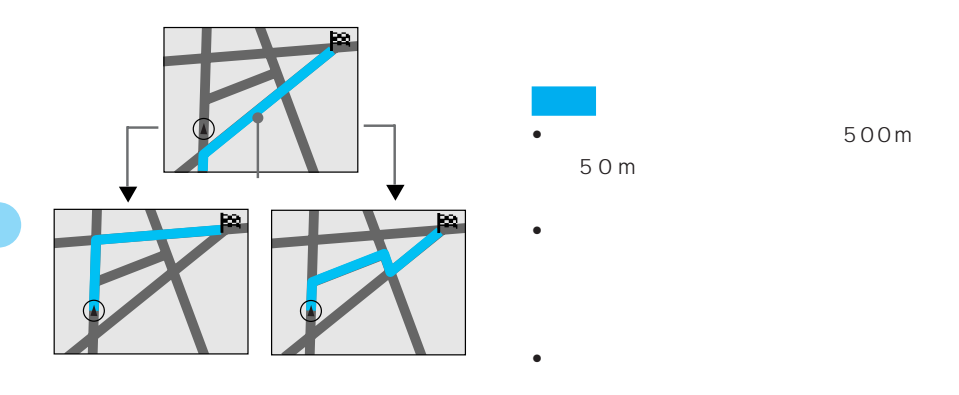

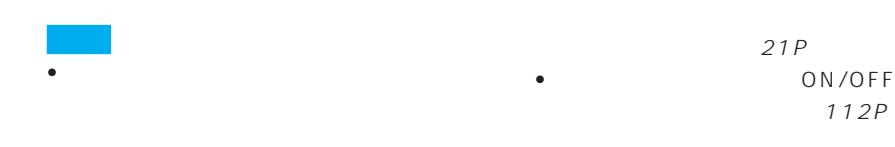

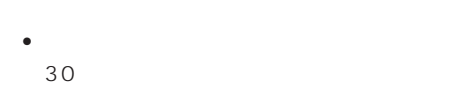

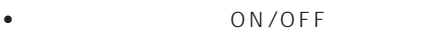

- 112P
- The Series of the Series of the Series of the Series of the Series of the Series of the Series of the Series of the Series of the Series of the Series of the Series of the Series of the Series of the Series of the Series  $\mathsf{ON}_{\mathsf{S}}$

OFF

し直す」(70P)

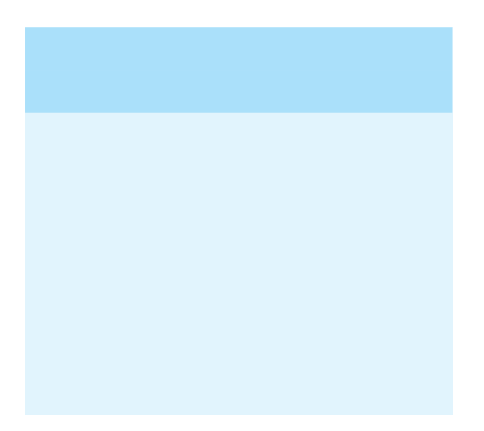

 $/$  $=$  If  $\nu$  +  $m +$ 案内长

• <sub>The most developed and the most developed and the most developed and the most developed and the most developed and the most developed and the most developed and the most developed and the most developed and the most dev</sub> (一般道:500m、有料道路:1.5km)  $m$ 

 $\sqrt{2}$ 

 $\bullet$  +  $\bullet$  +  $\bullet$ 500m

500m

- $\bullet$  and the set of the set of the set of the set of the set of the set of the set of the set of the set of the set of the set of the set of the set of the set of the set of the set of the set of the set of the set of the
- **\***  $\mathbf{A} = \mathbf{A} \times \mathbf{A}$
- $\bullet$  0
	- 新ルートは、 で表示されます。 • ルートアドバイザーによって

OFF

112P

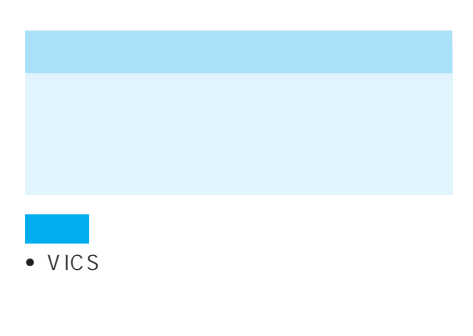

• ON/OFF  $112P$ 

# VICS

- $[$   $]/[$   $]/[$   $]$  $\begin{bmatrix} 1 & 1 \end{bmatrix}$
- $\bullet$  +  $\bullet$  +  $\bullet$ 500m

#### 500m

- $\bullet$  and  $\bullet$  and  $\bullet$  and  $\bullet$  and  $\bullet$  and  $\bullet$  and  $\bullet$  and  $\bullet$  and  $\bullet$
- **\***  $\mathbf{A} = \mathbf{A} \times \mathbf{A}$
- $\bullet$  0  $\blacksquare$ 
	- ON/OFF  $112P$

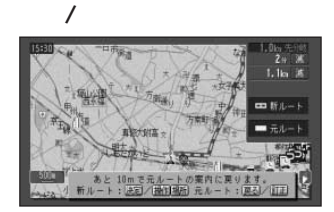

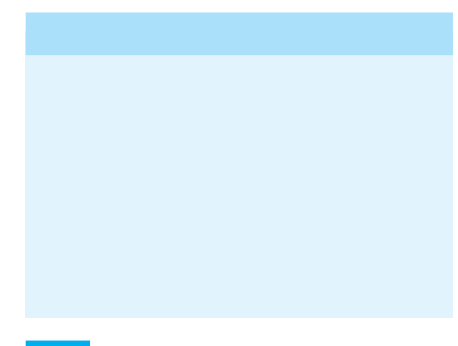

- VICS ND-
	- $B5$ FM VICS 続されていないときは、FM多重放送によ
- VICS
- <sub>The most developed and the most developed and the most developed and the most developed and the most developed and the most developed and the most developed and the most developed and the most developed and the most dev</sub> (一般道:500m、有料道路:1.5km)
	- $m \sim m$
- 

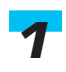

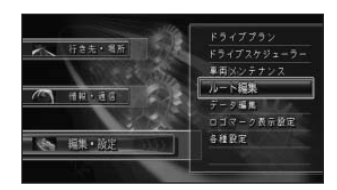

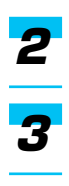

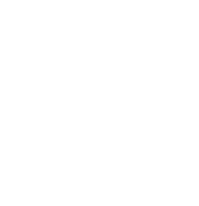

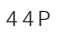

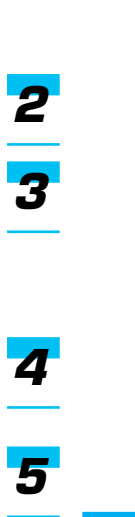

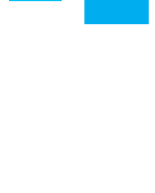

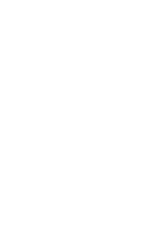

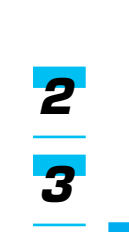

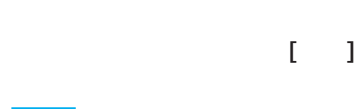

 $\sim$  3

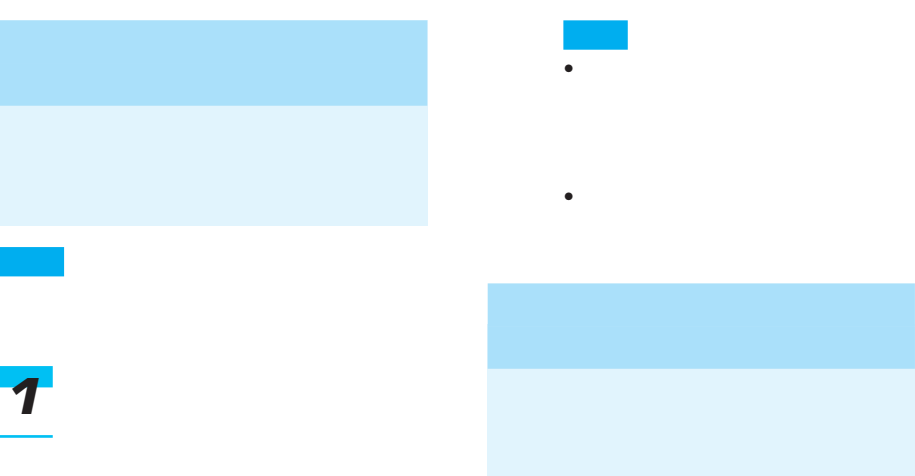

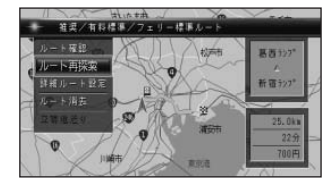

- <sub>Service</sub> Service Service Service Service Service Service Service Service Service Service
- Secondary Secondary Secondary Secondary Secondary Secondary Secondary Secondary Secondary Secondary Secondary

41P

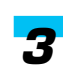

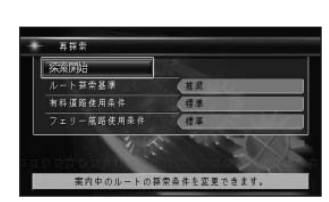

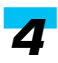

*2*

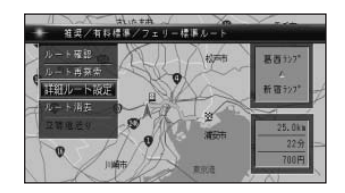

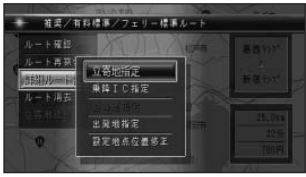

#### 47P

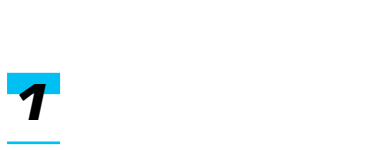

## 

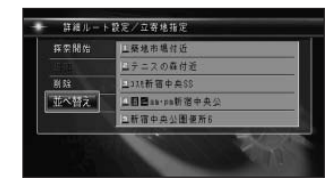

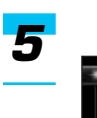

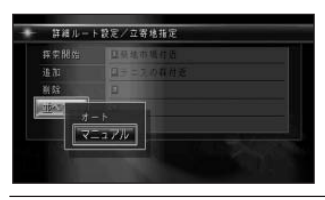

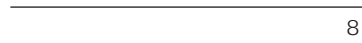

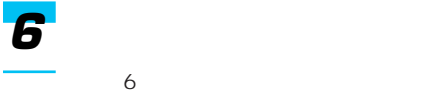

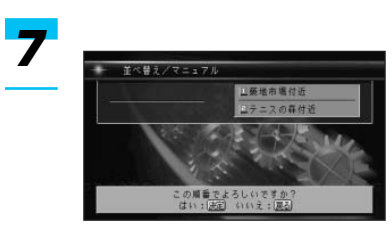

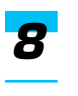

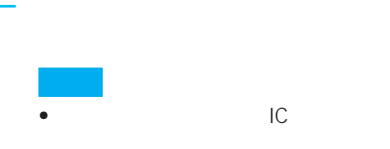

• <sub>Contra</sub> extensive extensive extensive extensive extensive extensive extensive extensive extensive extensive extensive extensive extensive extensive extensive extensive extensive extensive extensive extensive extensive e

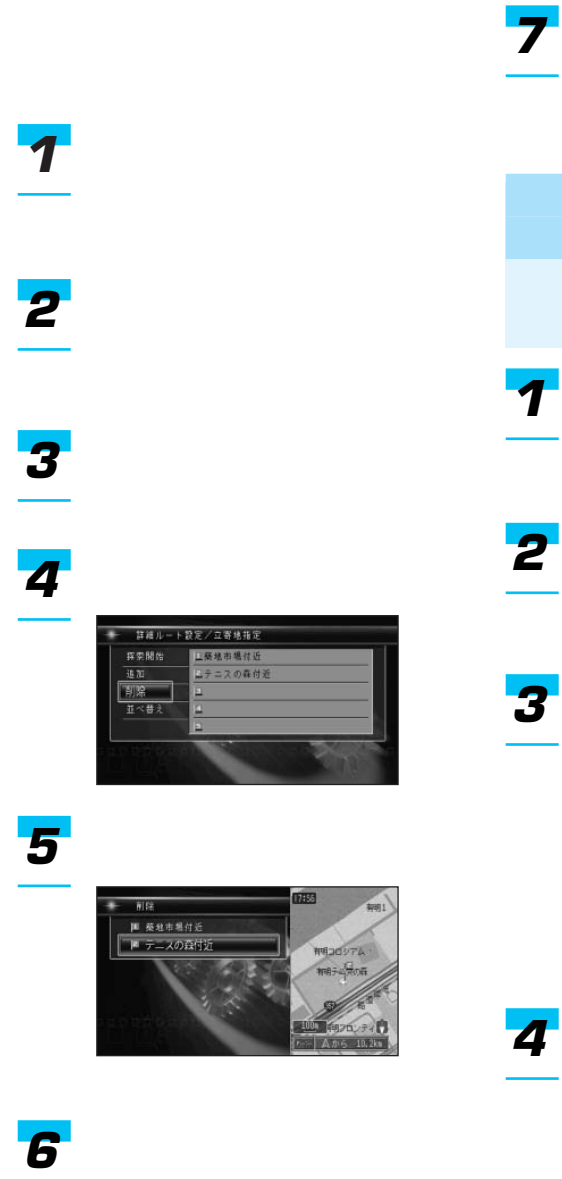

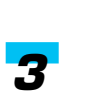

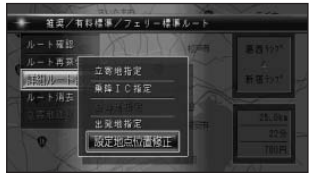

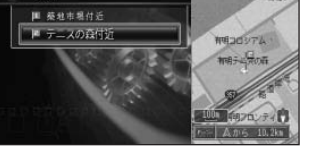

 $\overline{\mathbf{4}}$ 

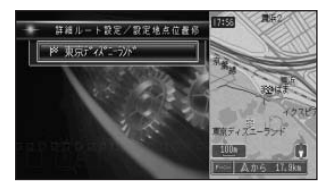

 $\boldsymbol{6}$
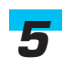

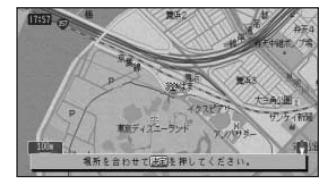

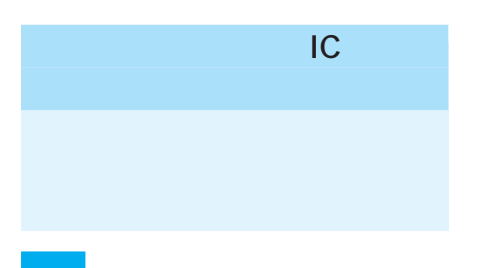

- <sub>Series</sub> and The Series Series and The Series Series and The Series Series and The Series of the Series of the Series of the Series of the Series of the Series of the Series of the Series of the Series of the Series of t
- **\***  $\mathbf{r} = \mathbf{r} \cdot \mathbf{r} + \mathbf{r} \cdot \mathbf{r} + \mathbf{r} \cdot \mathbf{r} + \mathbf{r} \cdot \mathbf{r} + \mathbf{r} \cdot \mathbf{r} + \mathbf{r} \cdot \mathbf{r} + \mathbf{r} \cdot \mathbf{r} + \mathbf{r} \cdot \mathbf{r} + \mathbf{r} \cdot \mathbf{r} + \mathbf{r} \cdot \mathbf{r} + \mathbf{r} \cdot \mathbf{r} + \mathbf{r} \cdot \mathbf{r} + \mathbf{r} \cdot \mathbf{r} + \mathbf{r} \cdot \mathbf{r$
- **\***  $\mathbf{r} = \mathbf{r} \cdot \mathbf{r} + \mathbf{r} \cdot \mathbf{r} + \mathbf{r} \cdot \mathbf{r} + \mathbf{r} \cdot \mathbf{r} + \mathbf{r} \cdot \mathbf{r} + \mathbf{r} \cdot \mathbf{r} + \mathbf{r} \cdot \mathbf{r} + \mathbf{r} \cdot \mathbf{r} + \mathbf{r} \cdot \mathbf{r} + \mathbf{r} \cdot \mathbf{r} + \mathbf{r} \cdot \mathbf{r} + \mathbf{r} \cdot \mathbf{r} + \mathbf{r} \cdot \mathbf{r} + \mathbf{r} \cdot \mathbf{r$
- *1*
- *2*
- $IC$ *3*
	- $\mathsf{IC}$

48P

49P

*1*

*2*

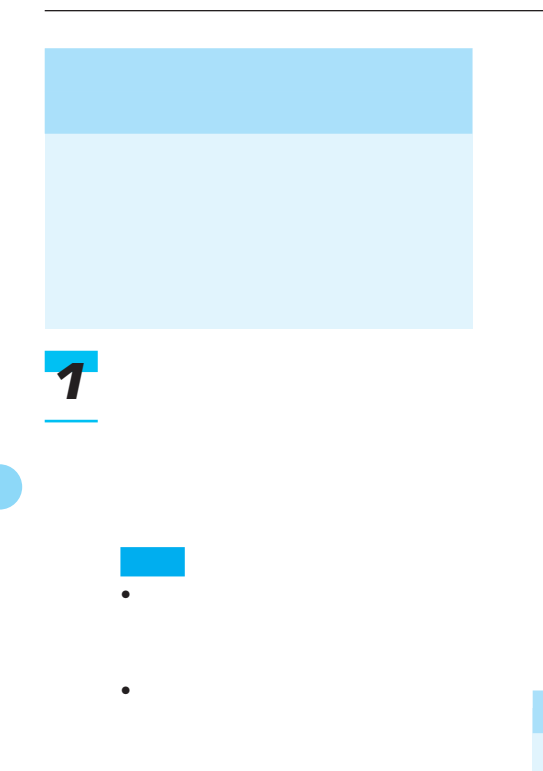

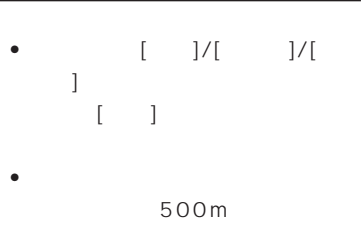

### 500m

• 料金の差は、新ルートまたは元

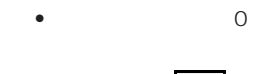

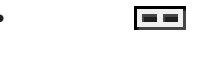

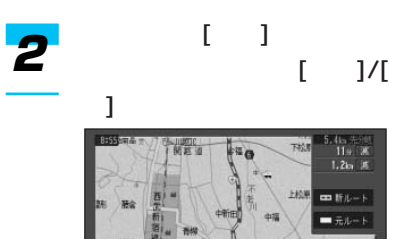

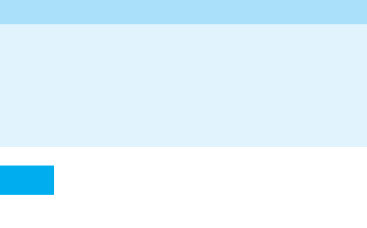

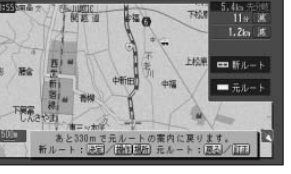

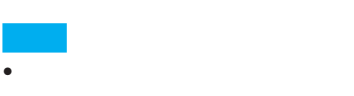

500m 1.5km に「あと○○mで元ルートの案内

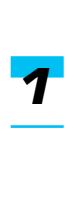

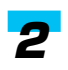

- $\bullet$  +  $\bullet$  +  $\bullet$  $\bullet$  •  $\bullet$  +  $\bullet$  +  $\bullet$ 112P
- $2$ *1*
	- BALI CUZINA 102 FEHR 生变 ñ
	- $5\frac{1}{3}$  $5$
	- 渋滞・規制している場所の画面は、 2D 200m
	- レートー ルート
- 渋滞・規制案内の表示中に渋滞・規
- 渋滞・規制情報により、音声案内
- レートが設定されていない場合は、

### (140P)

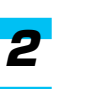

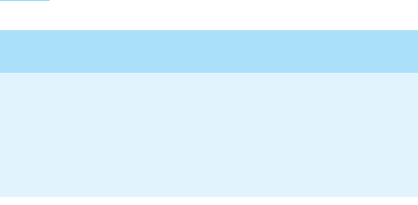

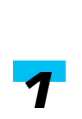

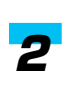

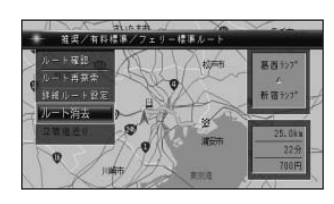

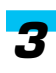

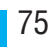

### •  $200$ ます。登録した地点が200か所で、新た

### 消去する」(88P)

- **そ**の場所の名称が自動的に
- <sub>Contra</sub> version version version version version version version version version version version version version version version version version version version version version version version version version version ver • <sub>Contra</sub> version of the contract of the contract of the contract of the contract of the contract of the contract of the contract of the contract of the contract of the contract of the contract of the contract of the cont
- 78P

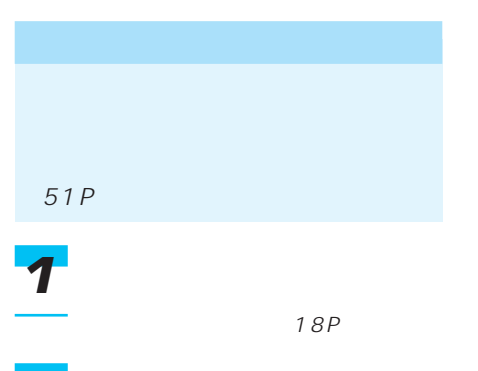

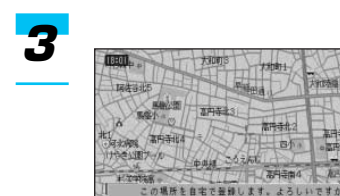

# $\bullet$  and  $\bullet$  and  $\bullet$  and  $\bullet$  and  $\bullet$  and  $\bullet$  and  $\bullet$  and  $\bullet$  and  $\bullet$

- 
- **•** extending the contract of the contract of the contract of the contract of the contract of the contract of the contract of the contract of the contract of the contract of the contract of the contract of the contract o
- **Linux** to the extension of the extension of the extension of the extension of the extension of the extension of the extension of the extension of the extension of the extension of the extension of the extension of the
- $\bullet$  and  $\bullet$  defined by  $\bullet$  and  $\bullet$  defined by  $\bullet$ →「自宅に変更する」(88P)
- $\bullet$

(87P)

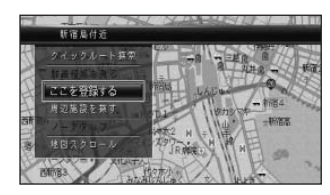

### $\overline{\mathbf{3}}$

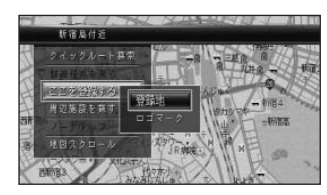

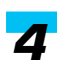

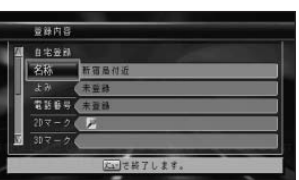

 $\frac{1}{2}$   $\frac{1}{3}$   $\frac{1}{4}$  5 →29P

## PC **PC** PC **PC** →「PCカードの操作」(271P) *4*

*5*

ä 内容变更 ■ 笹塚図書館付近<br>■ スポーツセンター付近 图 新宿御苑付近

■ 中央公園付近 ■ 文化センター付近

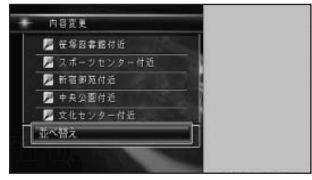

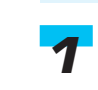

76P

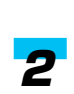

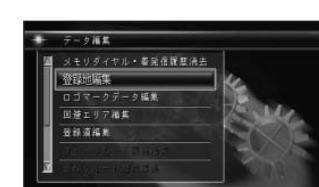

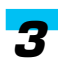

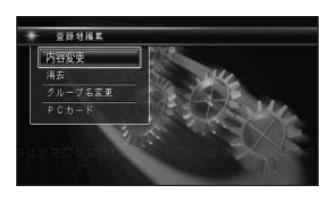

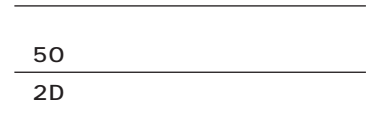

 $\begin{tabular}{|c|c|} \hline \hline \begin{tabular}{|c|c|} \hline \text{IF:} & \text{IF:} & \text{IF:} & \text{IF:} & \text{IF:} \\ \hline \text{IF:} & \text{IF:} & \text{IF:} & \text{IF:} \\ \text{IF:} & \text{IF:} & \text{IF:} & \text{IF:} \\ \text{IF:} & \text{IF:} & \text{IF:} & \text{IF:} \\ \text{IF:} & \text{IF:} & \text{IF:} & \text{IF:} \\ \text{IF:} & \text{IF:} & \text{IF:} & \text{IF:} \\ \text{IF:} &$ 

-

• リストの表示をよることをよることをしている。

 $\sqrt{2}$ 

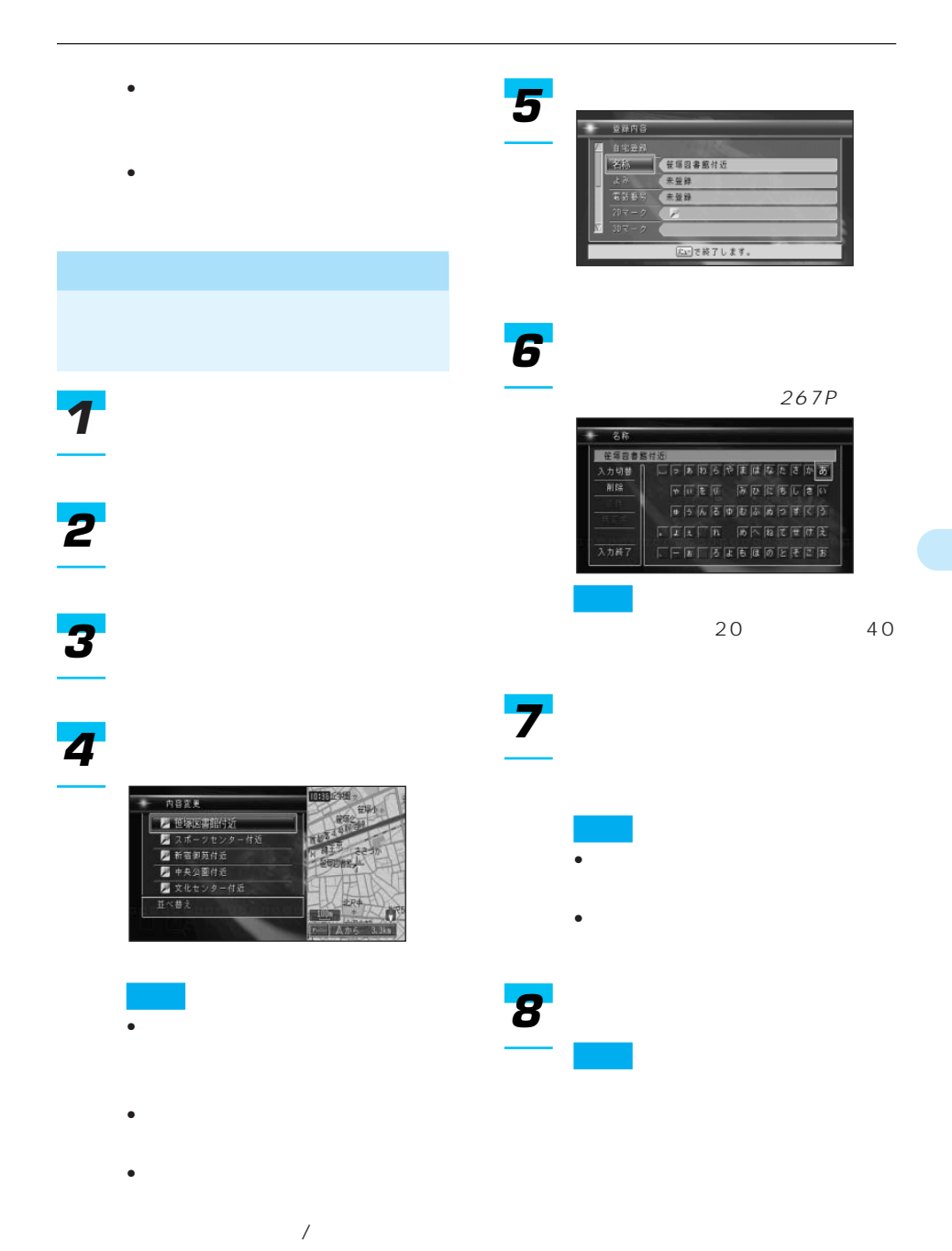

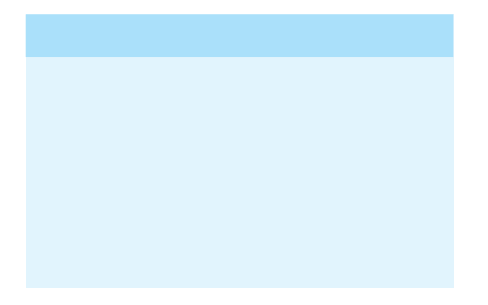

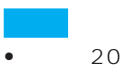

- $\bullet$  and the state definition  $\bullet$  and the state definition  $\bullet$
- 
- 
- 

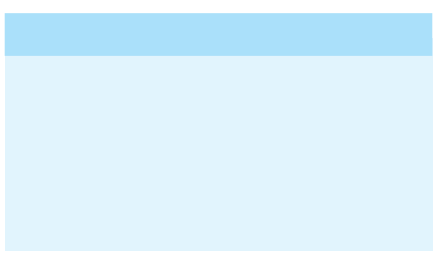

 $2D$ *1*

*2*

*3 4*

• グループを選んだときは、グルー • サイズ しゅうしょう

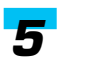

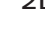

 $2D$ 

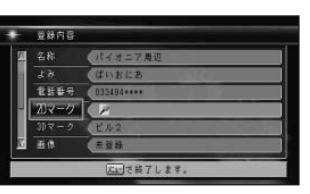

 $2D \rightarrow 2D$ 

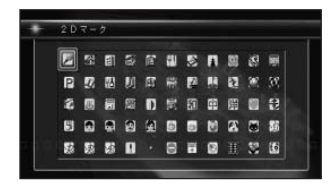

*7*

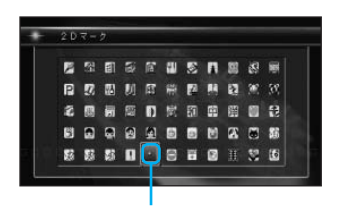

### $3D$

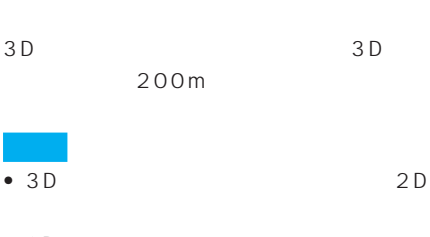

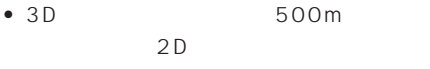

- $\bullet$  3D  $3D$
- 3D ON/OFF 112P

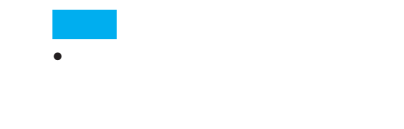

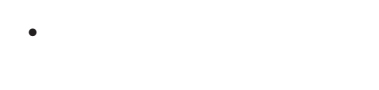

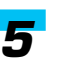

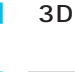

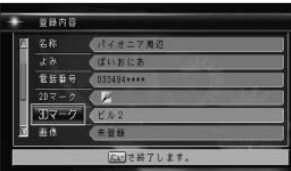

 $3D \rightarrow 3D$ 

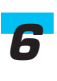

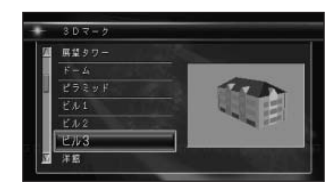

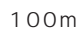

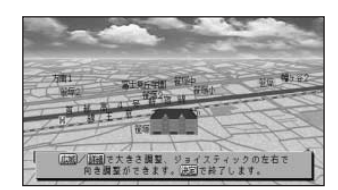

イスティックで、3Dマークの大

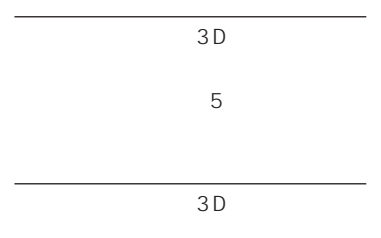

• Support the set of the set of the set of the set of the set of the set of the set of the set of the set of the set of the set of the set of the set of the set of the set of the set of the set of the set of the set of the JPEG • 半角で255文字(全角で127文字)以内、 .jpg

• PC 200 PC and  $P$ 

- 200 PC
- $P C$  $8$

*1*

*2*

*3*

 $2048 \times 1536$ 

ON/OFF  $112P$ 

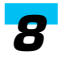

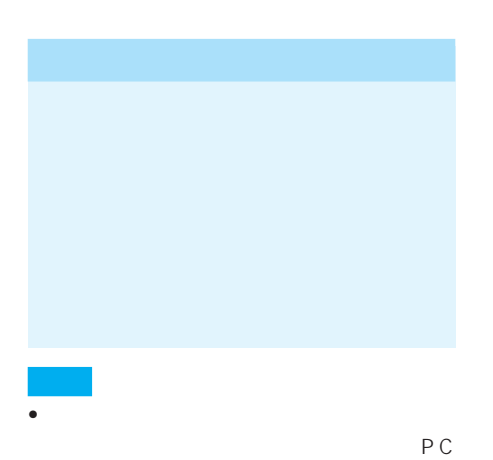

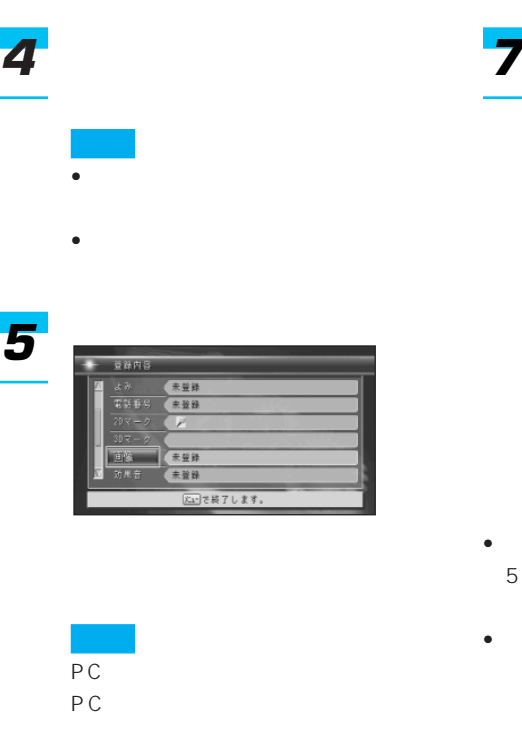

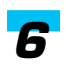

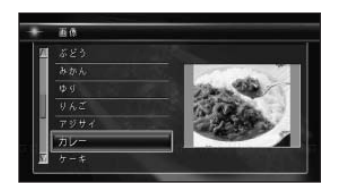

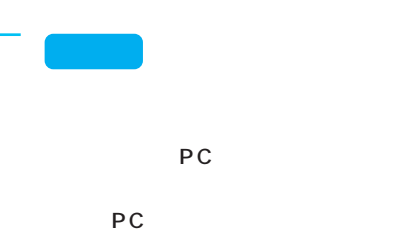

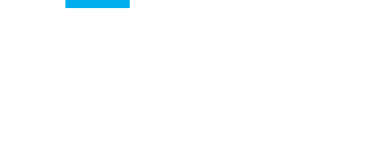

- Management experiment in the second second second second second second second second second second second second 500m
- $500m$ 
	- $20$
- $500m$
- ETC VICS
- 画像がいったん消えると、30分経過する

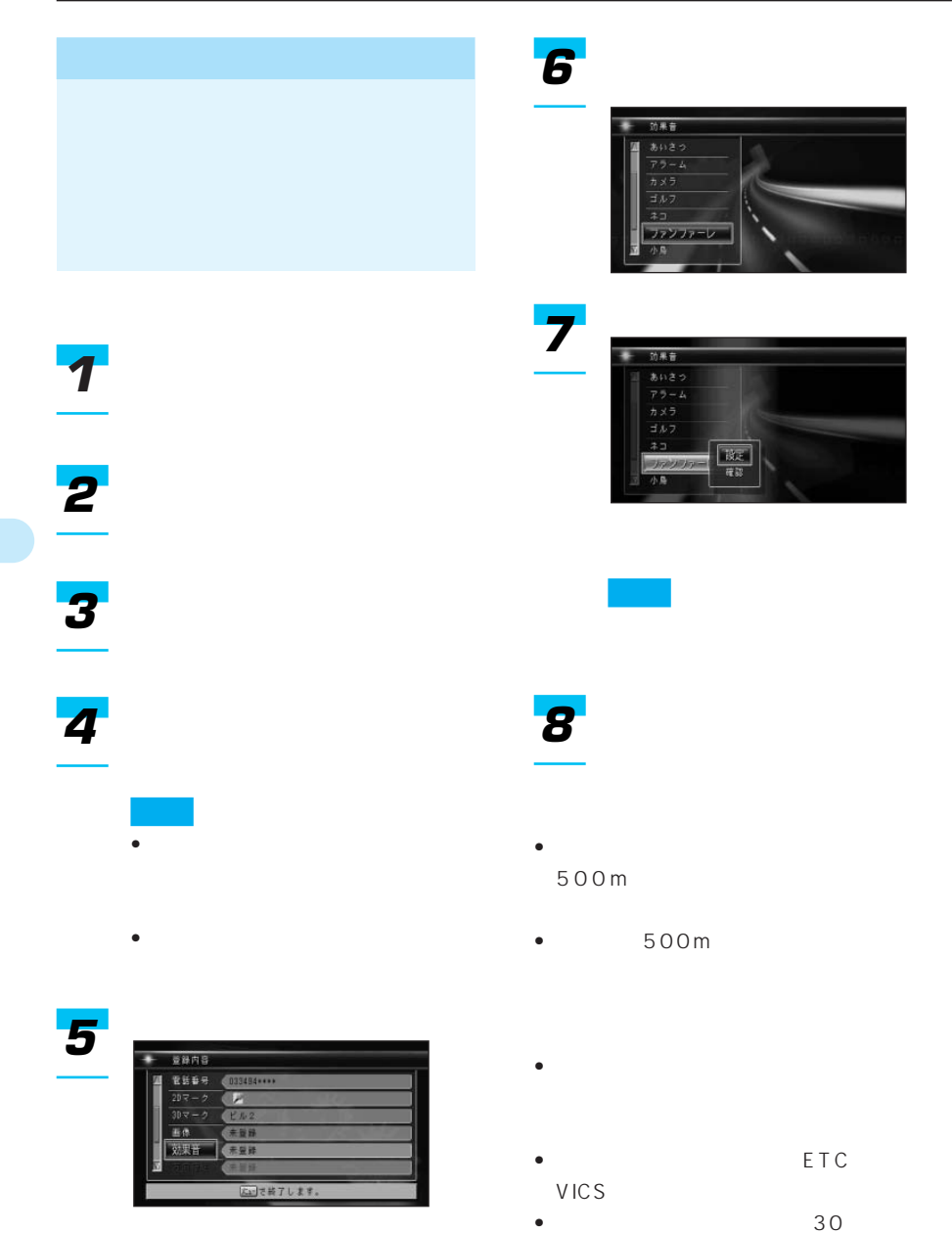

•  $30$ 

•「あいさつ」を選ぶと、時刻によって音

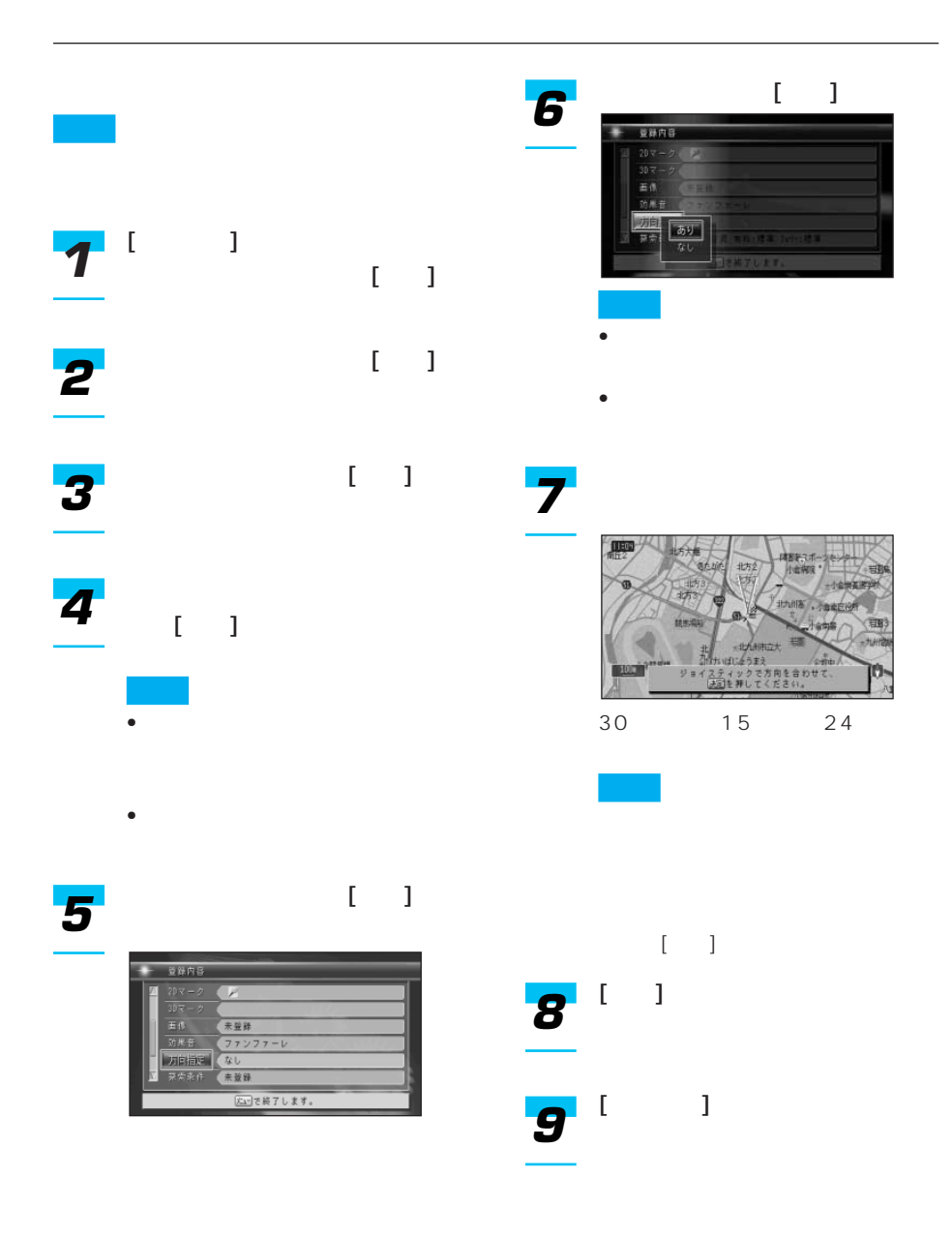

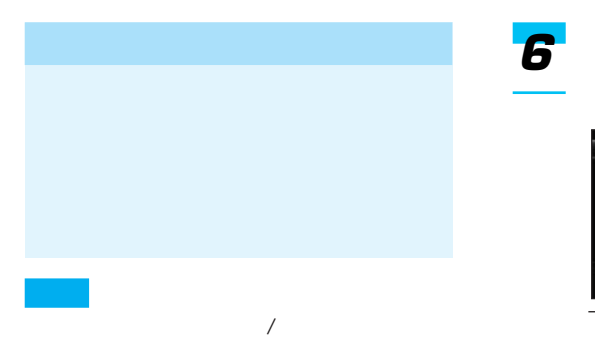

112P

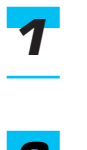

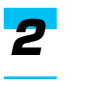

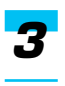

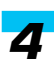

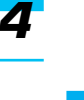

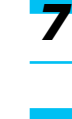

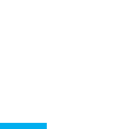

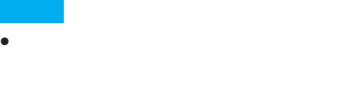

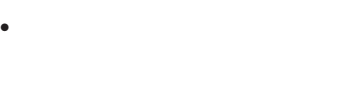

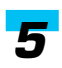

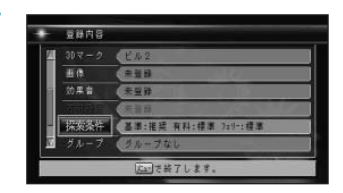

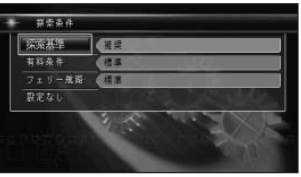

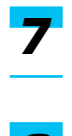

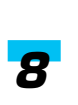

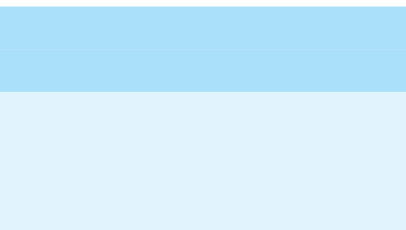

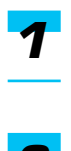

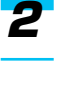

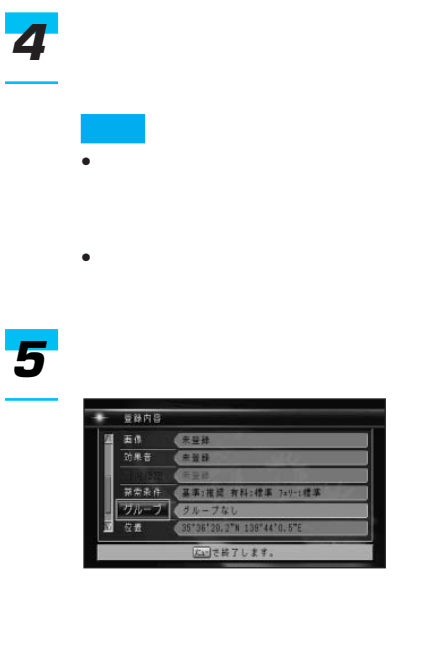

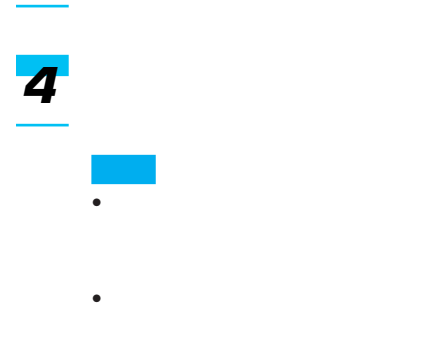

*2*

*3*

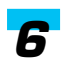

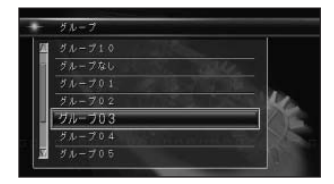

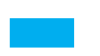

- $\mathbb{Z}$  +  $\mathbb{Z}$  +  $\mathbb{Z}$  +  $\mathbb{Z}$  +  $\mathbb{Z}$  +  $\mathbb{Z}$  +  $\mathbb{Z}$  +  $\mathbb{Z}$  +  $\mathbb{Z}$ 01 10
- $\bullet$

る」(90P)

• グループ分けしないときは、「グ

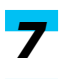

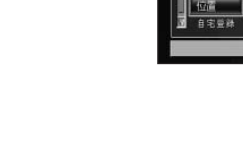

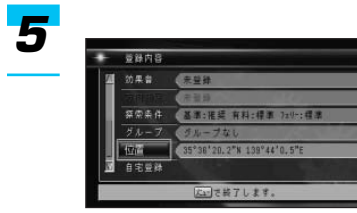

 $\rightarrow$ 

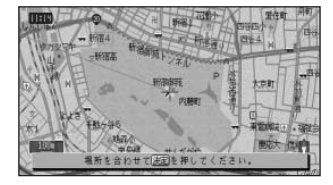

*7*

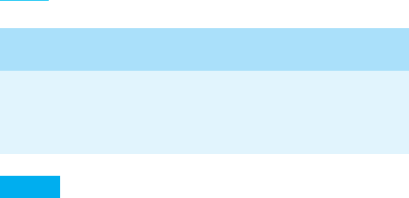

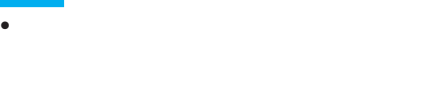

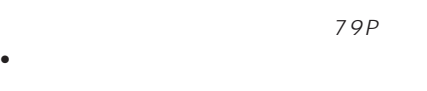

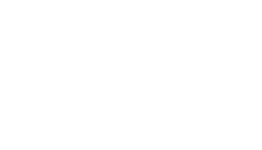

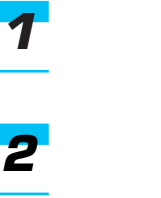

*3*

*6*

*4*

*5*

重新内容 容素数

位置 -20

基準:排標 有形

コで終了します

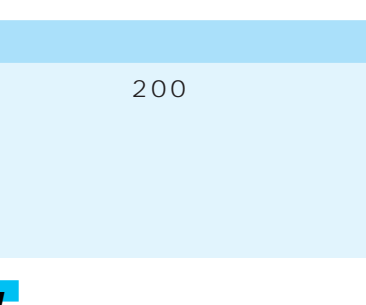

• グループを選んだときは、グルー

• サイズ しゅうしょう

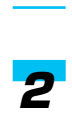

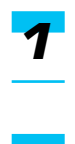

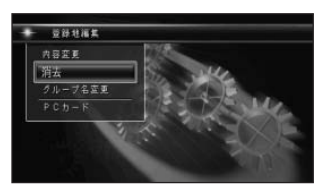

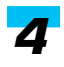

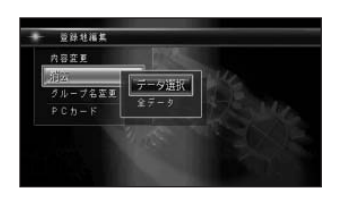

- グループ分けされていない登録地
- サイズ しゅうしょう
- <sub>Contra</sub> extended to the contract of the contract of the contract of the contract of the contract of the contract of the contract of the contract of the contract of the contract of the contract of the contract of the con

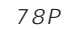

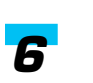

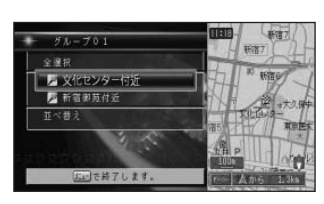

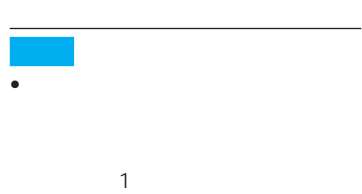

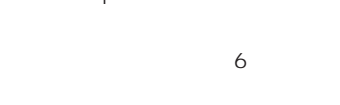

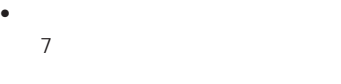

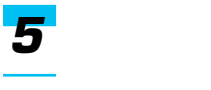

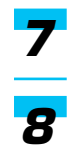

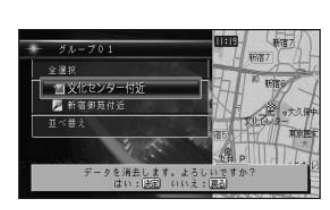

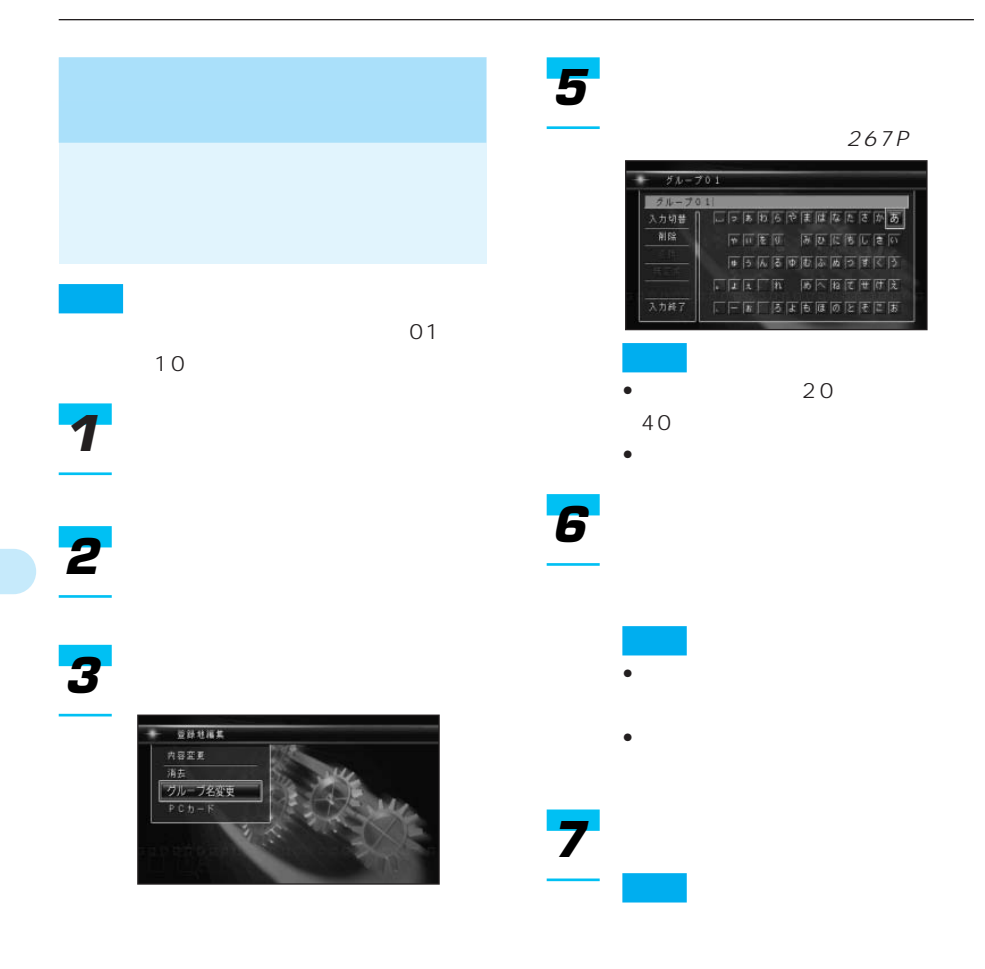

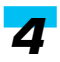

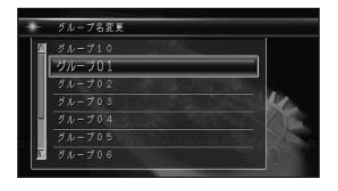

### • 表示させなくする(非表示にする)

- **https://www.taracterization.com/**
- $93P$
- 93P
- 登録(→94P
- 登録したロゴマークの位置を修正する
- →95P
- <sub>Contra</sub> version in the contract of the contract of the contract of the contract of the contract of the contract of the contract of the contract of the contract of the contract of the contract of the contract of the cont など)を変更する(→96P
- 97P

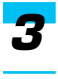

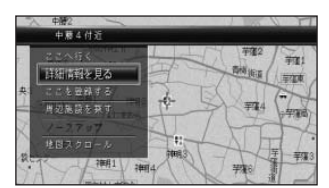

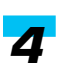

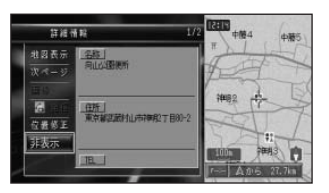

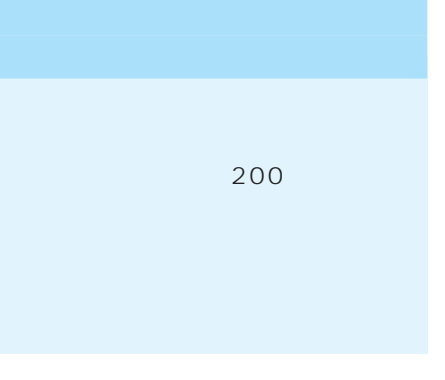

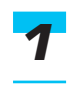

 $35P$ 123P

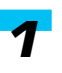

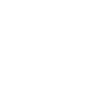

 $\rightarrow$ 

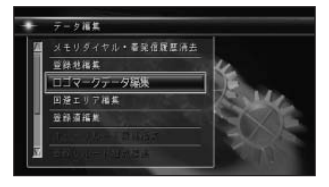

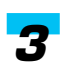

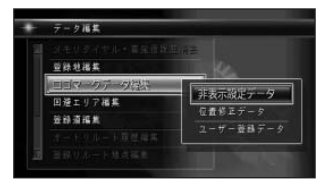

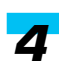

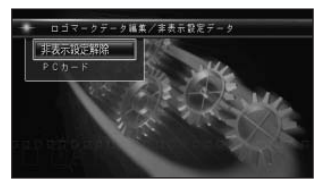

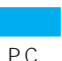

PC **PC** pc PC

→「PCカードの操作」(271P)

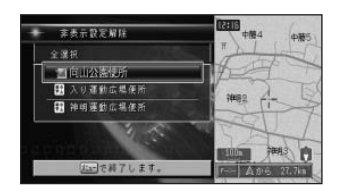

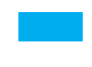

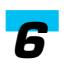

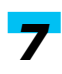

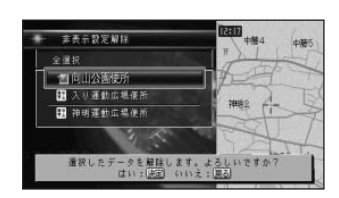

# 200件)

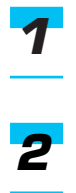

 $35P$ 123P

## *3*

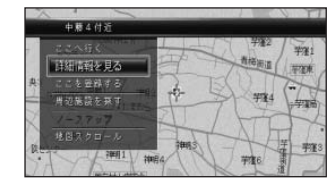

*1*

*5*

## *2 3*

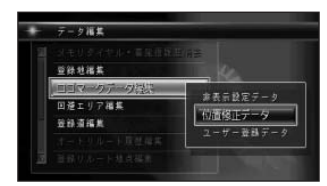

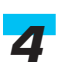

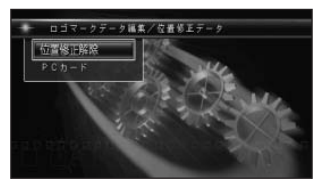

*4*

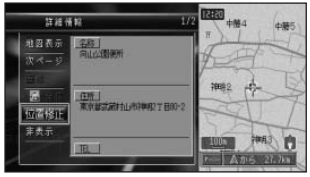

 $\overline{PC}$ 

 $\overline{P}$  PC

→「PCカードの操作」(271P)

つづく➔

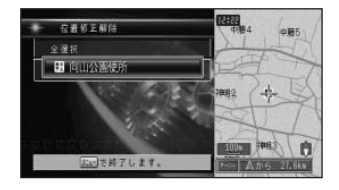

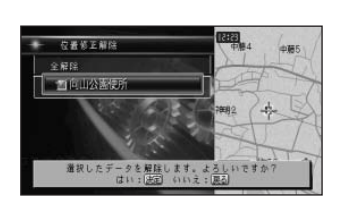

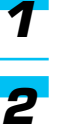

→29P

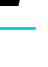

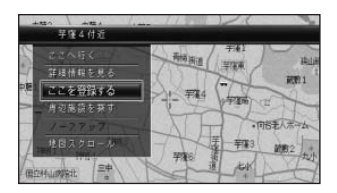

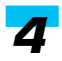

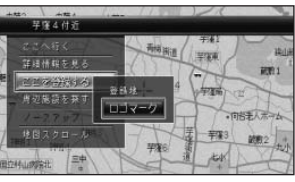

### ーク選択 **MAS** 图对壳目 Ē 富岡 ● 川崎<br>■ 公共施設<br>◆ 宿泊施設 ■ 飲育施設 RE

*6*

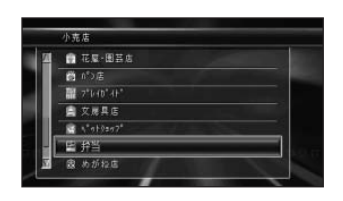

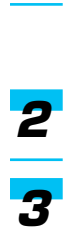

*1*

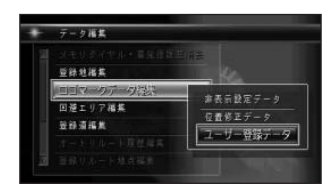

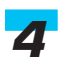

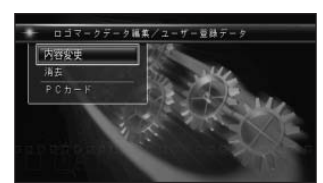

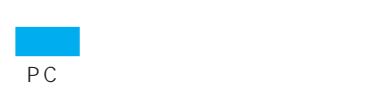

すと、ユーザー登録データをPC

 $\rightarrow$ 

→「PCカードの操作」(271P)

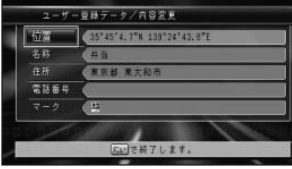

マークを選び[決定]を押します。

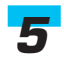

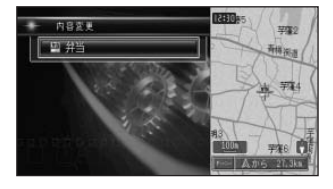

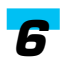

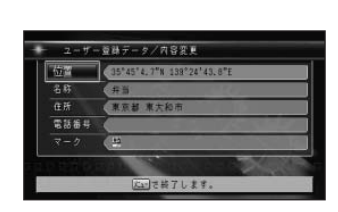

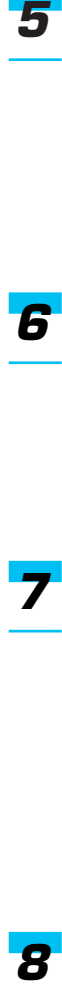

 $\overline{\boldsymbol{g}}$ 

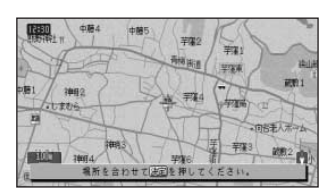

*12345*

 $\overline{\mathbf{1}}$ 

 $\overline{\mathbf{5}}$ 

79P

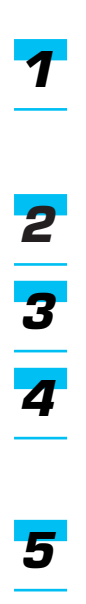

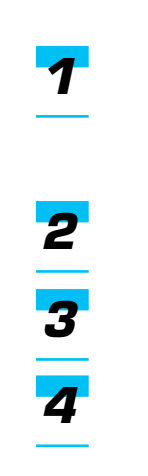

I

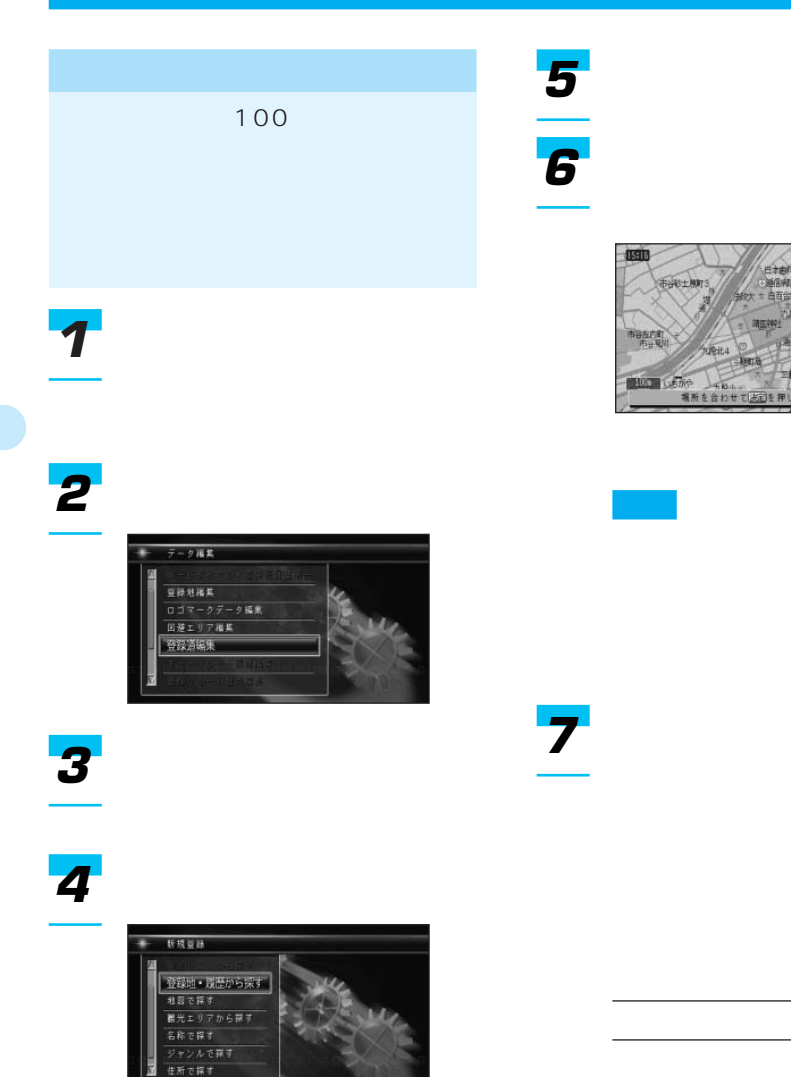

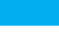

### *8*

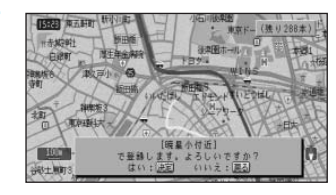

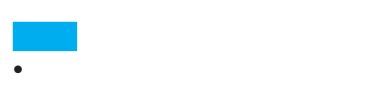

• 交差点から交差点までを1本の道 路として、一度に300本まで指定

### 300

- $\bullet$   $\bullet$   $\bullet$
- <sub>Contra</sub>
- 200 10 100

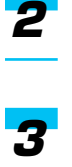

*1*

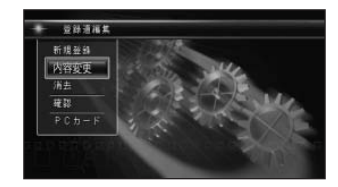

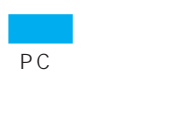

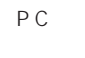

→「PCカードの操作」(271P)

*4*

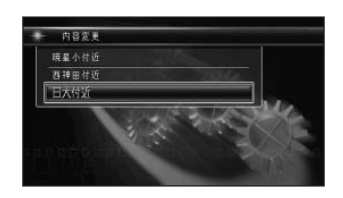

 $\rightarrow$ 

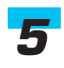

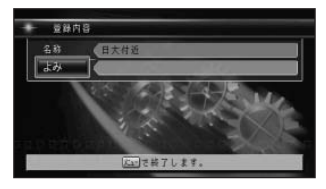

 $267P$ 

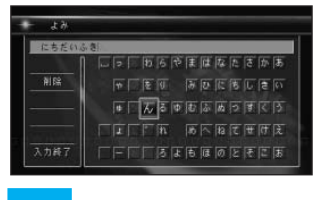

名称は全角で20文字(半角で40文   

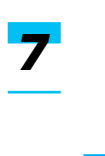

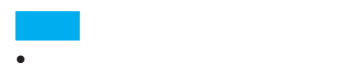

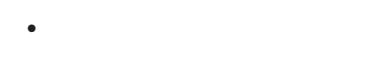

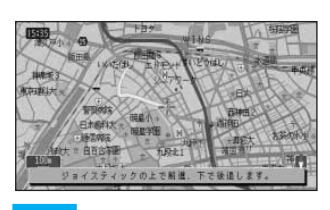

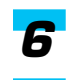

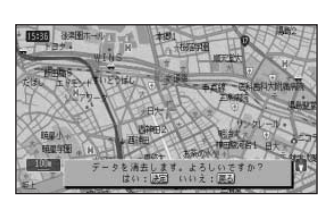

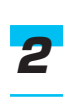

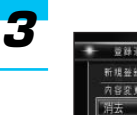

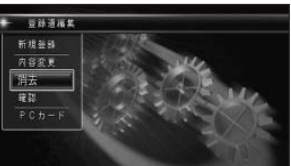

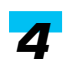

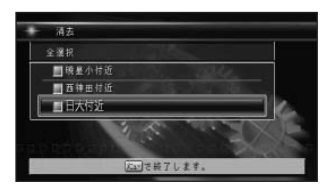

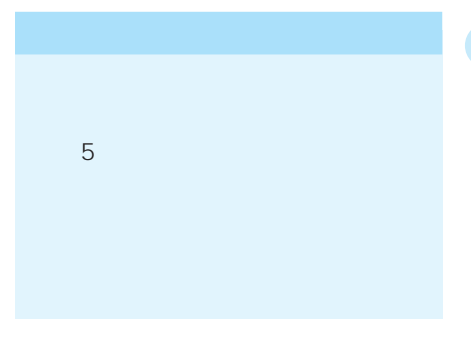

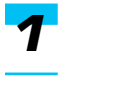

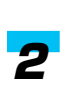

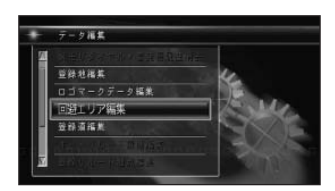

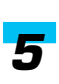

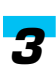

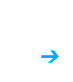

• 0N 117P

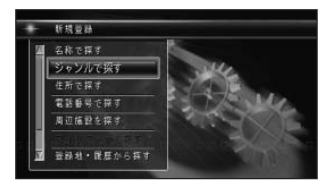

*5 6*

 $29P$ 

• **•** *7 1*

 $\bullet$  and  $\bullet$  in the contract of  $\bullet$  in the contract of  $\bullet$ 

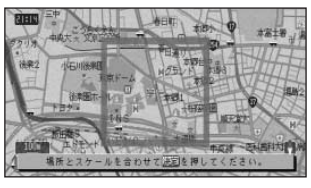

ON/OFF

• 名称は自動的に登録されますが、

- $\bullet$
- - (112P)
- 800m
- レート探索時に他に適切な道路の

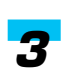

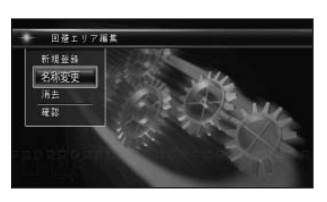

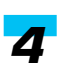

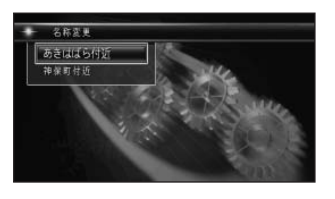

 $267P$ 

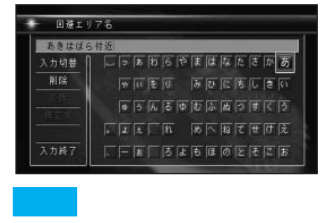

10 20

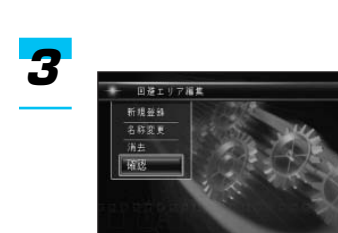

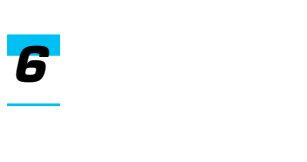

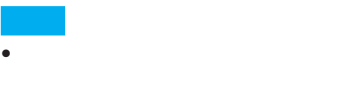

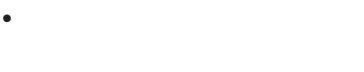

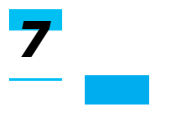

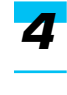

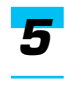

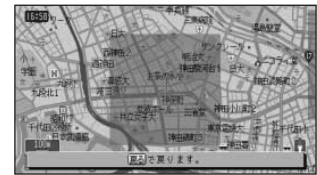

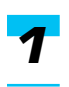

つづく➔

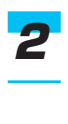

ON 117P

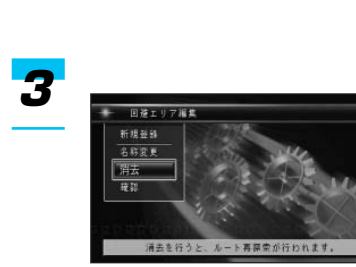

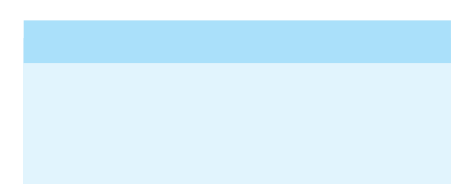

218P

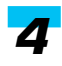

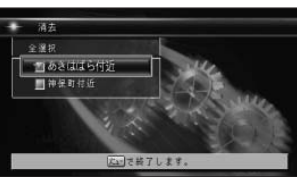

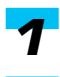

## 

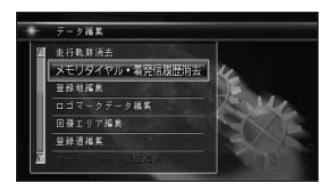

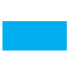

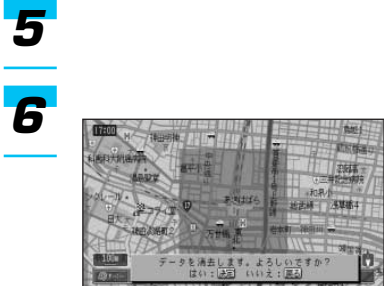

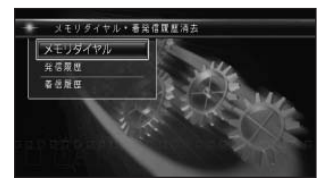

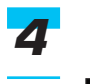

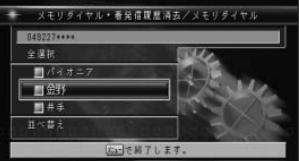

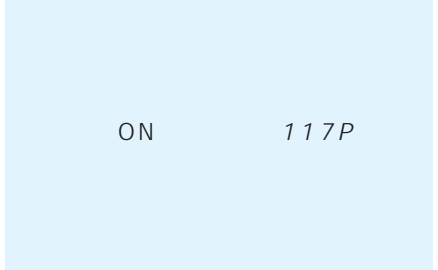

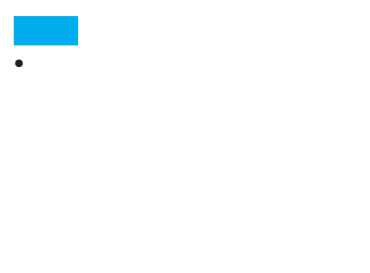

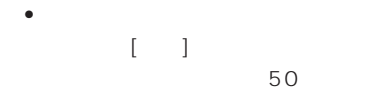

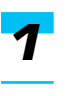

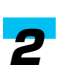

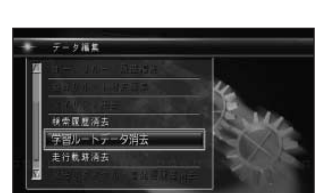

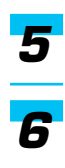

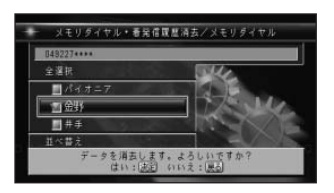

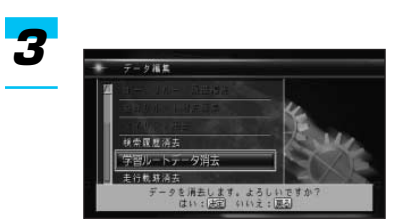

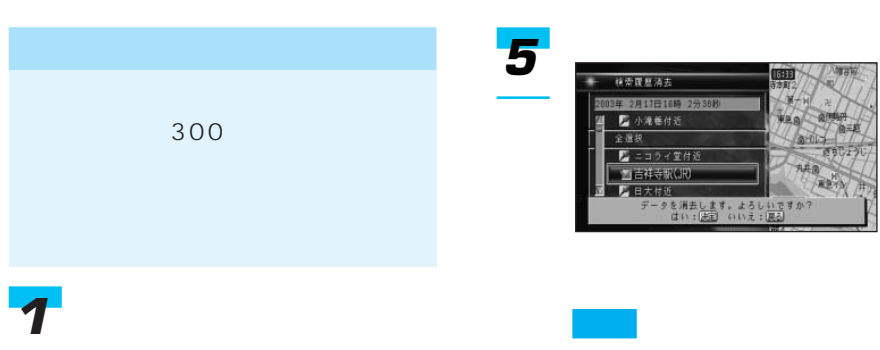

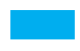

# 

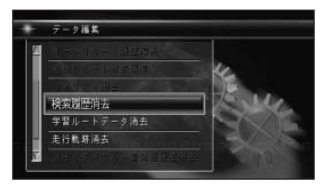

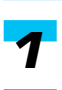

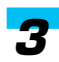

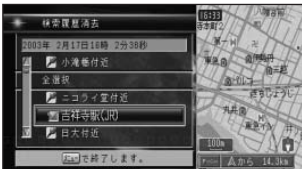

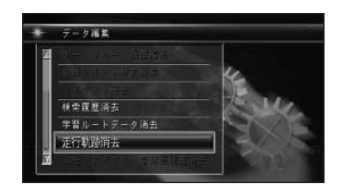

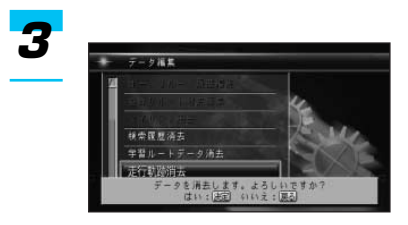

OFF

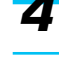

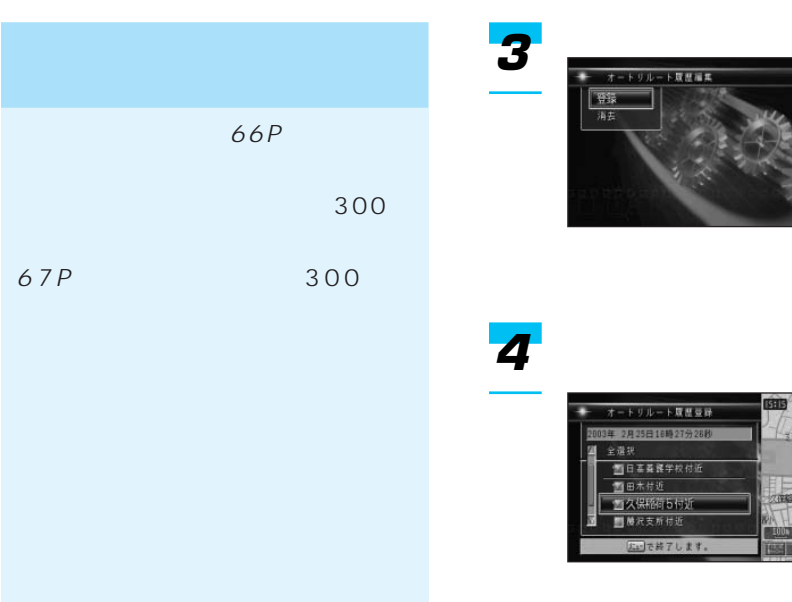

消去したくないオートリルート履歴を200

## *1*

## *2*

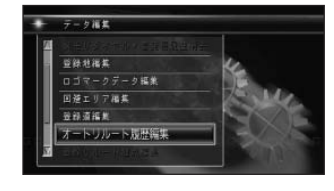

• 200

*5*

*6*

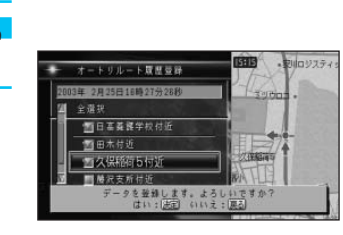

• **•** 

 $-$  2009277

D Ans Item

 $\rightarrow$ 

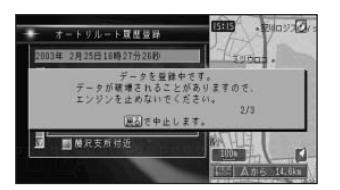

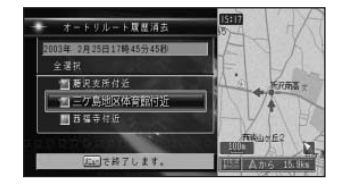

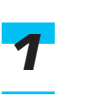

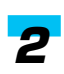

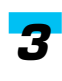

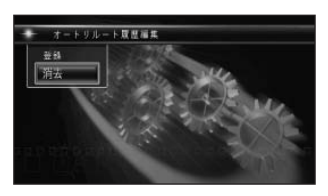

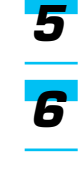

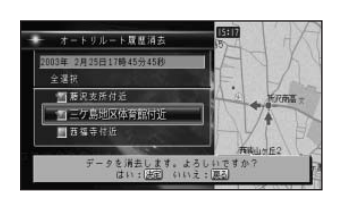

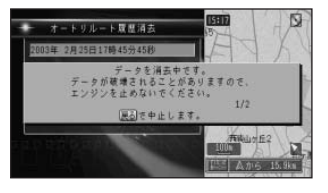
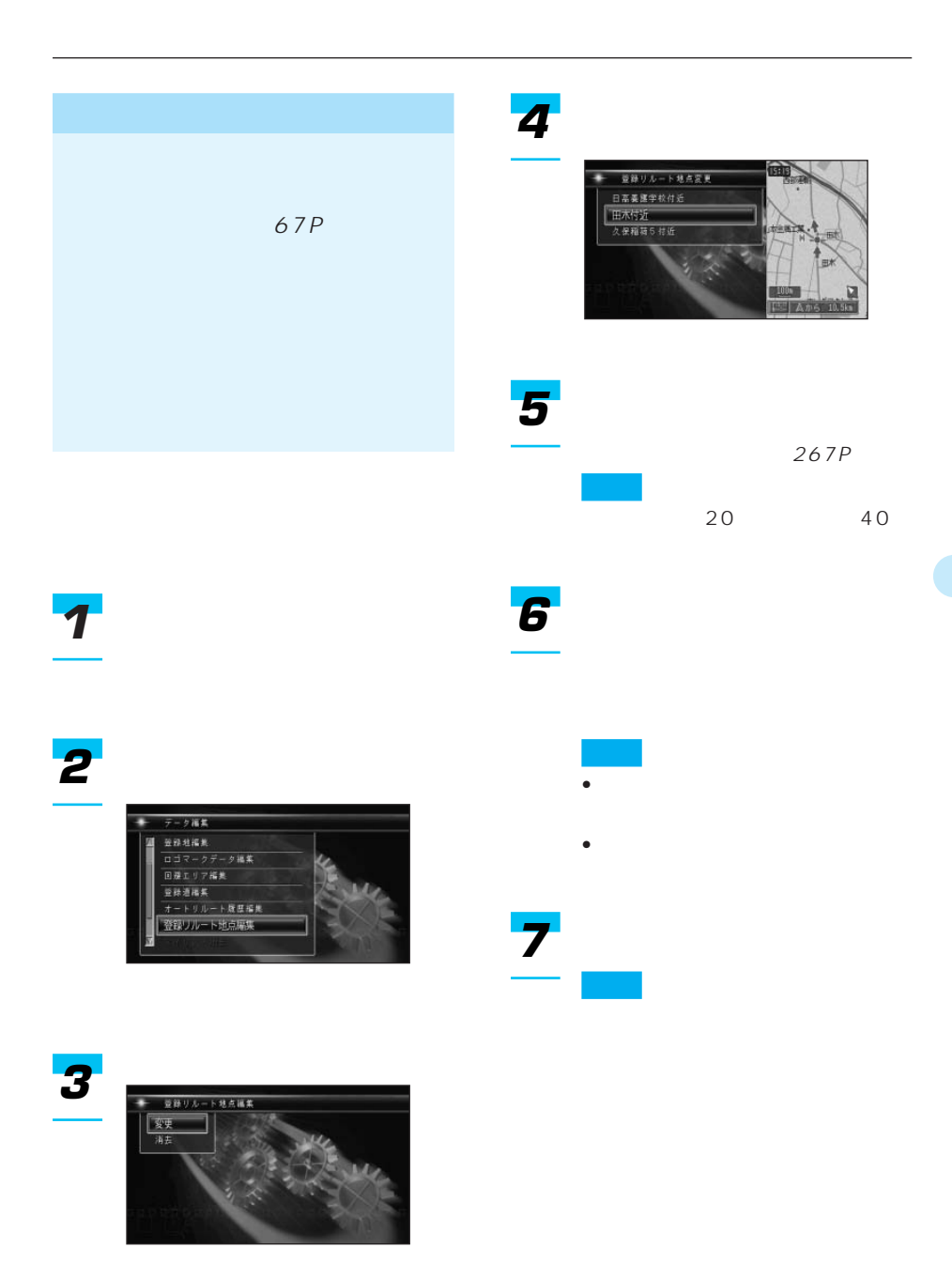

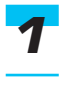

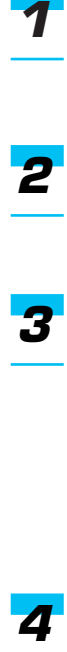

 $\overline{\mathbf{3}}$ 

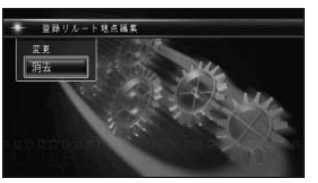

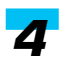

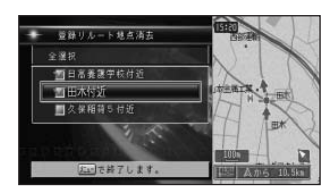

 $\frac{5}{6}$ *5612*

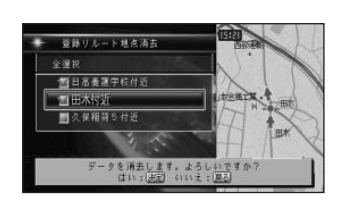

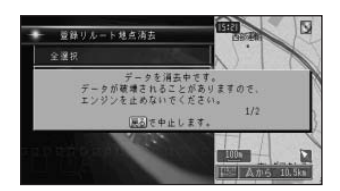

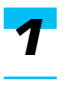

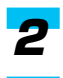

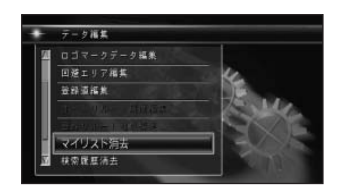

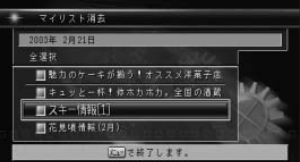

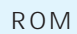

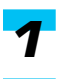

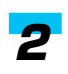

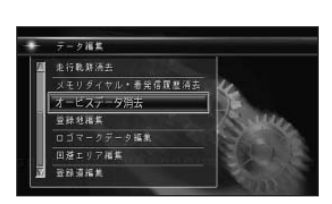

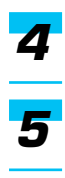

#### マイリスト消去 ı 2003年 2月21日 全運訊 <u>■</u>魅力のケーキが揃う!オススメ洋菓子店 ■ 塾力のケーキが動う!オススメ洋菓子座<br>■ キュッと一杯! 体本力ボカ。全国の通貨<br>■ スキー情報[1]<br>■ 花見頃情候 (2月) hid is データを消去します。よろしいですか?<br>- はい:[英司 いいえ:[英司

## $\overline{4}$

- $\bullet$
- 115P
- $\bullet$  VICS FM  $118P$
- $120P$

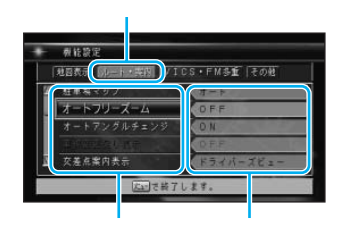

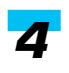

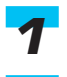

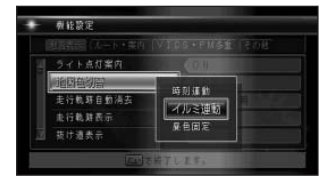

*2*

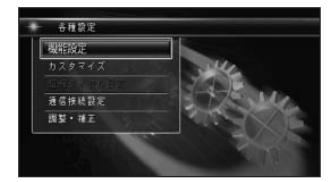

*5*

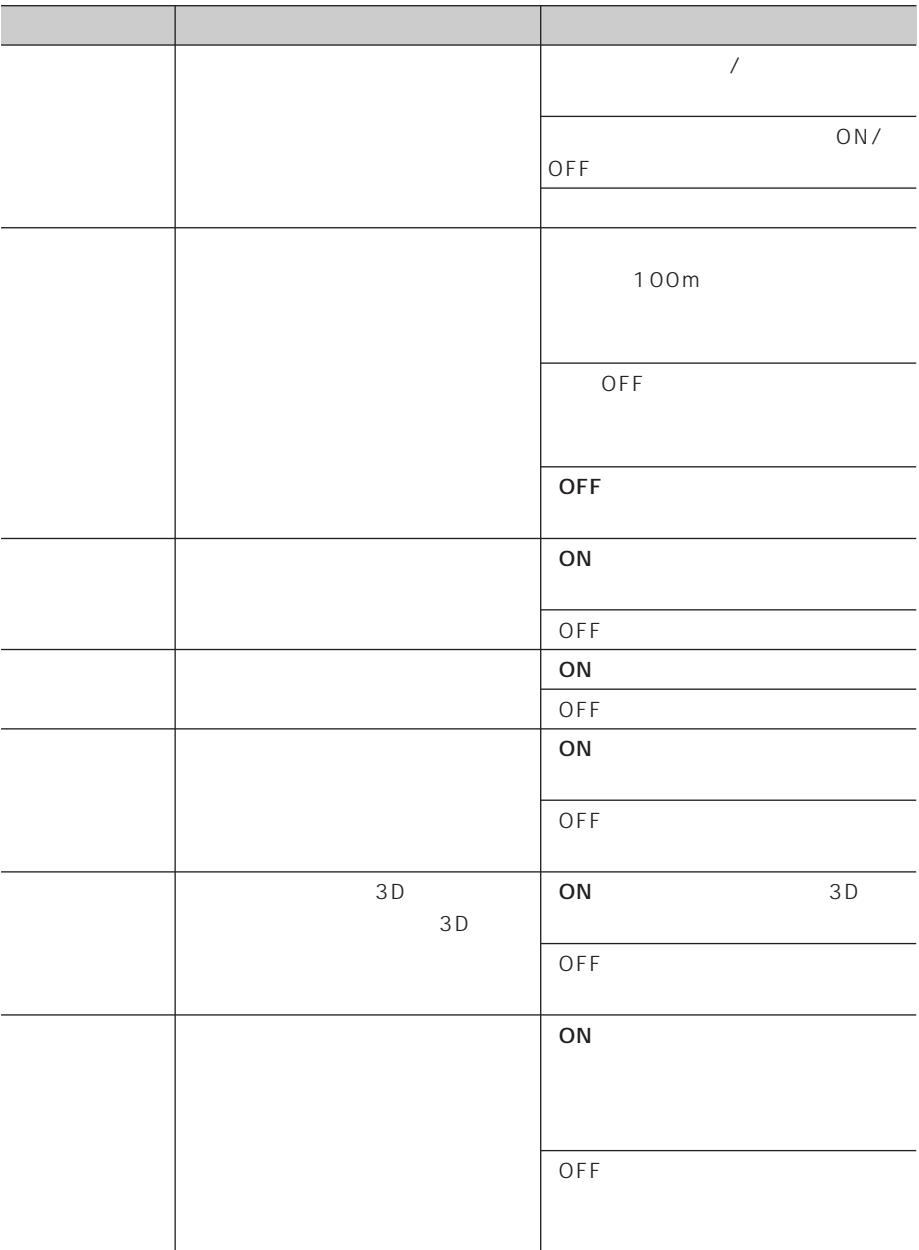

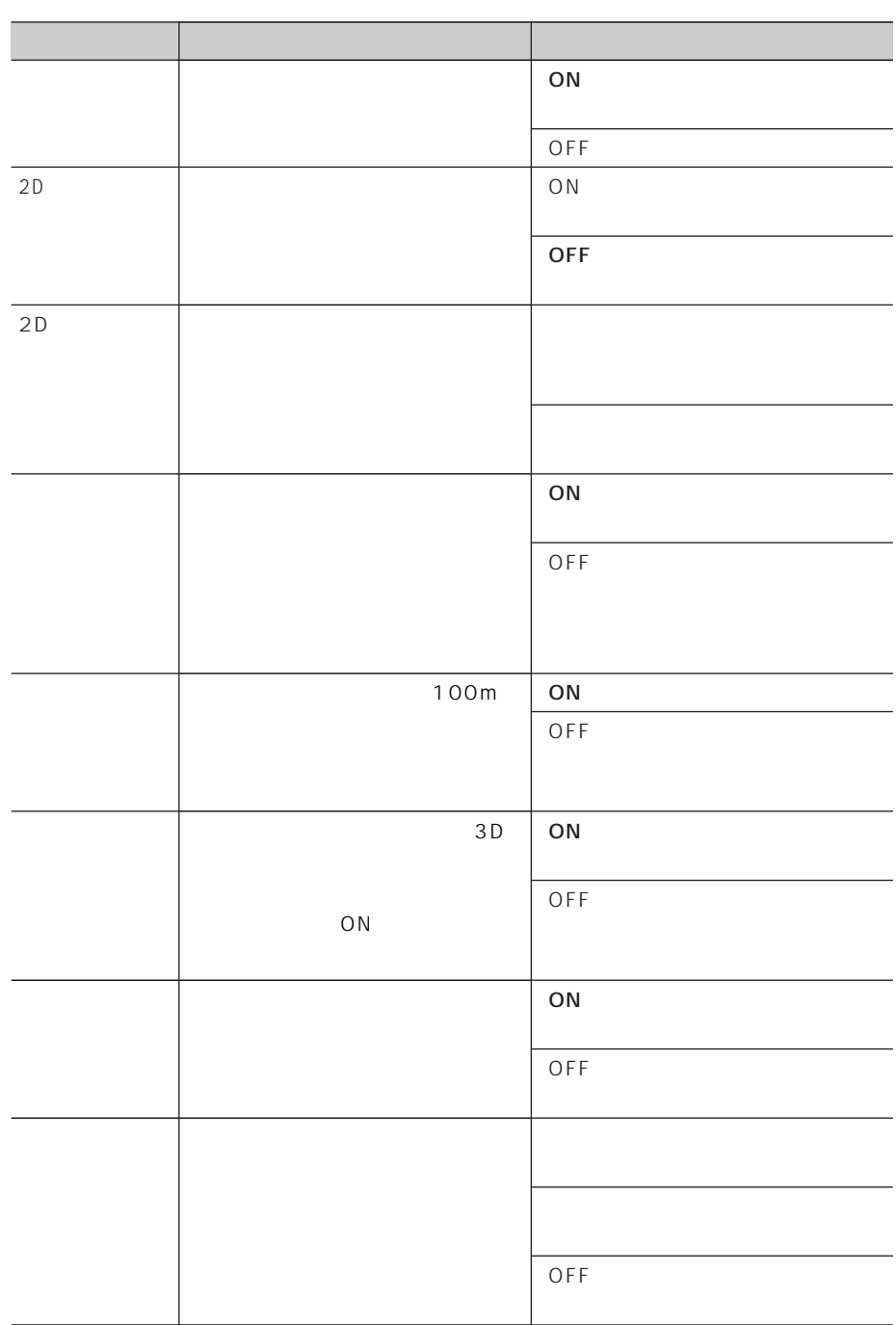

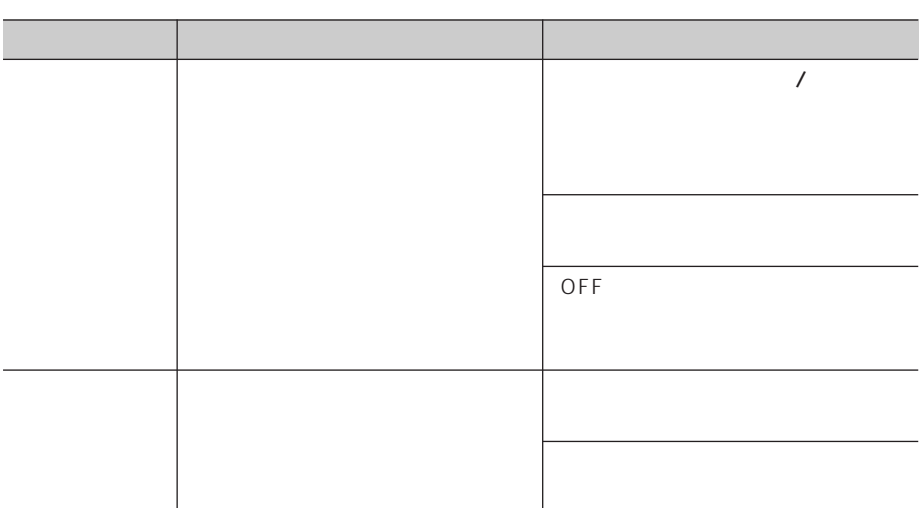

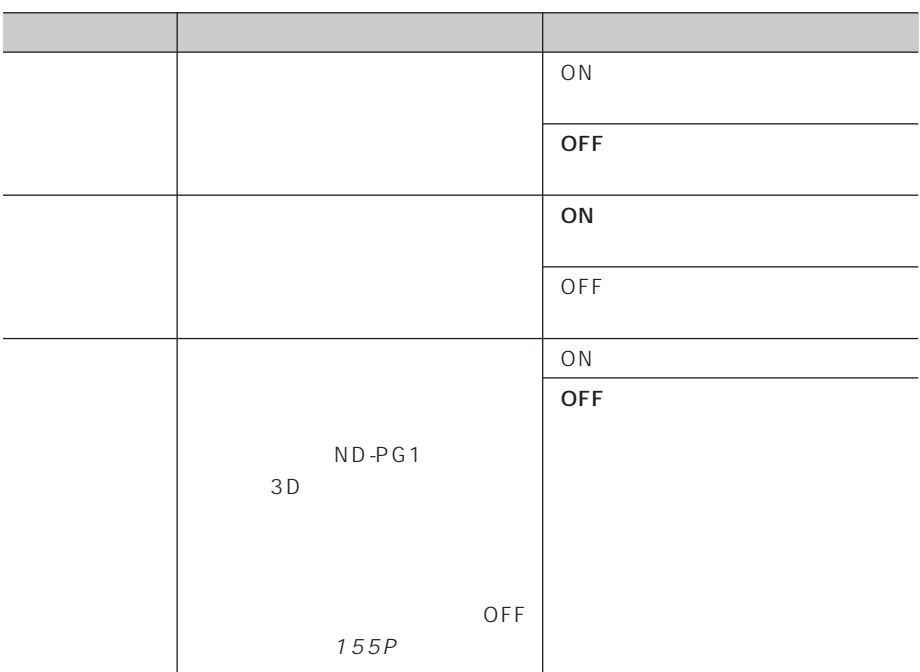

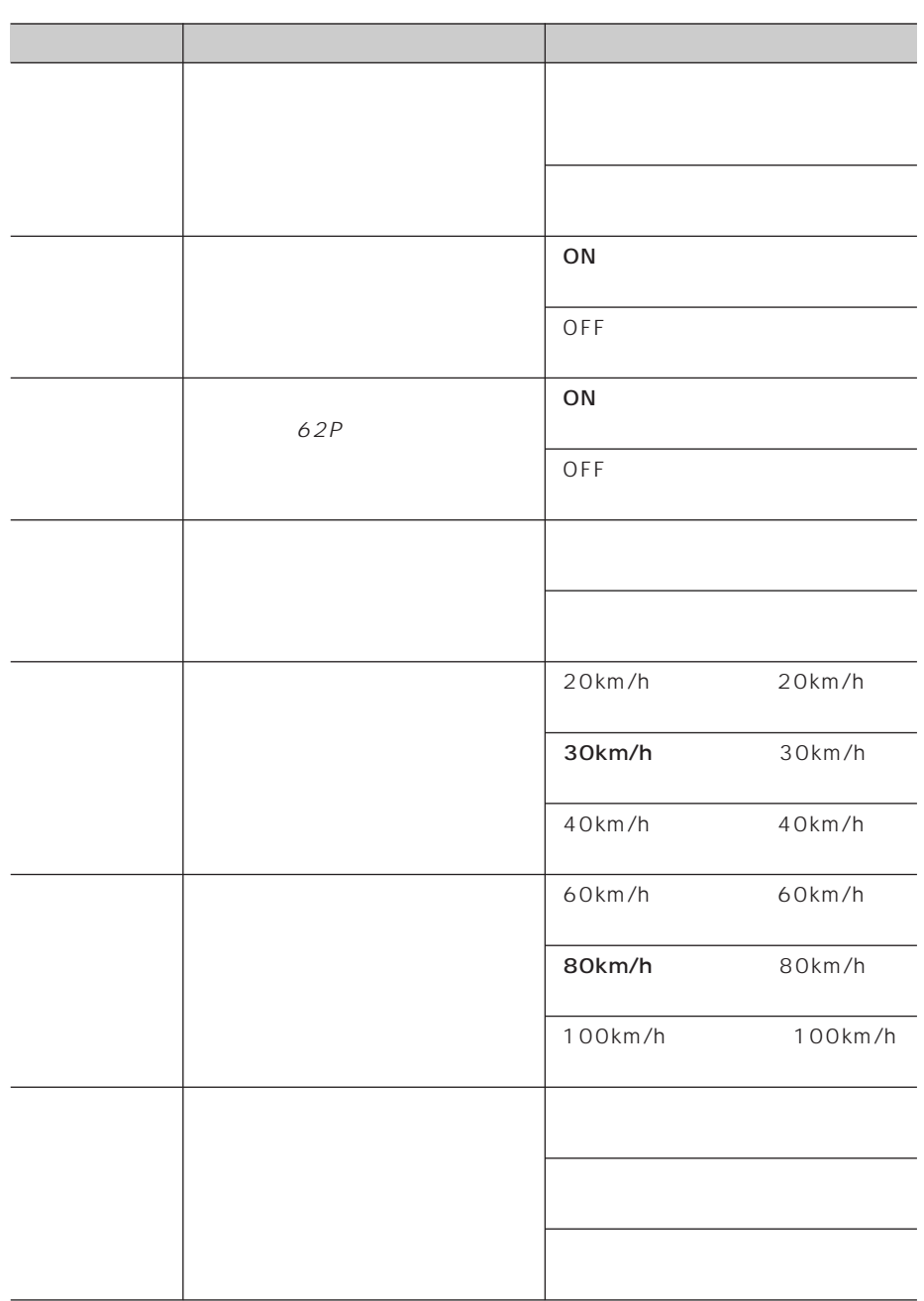

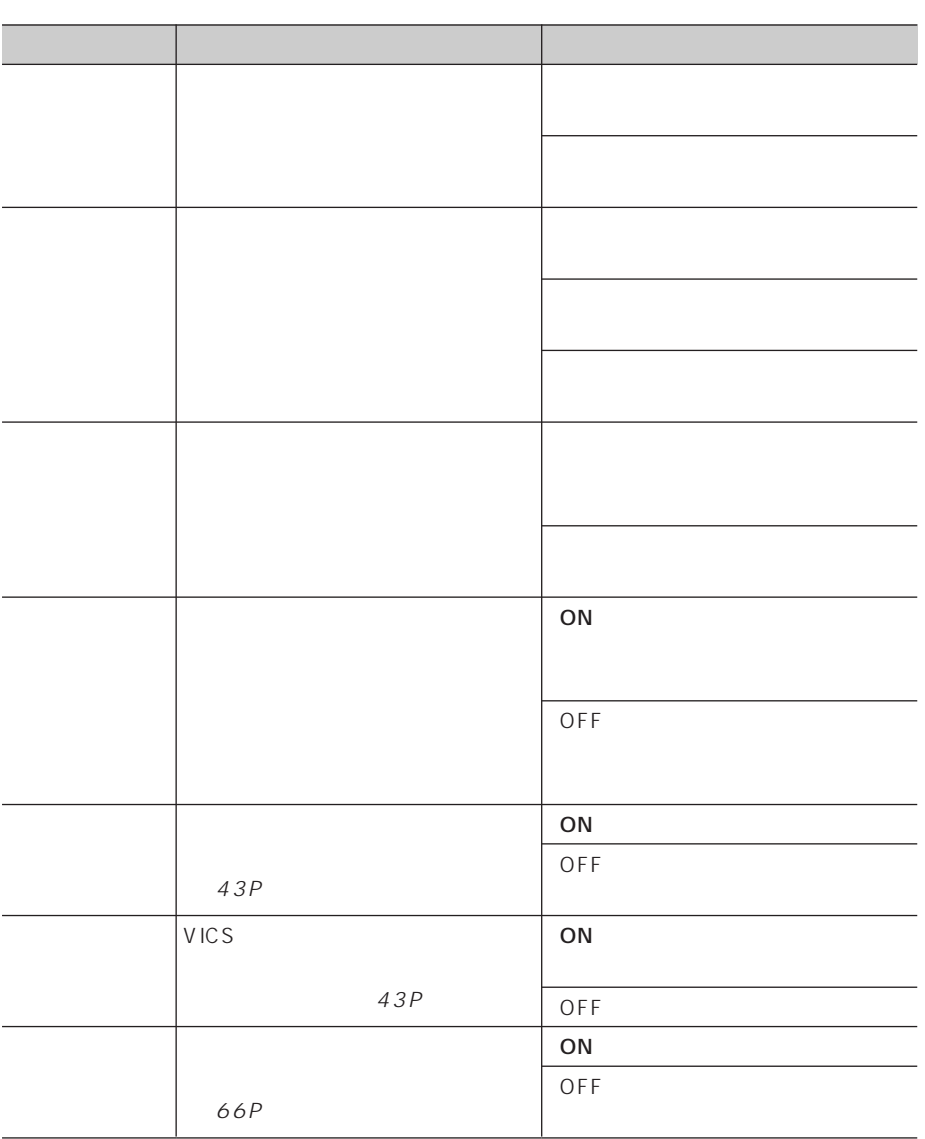

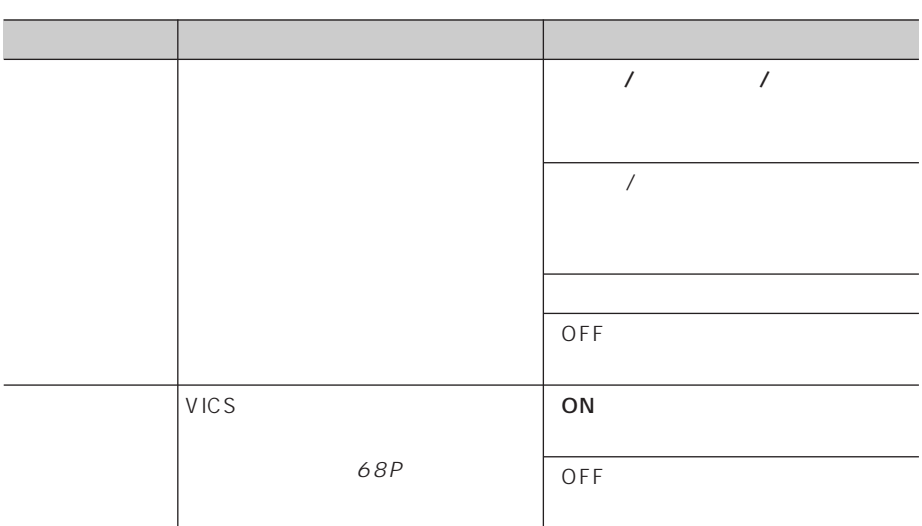

## VICS FM

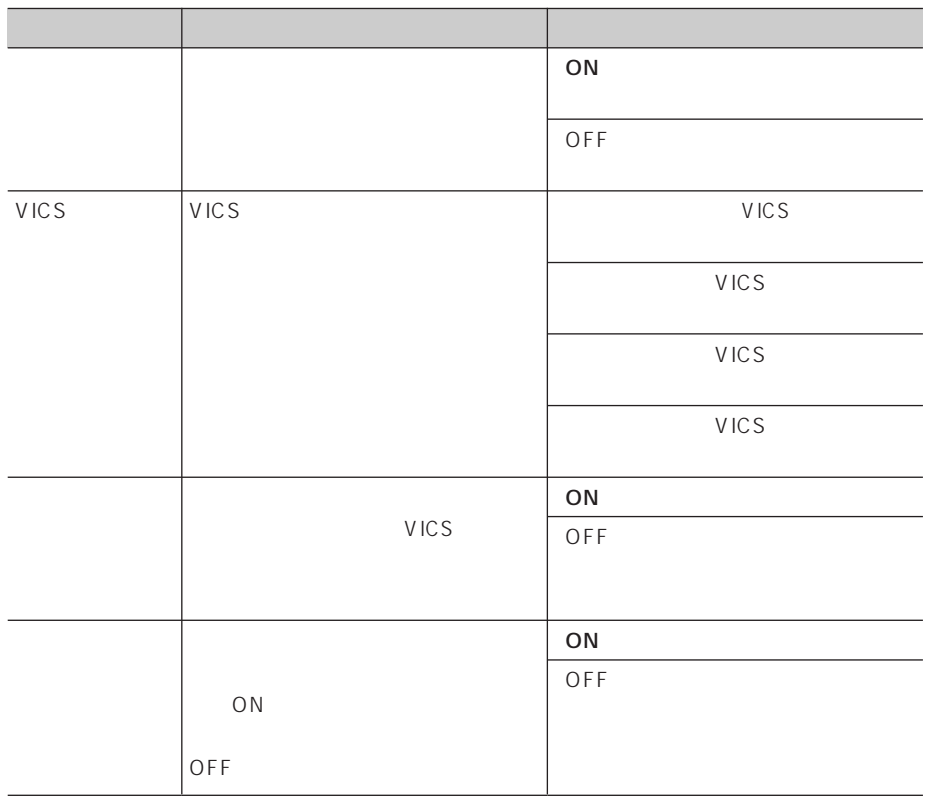

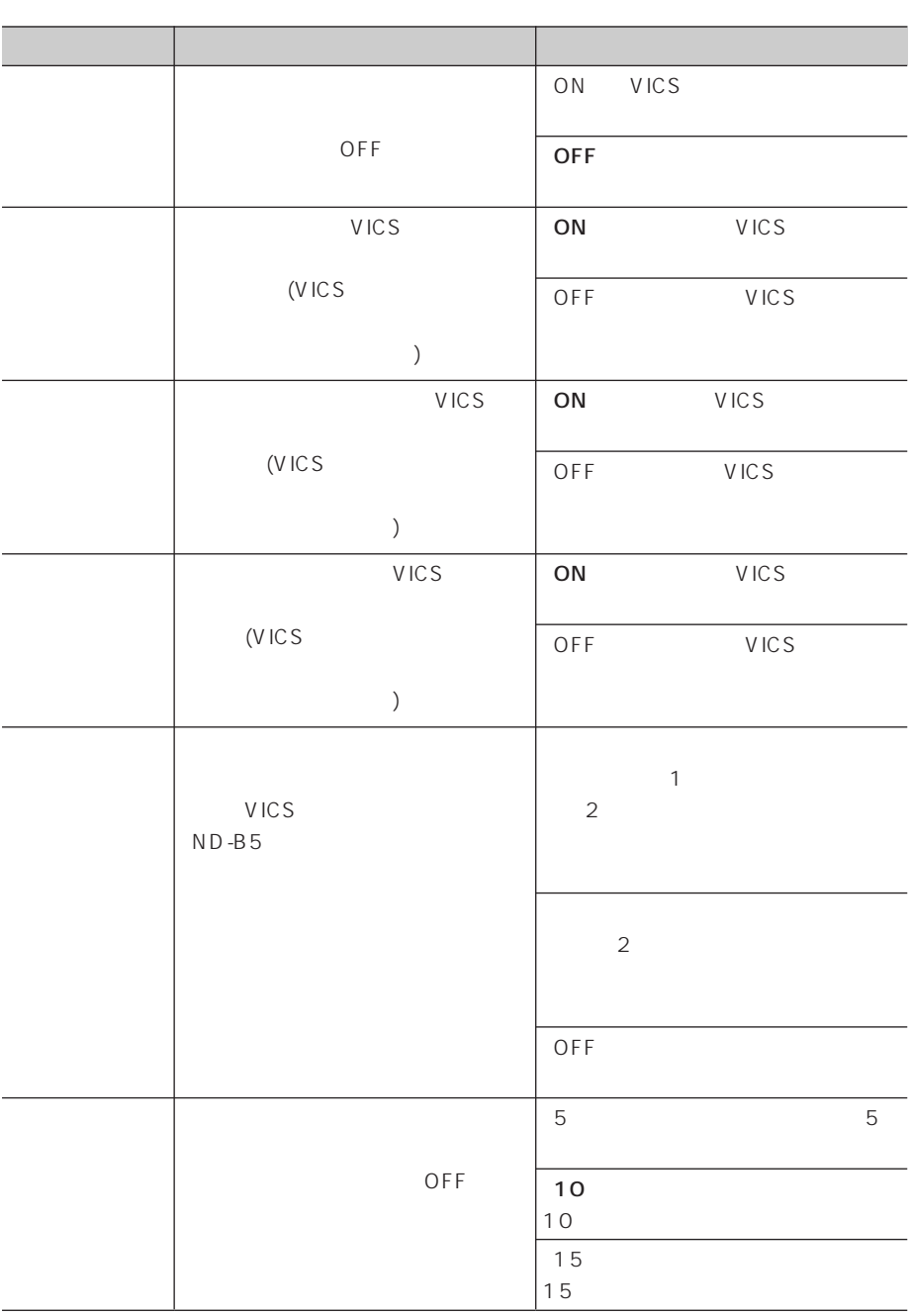

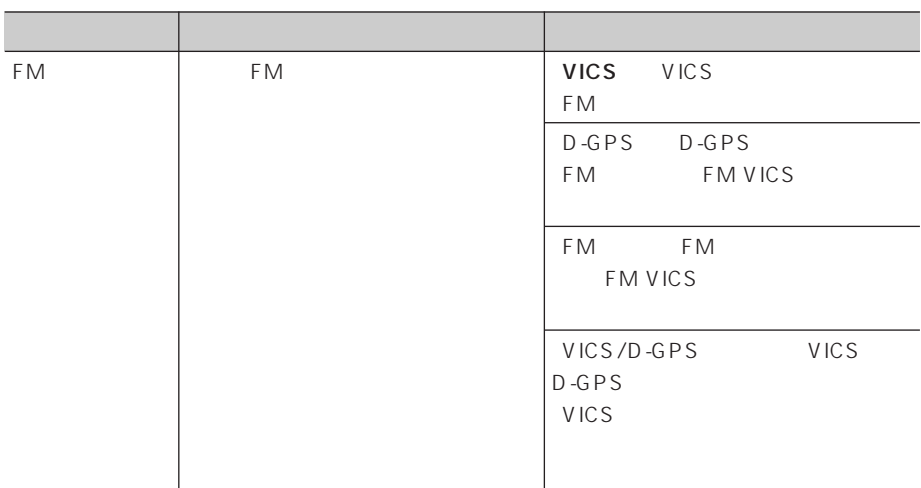

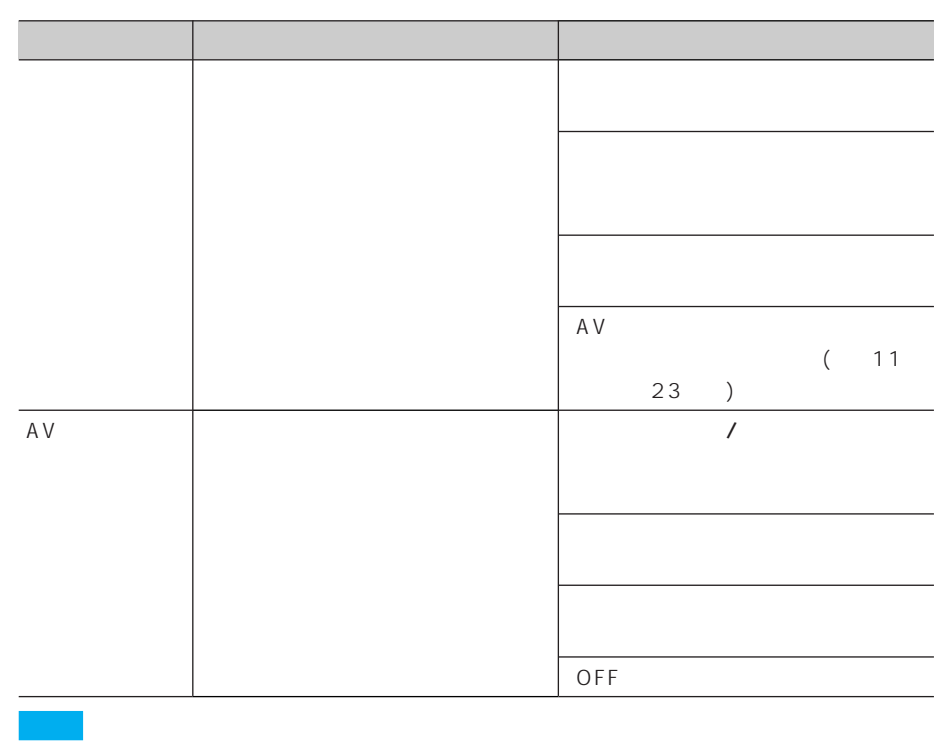

 $\overline{A}V$ 

AVIC-XH9/V7MD/V7/V77MD/V77/V07MD/V07、TV-W8/W88/W08

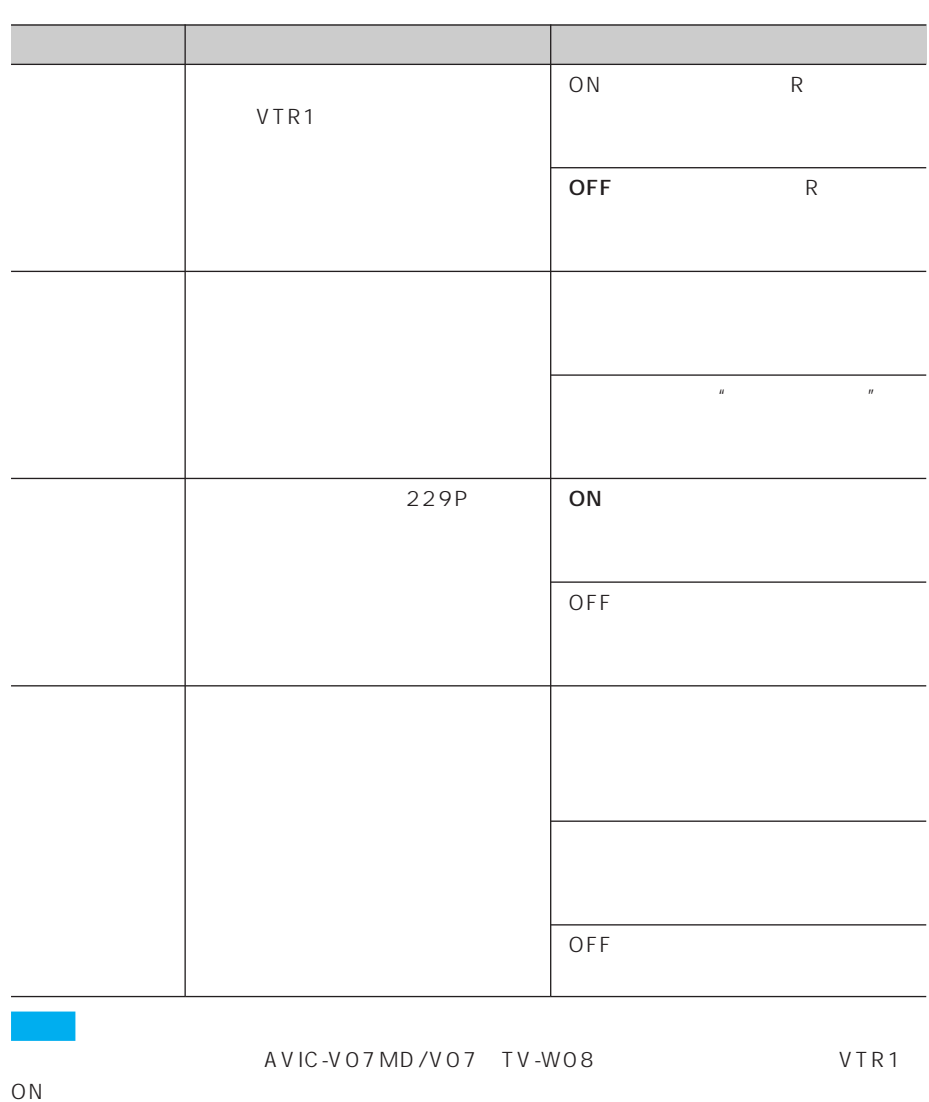

 $\overline{318P}$ 

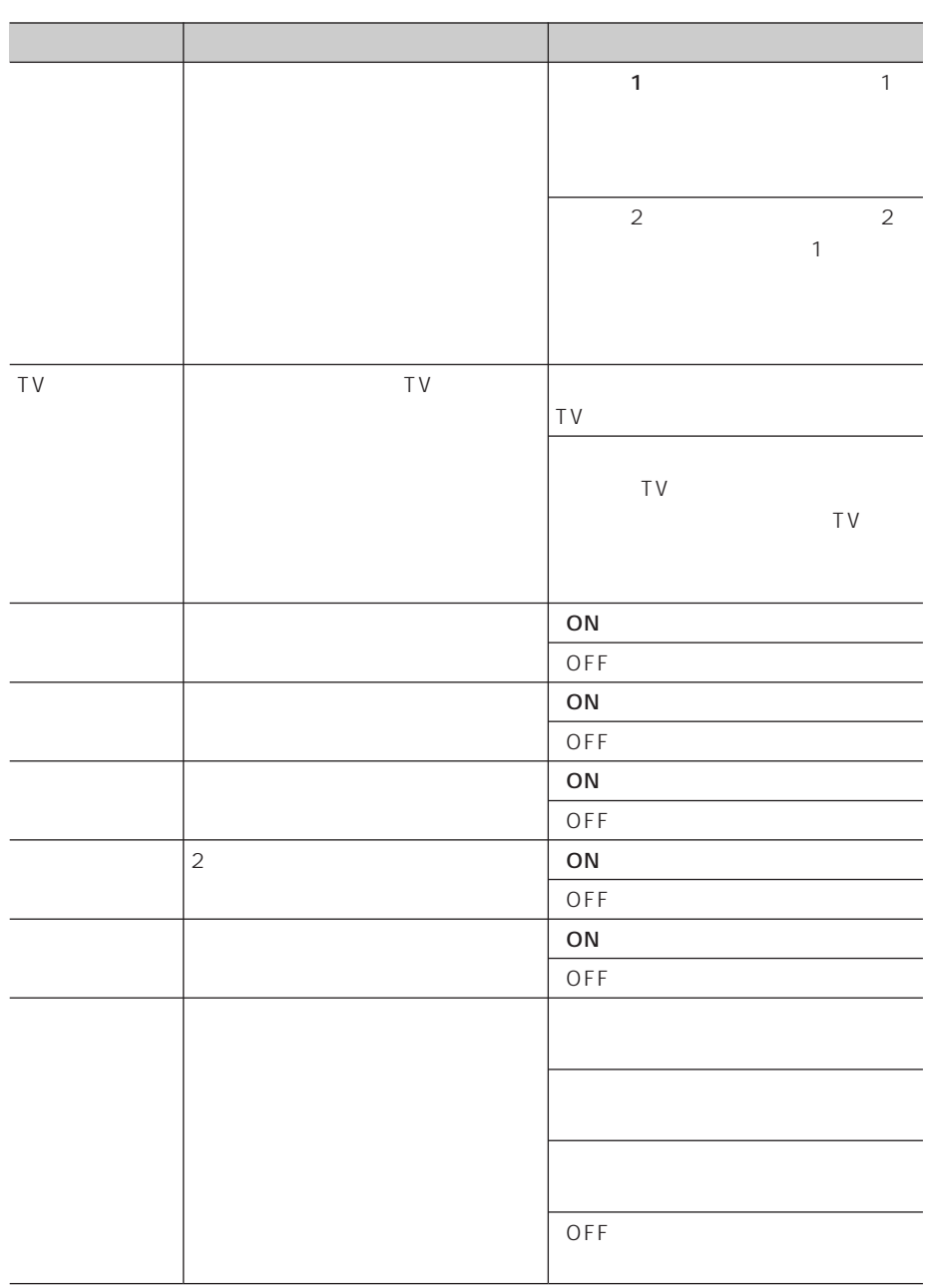

## 112P

112P

100 *1*

*3*

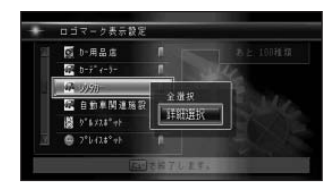

 $\bullet$  +  $\bullet$  +  $\bullet$ 

•「詳細選択」を選択したときは、

*2*

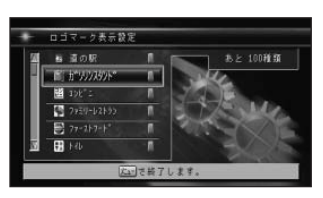

選択されている施設はランプ が点

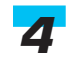

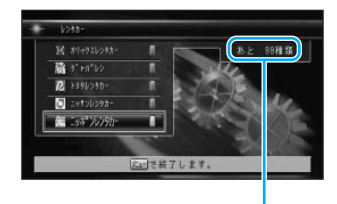

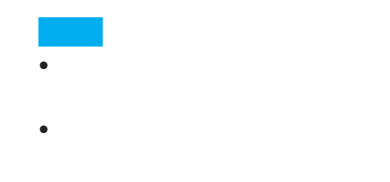

 $2<sub>4</sub>$ 

つづく➔

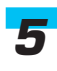

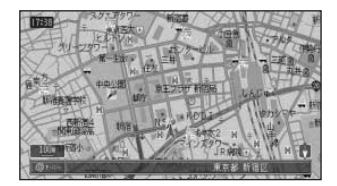

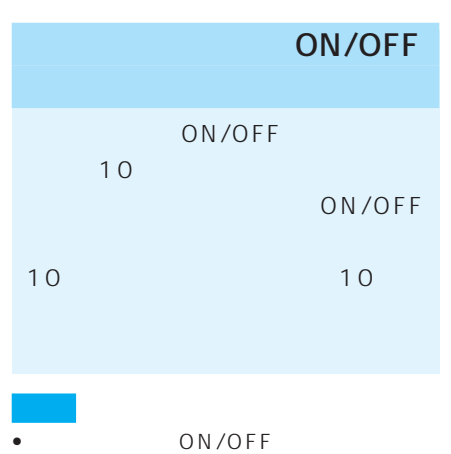

- ON/OFF  $10$  $35P$ ON/OFF
- **Discrete and the set of the set of the set of the set of the set of the set of the set of the set of the set of the set of the set of the set of the set of the set of the set of the set of the set of the set of the set**  $91P$
- 10

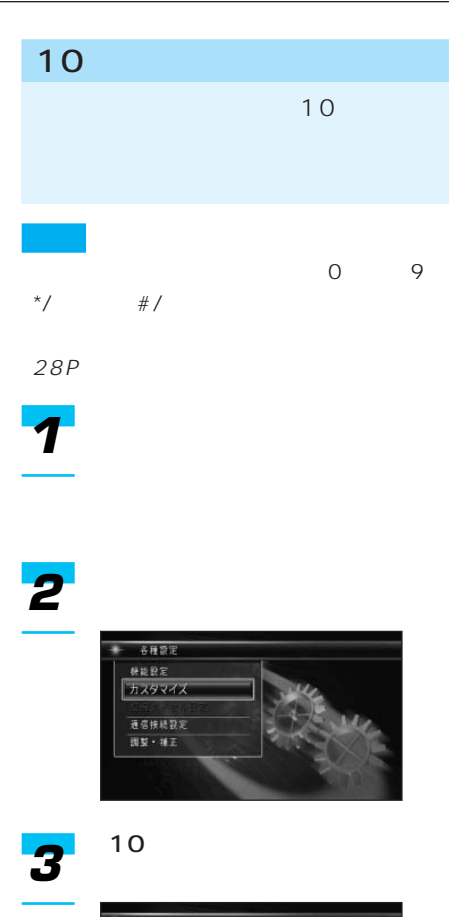

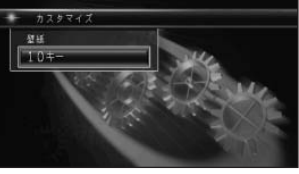

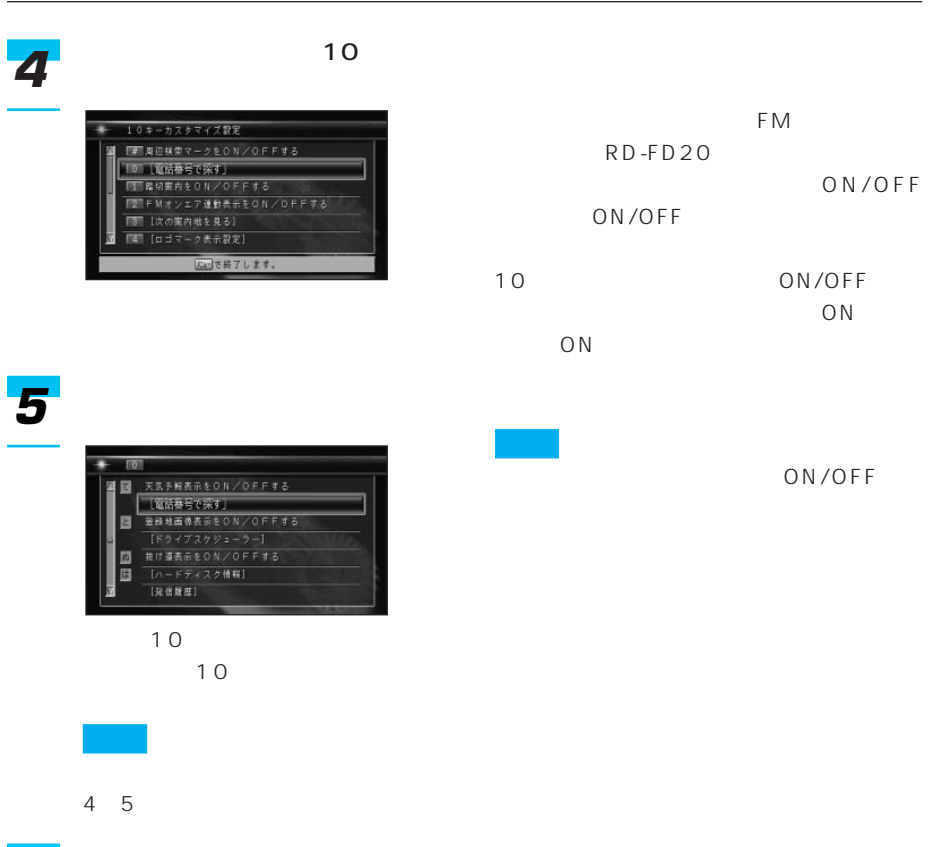

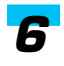

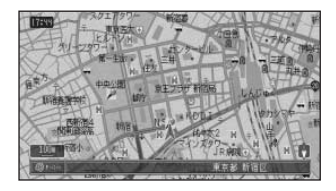

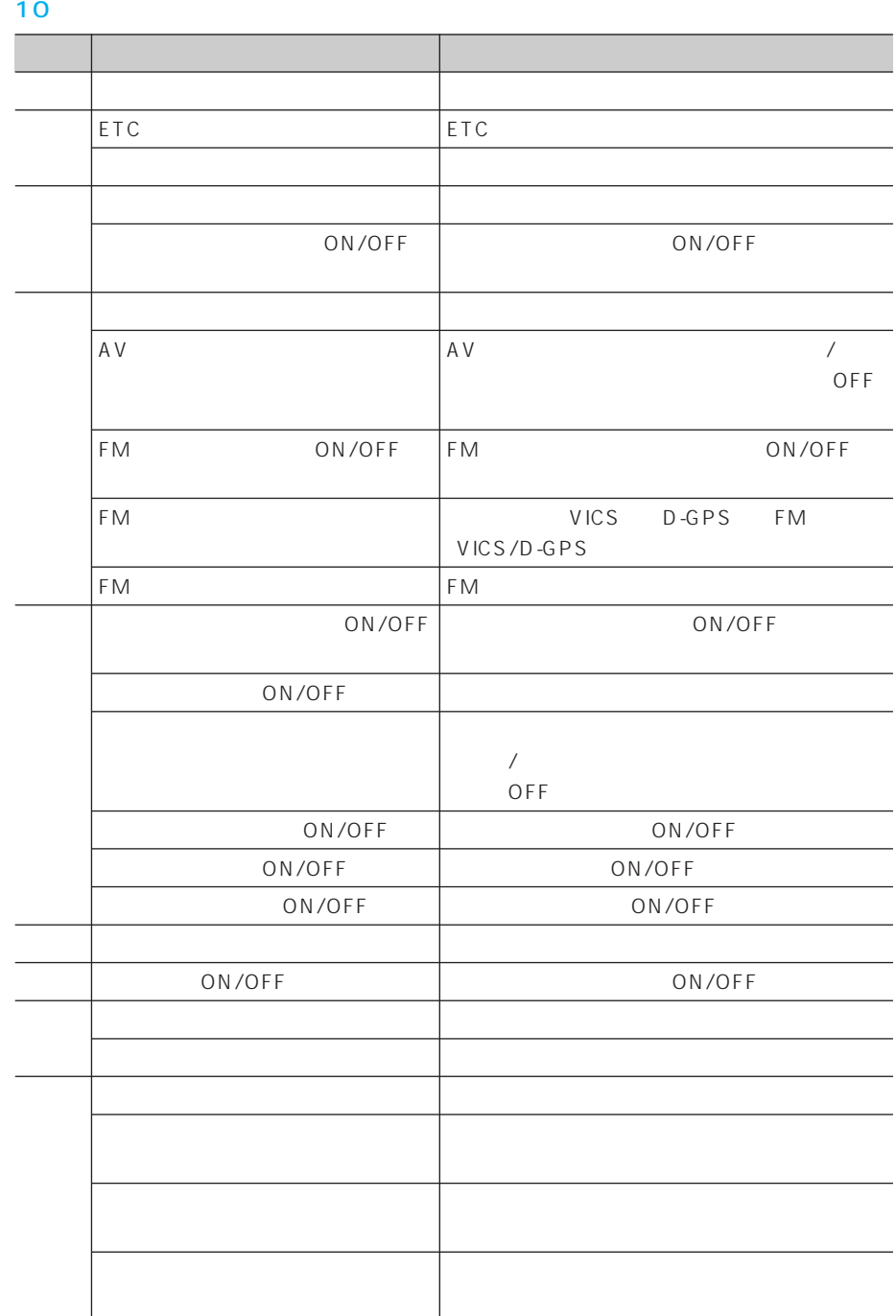

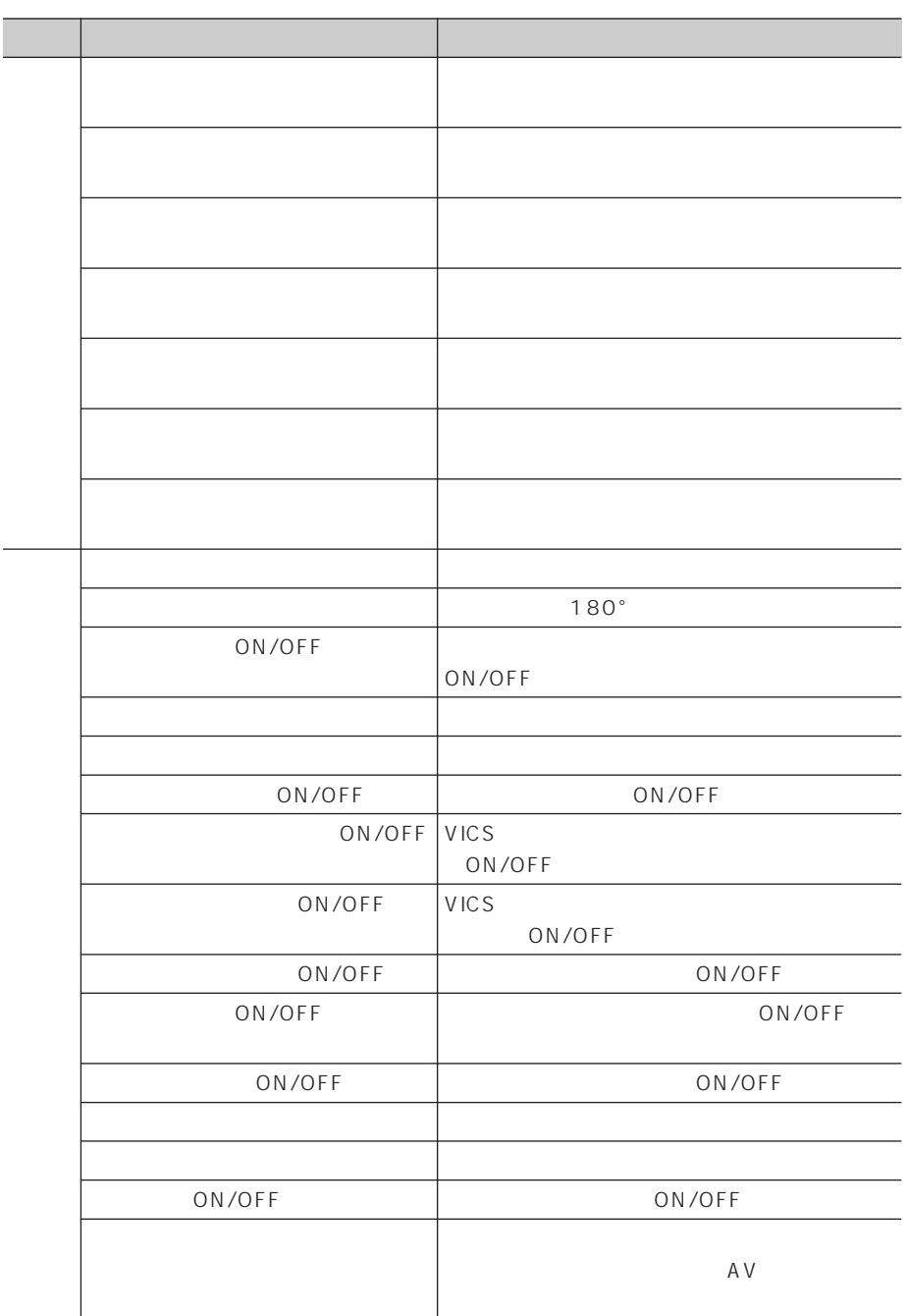

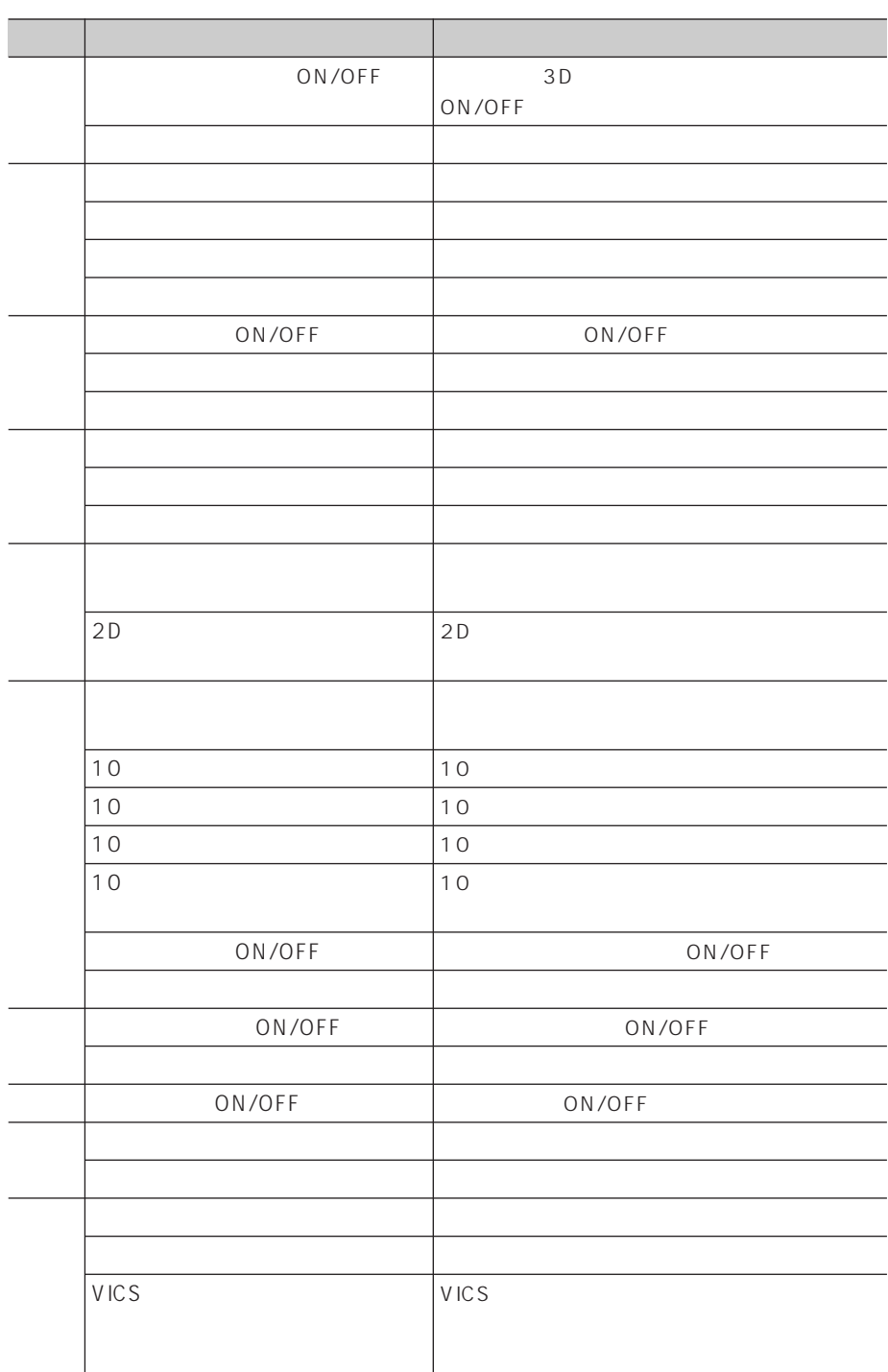

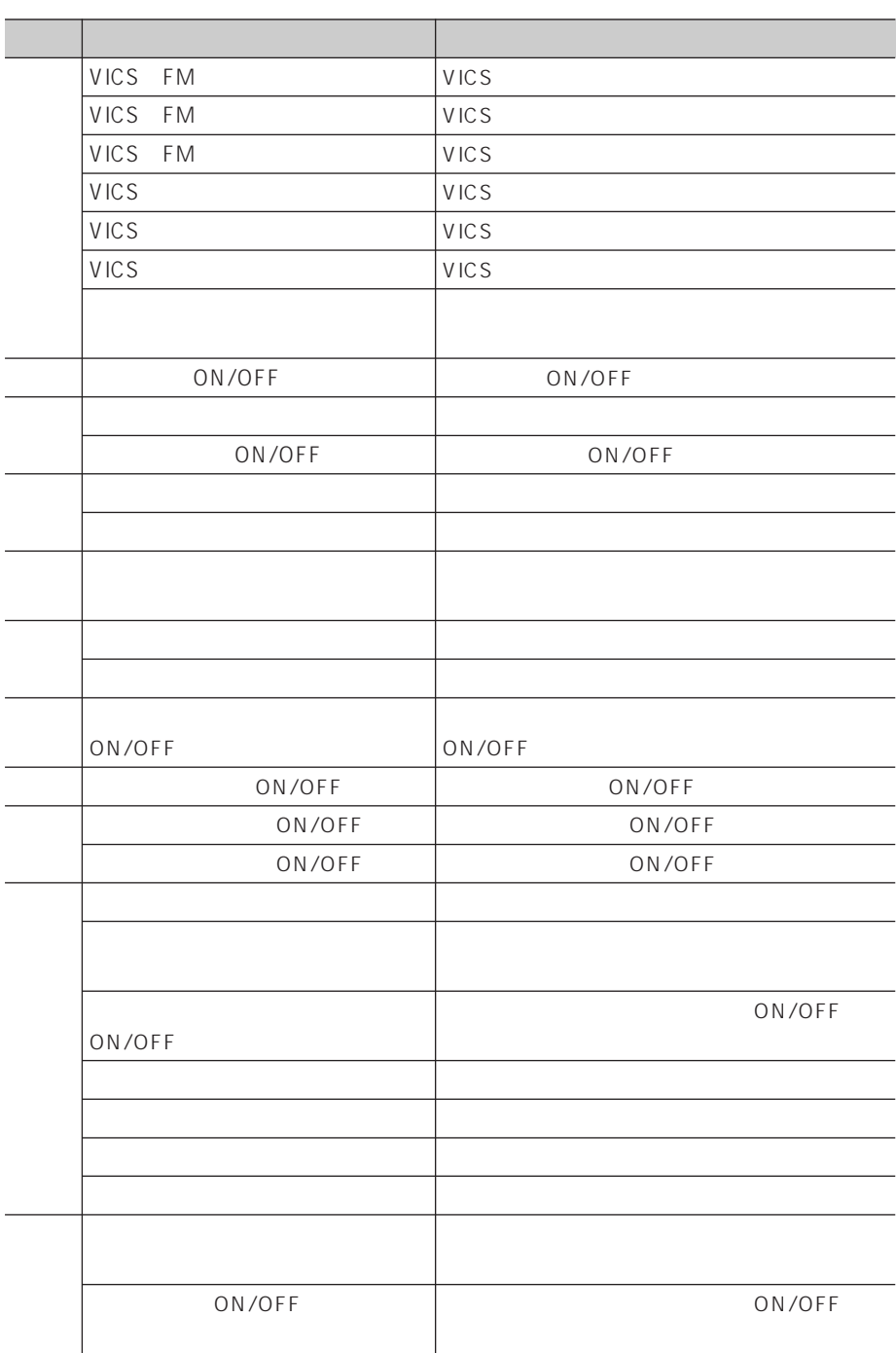

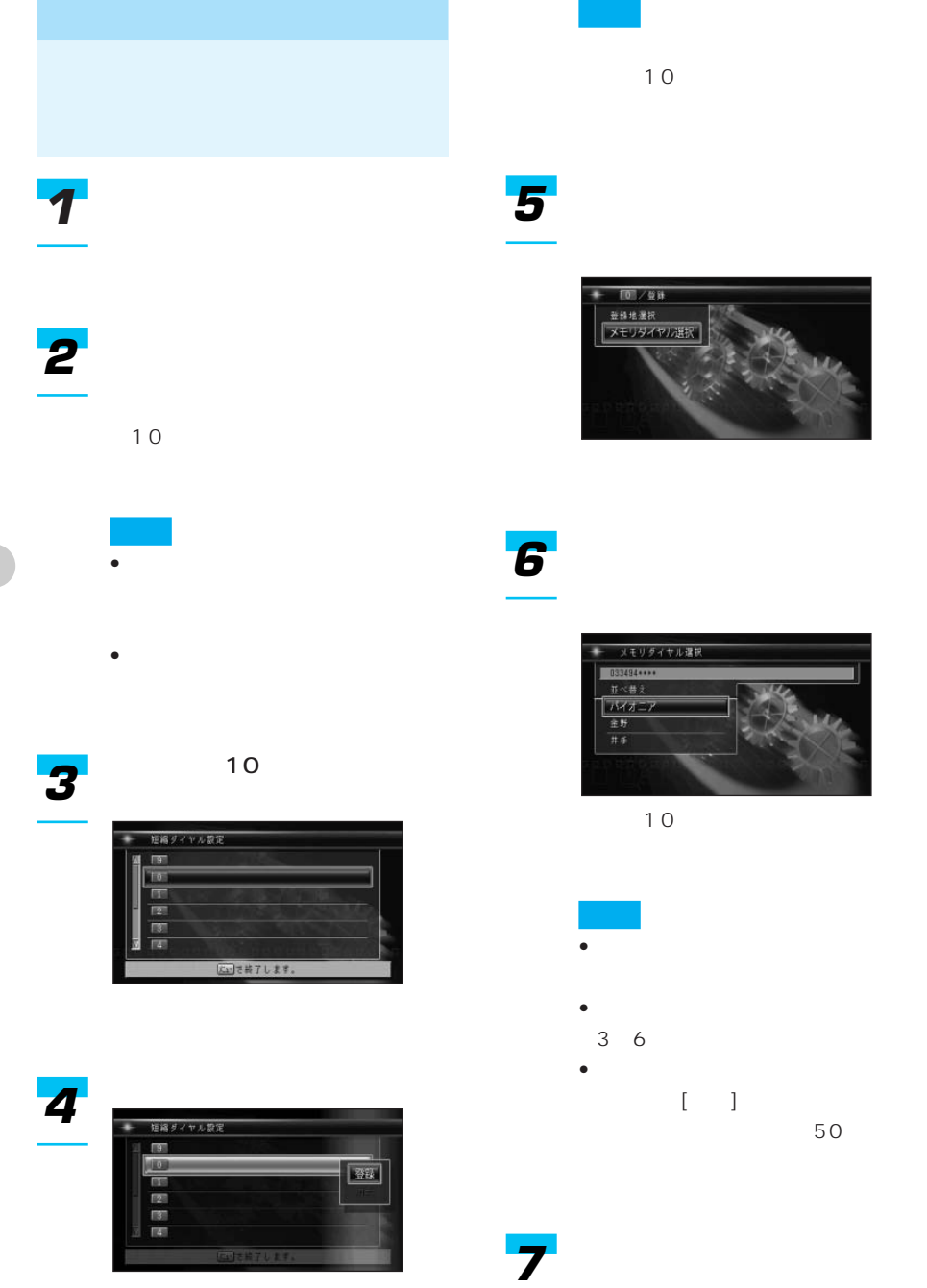

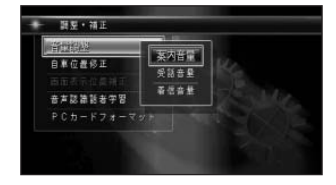

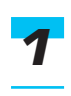

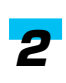

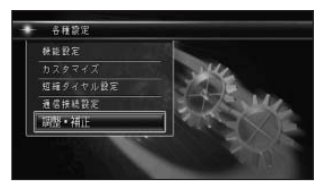

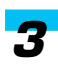

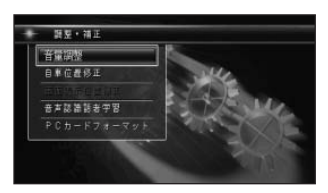

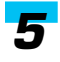

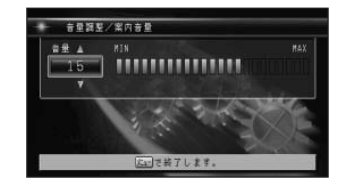

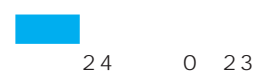

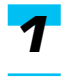

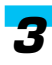

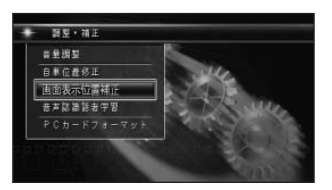

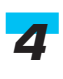

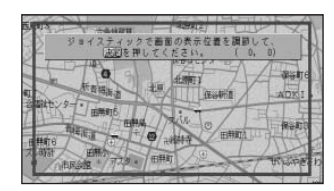

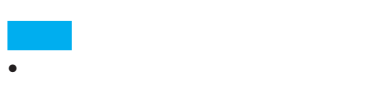

• 表示位置が自動的に調整されるパ イオニア製のTVモニターと組み合 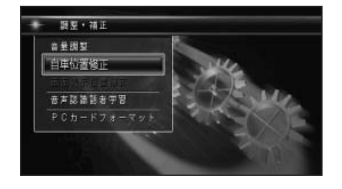

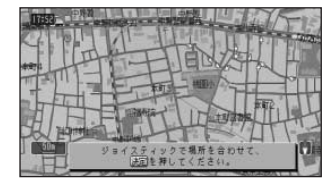

*5*

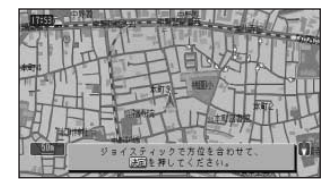

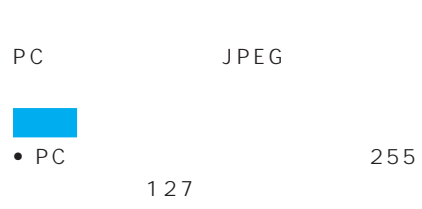

.jpg

• ハードディスク内の画像ファイルとPC 200 PC

200 PC

 $2048 \times 1536$ 

- $P C$  $8$
- More discussed by the set of the set of the set of the set of the set of the set of the set of the set of the
- プログレッシブJPEG形式の画像は使用で

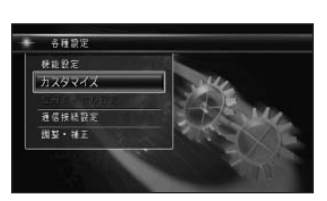

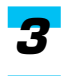

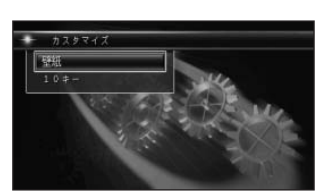

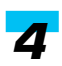

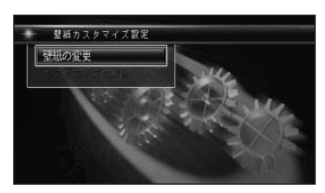

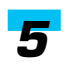

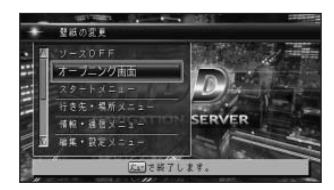

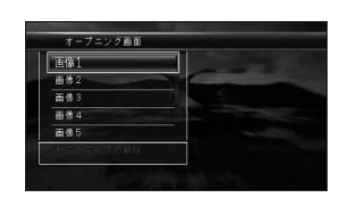

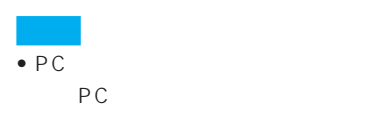

•「カスタマイズの解除」を選んで

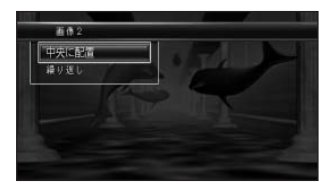

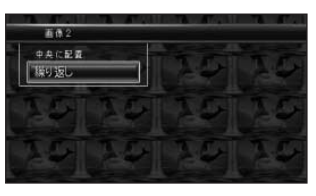

 $\frac{4}{3}$ 

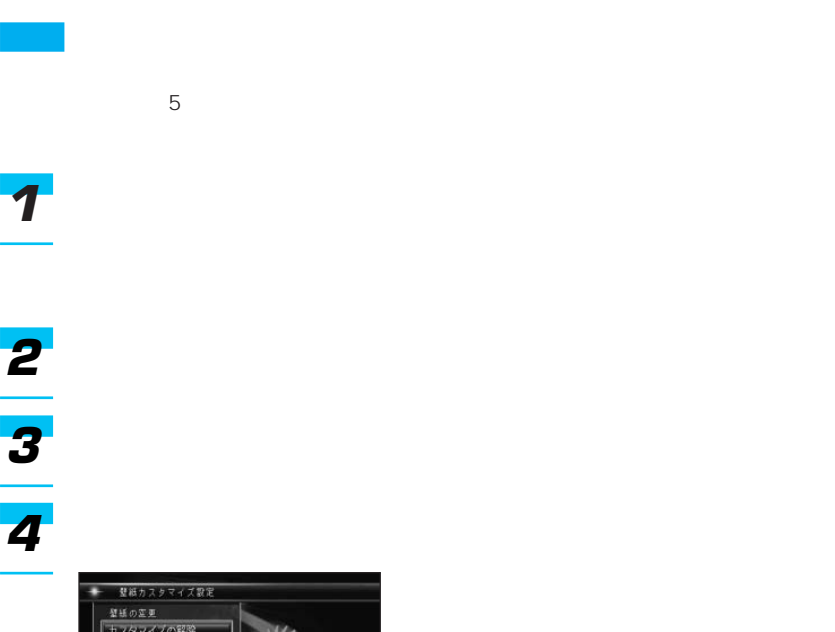

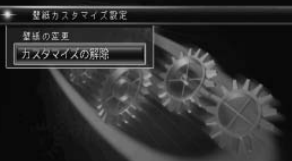

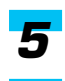

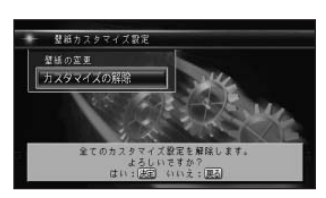

## VICS

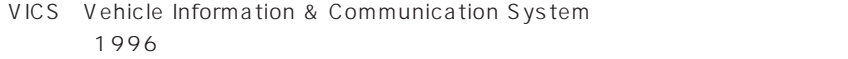

 $VICS$ 

## **VICS**  $VICS$  $3 \,$  VICS **VICS** FM多重放送の電波で情 VICS **VICS** VICS ND-B5 ) VICS 電波ビーコン 光ビーコン FM多重放送 VICS/FM 多重チューナーで、FM 多重放送によるVICS情

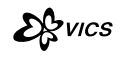

VICS<br>VICS VICS <del>the second second second</del> second second second second second second second second second second second second second second second second second second second second second second second second second second second s

 $\overline{3}$ 

レベル2:簡易図形

レベル1:文字

 $1$  3 3

Maty 5-2 でんきち 中清开2 (21) 2 鼍 日枝种红豆 編 ト注示 AR SAAR

甜 骟 所沢エリア **BH** 目次 パコロナイの左右

conver (01/25) 15:32 **LEBS** aa l |<br>|目白通り下り 中落合二→<br>|豊玉北六 渋滞4.5 KM  $E$ ŧ OH 目法 Kiren |<br>|日光街道下り 上野駅→千住宮元<br>|渋滞4.5 KM \*\*G27 (+7左右: ベーリ゙送 )(01-02/25)

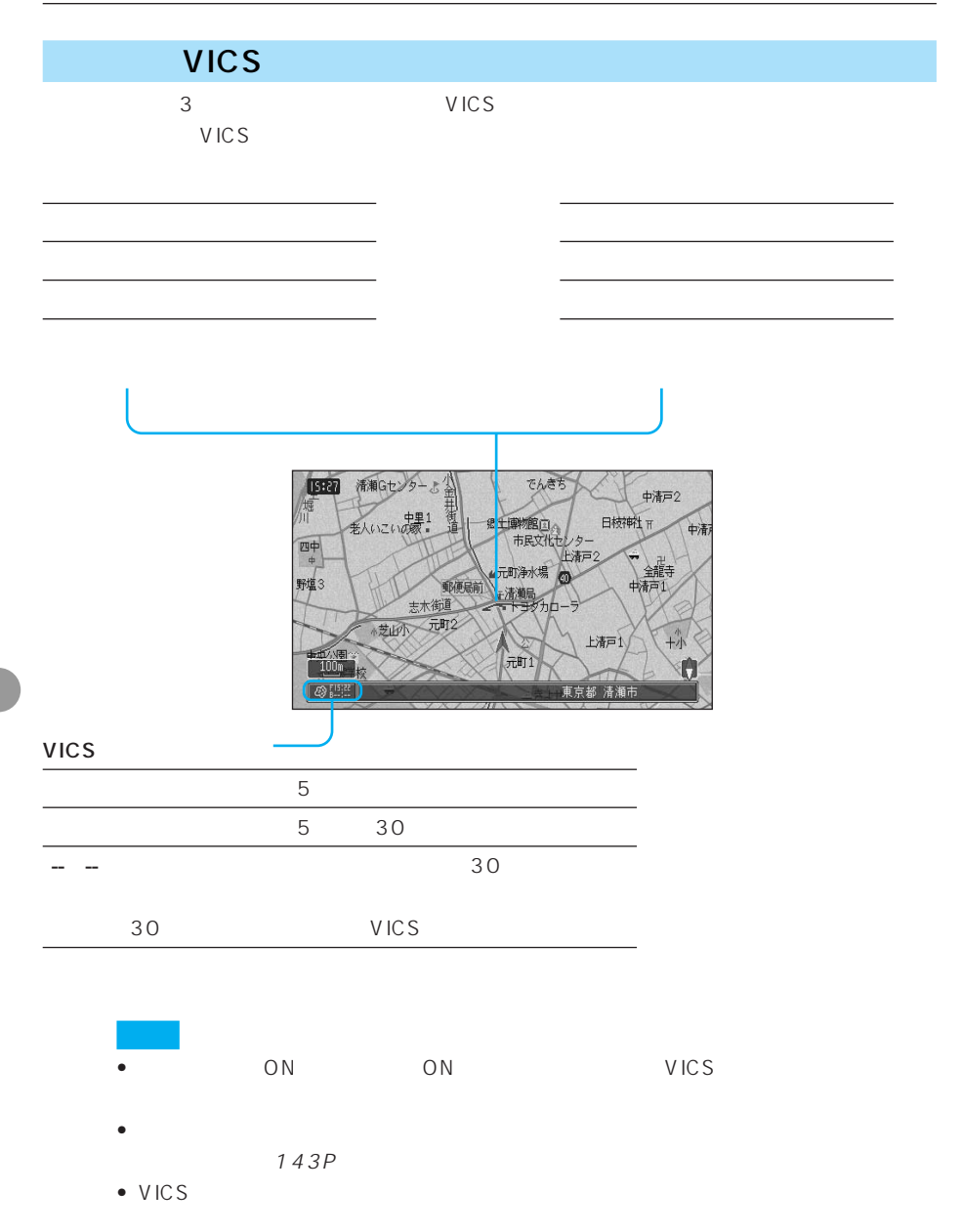

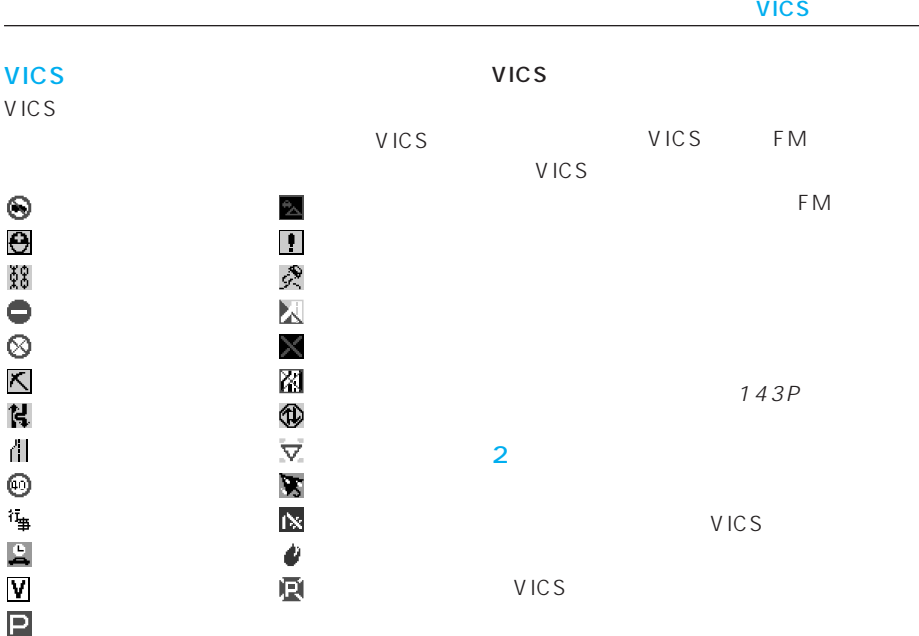

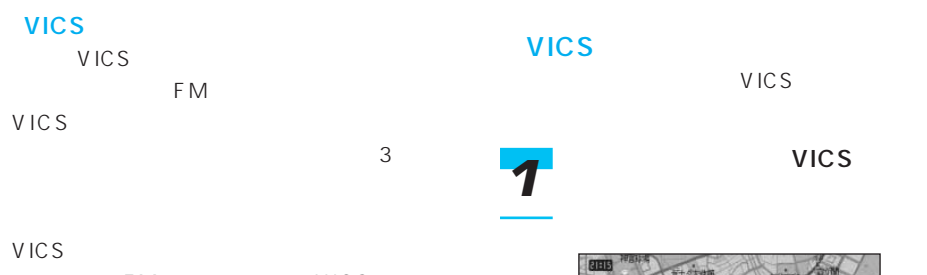

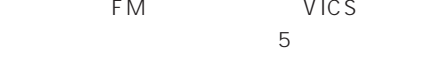

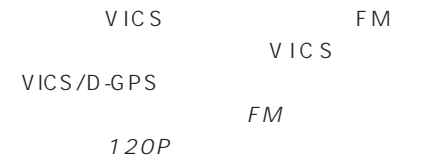

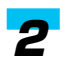

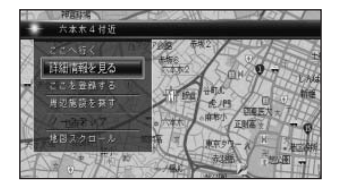

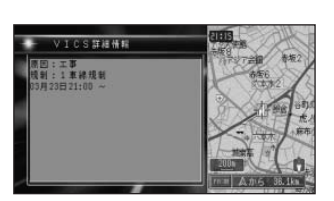

VICS ND-B5

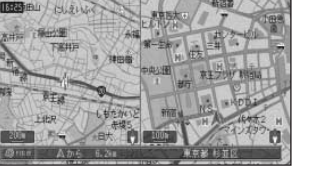

 $2$ 

*1*

 $5\frac{1}{3}$ 

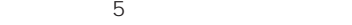

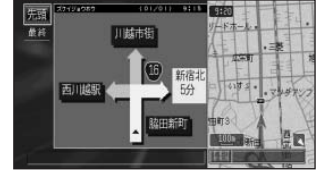

• Contractor in the second contractor in the second contractor in the second contractor in the second contractor in the second contractor in the second contractor in the second contractor in the second contractor in the se

• 交差点案内表示中は、ビーコン文字図形

112P

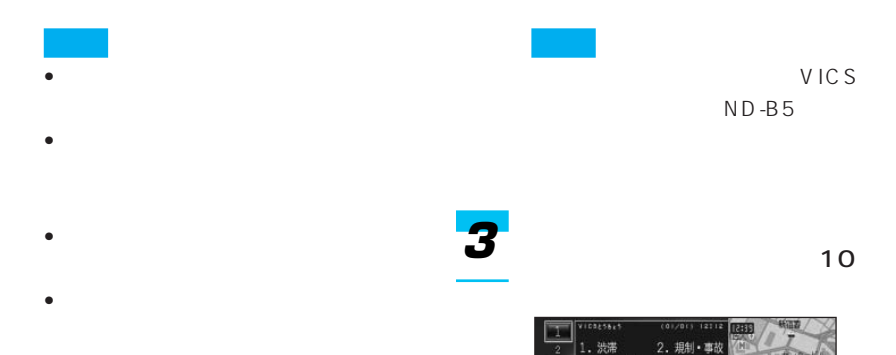

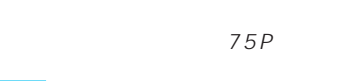

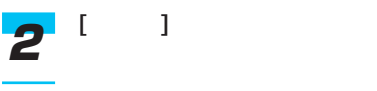

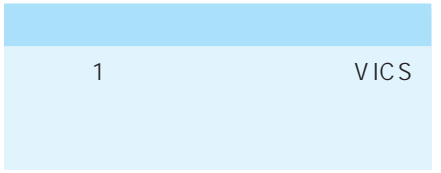

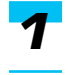

VICS

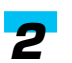

**FM** 

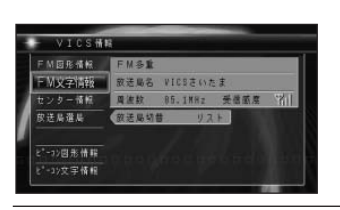

FM

VICS

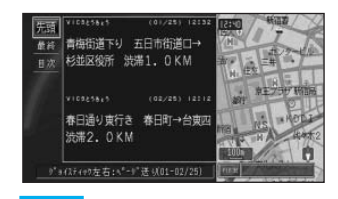

4. お知らせ

3. 旅行時間

雅局

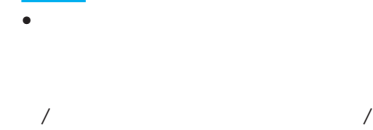

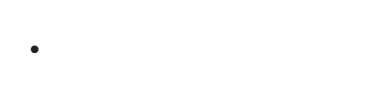

- VICS
	- $\bullet$  and  $\bullet$  and  $\bullet$  and  $\bullet$  and  $\bullet$  and  $\bullet$  and  $\bullet$  and  $\bullet$  and  $\bullet$

143P

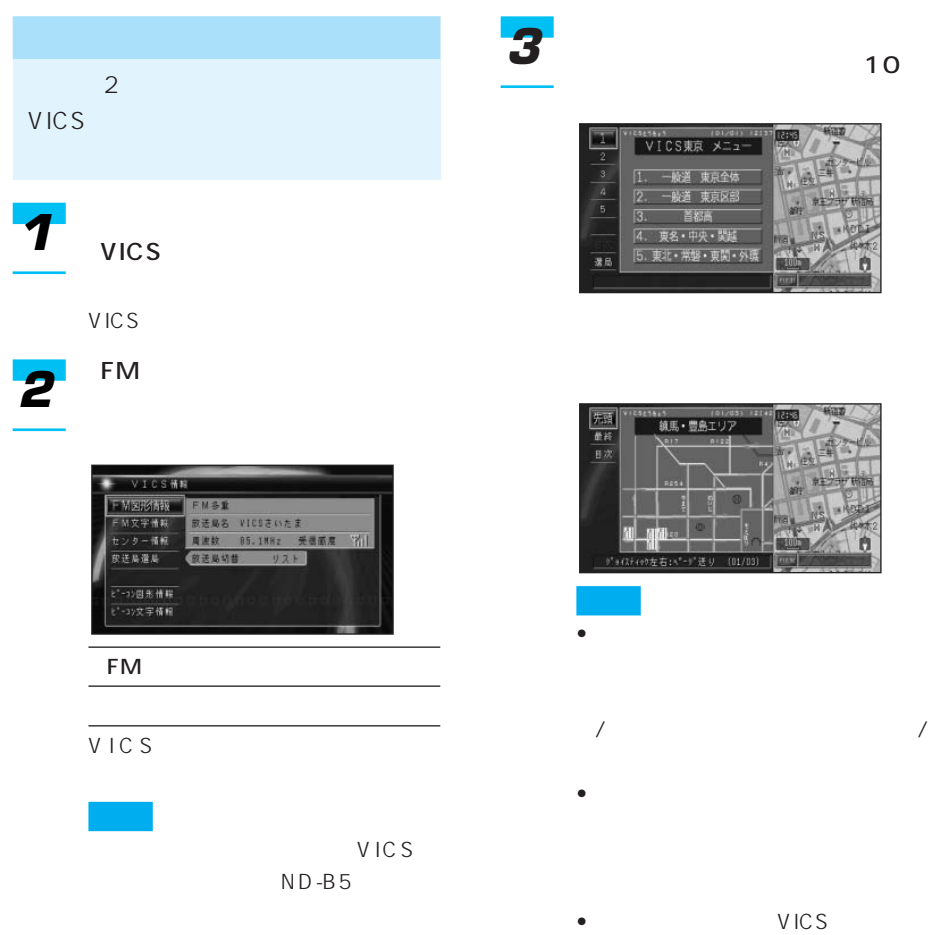

•「選局」を選ぶと、放送局を選局

 $\overline{2}$ 

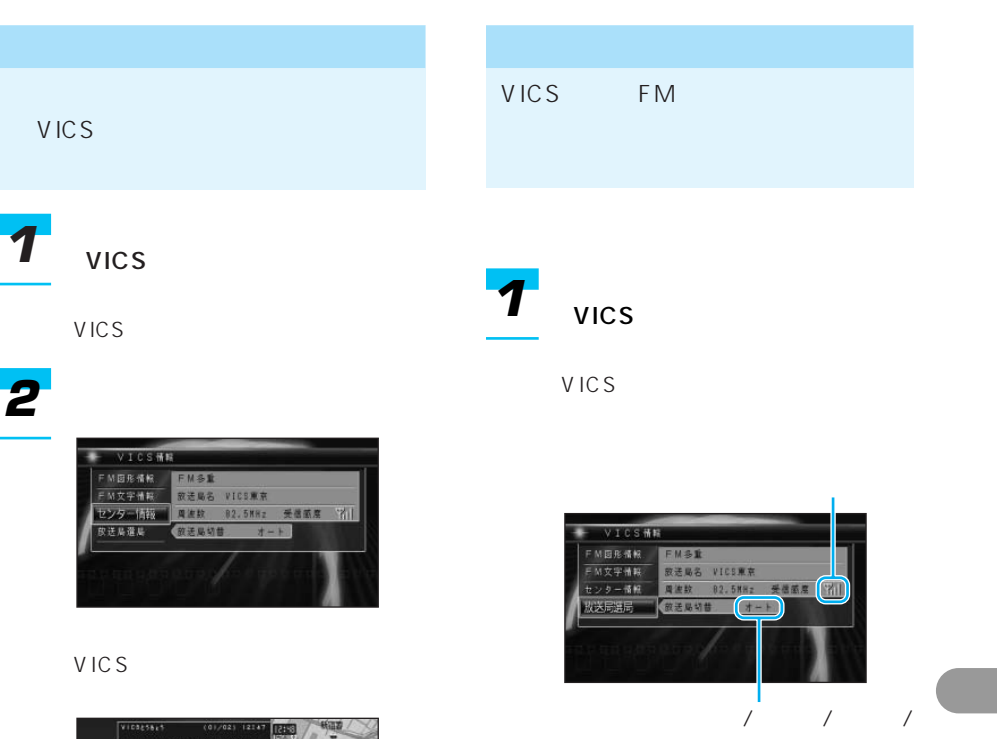

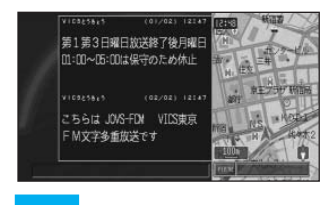

 $\sim$  $\sqrt{ }$ 

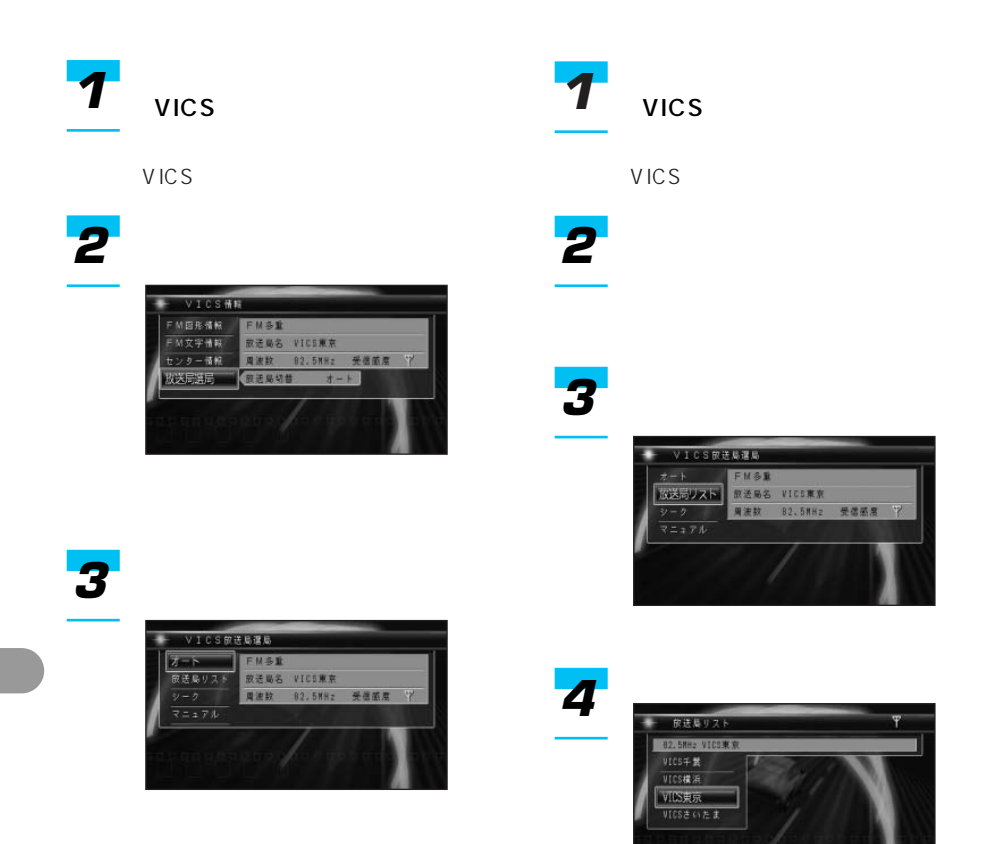

VICS
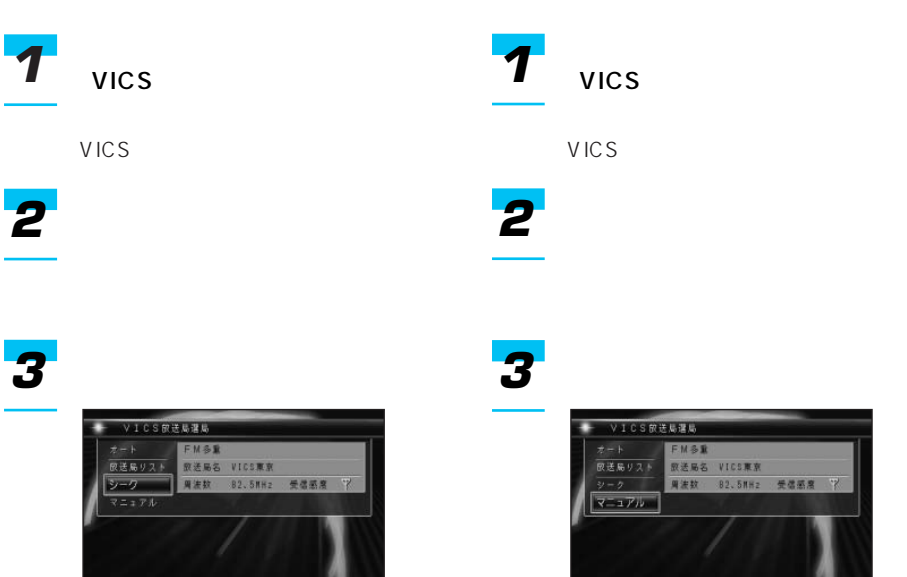

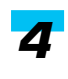

**NXE 4**<br>82.5MHz **CARLE 1093** 

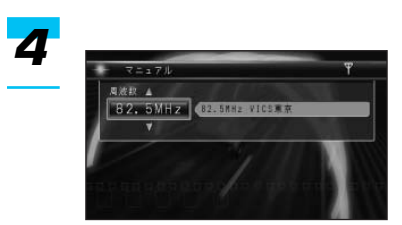

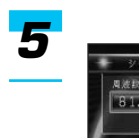

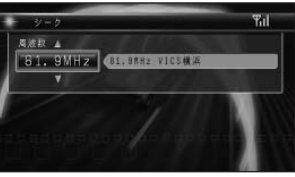

VICS

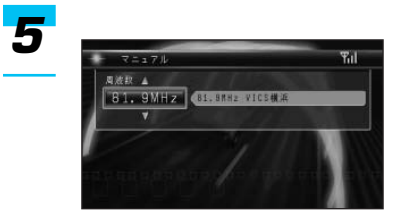

VICS

### FM

FM State of the state of the state of the state of the state of the state of the state of the state of the state of the state of the state of the state of the state of the state of the state of the state of the state of th

*1*

FM

*2*

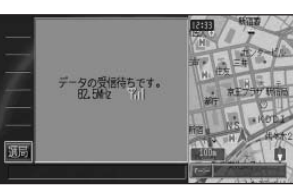

*3*

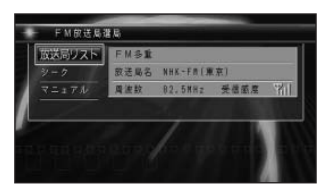

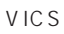

144P 145P 145P

FM *1*

# *2*

10

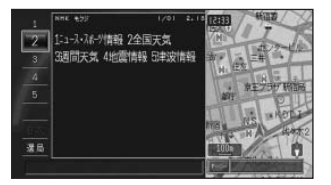

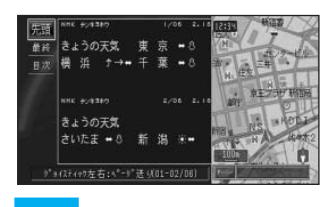

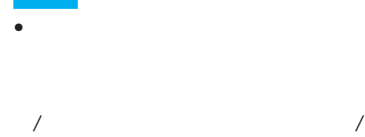

• すべての情報が取得されていない

- 
- FM
	- $\bullet$  and  $\bullet$  and  $\bullet$  and  $\bullet$  and  $\bullet$  and  $\bullet$  and  $\bullet$  and  $\bullet$  and  $\bullet$

#### 143P

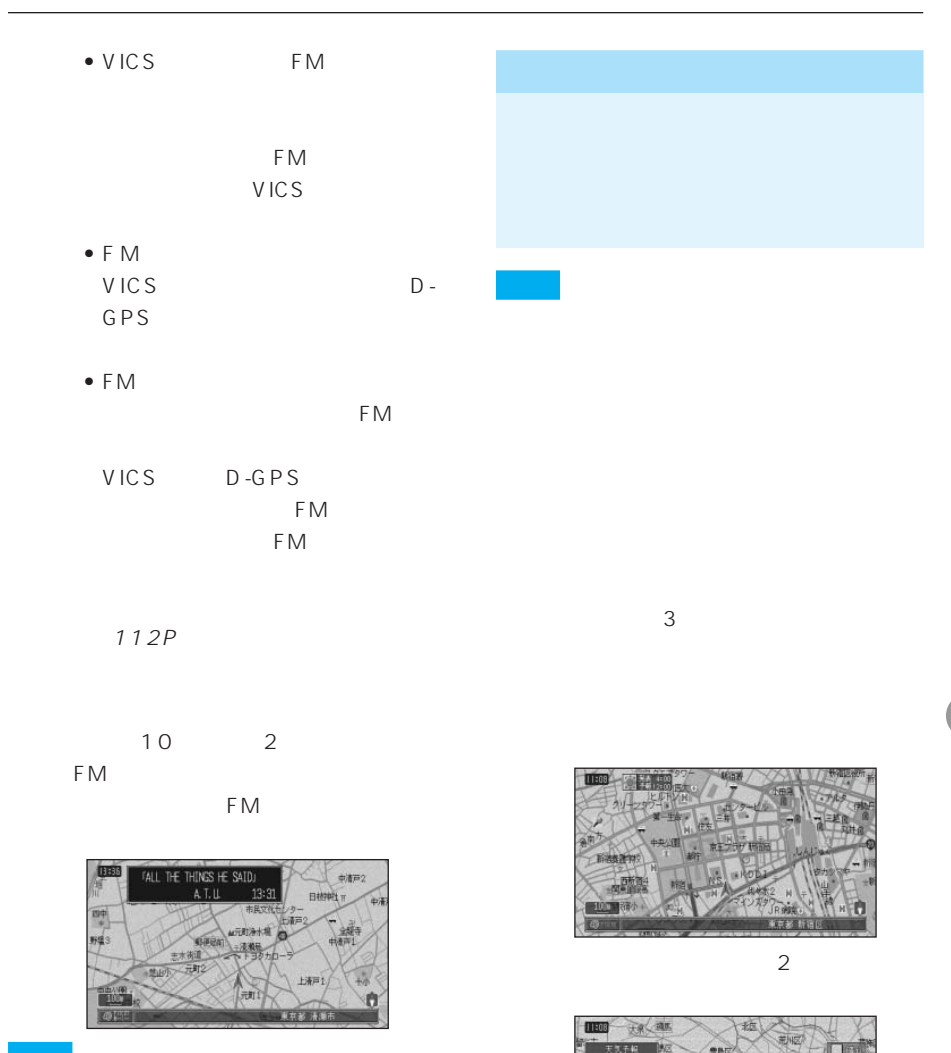

 $• 10$  FM

 $\sim$  10

 $124P$ 

• 本機をAVIC-V7MD/V7/V77MD/V77/ VO7MD/VO7

は、AVIC-V7MD/V7/V77MD/V77/ V07MD/V07

 $F M$ 

AVIC-V7MD/V7/

V77MD/V77/V07MD/V07

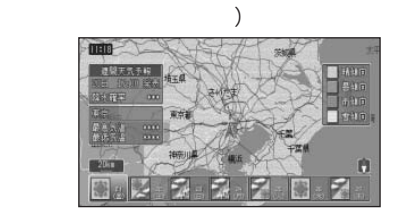

 $\overline{a}$ 

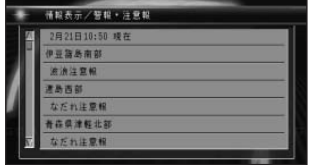

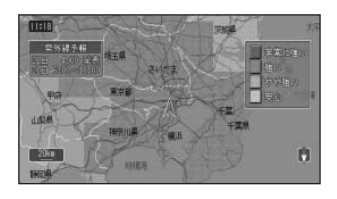

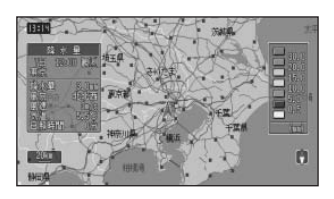

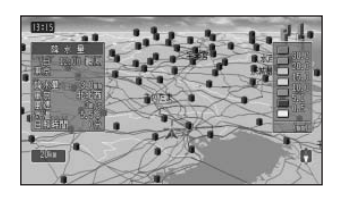

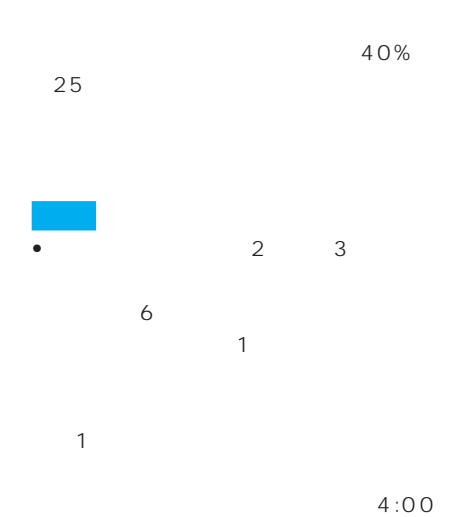

 $16:00$ 11:00 17:00

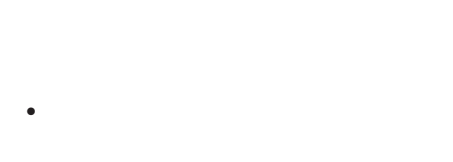

• 天気予報データ、週間天気予報データ、

#### *3*  $\bullet$  and  $\bullet$  and  $\bullet$  and  $\bullet$  and  $\bullet$  and  $\bullet$  and  $\bullet$  and  $\bullet$  and  $\bullet$  and  $\bullet$ ウェザーライ • *• Production and the production and the production*  $\mathcal{L}$ 選択エリア 全国<br>選択データ 未設定 **情報数得** R#IJTRE 取得データ設定  $\bullet$  (a) only the state  $\bullet$  (a) only the state  $\bullet$

- ON/OFF 112P
- 天気予報データ、週間天気予報データ、 313P
- *<sub>T</sub>allential interval* 314P
- - 162P
- LIVE *1*
	- LIVE
- *2*

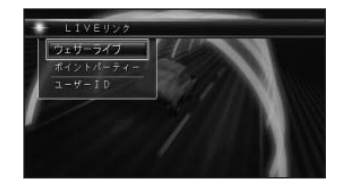

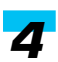

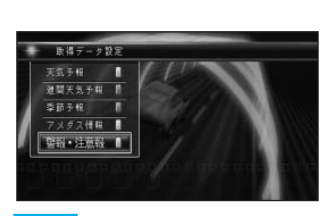

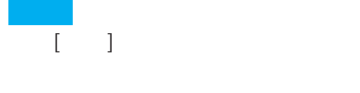

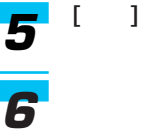

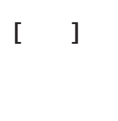

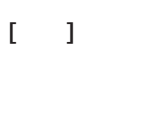

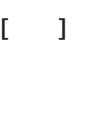

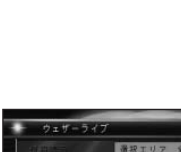

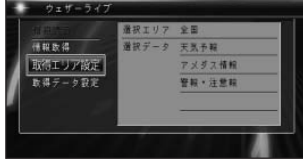

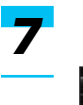

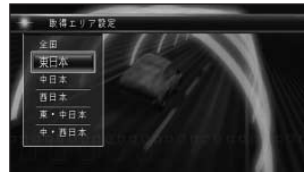

つづく➔

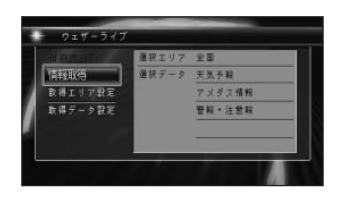

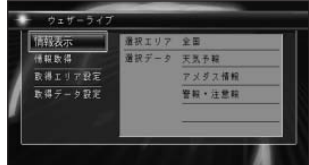

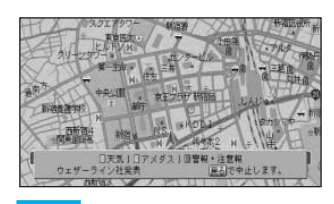

• **•**  $\bullet$  +  $\bullet$  +

• サーバー側からメンテナンスなど

• プロバイダが未設定のときはメッ

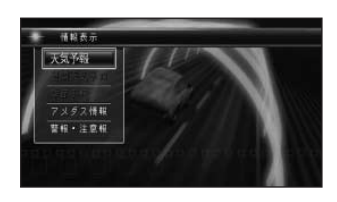

*5*

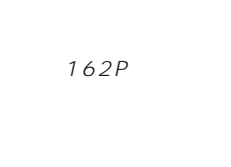

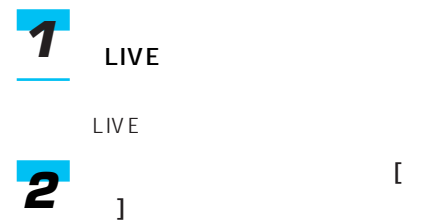

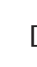

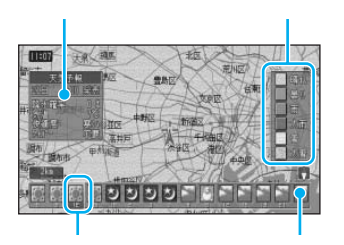

- $\qquad \qquad$  /  $\frac{1}{\sqrt{2}}$
- 天気予報データがない地域は、地
- $\bullet$  +  $\bullet$  +  $\$
- $\sim$  6 • <sub>Decem</sub>ent <sub>and</sub>
	- $5$ 1 km
	- $2km$ 1km

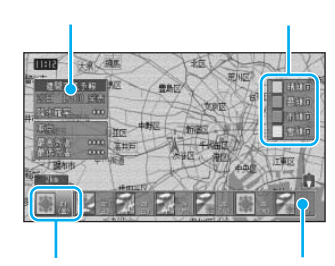

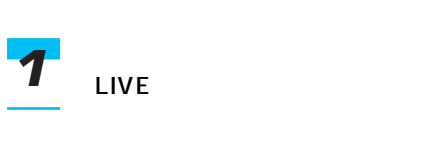

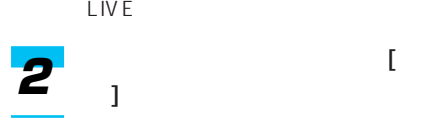

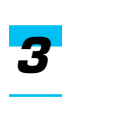

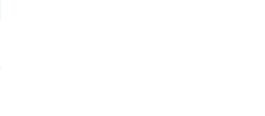

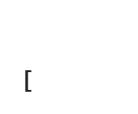

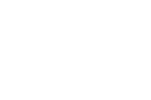

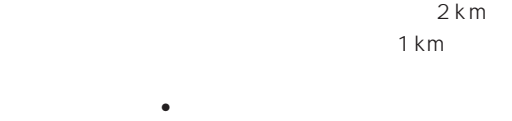

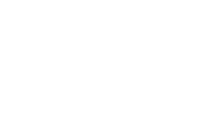

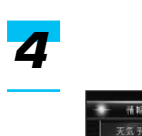

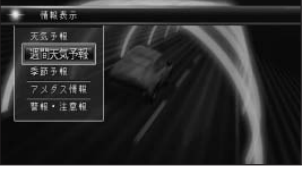

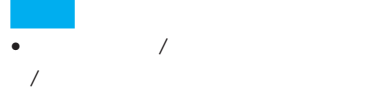

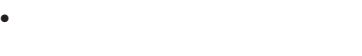

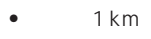

 $2km$ 1 km

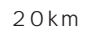

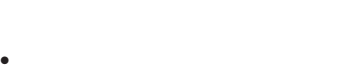

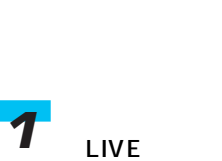

LIVE

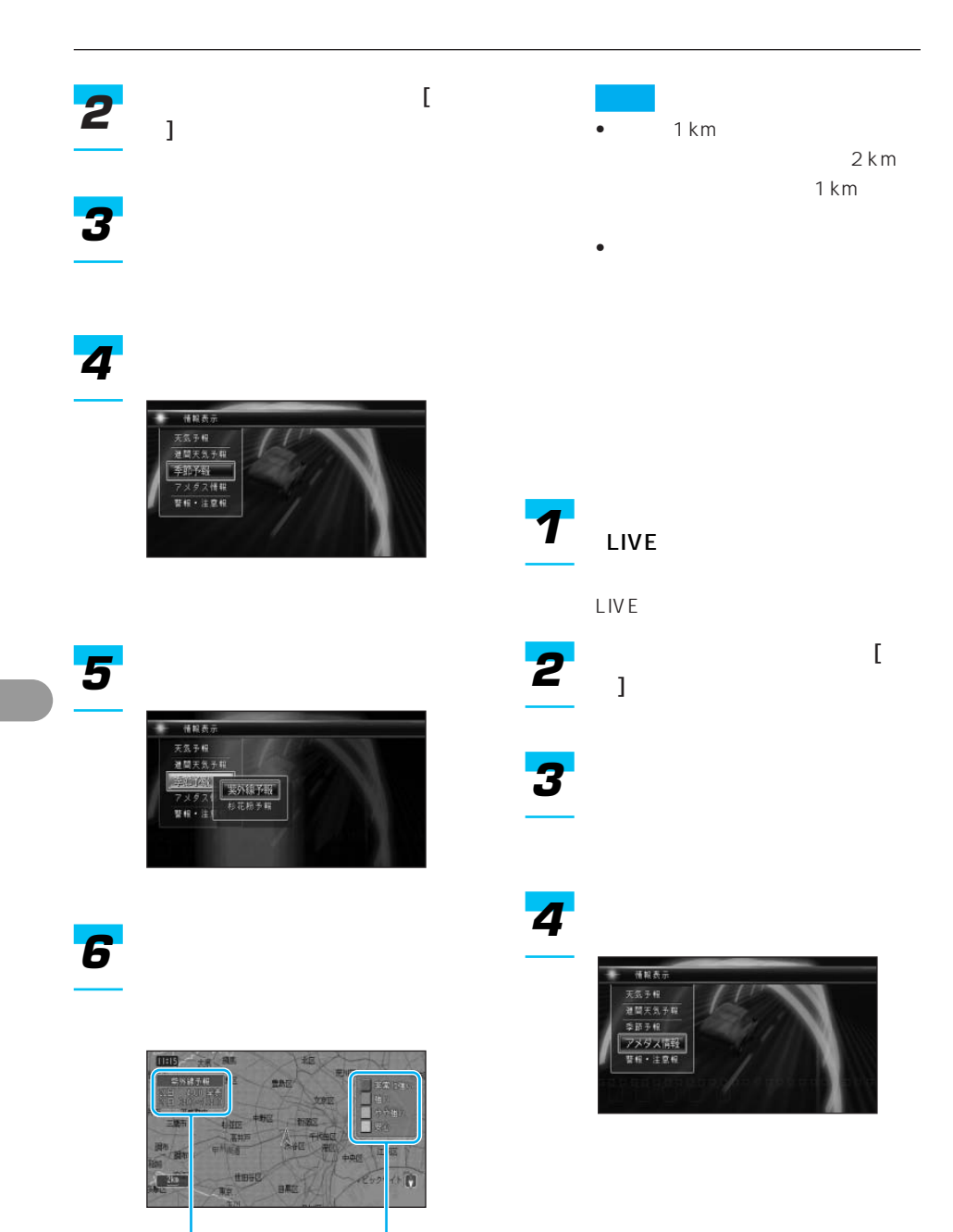

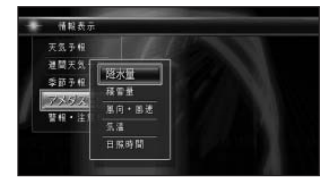

*6*

### • *• <sub>Pro</sub>duction*  $\mathbb{R}^n$

- $1$
- $O.5 \text{mm}$ 0.1  $16$  $1 \text{ m/s}$  1  $1 \text{cm}$
- $\bullet$  10km

 $20km$ 10km

• <sub>The st</sub>ephendical control of the state  $\mathbb{R}$ 

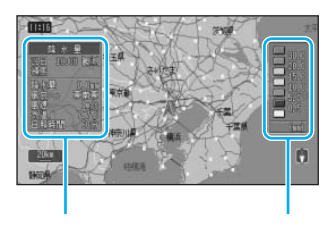

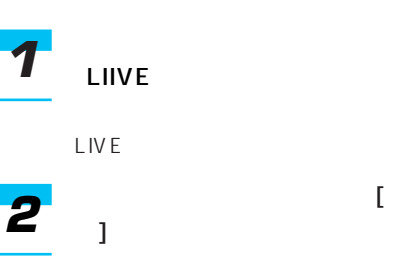

*3*

つづく➔

### 補報表示 天気予報<br>選関天気予報 季節手根 学的 テ M<br>アメタス情報<br><mark>警報・注意報</mark>

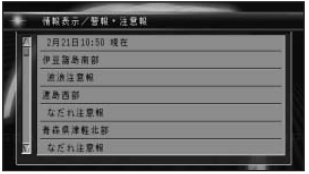

• **•**  • "

• セット・コンピュータ (2000)

### *4 2*

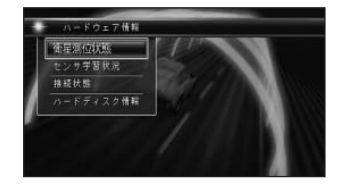

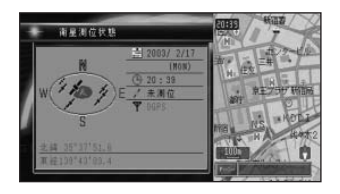

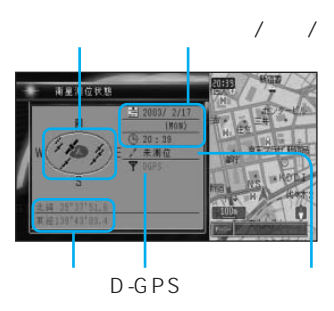

GPS

GPS

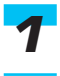

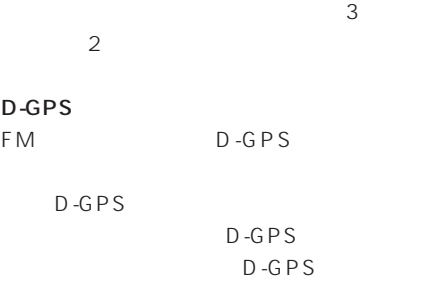

 $D - G P S$ 

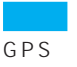

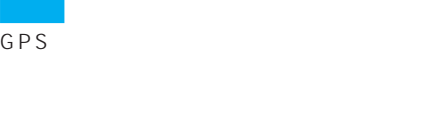

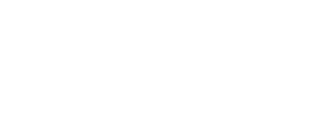

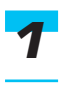

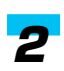

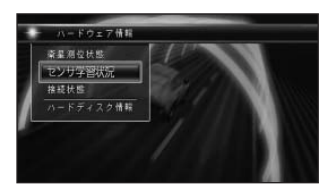

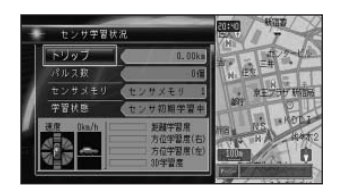

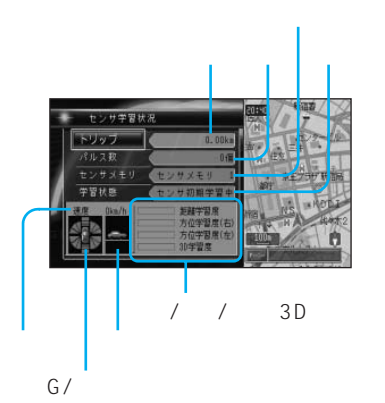

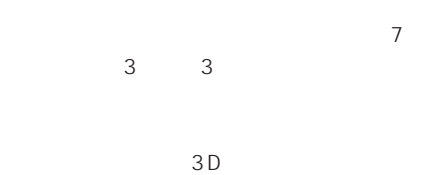

 $\frac{1}{2}$ 

後Gの強さ、左右の回転速度がそれぞれ7段 階(前後各3段、左右各3段)で表示され

## 速度/トリップ/パルス数

- 
- 
- $\sim$  1200  $\sim$  1200  $\overline{\phantom{a}}$

### 距離/方位/傾斜(3D)の学習度

- 
- $\bullet$  +  $\bullet$  +  $\bullet$
- $\bullet$  and  $\bullet$  and  $\bullet$  and  $\bullet$  and  $\bullet$  and  $\bullet$  and  $\bullet$  and  $\bullet$  and  $\bullet$
- *A* + *A* + *A* + *A* + *A* + *A* + *A* + *A* + *A* + *A* + *A* + *A* + *A* + *A*
- 
- 
- 電源コードの車速信号入力(ピンクリー
- 学習度およびトリップ、パルス数は本機
	-
- センサート センサート インサート
- OFF OFF
- $3D$
- 
- **Extending The Contract of The Contract of The Contract of The Contract of The Contract of The Contract of The Contract of The Contract of The Contract of The Contract of The Contract of The Contract of The Contract of**
- $115P$  ON
	- OFF
	- -
	- *1*

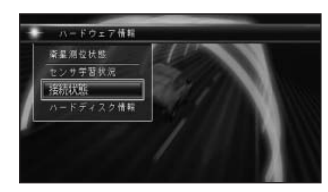

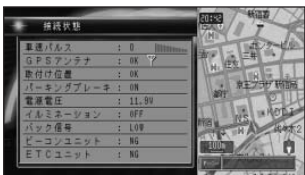

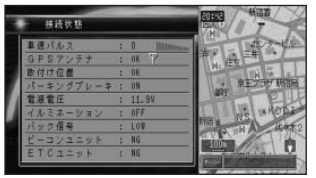

 $\overline{0}$  $\overline{u}$   $\overline{u}$  $5km$ 

GPS  $CK$  $N G$ GPS GPS

GPS

GPS

 $\overline{O}$ K  $N G$   $N G$ 

ON OFF

11 15  $±$  0.5

 $\mathsf{ON}$ OFF<sub>ノ</sub>  $\sqrt{a}$ 

 $R$ 

HIGH LOW  $\overline{\phantom{a}}$ 

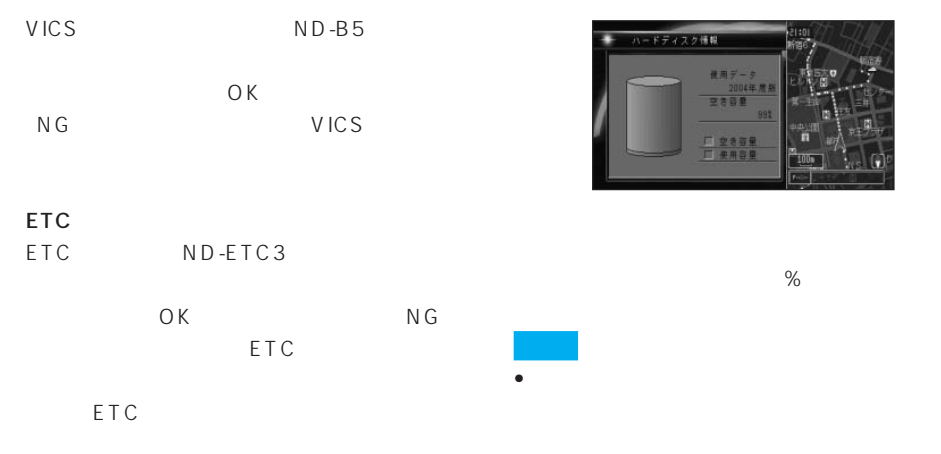

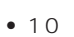

ドディスク情報 a mi

F 2389

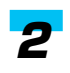

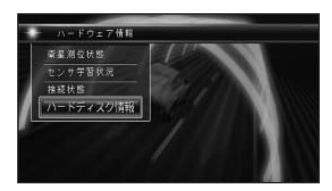

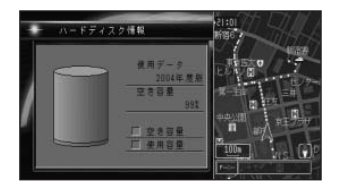

HELPNET CNAD-HELP1

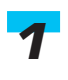

### *2*

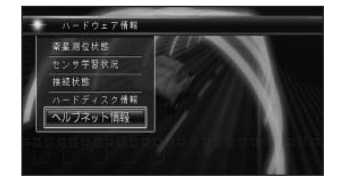

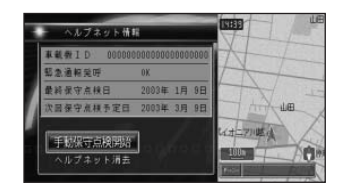

車載機ID

 $\mathsf{ID}$ 

 $\overline{O}$ K

 $N \, G$ 

 $279P$ 

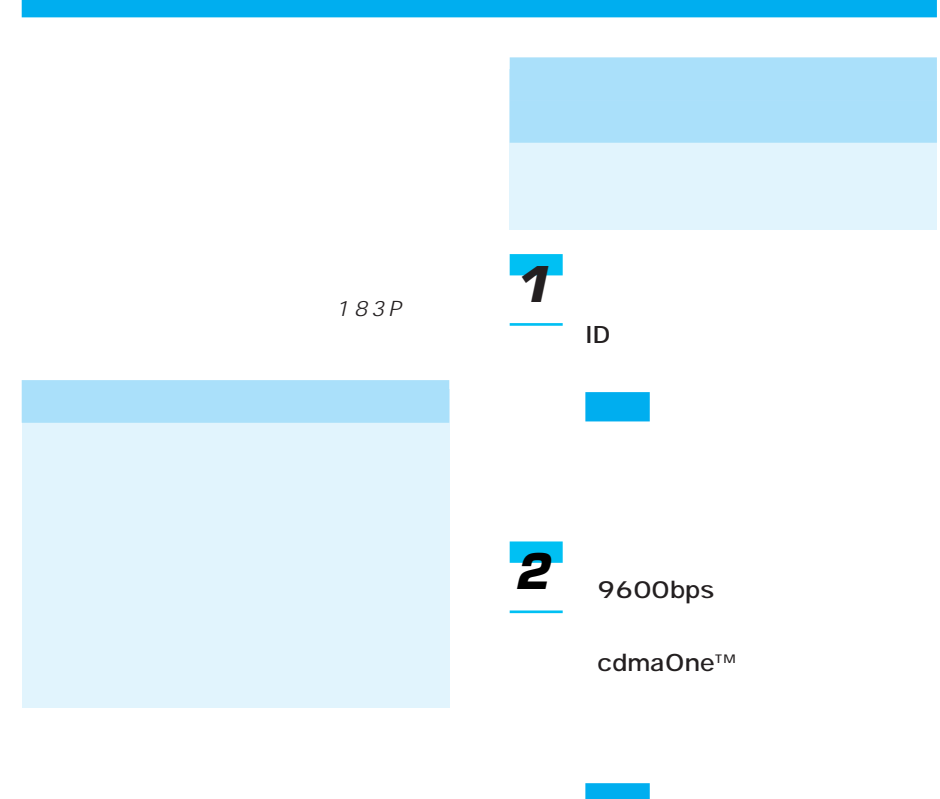

•  $PDC$  cdmaOne<sup>TM</sup> CDMA2000 1X

 $\bullet$  extends the state  $\bullet$ 

- http://www .pioneer.co.jp/carrozzeria/)を
- cdmaOne<sup>™</sup>
	- cdmaOne™ CD-H12
- 本機にパケット通信に対応した 「cdmaOneTM」携帯電話をつない  $64kbps$ 14.4kbps CDMA2000 1X  $/$ 144kbps • **\***  $\mathbf{S} = \mathbf{S} \cdot \mathbf{S}$ • インターネットへの接続時間は、  $\bullet$  and  $\bullet$  and  $\bullet$  and  $\bullet$  and  $\bullet$  and  $\bullet$  and  $\bullet$  and  $\bullet$  and  $\bullet$ JPEG GIF やSSLを使用しているウェブペー
	- $\bullet$  and  $\bullet$  and  $\bullet$  and  $\bullet$  and  $\bullet$  and  $\bullet$  and  $\bullet$  and  $\bullet$  and  $\bullet$ ON

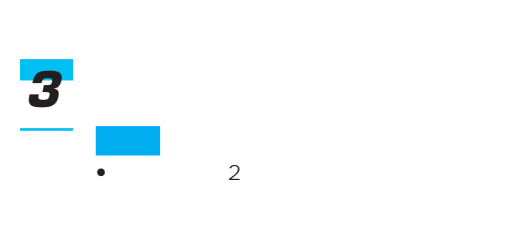

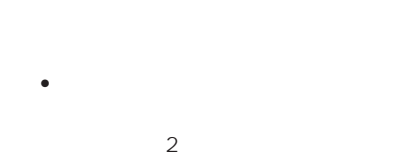

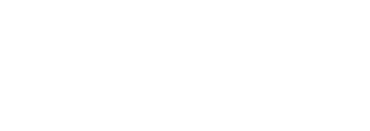

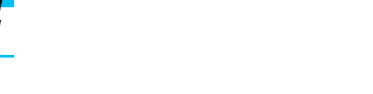

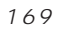

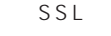

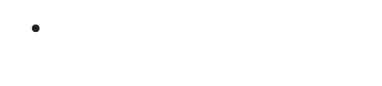

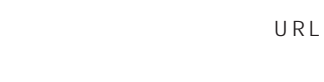

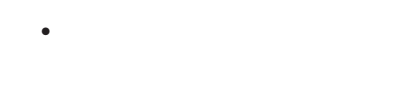

ト通信に対応した「cdmaOne™

- ON/OFF ON/OFF
- ナビゲーション本体に携帯電話を
	- OFF ON
- OFF
- ナビゲーション本体に携帯電話を
	- ON/OFF ON/ OFF
- ナビゲーション本体から携帯電話

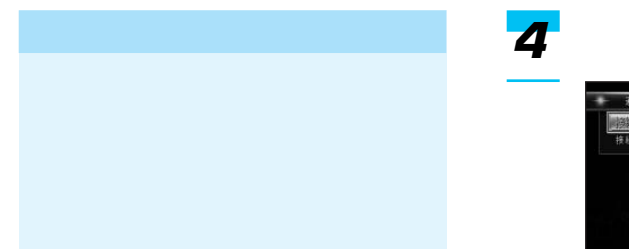

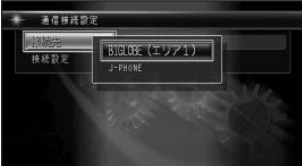

 $\sim$  2 $\sim$ 

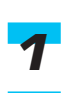

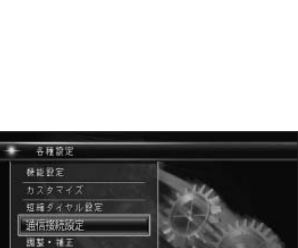

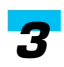

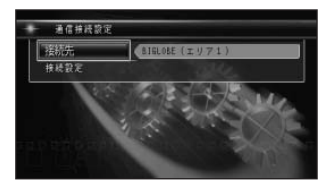

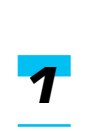

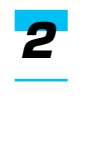

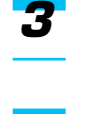

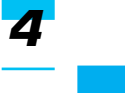

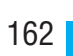

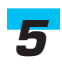

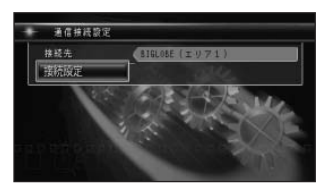

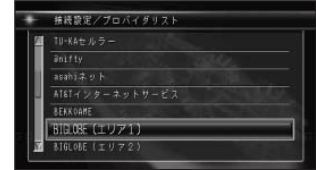

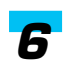

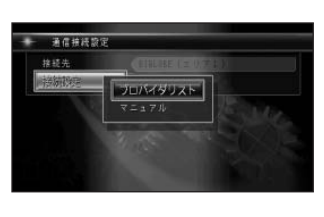

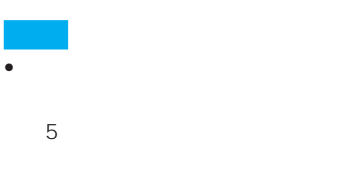

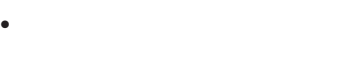

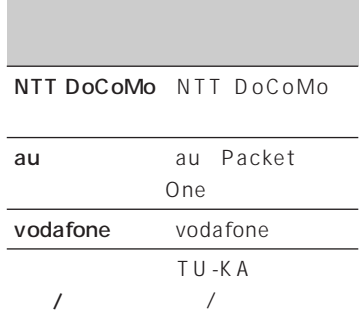

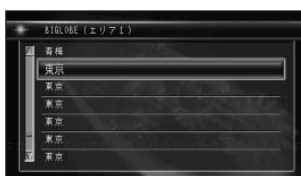

接続IDと接続パスワードの入力を選

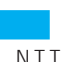

• NTT DoCoMo au(Packet One) vodafone

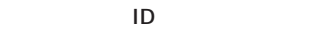

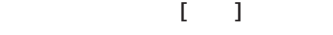

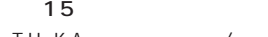

•「TU-KAセルラー東京/東海」を

と表示され、自動的に接続IDと接

定]を押して、手順15に進んでく

 $\rightarrow$ 

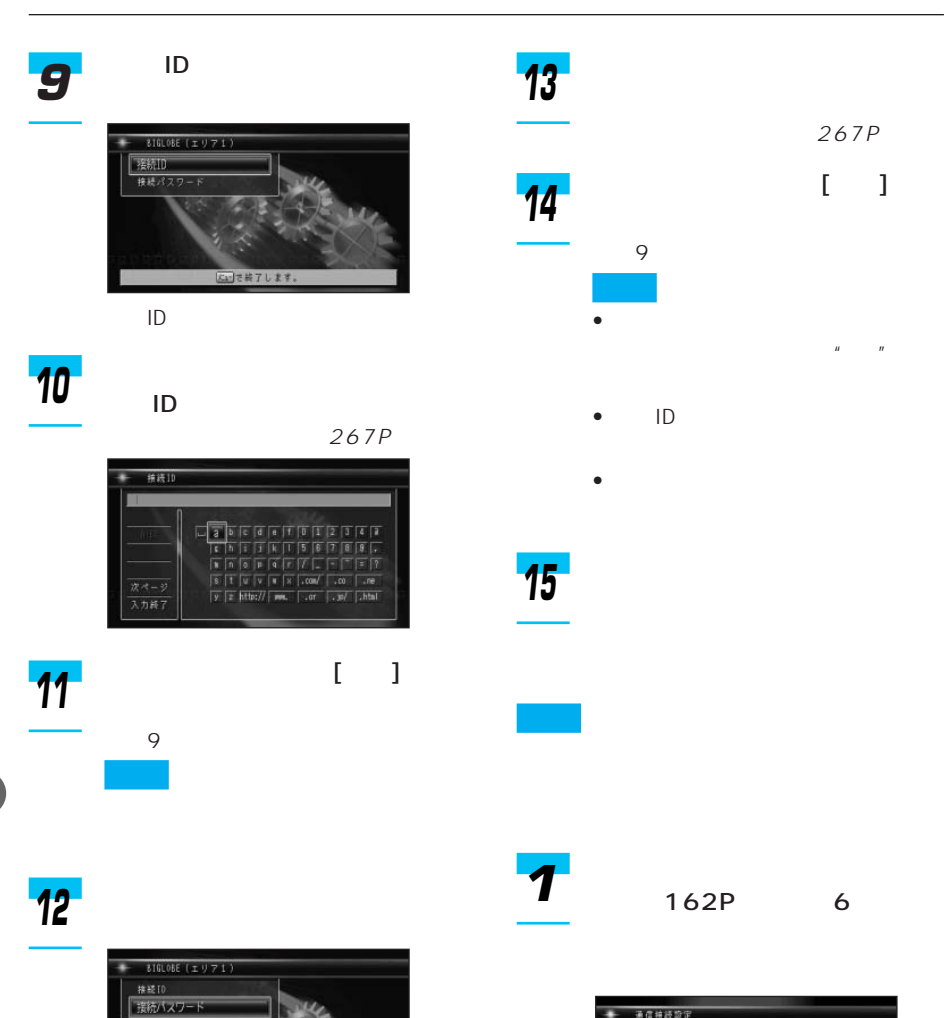

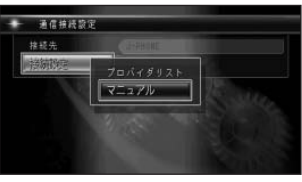

 $267P$ 

 $[ \ \ ]$ 

接続設定/マニュアル画面が表示さ

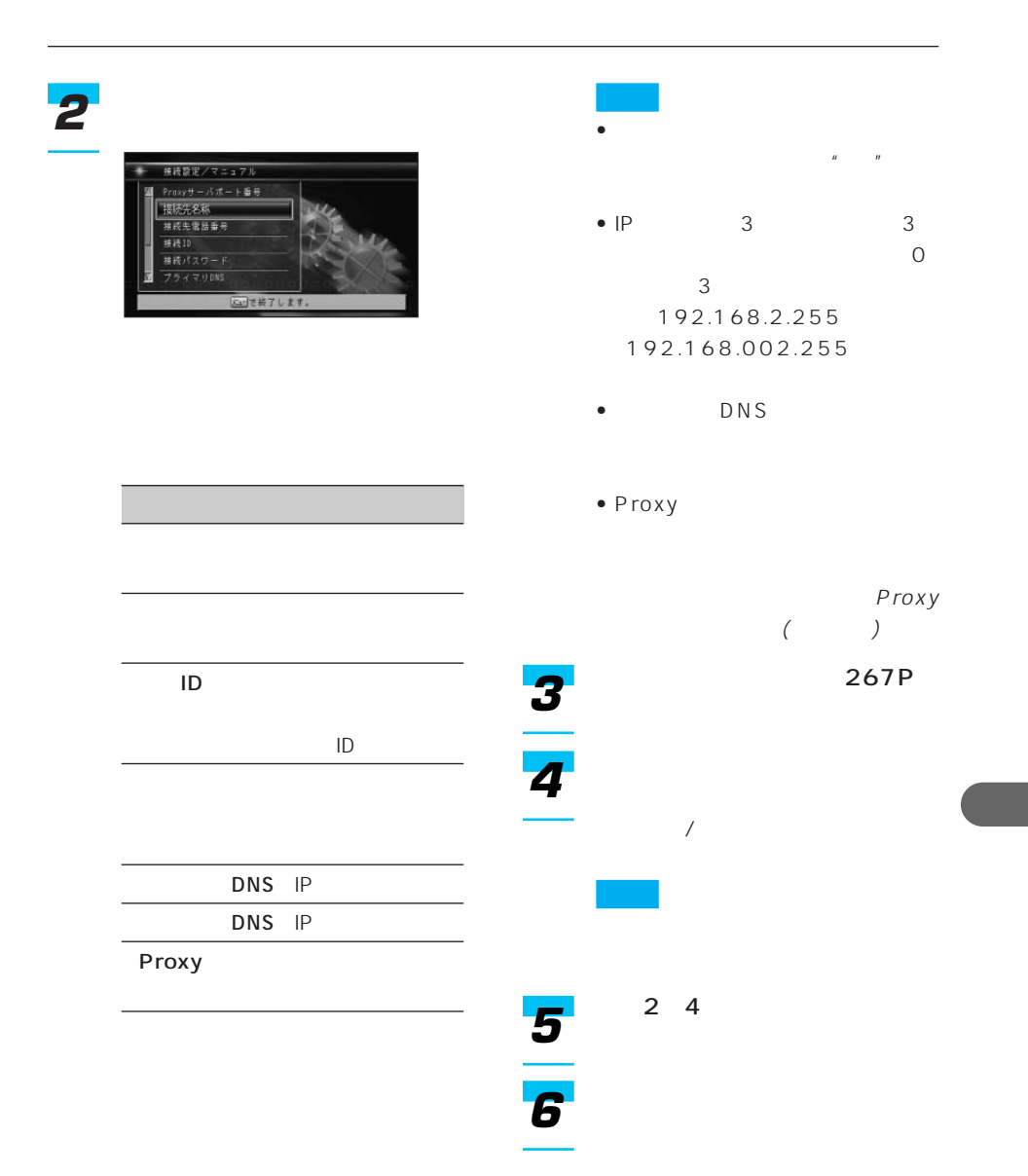

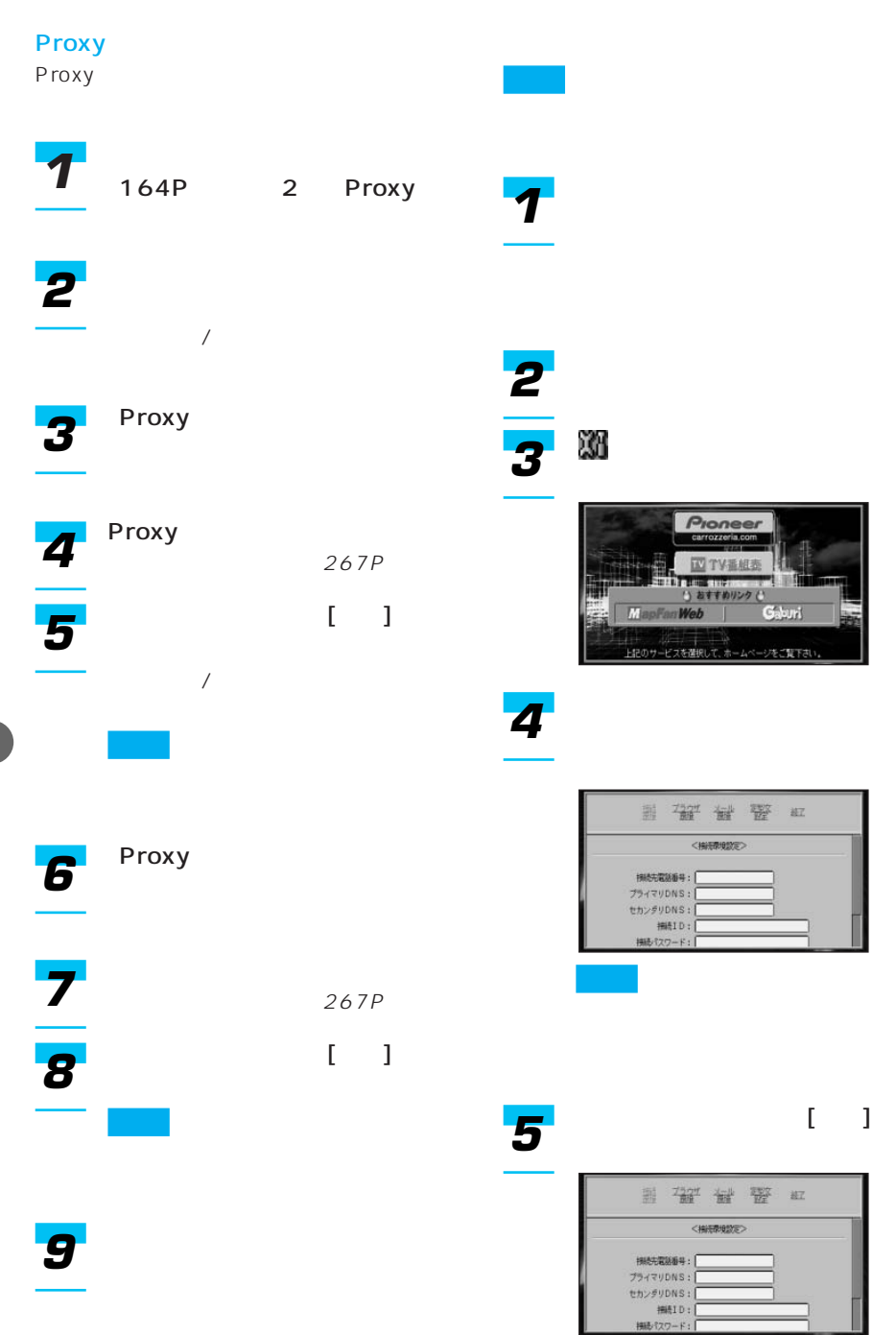

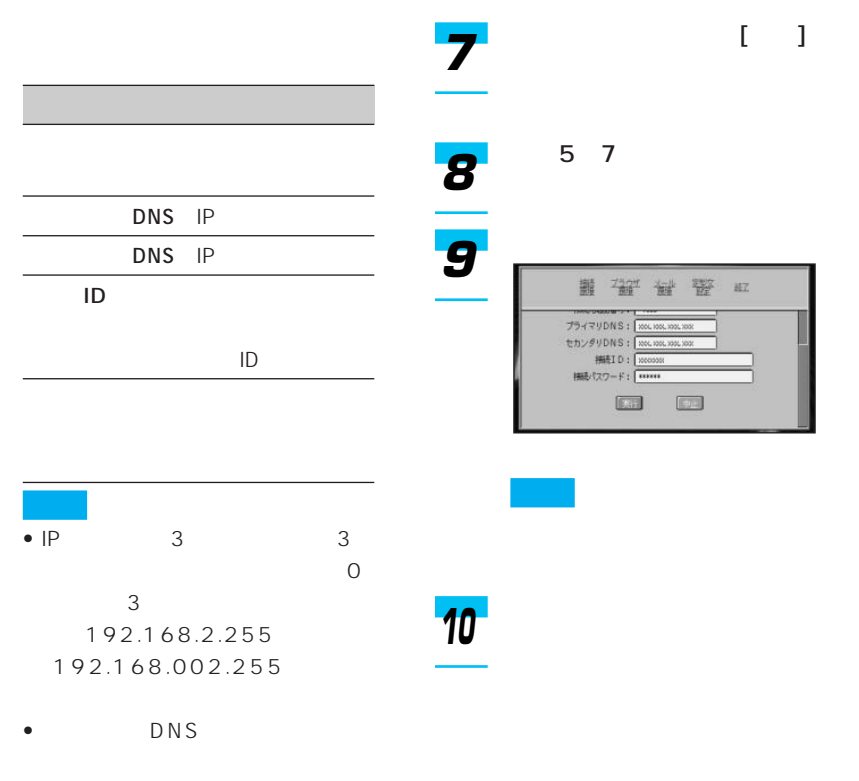

• <sub>199</sub> – 199 – 199 – 199 – 199 – 199 – 199 – 199 – 199 – 199 – 199 – 199 – 199 – 199 – 199 – 199 – 199 – 199 – 199 – 199 – 199 – 199 – 199 – 199 – 199 – 199 – 199 – 199 – 199 – 199 – 199 – 199 – 199 – 199 – 199 – 199 – 19  $\label{eq:R} H^{+}=-H^{+}$ 

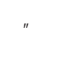

*6*

 $267P$ 

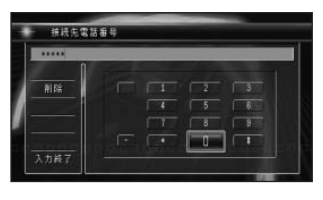

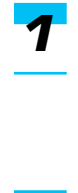

*2*

 $\rightarrow$ 

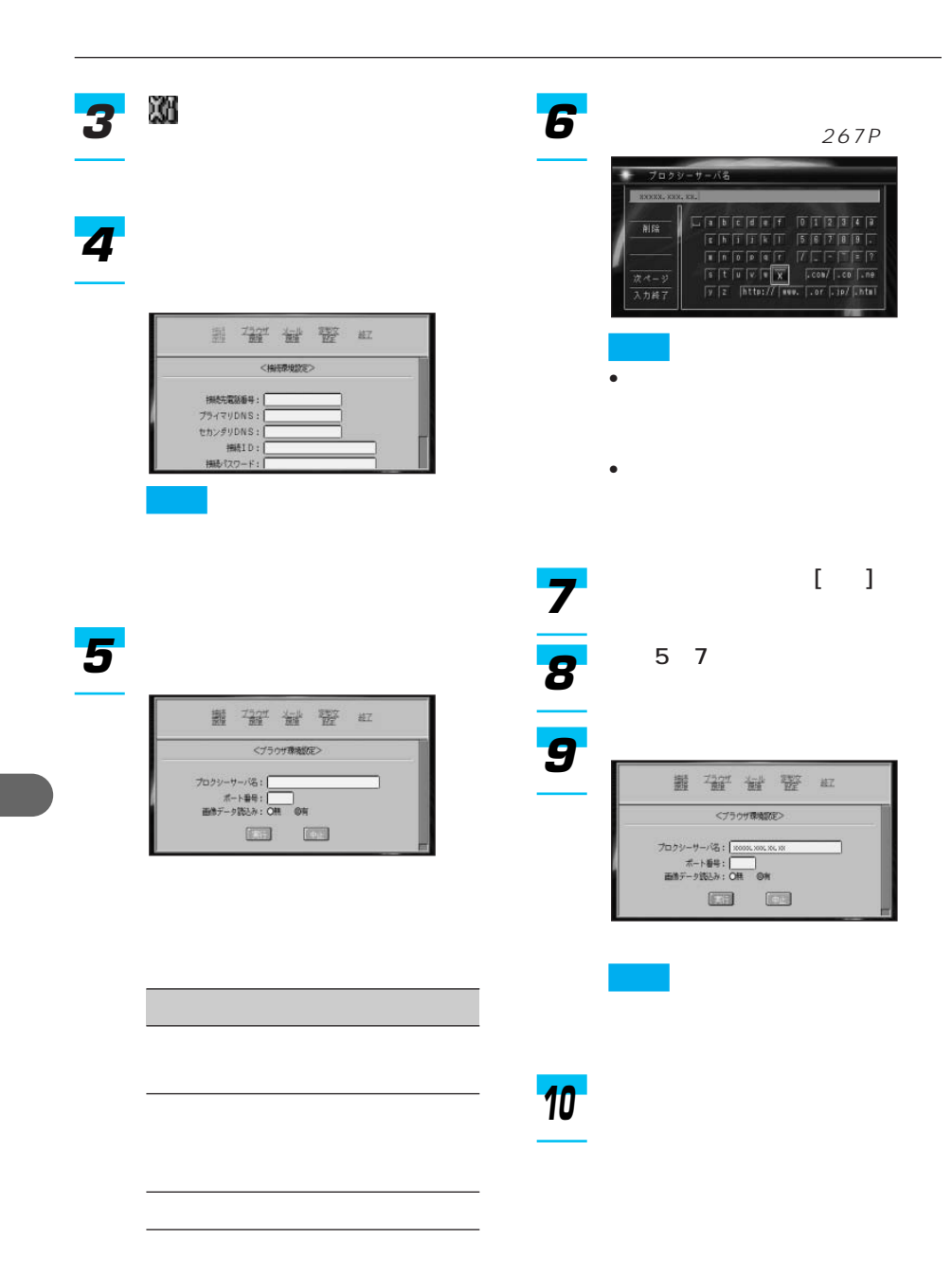

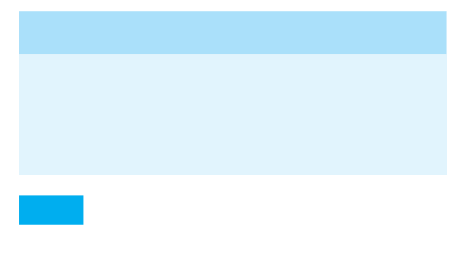

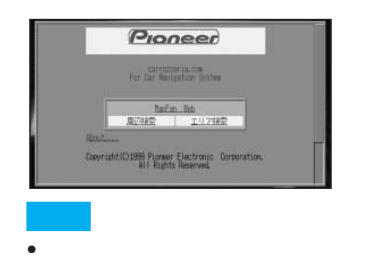

•  $5$ 

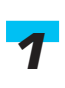

*2*

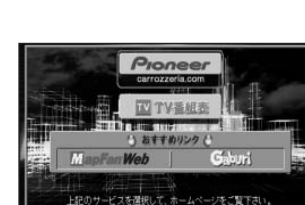

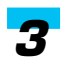

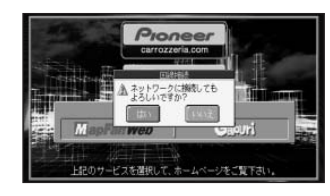

#### cdmaOne™

cdmaOne™

ット通信以外のデータ通信は、「PDC」携

#### 64kbps

CDMA2000 1X 144kbps

cdmaOne™ cdmaOne™  $CD-H12$ 

OFF

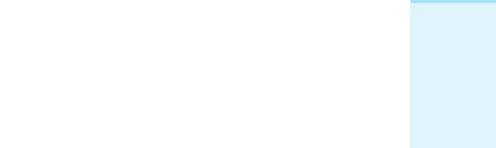

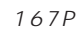

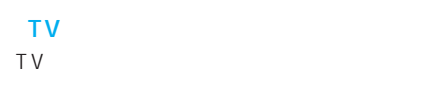

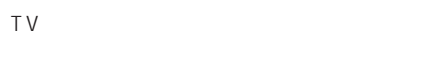

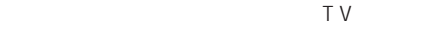

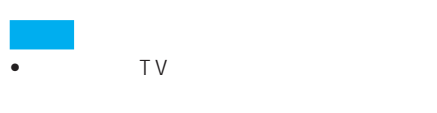

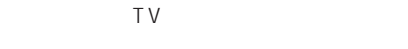

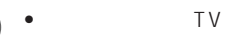

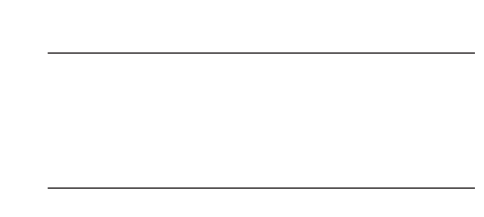

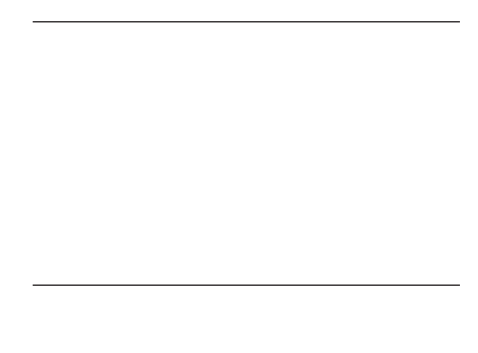

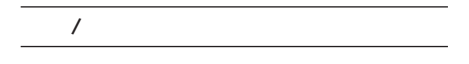

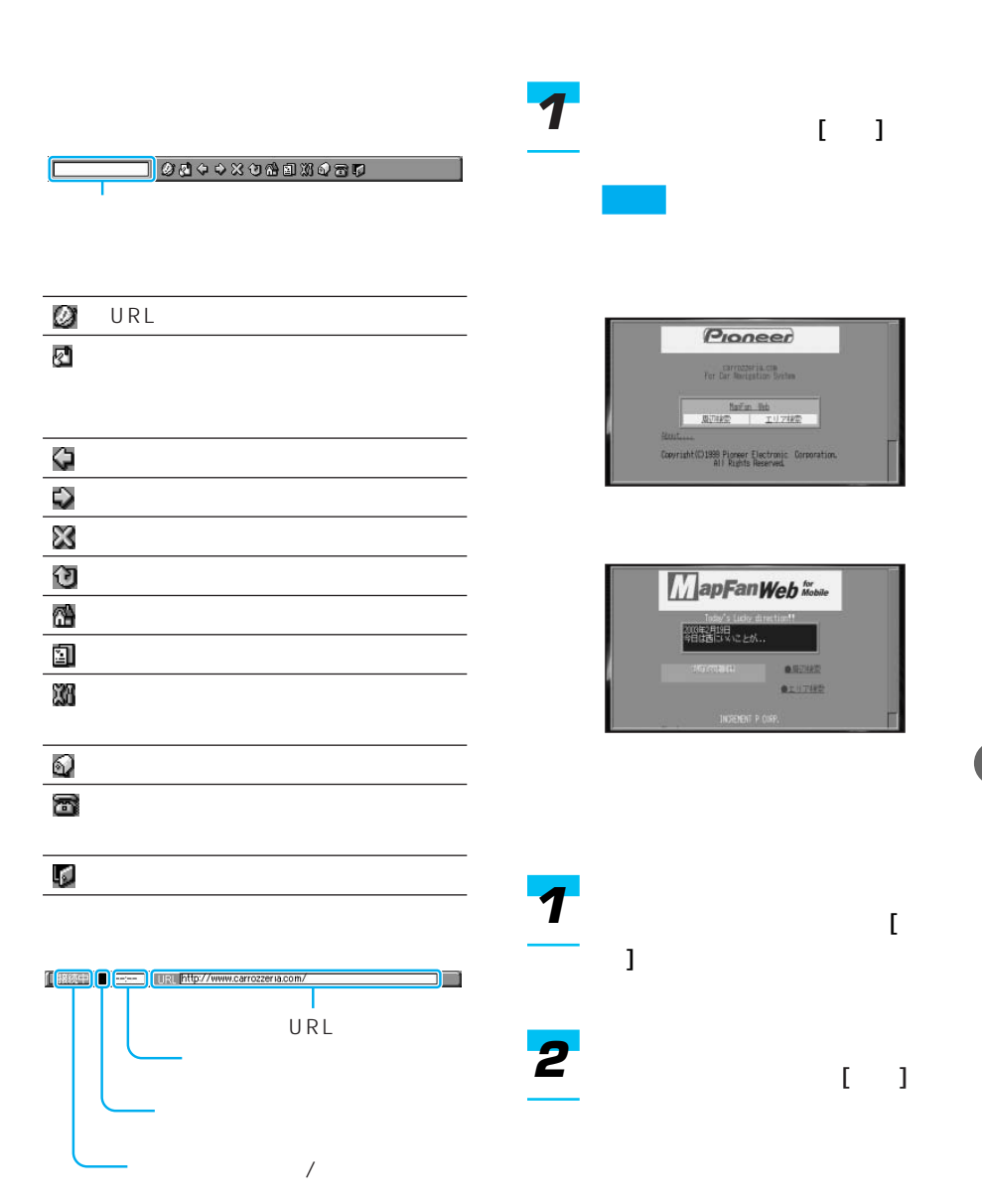

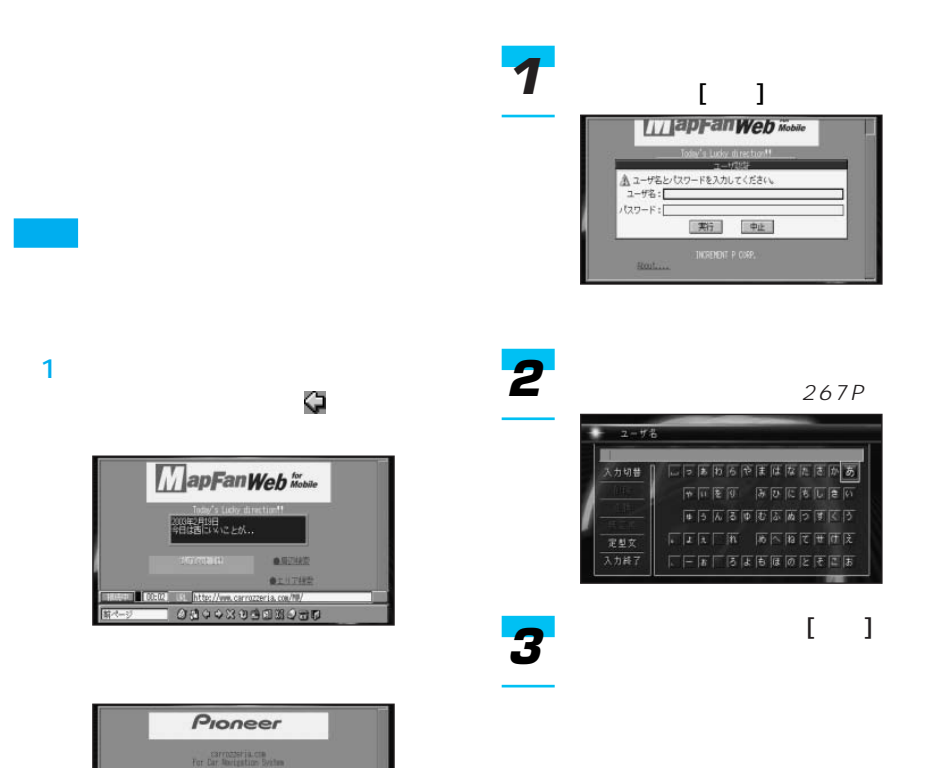

**Marine Marine State** Copyright(C)1998 Pioneer Electronic Corporation.<br>All Rights Reserved.

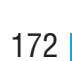

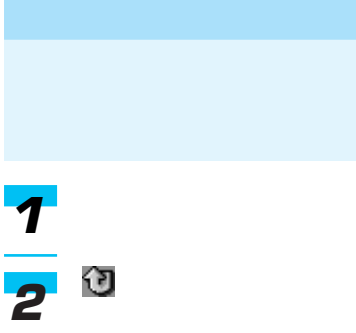

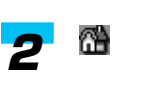

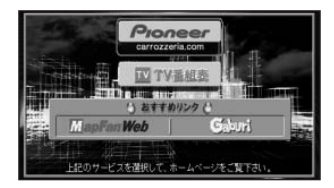

### URL

*1*

URL

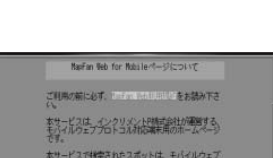

010030303080

Navi'an Neb for Nabile-1-37(2011) 。<br>ご利用の前におす、 アルフル せいじん ひをお読み下さ は、インクリメントP精武会社が運営する。<br>フェブプロトコル社会選択用のホームページ

まできるスポットは、ホワー<br>5.情報(「Spot It!」サービ<br>7.おります。複数されている

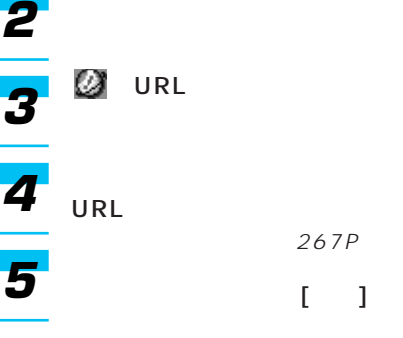

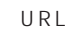

URL

*1*

 $269P$ 

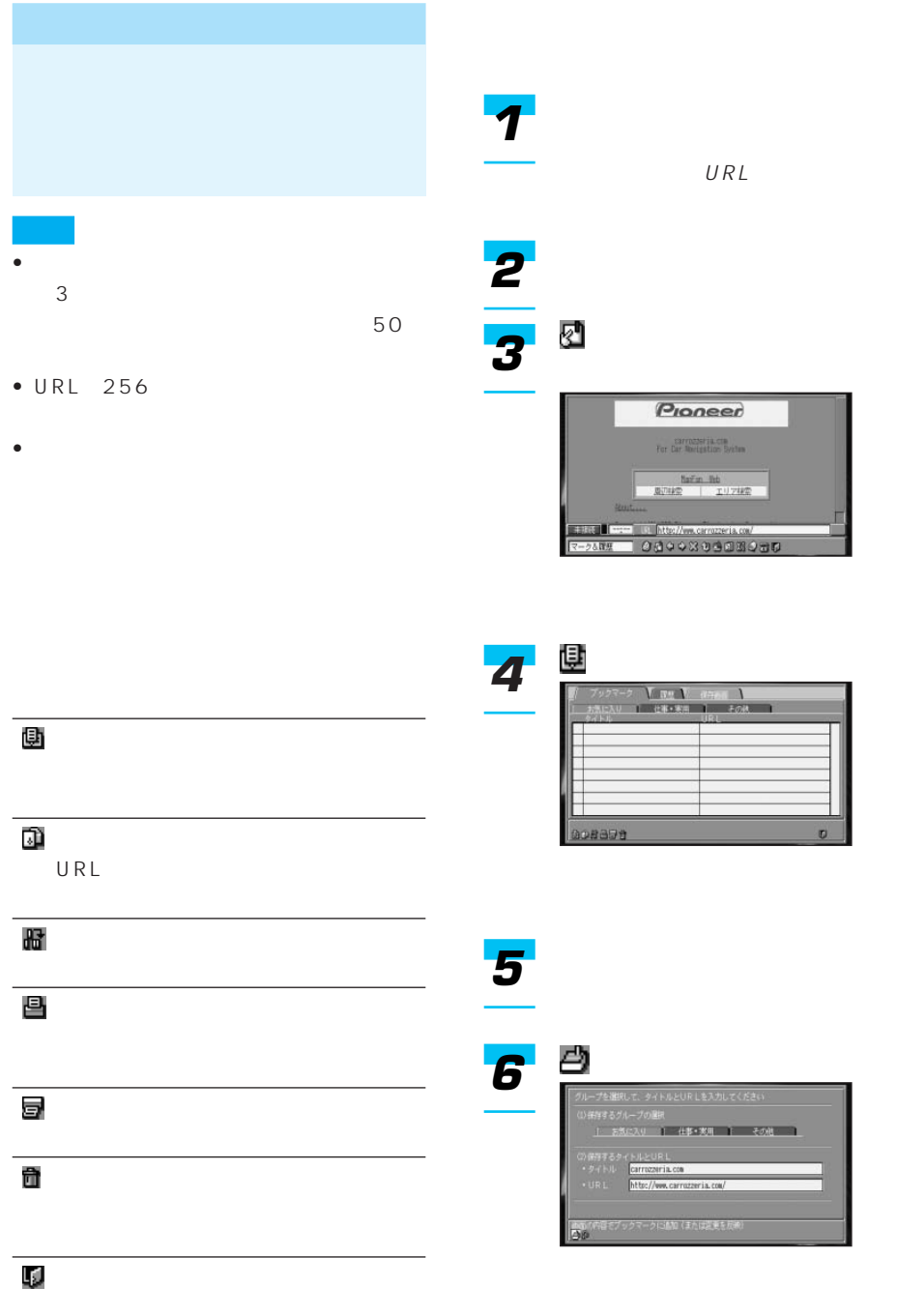

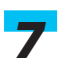

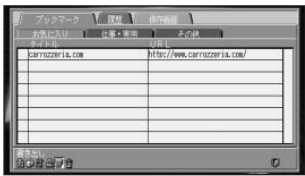

URL

URL

URL  $267P$ 

 $\begin{bmatrix} 1 & 1 \\ 1 & 2 \end{bmatrix}$ 

URL

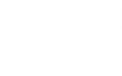

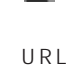

URL

を押す

URL

 

 $\rightarrow$ 

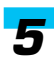

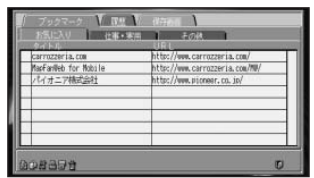

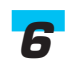

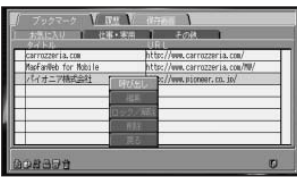

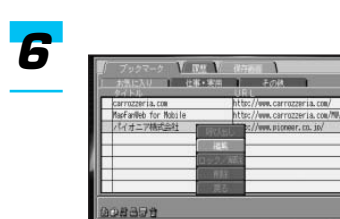

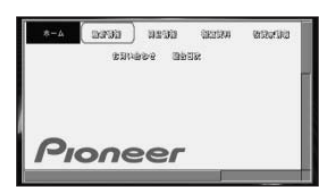

URL

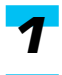

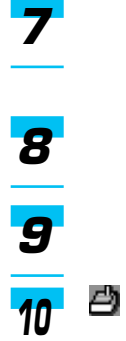

URL

URL

 $267P$ 

O

 $[ \quad ]$ 

URL

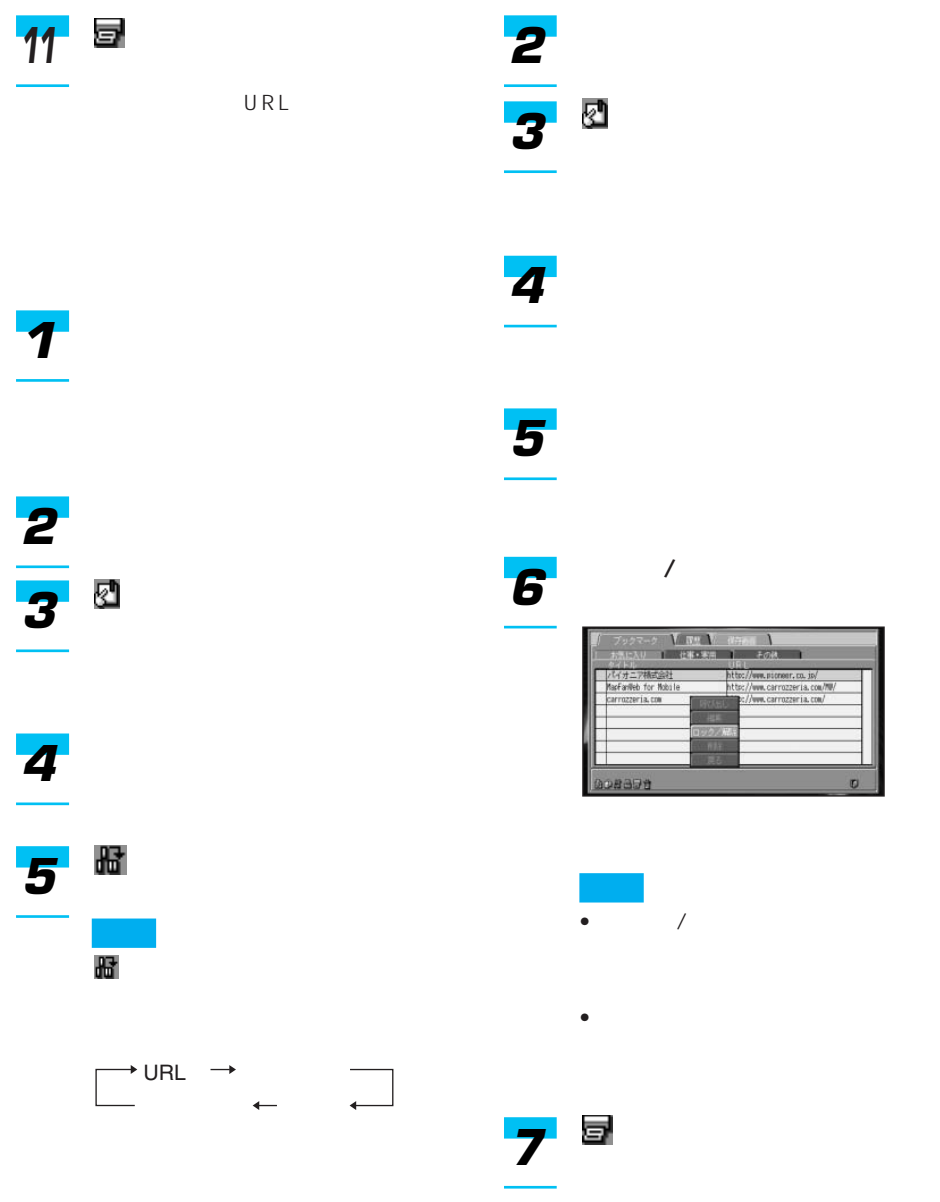

•  $\hat{m}$ *1* • **•**  $\mathbf{r} = \mathbf{r} \cdot \mathbf{r}$  $\sim$  0.000  $\sim$  0.000 *2* •「戻る」を選んで[決定]を押す *3* を押す *74* 削除操作中の書き出し( )前であれ *5* には、 (取り込み)を選んできる (取り込み)を選んできる *6* V val त्रस al File<br>http://www.picneer.co.jp/<br>http://www.carrozzeria.com/19/<br><mark>http://www.carrozzeria.com/</mark> )<br>MarFarlieb for Mobile<br>MarFarlieb for Mobile boadda o

• 本機の履歴機能は、インターネット機能

• 履歴の操作画面で[別ルート]を押すと、

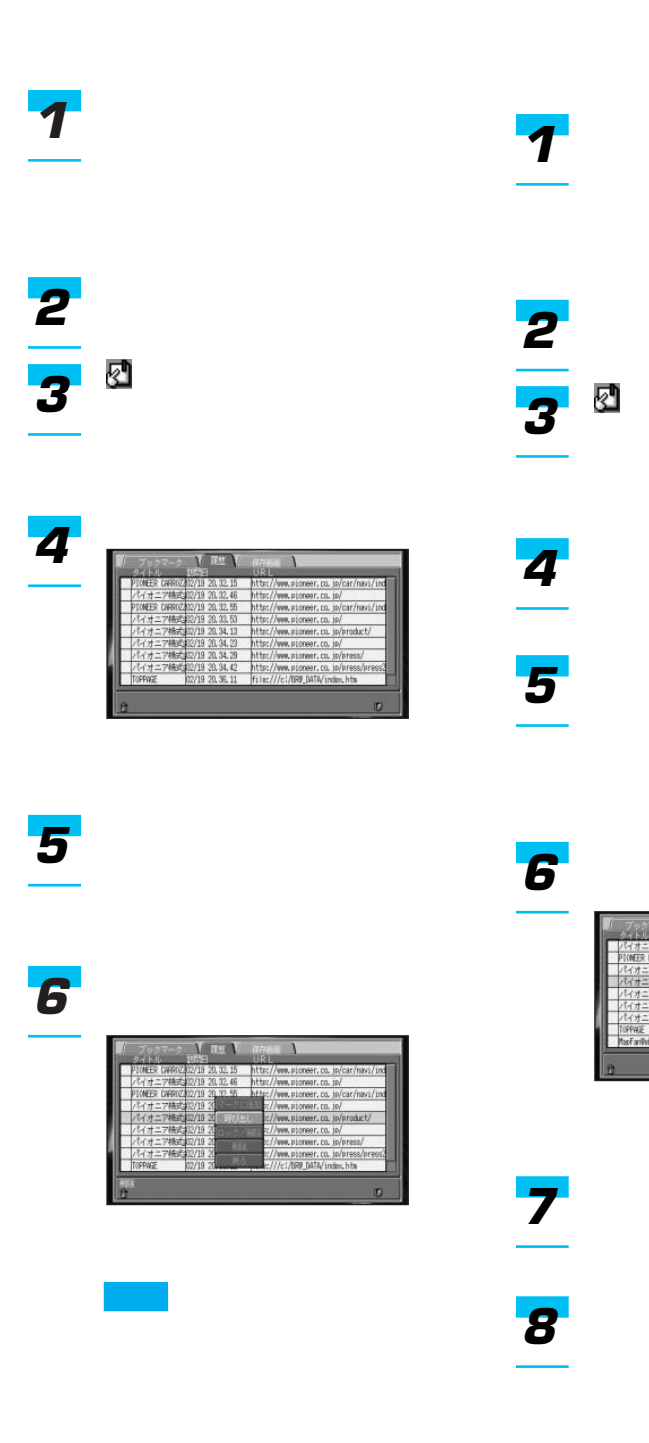

URL

URL  $267P$ 

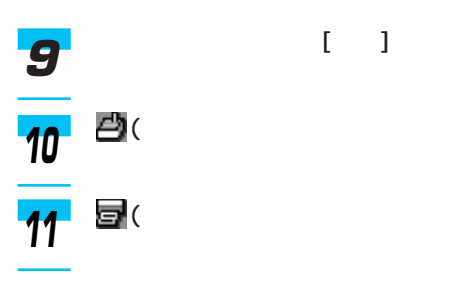

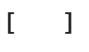

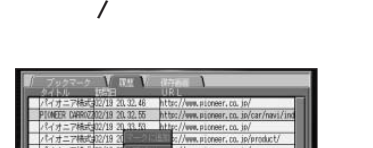

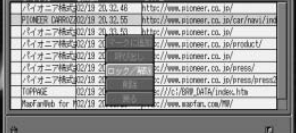

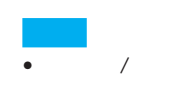

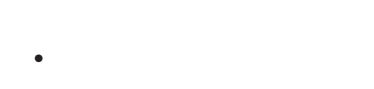

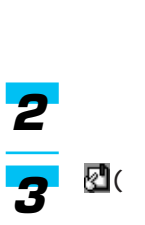

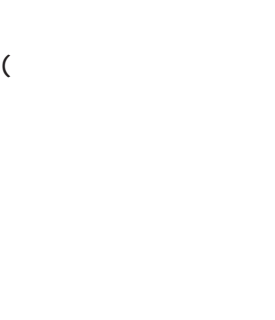

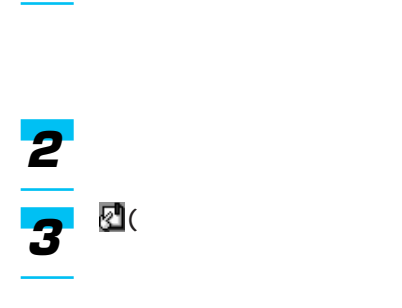

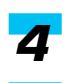
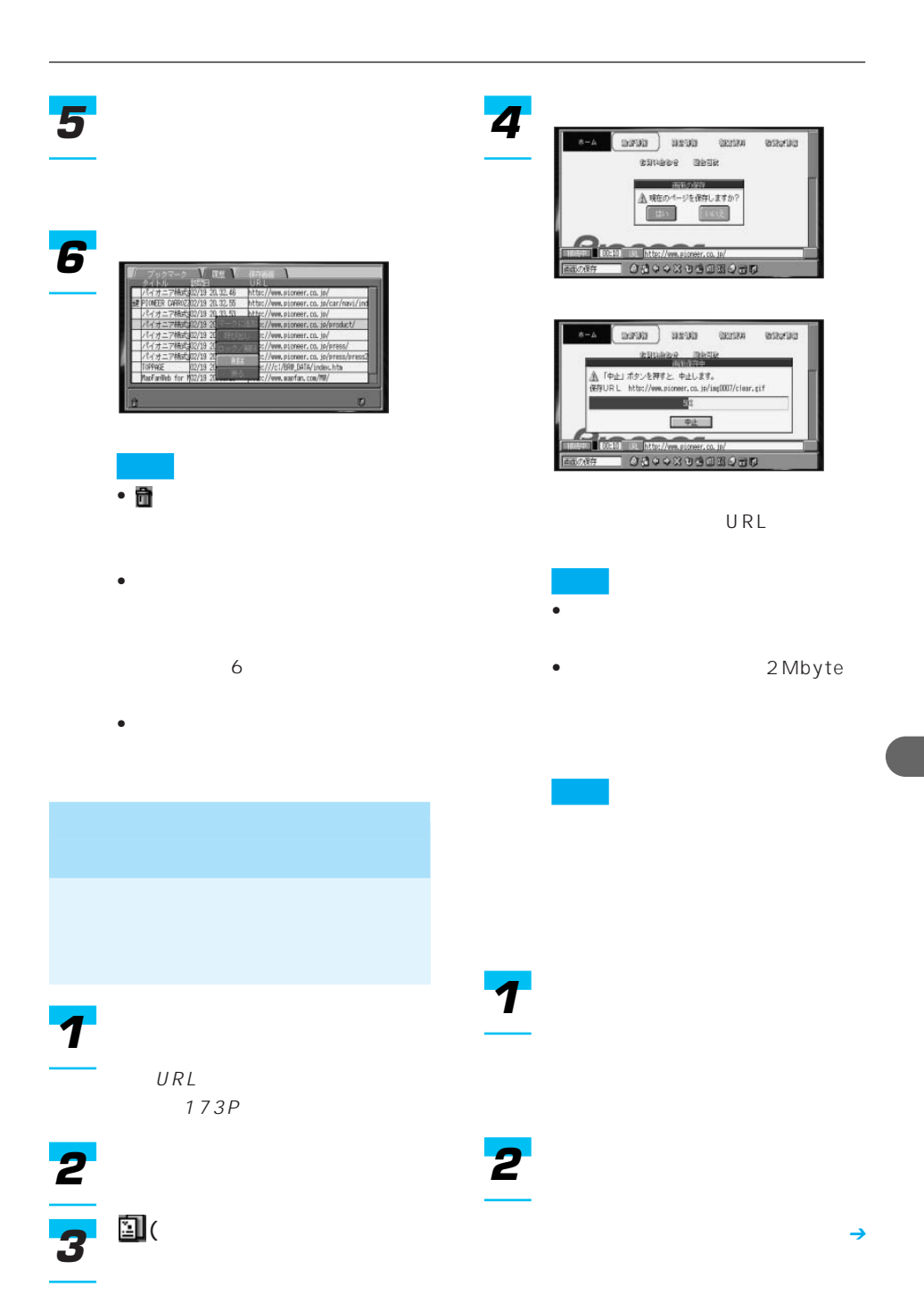

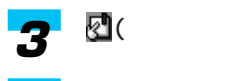

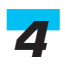

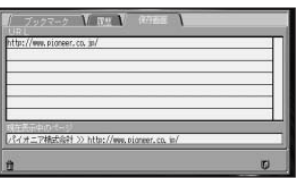

 $($ 

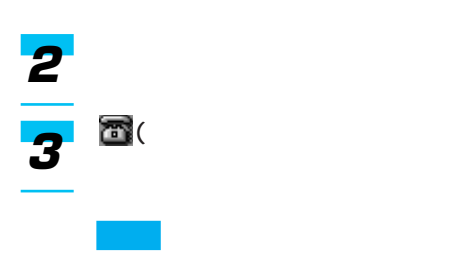

## 

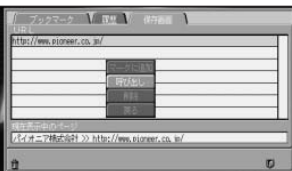

•「戻る」を選んで[決定]を押す

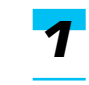

•「マークに追加」と「削除」の操

178P

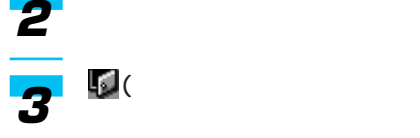

#### carrozzeria.com

URL http://www. carrozzeria.com/

#### http:// http

http

Hyper Text Transfer Protocol

URL

Uniform Resource Locator

URL

URL http://www.pioneer.co.jp/

**www** World Wide Web

URL CONTROL CONTROL CONTROL CONTROL CONTROL CONTROL CONTROL CONTROL CONTROL CONTROL CONTROL CONTROL CONTROL CO

www

http://www.

pioneer.co.jp/

「cdmaOne™」携帯電話はパケット代で課

 $\mathsf{ISP}$ 

## DNS

Domain Name System IP

DNS

#### URL STATE STATE STATE STATES

carrozzeria.com

name@mail.abcd.ne.jp

CGI

Common Gateway Interface

### **SSL**

Secure Socket Layer

 $SSL$ 

m  $y_{-}$ 

SSL in the state of  $S$ 

#### インターネット上の通信規約であるIP Internet Protocol

■IPアドレスってなに?

**Proxy** 

 $\mathsf{E}_{\mathsf{S}}$  and  $\mathsf{E}_{\mathsf{S}}$  and  $\mathsf{E}_{\mathsf{S}}$  and  $\mathsf{E}_{\mathsf{S}}$  and  $\mathsf{E}_{\mathsf{S}}$ 

## *5*

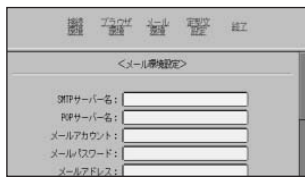

- メールアカウント
- $\lambda$
- $\bullet$  POP3
- SMTP
- $\mathcal{A} = \mathcal{A}$

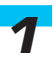

*2 3*

*4*

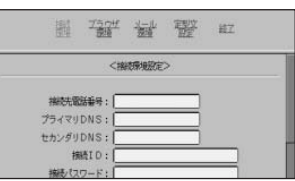

 $($ 

**SMTP** POP

197P

 $\sim$ 

 $\rightarrow$ 

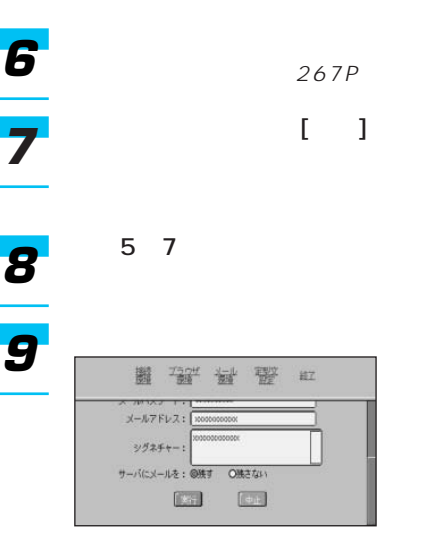

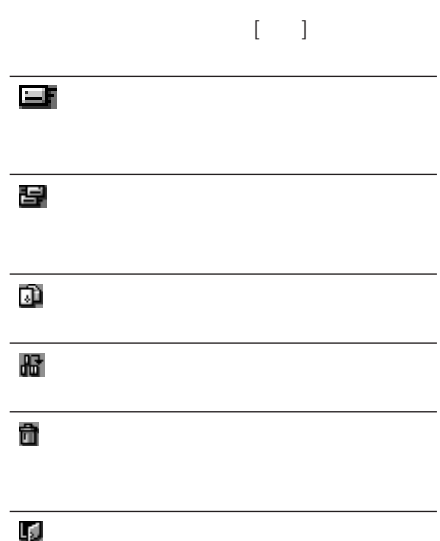

- メールを新規に作成して送る
- 188P
- 送信したメールを編集して送る
- 

189P

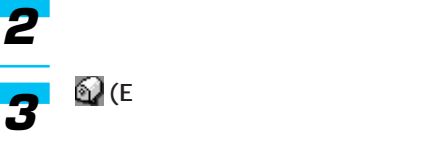

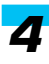

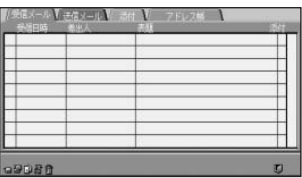

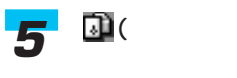

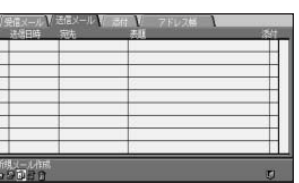

 $($ 

*6*

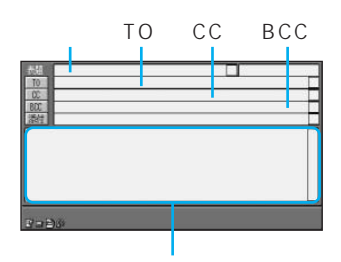

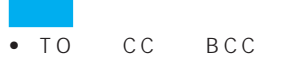

- 
- $267P$ •「添付」を選び[決定]を押すと
- (シグネチャー)を選び[決定]
- $\cdot$  60
- <sub>200</sub> and 200 and 200 and 200 and 200 and 200 and 200 and 200 and 200 and 200 and 200 and 200 and 200 and 200 and 200 and 200 and 200 and 200 and 200 and 200 and 200 and 200 and 200 and 200 and 200 and 200 and 200 and 20
- 
- -

手順6~8を繰り返し、必要な項 ( *8 9*

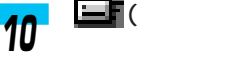

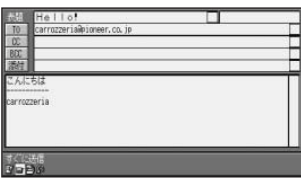

 $\| \mathbf{I} \| = 1$ 

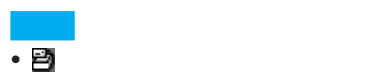

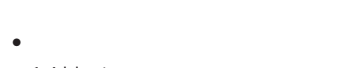

#### 16kbyte

- メール送信の操作をすると、自動
- - $\mathbb{R}$
- 送信したメールは、送信メールリ
- メール送信が完了しなかった場合

## 押す *5*

*1*

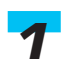

→187P

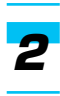

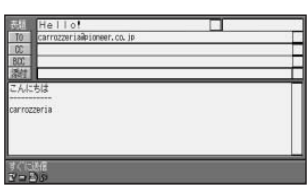

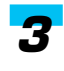

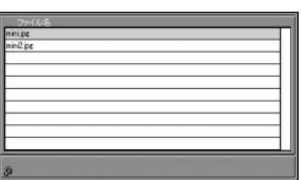

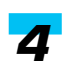

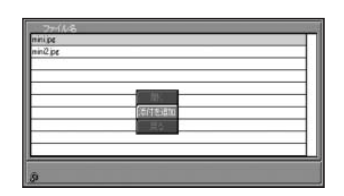

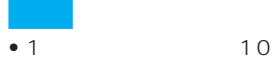

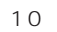

- $\bullet$  +  $\bullet$  +  $\bullet$
- •「戻る」を選んで[決定]を押す

(EX) (EX) (EX) (EX) (EX) • 未送信メールには、送信日時の左  $[\; \; \; ]$ *2 3 4 5*

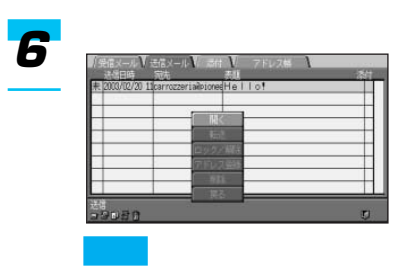

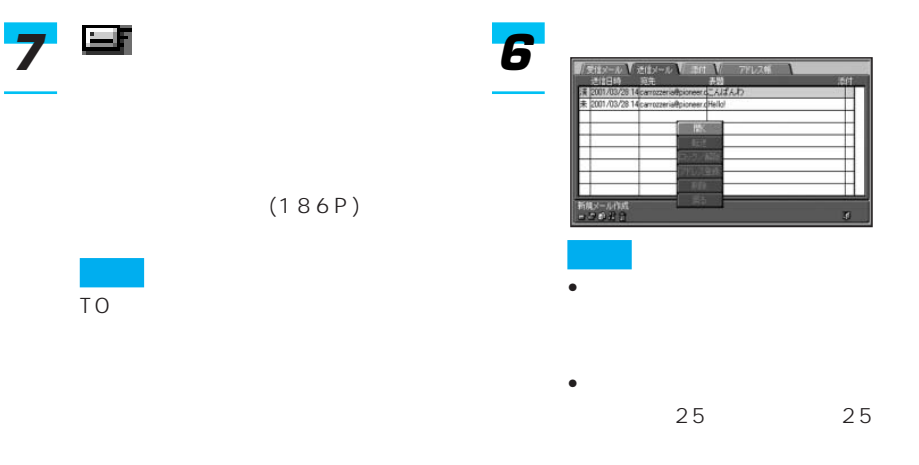

191P

• We did a state of the state of the state of the state of the state of the state of the state of the state of

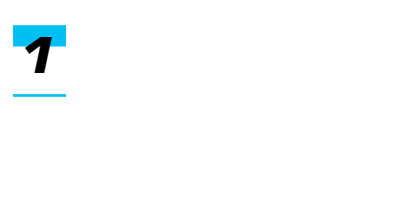

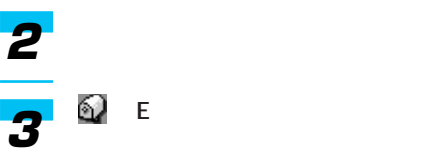

*4*

*5*

*1*

(EX) (System ) (System ) *2 3*

*4*

 $\rightarrow$ 

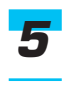

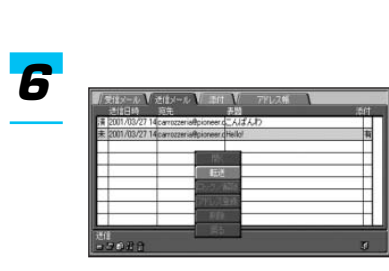

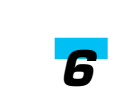

*5*

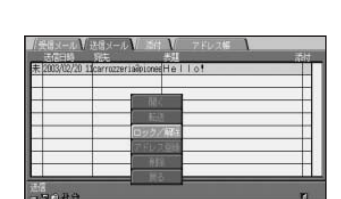

 $\sqrt{2}$ 

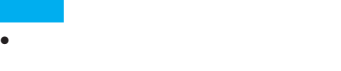

 $(186P)$ 

- F W
- Start of Forward Message End of Forward Message

• 添付ファイルも転送されます。

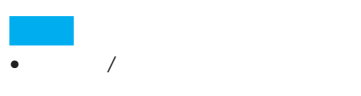

•  $\bullet$ 

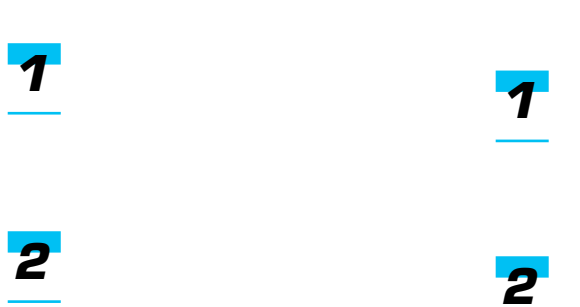

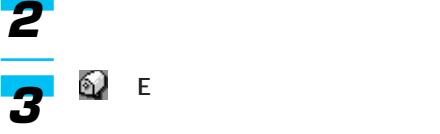

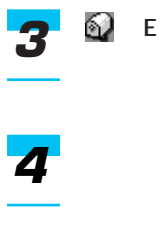

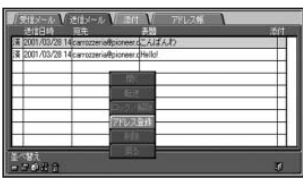

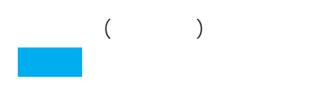

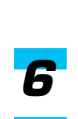

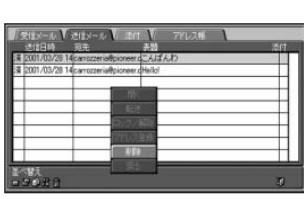

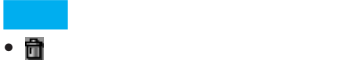

• **• Decision in the set of the set of the set of the set of the set of the set of the set of the set of the set of the set of the set of the set of the set of the set of the set of the set of the set of the set of the set** 

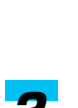

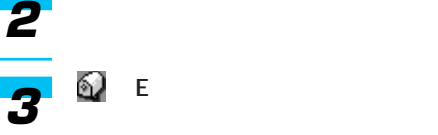

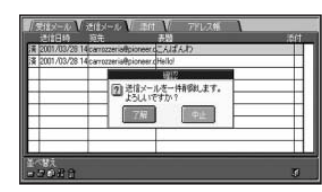

•「戻る」を選んで[決定]を押す

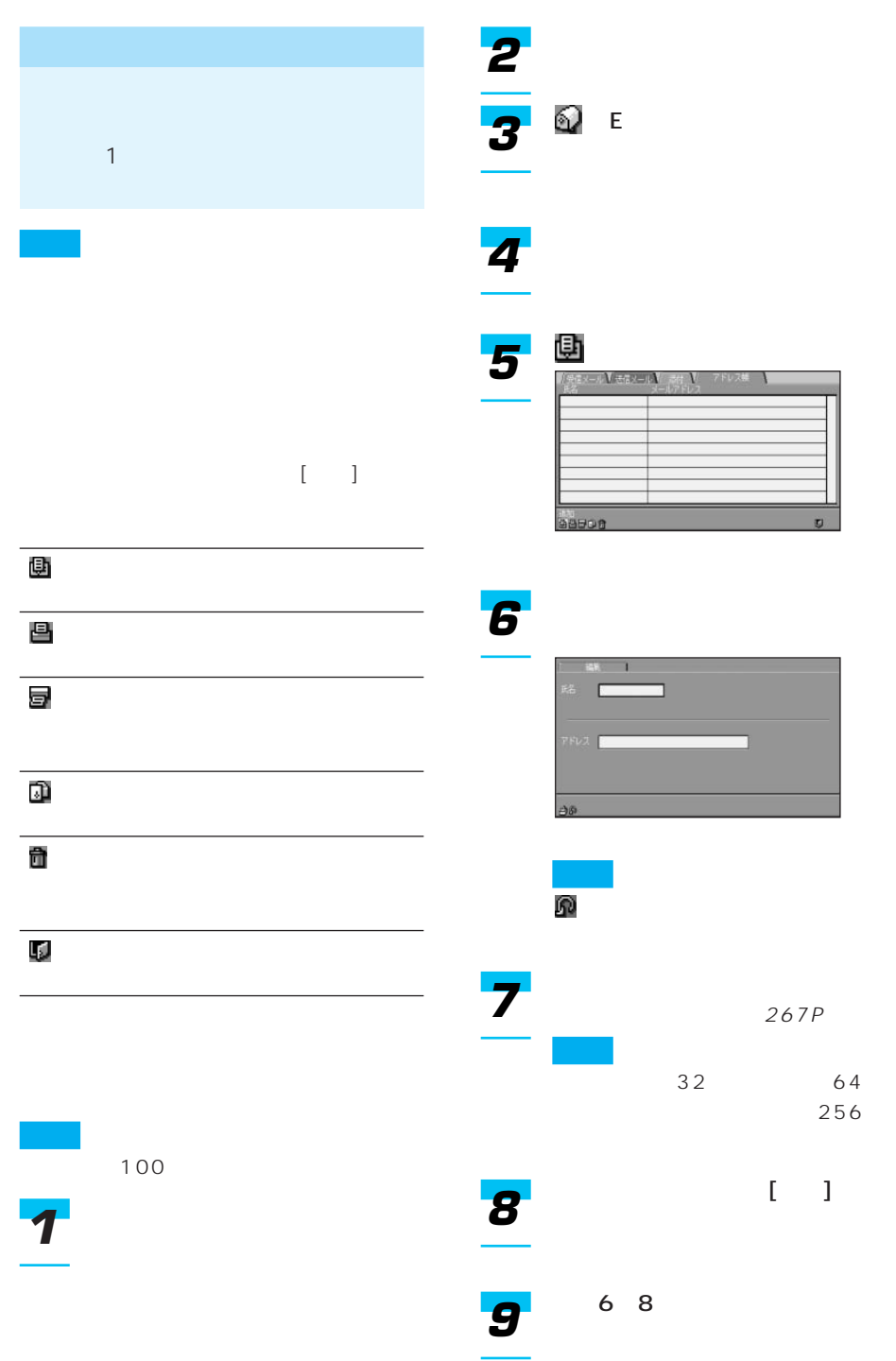

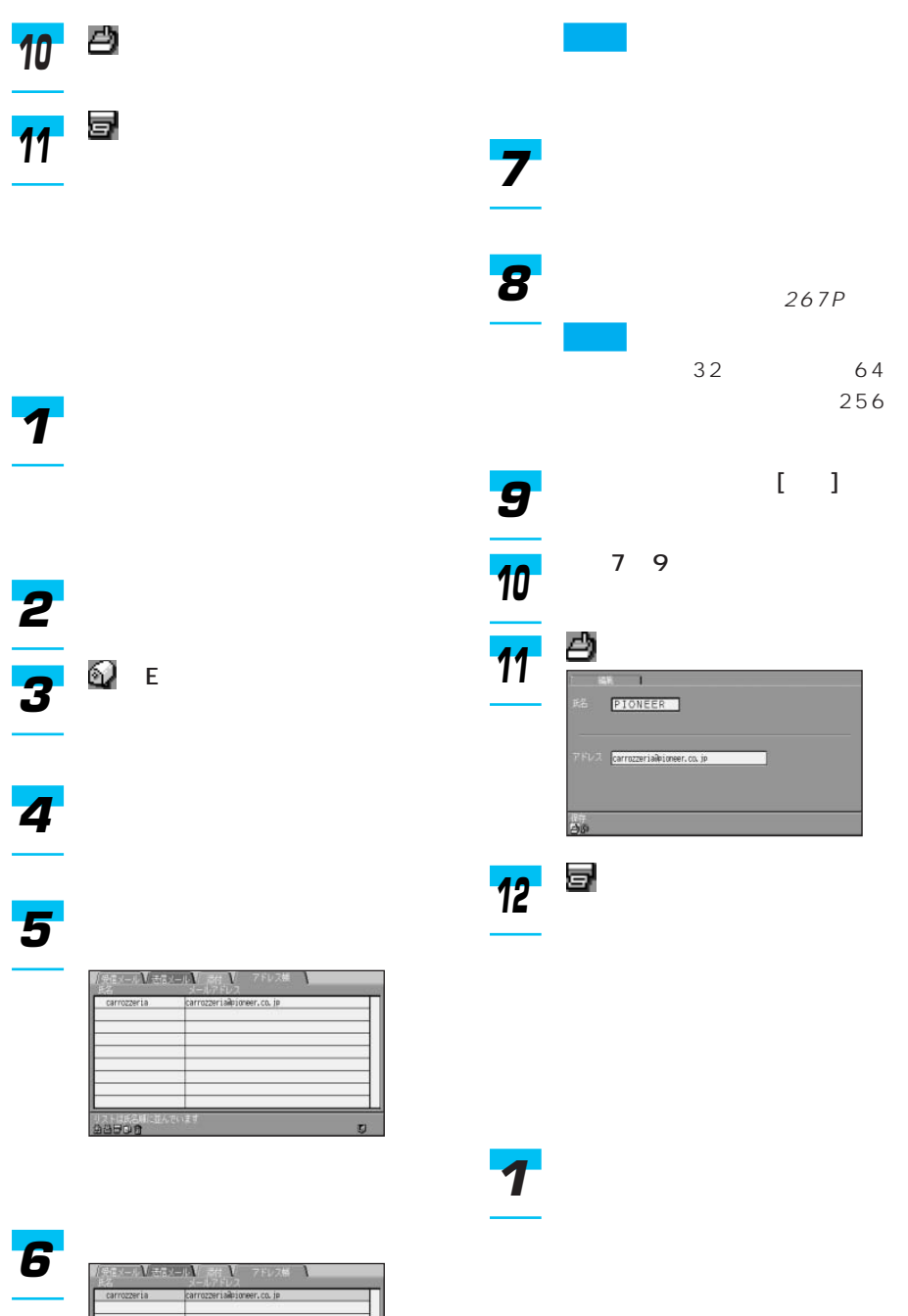

つづく➔

| 193

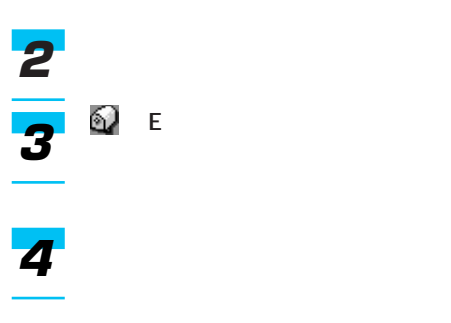

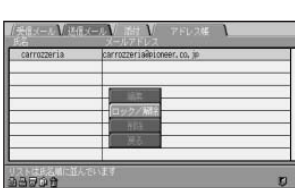

 $\sqrt{2}$ 

•  $/$ 

•「戻る」を選んで[決定]を押す を押す

(EX) (EX) (EX) (EX) (EX) 

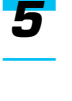

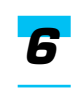

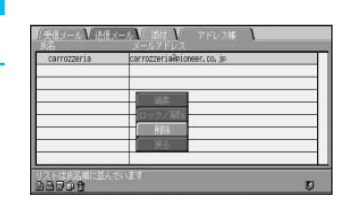

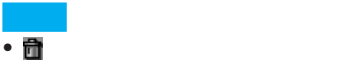

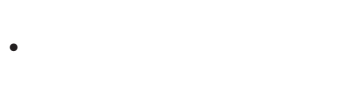

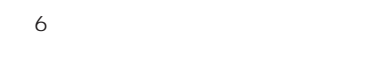

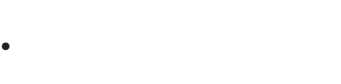

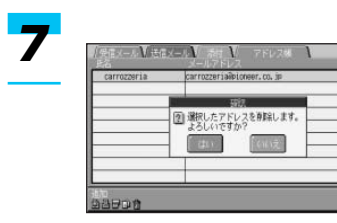

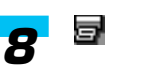

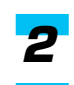

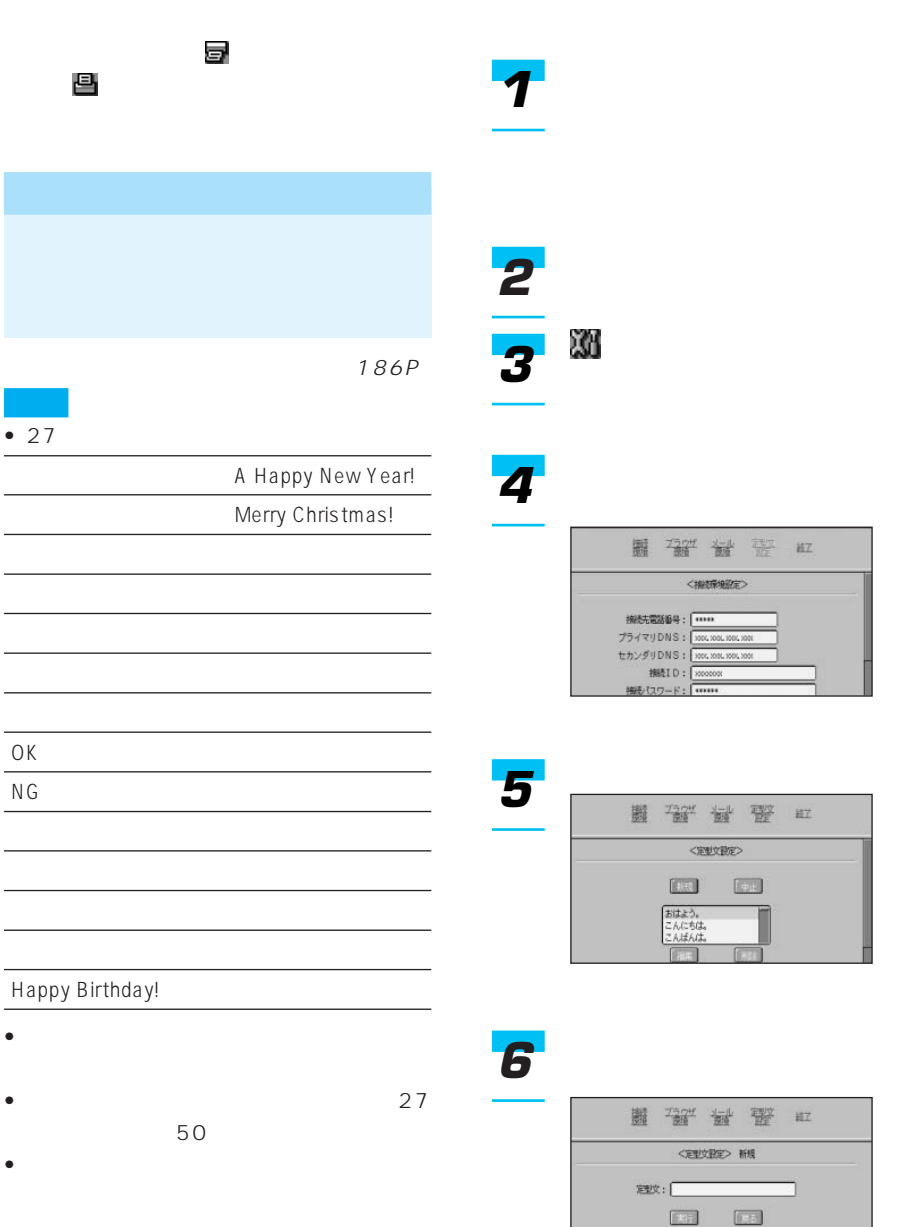

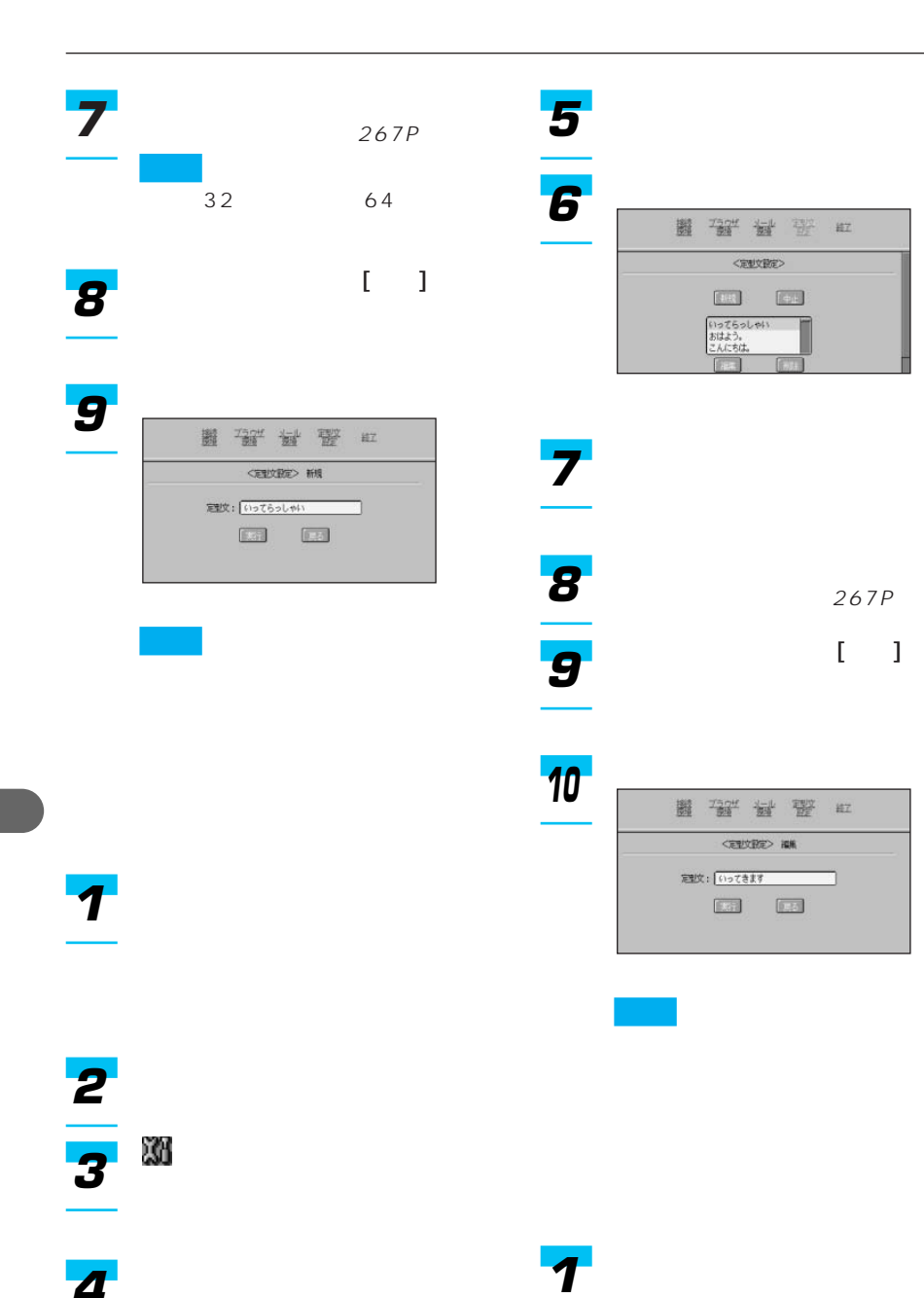

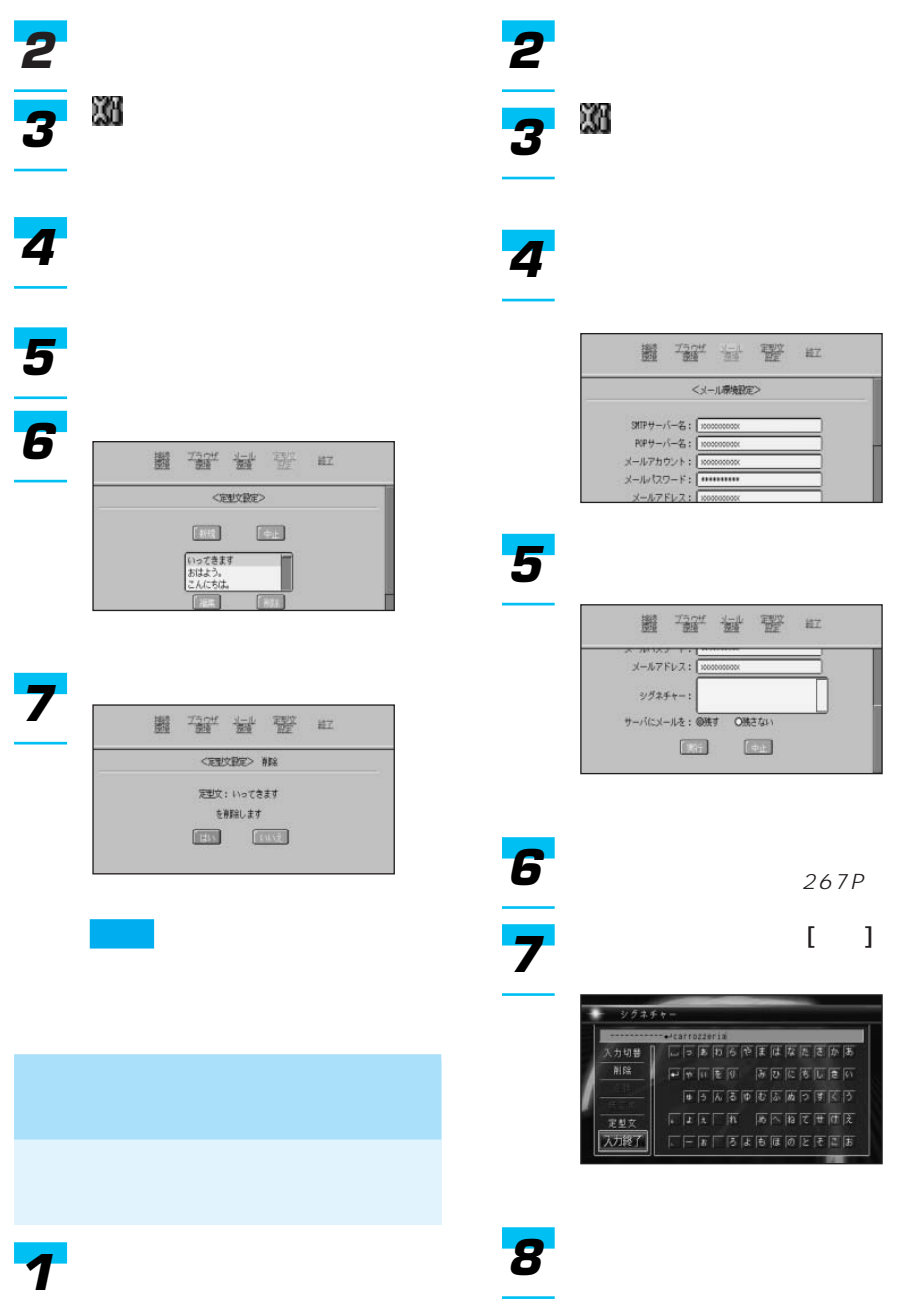

| 197

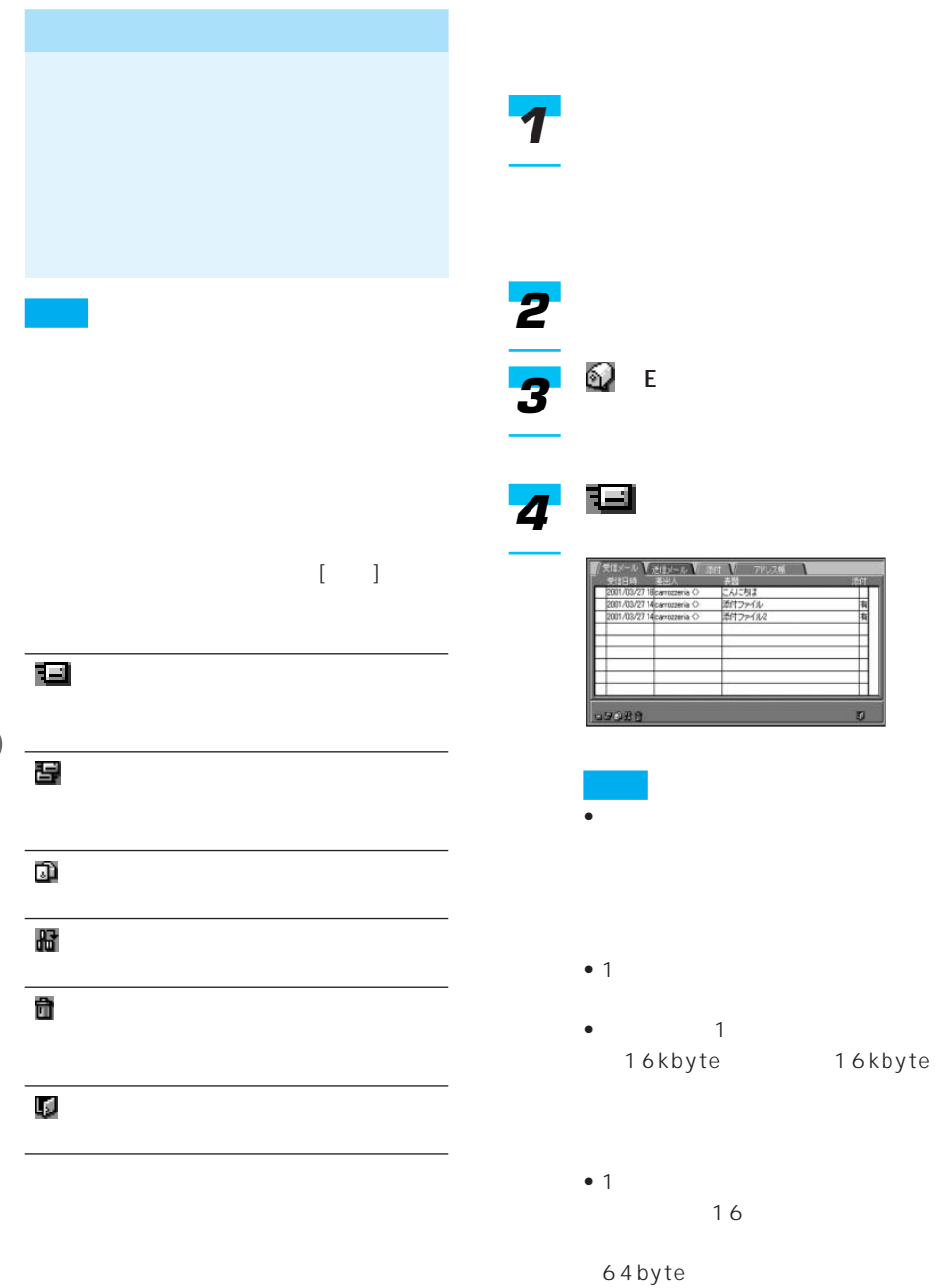

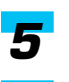

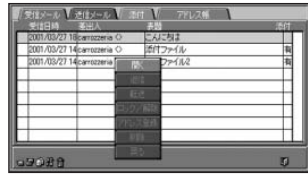

• <sub>State</sub> version of the state version of the state version of the state version of the state version of the state version of the state version of the state version of the state version of the state version of the state ve

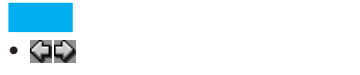

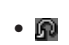

 $\cdot$  6

• 置

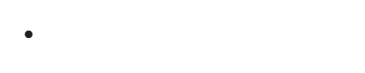

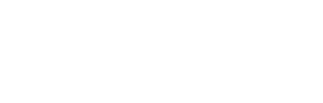

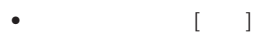

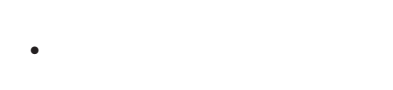

 $(203P)$ 

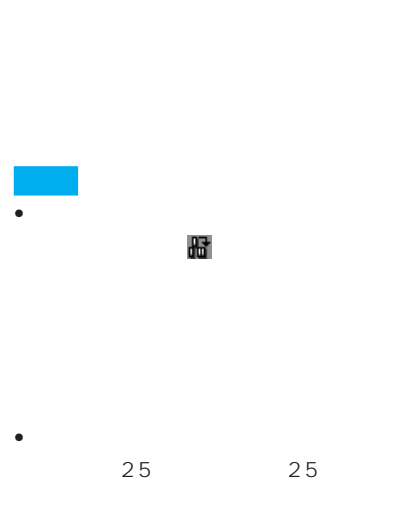

(EX) (System ) (System )

• メール受信が完了すると、メッ

• メール受信が完了しなかった場合

*1*

*2*

*3*

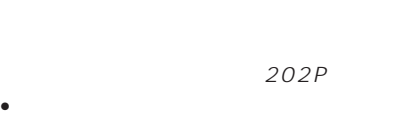

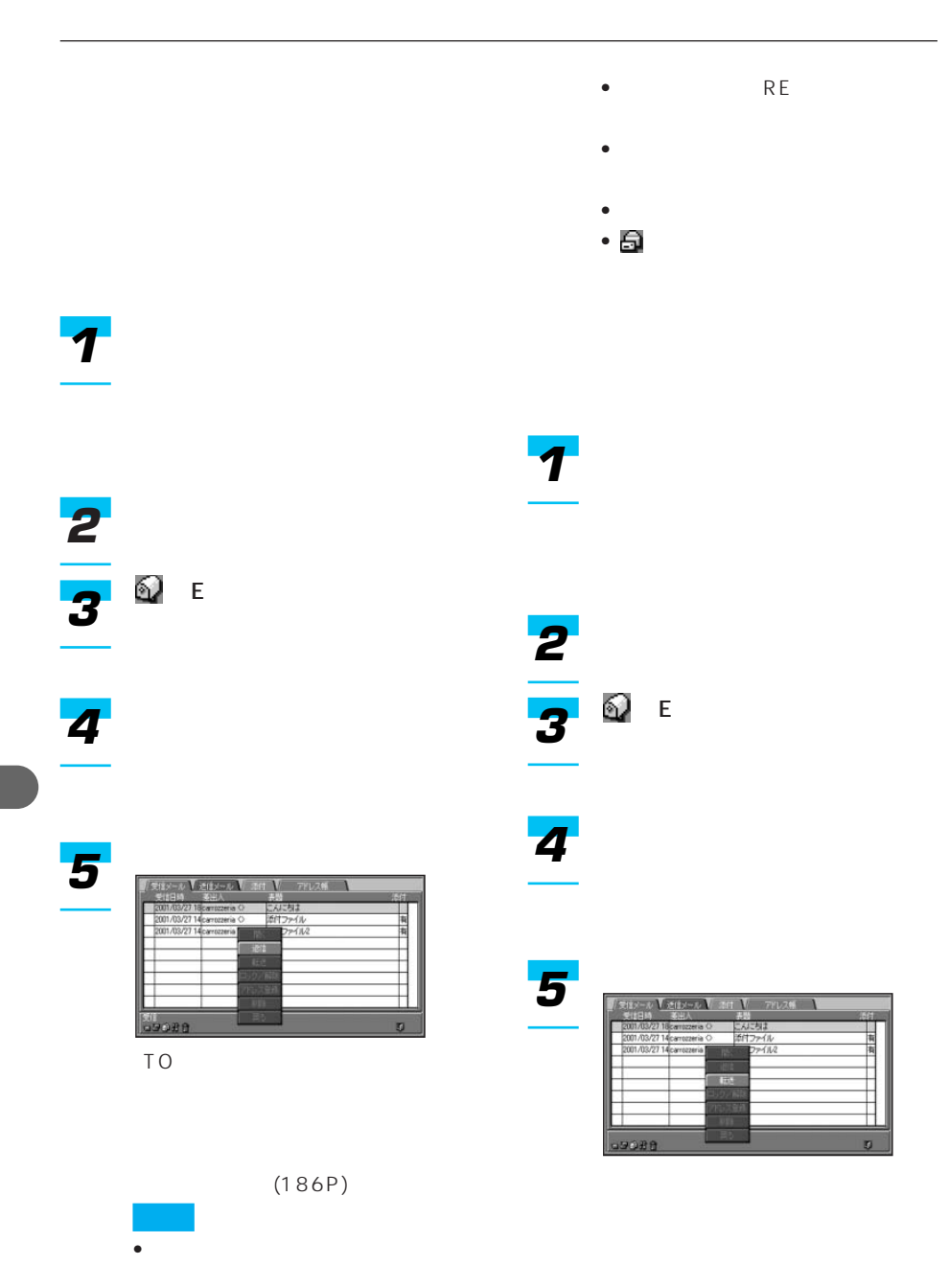

 $(186P)$ 

• <sub>Pro</sub>cessing and a series of the series of the series of the series of the series of the series of the series of the series of the series of the series of the series of the series of the series of the series of the serie

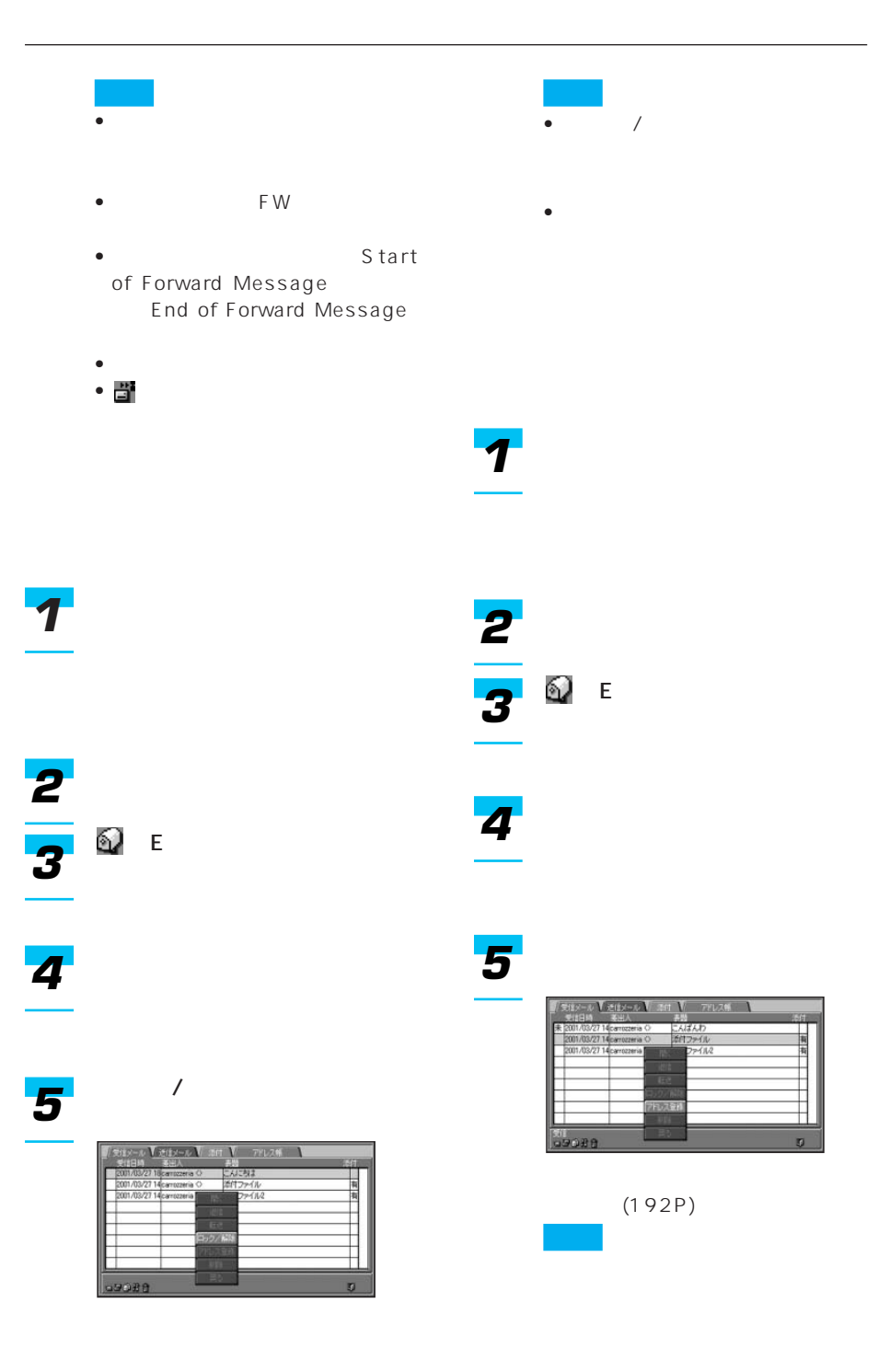

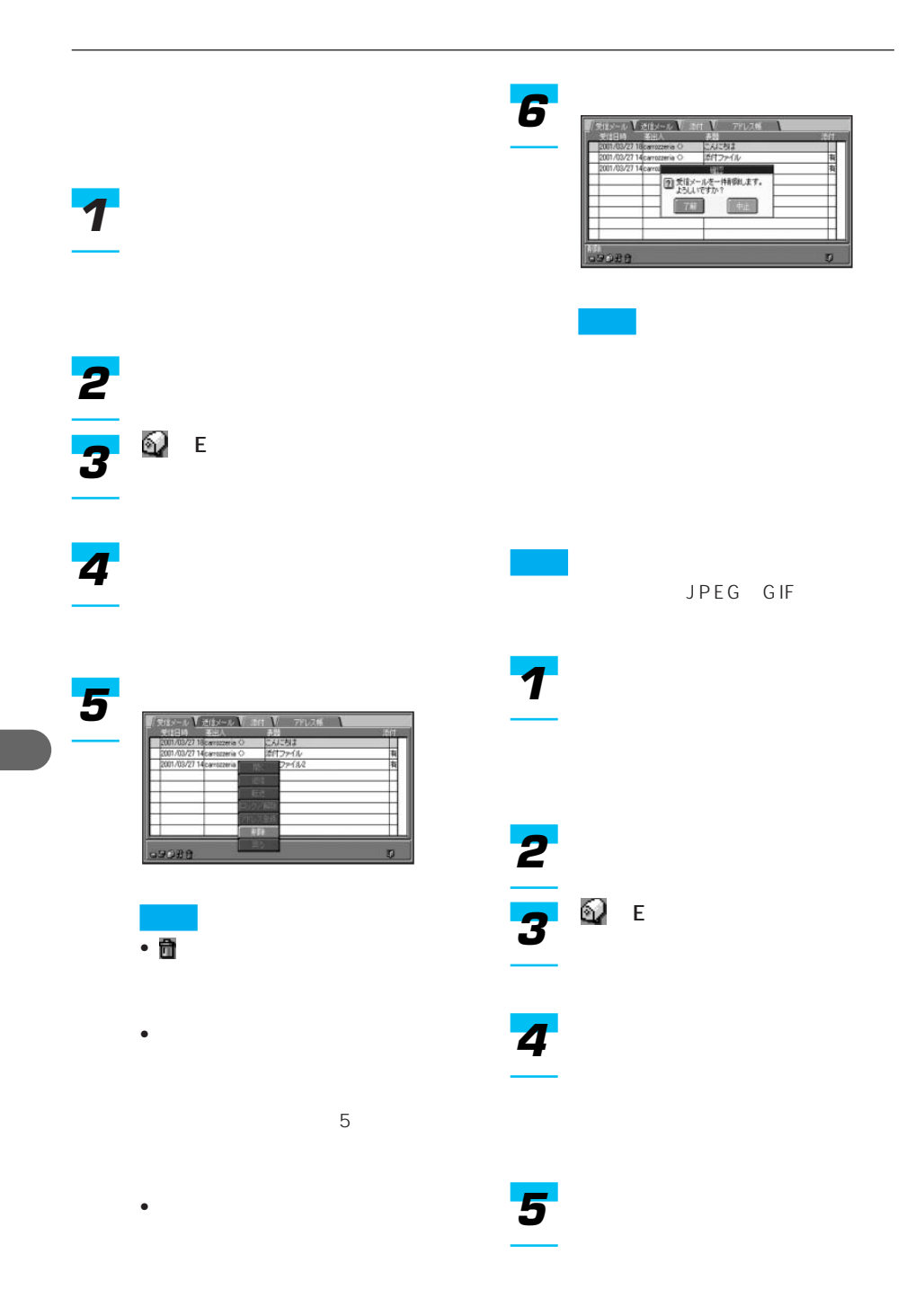

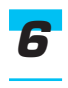

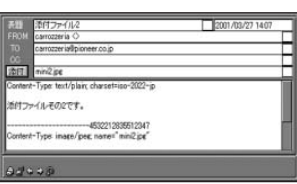

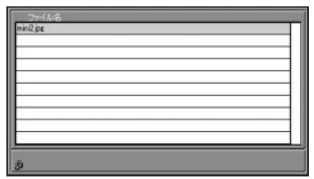

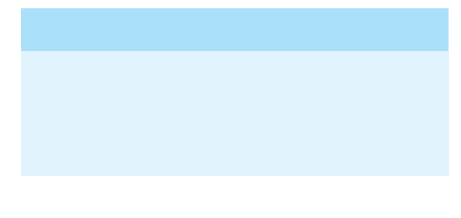

• 受信したメールに添付されているファイ  $PC$ **JPEG** 

- JPEG GIF
	- 400kbyte

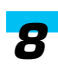

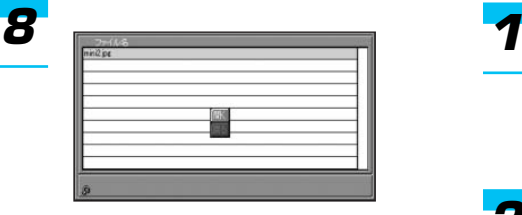

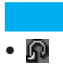

•  $[$ 

*2*

(EX) (System ) (System )

*4*

*3*

## *5*

*6*

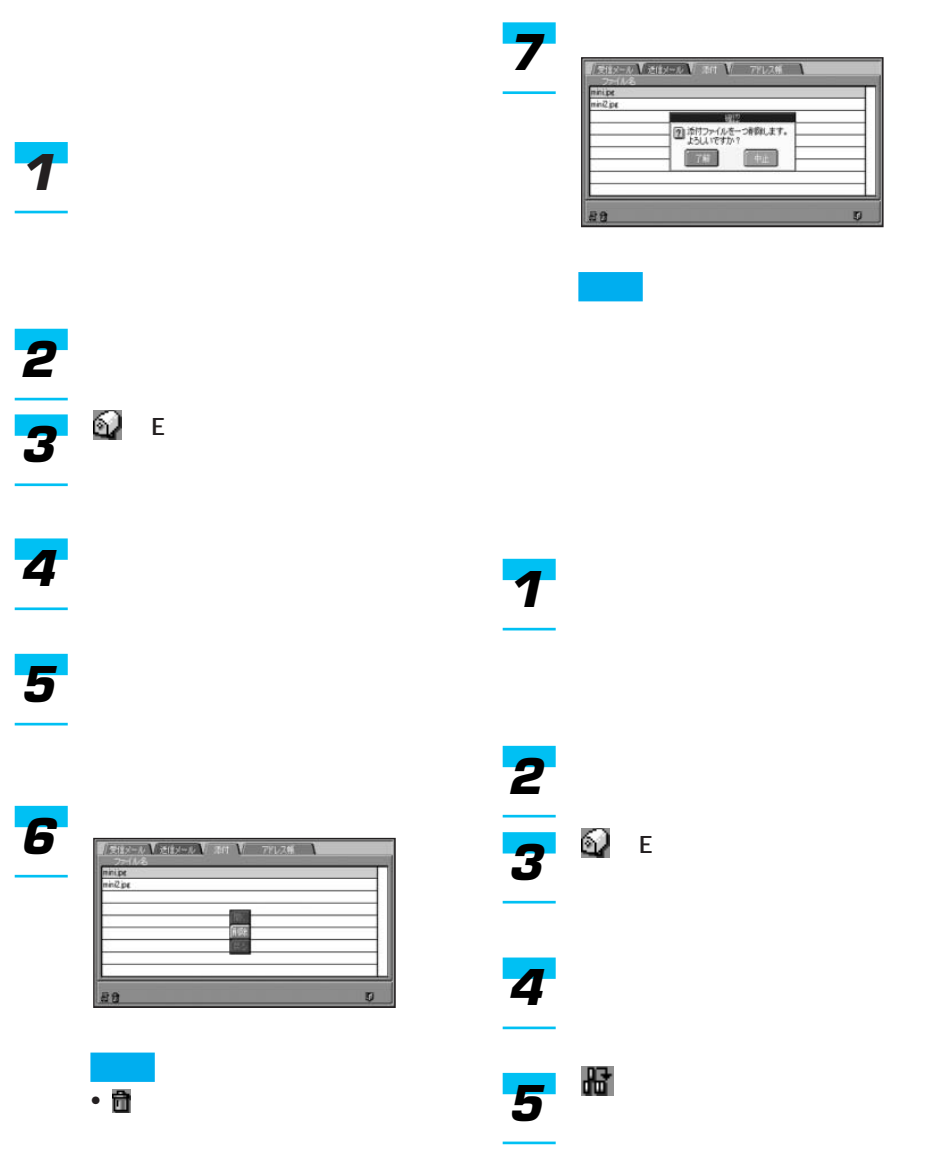

•「戻る」を選んで[決定]を押す

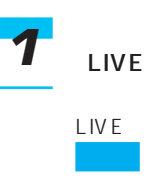

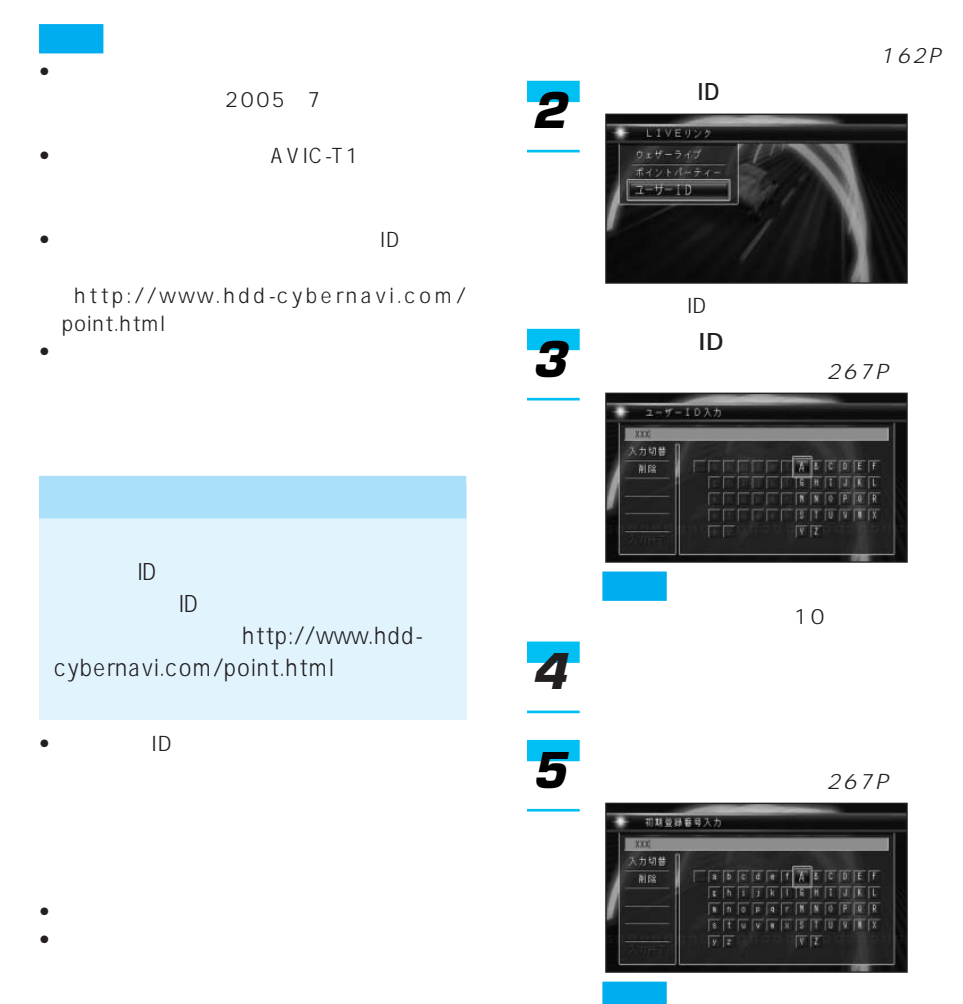

 $8<sub>2</sub>$ 

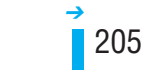

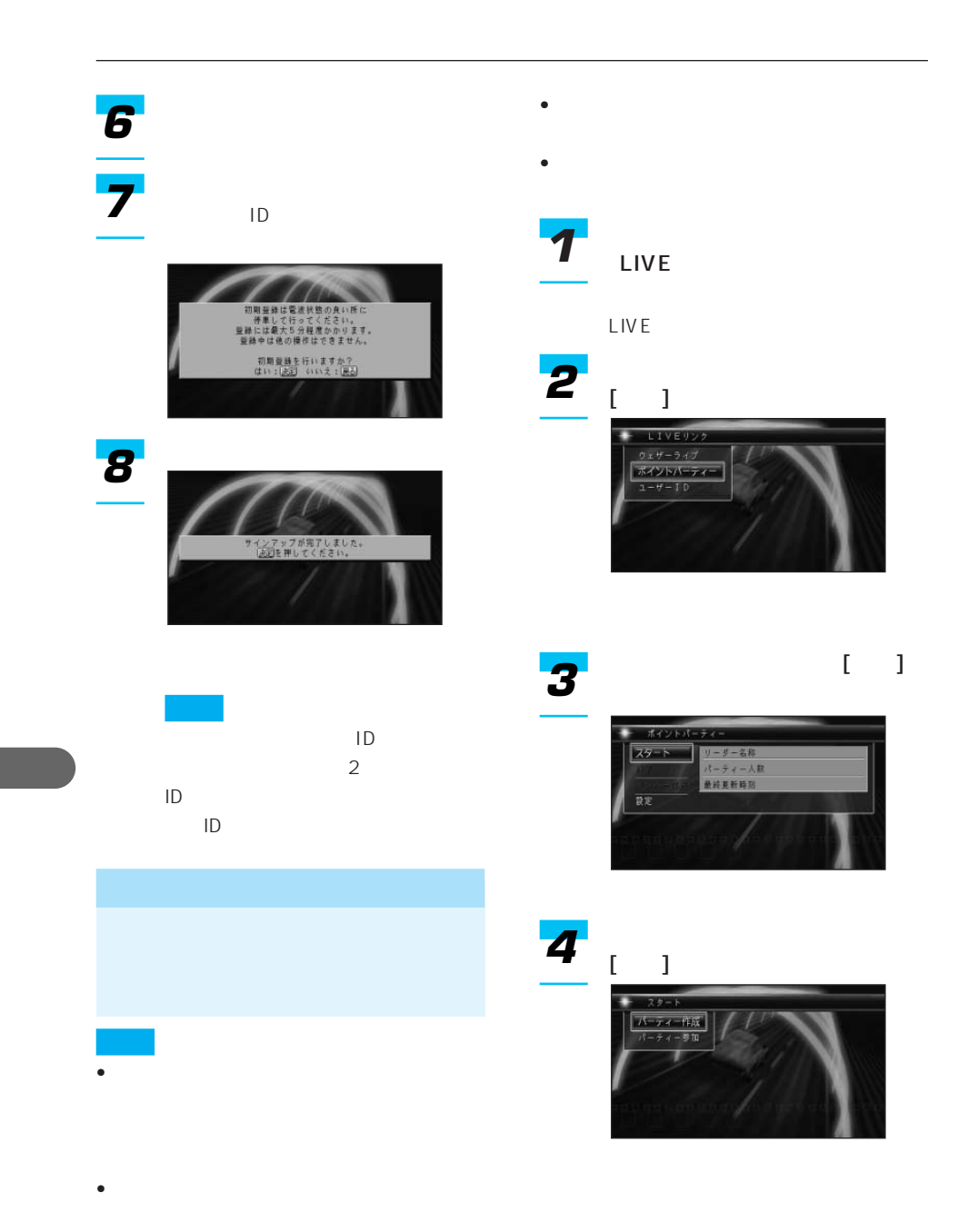

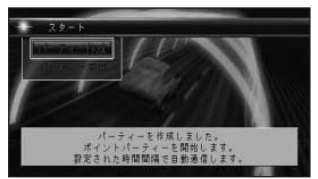

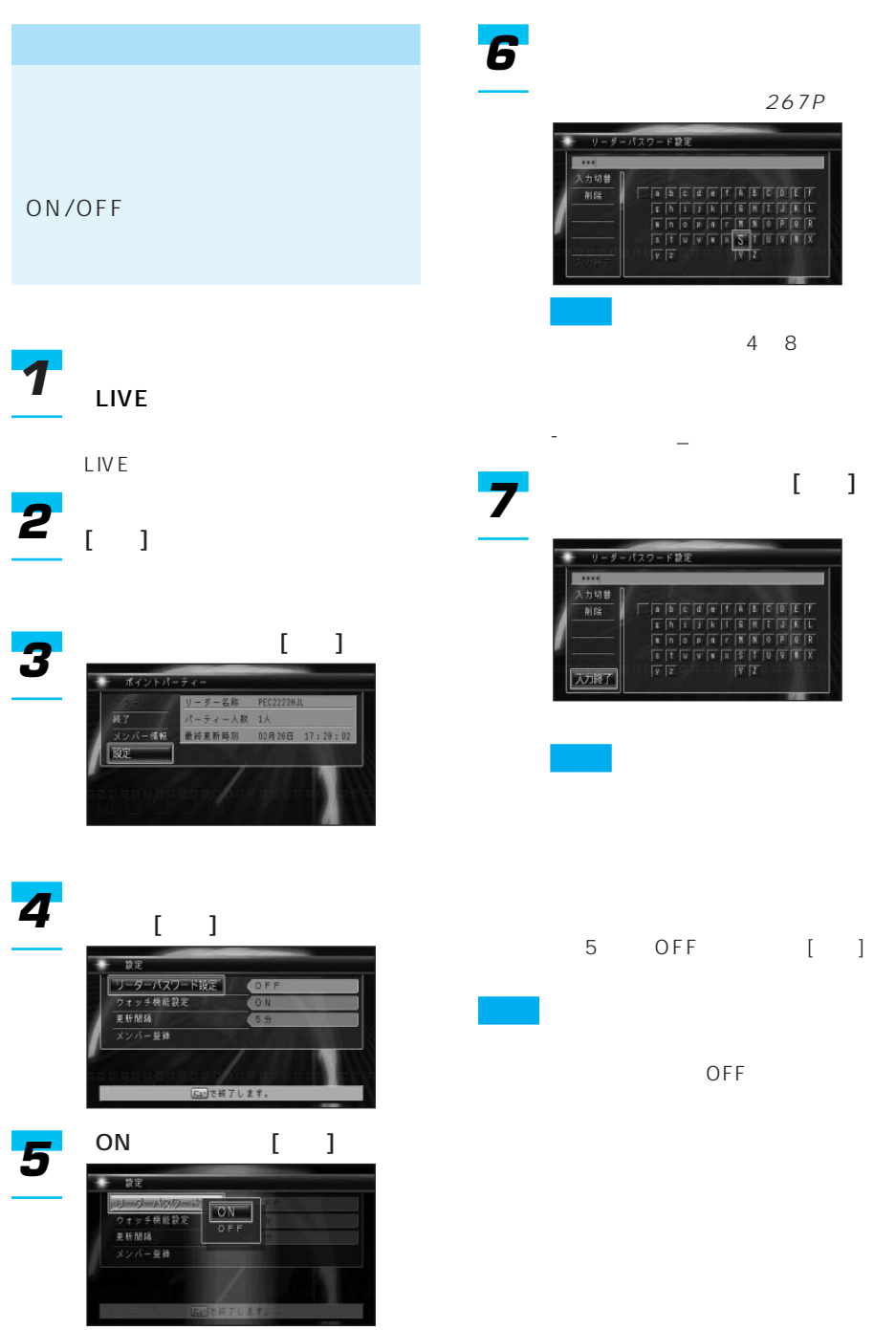

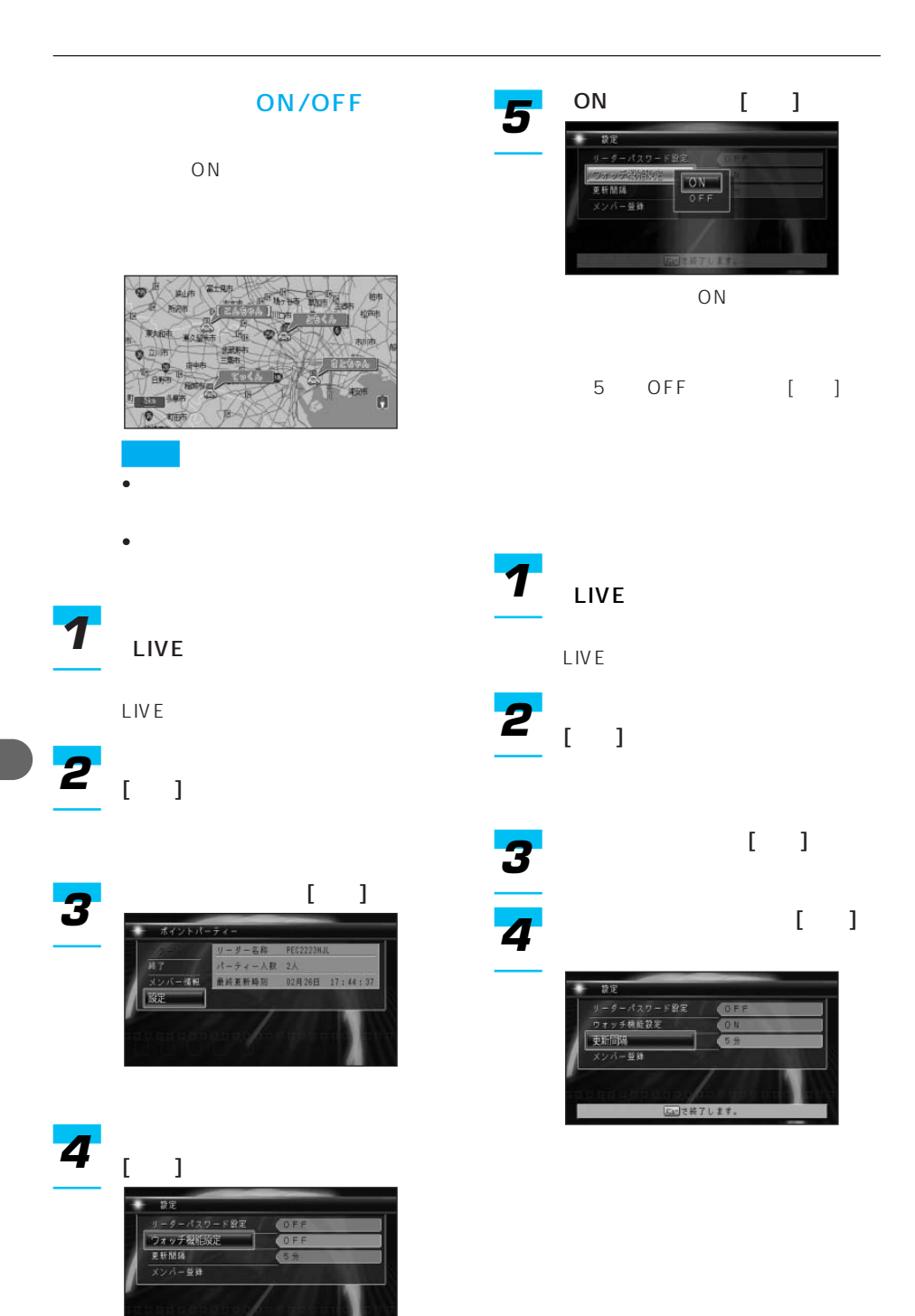

こつで終了します。

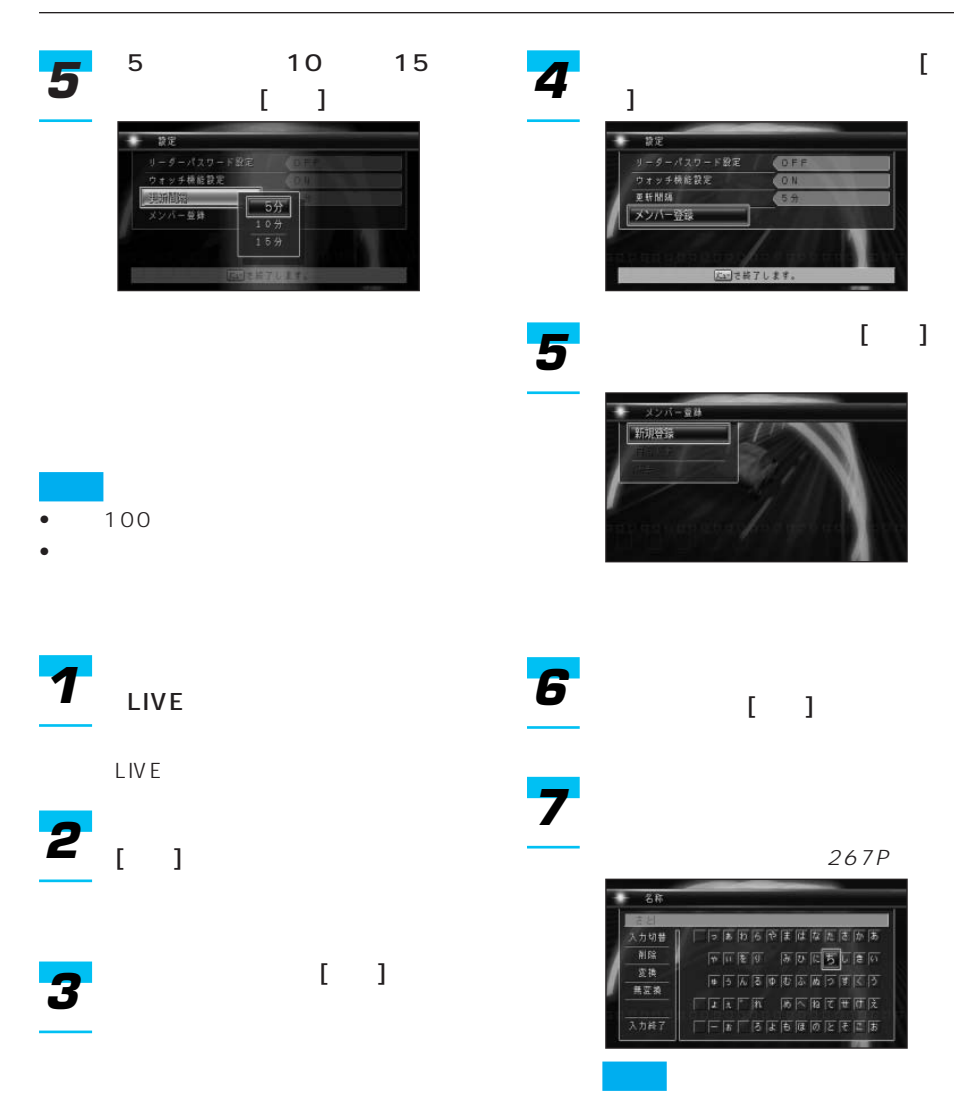

•  $22$  44

 $\rightarrow$ 

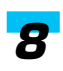

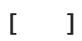

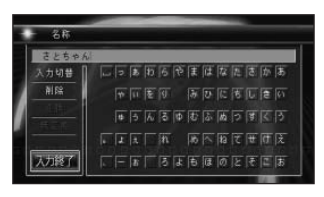

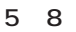

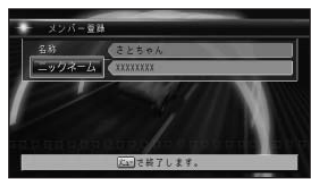

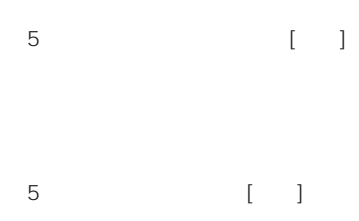

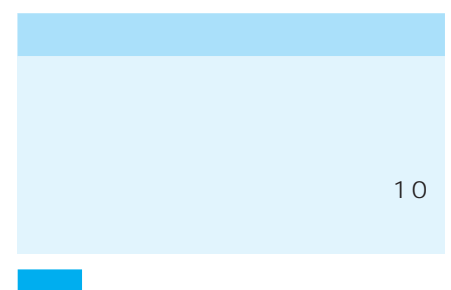

- メンバーの位置が数時間更新されないと • ニックネームは変更できるため、ニックネームは
- 

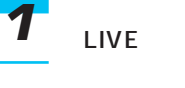

LIVE

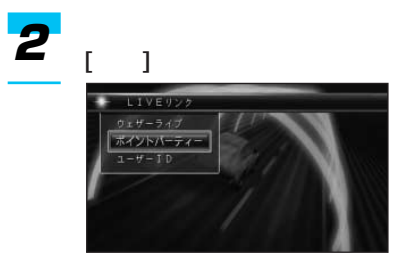

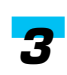

 $[ \quad ]$ 

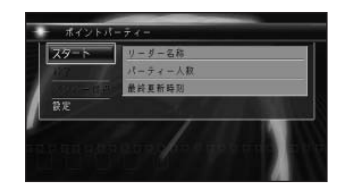

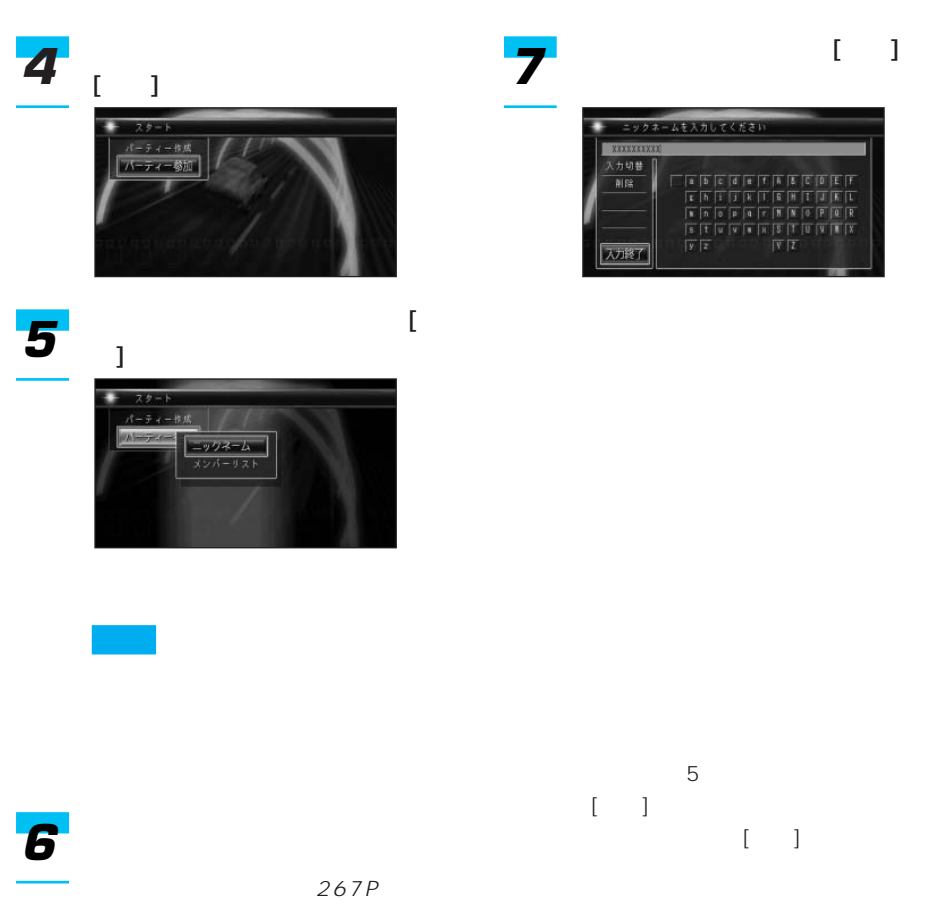

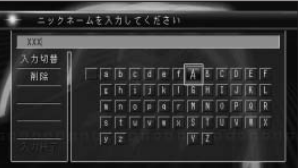

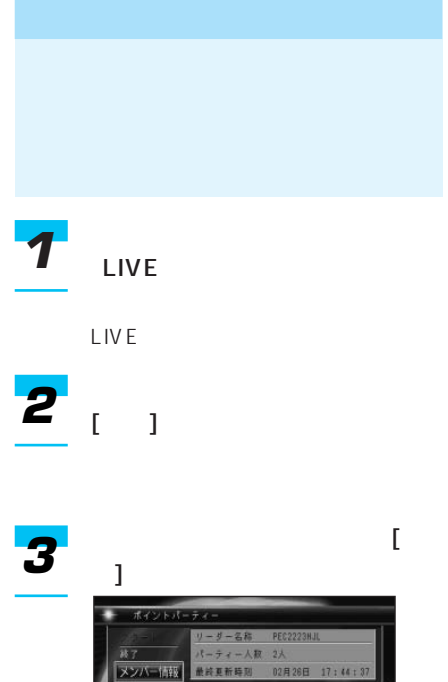

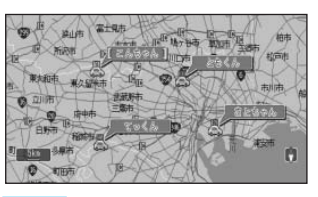

- リーダーは、黄緑色の[ ]で囲ま
- **\***  $\mathbb{R}^n$
- - <sub>Decem</sub>ent of the state of the state of the state of the state of the state of the state of the state of the state of the state of the state of the state of the state of the state of the state of the state of the state o
		- 10m 500km

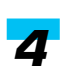

 $\frac{1}{2}$ 

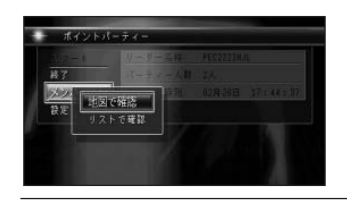

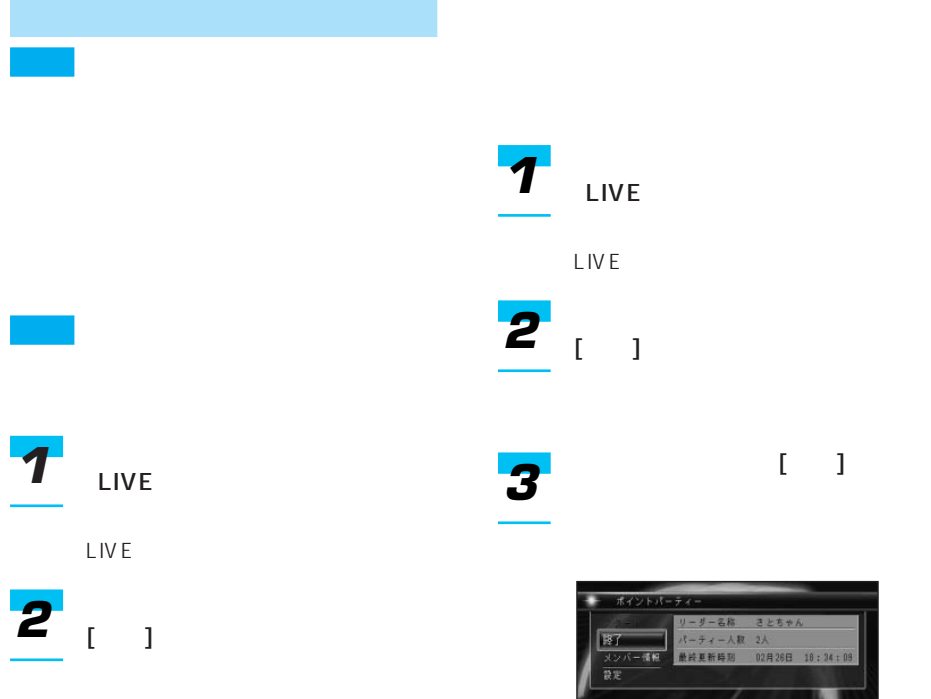

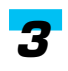

 $\lceil \cdot \rceil$ 

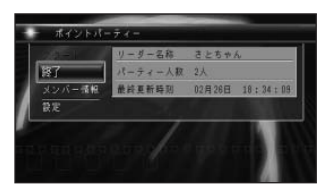

*4*

 $\|$ 

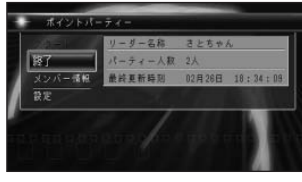

 $\left[ \begin{array}{cc} 1 & 1 \end{array} \right]$ 

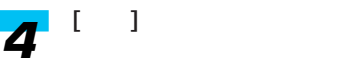

 $[ \quad ]$ 

# • **Figure 2018**

• cdmaOne<sup>™</sup> cdmaOne™ CD-H12

//www.pioneer.co.jp/carrozzeria/)を

• <sub>200</sub>

• **• Andre Manuel Andre Manuel Andre Manuel Andre Manuel Andre Manuel Andre Manuel Andre Manuel Andre Manuel Andre Manuel Andre Manuel Andre Manuel Andre Manuel Andre Manuel Andre Manuel Andre Manuel Andre Manuel Andre Man** cdmaOne™

#### $64kbps$

- 14.4kbps
- $1X$  /
- $144kbps$ • **\***  $\mathbf{z} = \mathbf{z} + \mathbf{z} + \mathbf{z$
- $\bullet$  and the state  $\bullet$  in the state  $\bullet$  in the state  $\bullet$ ON

#### CDMA2000

• extended to the state of the state of the state of the state of the state of the state of the state of the state of the state of the state of the state of the state of the state of the state of the state of the state of PDC cdmaOne™ CDMA2000 1X http:  $TV$  $CD-TS36$  $CD-TS36G$ 

131P

# • パケット通信に対応した「cdmaOneTM

• ON/OFF

- ON/OFF • ナビゲーション本体に携帯電話を接続す
- OFF<sup>C</sup>
- OFF • ナビゲーション本体に携帯電話を接続す
- ON/OFF
- ON/OFF • ナビゲーション本体から携帯電話への充
- 本機は、キャッチホンおよび三者通話
- 
- $\bullet$  +  $\bullet$  +  $\bullet$
- $\blacksquare$

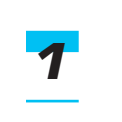

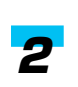

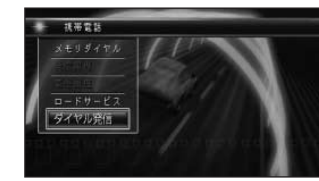

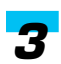

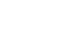

10

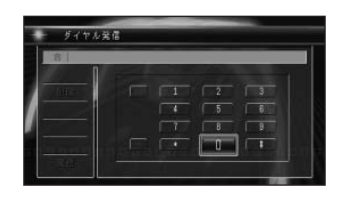

 $\rightarrow$ 

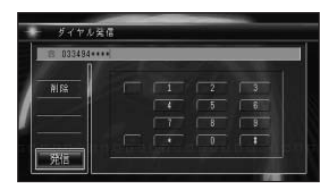

- $\hspace{1.6cm}$   $\hspace{1.6cm}$
- **a**  $\mathbf{r} = \mathbf{r} \cdot \mathbf{r}$ • **\***  $\mathbb{R}^n$

10

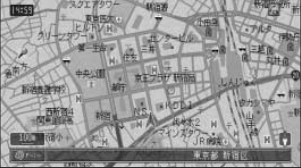

• a contract of the contract of the contract of the contract of the contract of the contract of the contract of the contract of the contract of the contract of the contract of the contract of the contract of the contract o

• <sub>The st</sub>ory is the state  $\mathbf{r}$ 

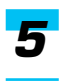

 $\overline{\phantom{a}}$ 

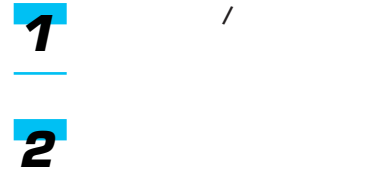

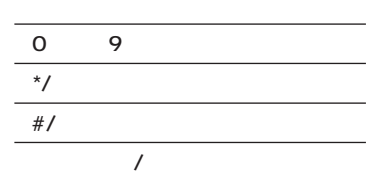

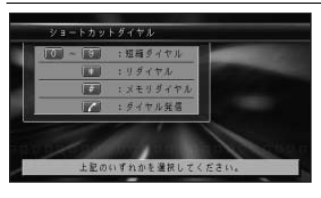

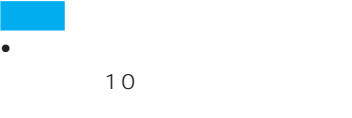

#### (130P)

- <sub>200</sub> and 200 and 200 and 200 and 200 and 200 and 200 and 200 and 200 and 200 and 200 and 200 and 200 and 200 and 200 and 200 and 200 and 200 and 200 and 200 and 200 and 200 and 200 and 200 and 200 and 200 and 200 and 20 • リダイヤルは、発信履歴があると
	-

#### 221P

219P

• メモリダイヤルは、メモリダイヤ
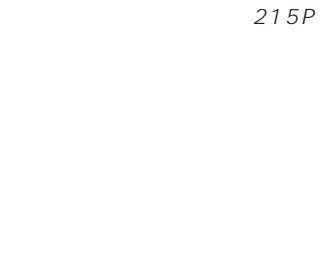

• ダイヤル発信は、通常のダイヤル

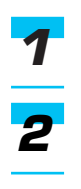

*3*

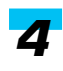

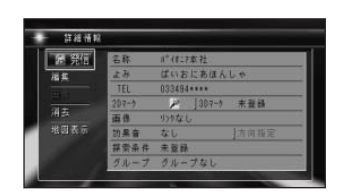

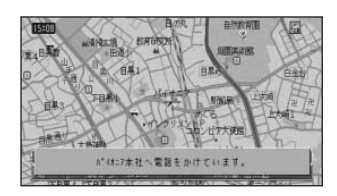

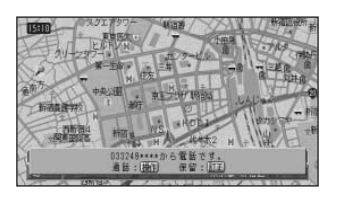

• <sub>200</sub>

 $39P$ • <sub>\*</sub>  $\mathbb{R}$ 

• 1 $\sim$  100  $\sim$  100  $\sim$  100  $\sim$  100  $\sim$  100  $\sim$  100  $\sim$ 

 $\bullet$  and  $\bullet$  and  $\bullet$  and  $\bullet$  and  $\bullet$  and  $\bullet$  and  $\bullet$  and  $\bullet$  and  $\bullet$  and  $\bullet$  $\bullet$   $\qquad$   $\qquad$ 

• 発信者番号通知サービスの利用状況によ  $\overline{X}$ 

 $\overline{a}$ 

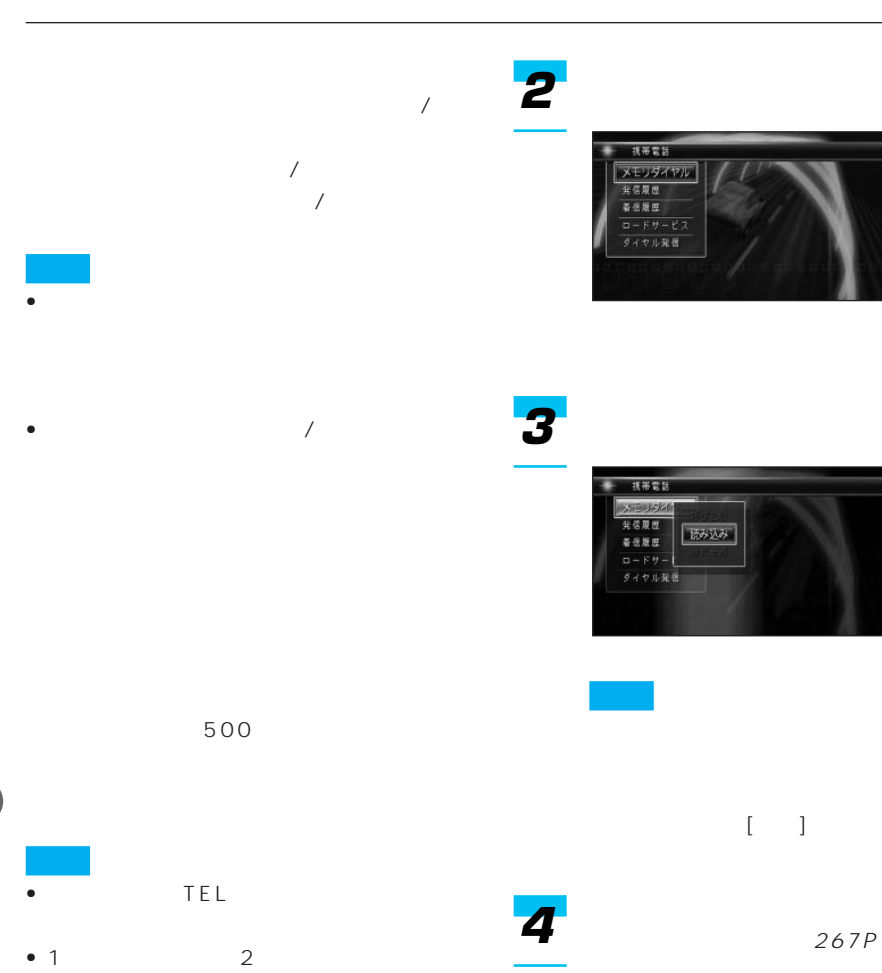

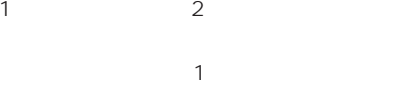

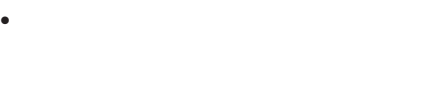

• メモリダイヤルは、編集することはでき

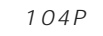

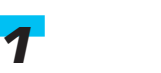

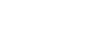

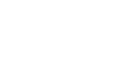

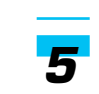

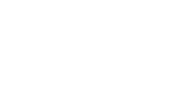

経証書号入力

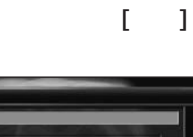

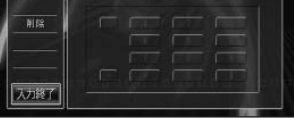

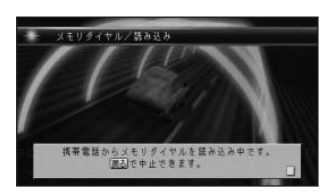

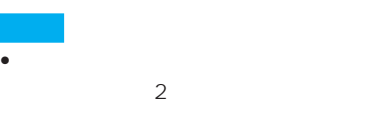

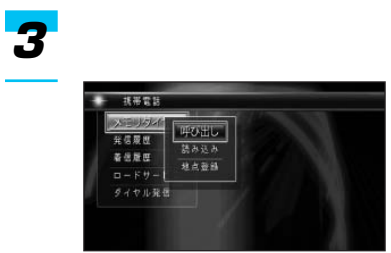

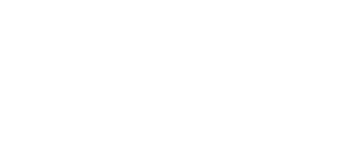

• 誤った暗証番号を入力すると、番

- 電話機本体の各種機能を操作す

- 通信会社による各種サービスを

- Contractor in the first product of the first product of the first product of the first product of the first product of the first product of the first product of the first product of the first product of the first product
- Contractor in the second second second second second second second second second second second second second
- $\bullet$  Construction for the construction of  $\mathbb{R}^n$
- 携帯電話のシークレット機能によ
- グループが登録されていないデー 000

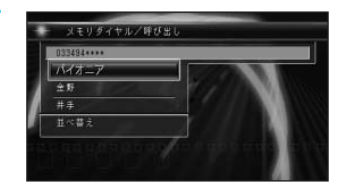

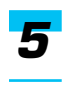

*4*

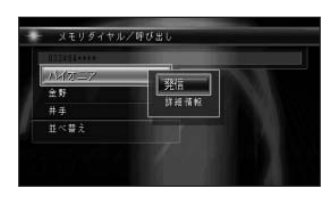

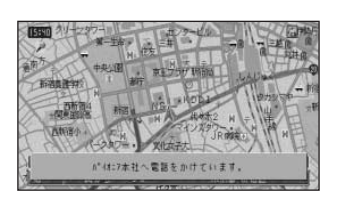

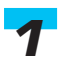

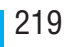

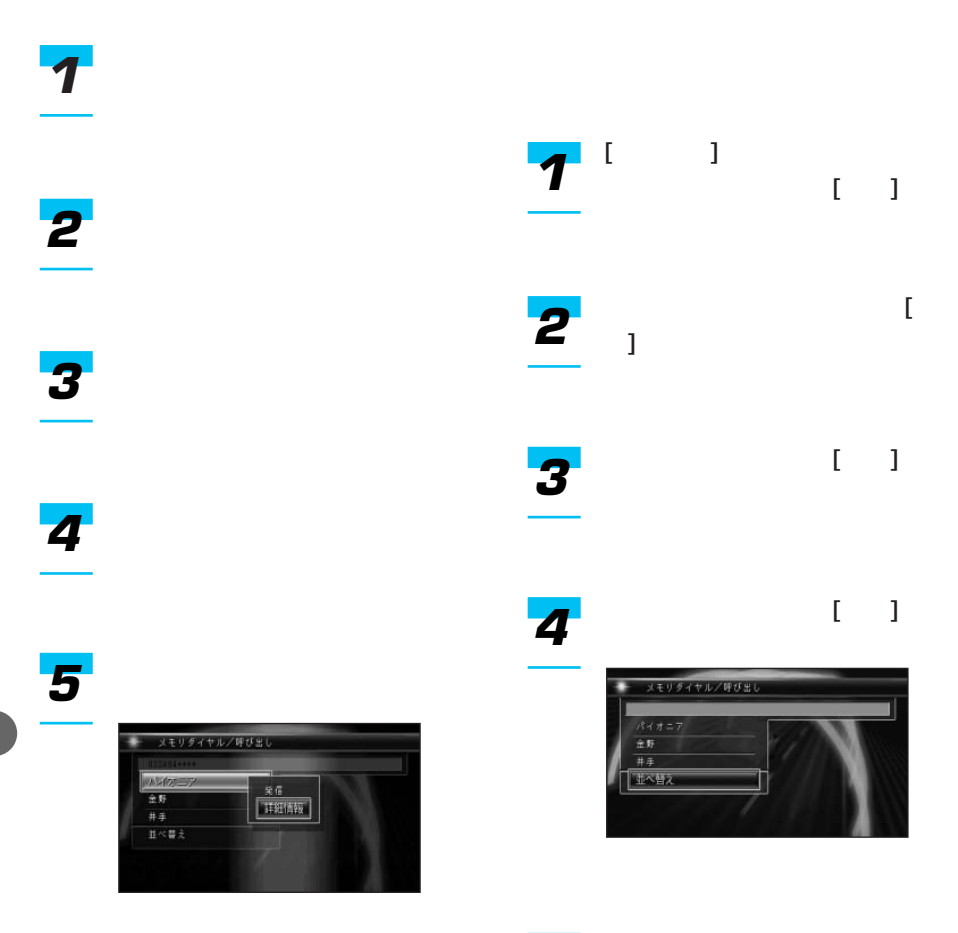

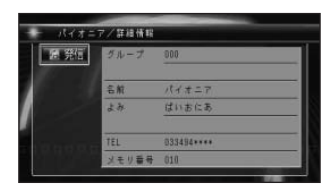

*5* $[$   $]$ メモリダイヤル/呼び出し  $R + 1 = 7$ 全野 - グルーブ番号(昇婚)<br>- エみ(50番順<br>- メモリ番号(昇順)

50

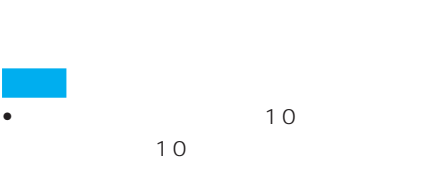

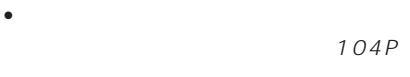

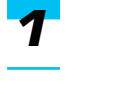

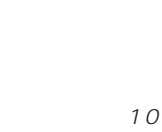

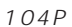

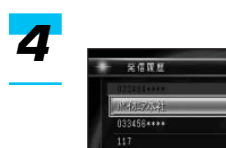

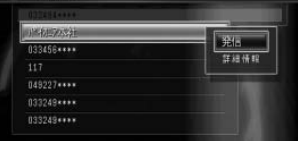

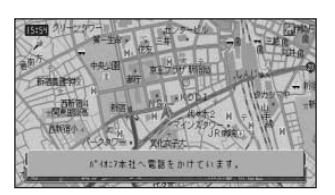

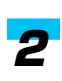

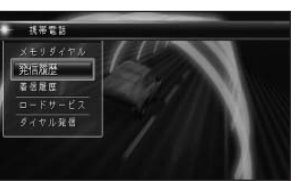

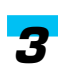

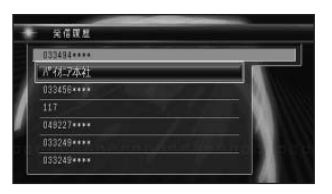

 $\overline{\text{TEL}}$ 

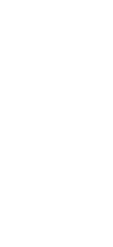

*1*

*2*

*3*

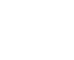

 $\rightarrow$ 

I

# 

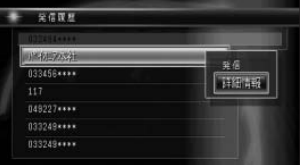

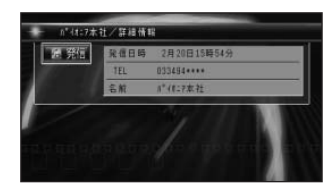

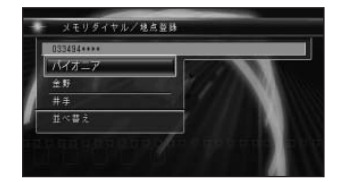

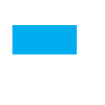

 $29P$ 

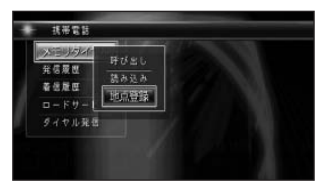

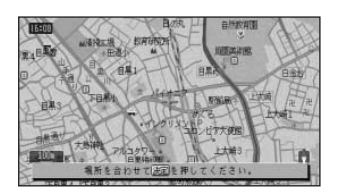

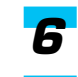

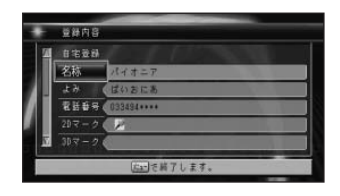

#### *4* $B - F + - KZ$ JAF \$3 da JAF福島 427 [発行] JAF東京2 JAF神奈川<br>JAF神奈川

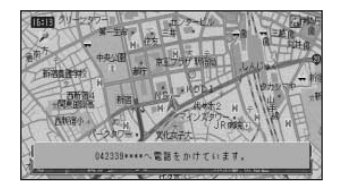

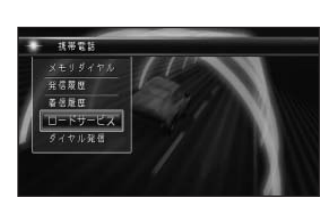

 $JAF$ キュー70のロードサービスに電話をかける

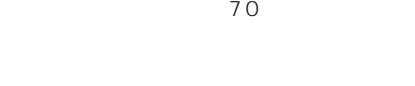

*1*

*2*

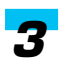

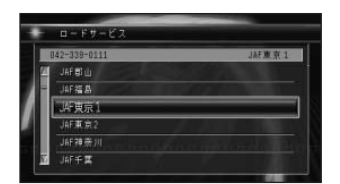

→「発声の特徴を学習させる」(229P)

 $121P$  OFF

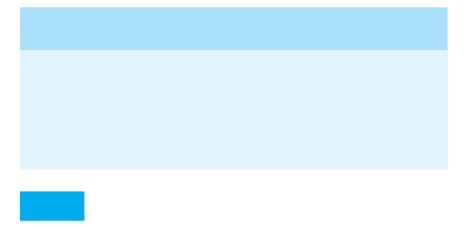

 $\mu$   $\mu$ 

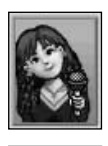

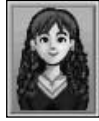

# *1*

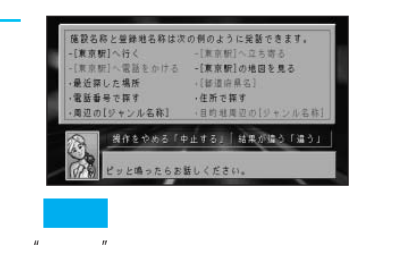

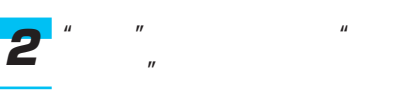

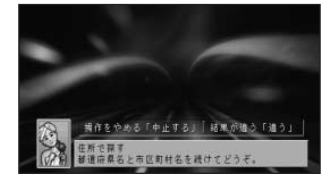

 $\rightarrow$ 

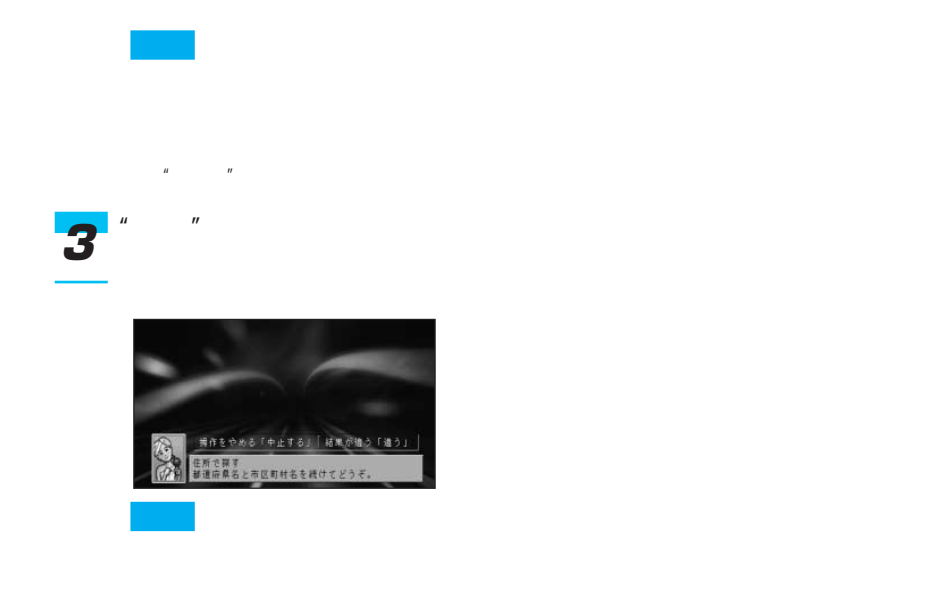

#### $\mathbf{u} = -\mathbf{u}$  $\mathbf{u} = -\mathbf{u}$ *4 5*

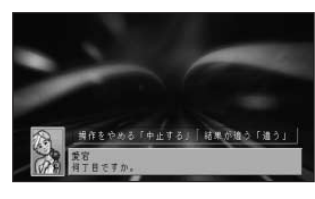

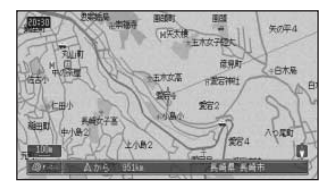

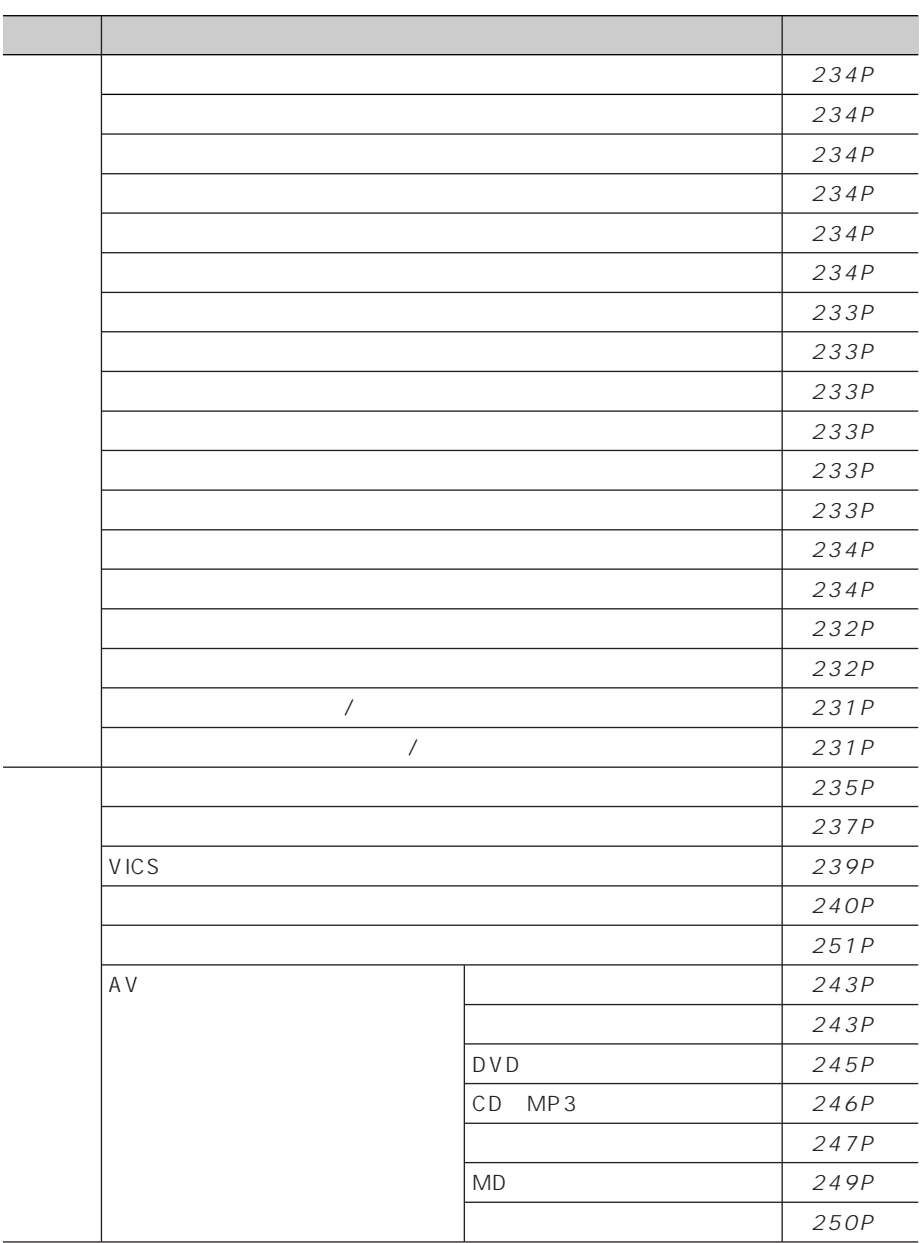

 $\sim$  1

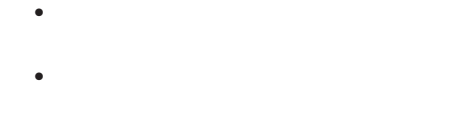

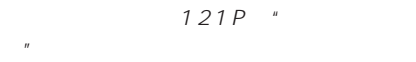

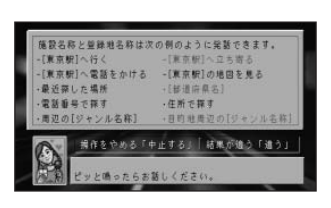

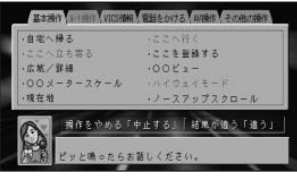

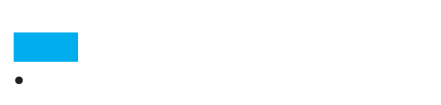

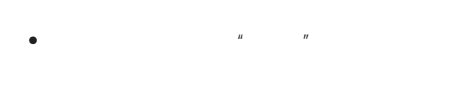

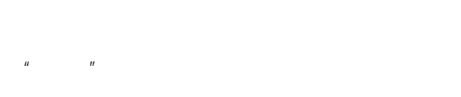

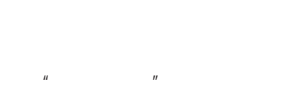

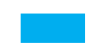

 $\bar{H}$ 

 $\hat{H}$ 

#### ETC

ETC ND-ETC3 ETC

ETC

ETC

#### ETC in the set of the set of the set of the set of the set of the set of the set of the set of the set of the set of the set of the set of the set of the set of the set of the set of the set of the set of the set of the se

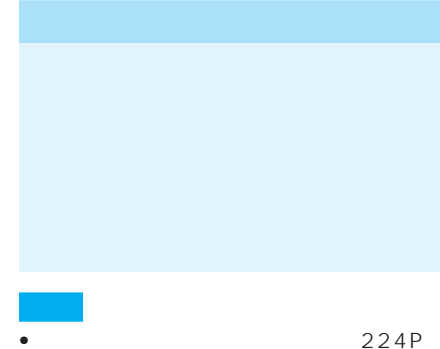

 $\bullet$  and  $\bullet$  and  $\bullet$  and  $\bullet$  and  $\bullet$  and  $\bullet$  and  $\bullet$  and  $\bullet$  and  $\bullet$ 

 $121P$  OFF

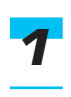

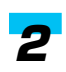

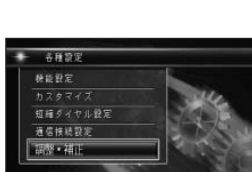

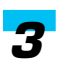

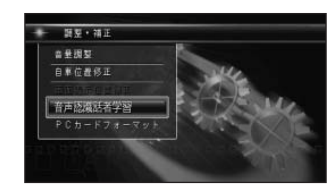

つづく➔

# *4 7*

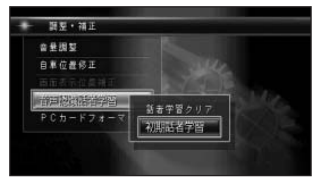

 $\frac{4}{4}$ 

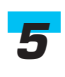

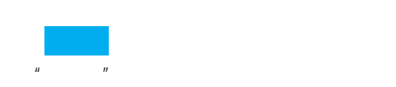

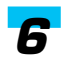

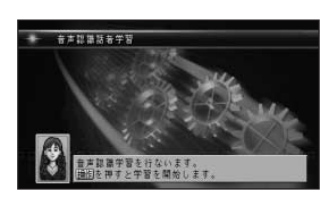

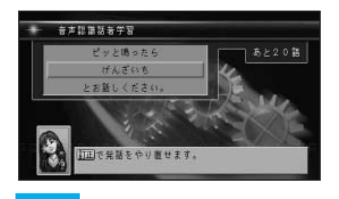

# *1*

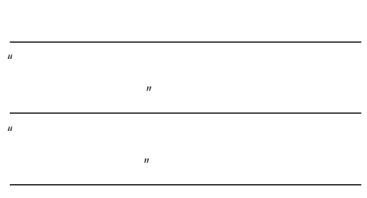

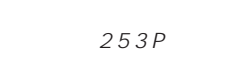

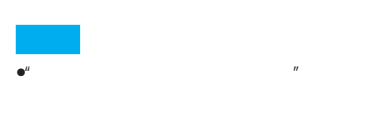

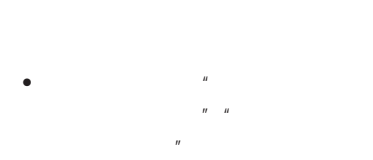

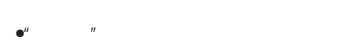

- $\bullet$  ATM
- $n_{\alpha}$  $ATM''$
- $/$   $/$

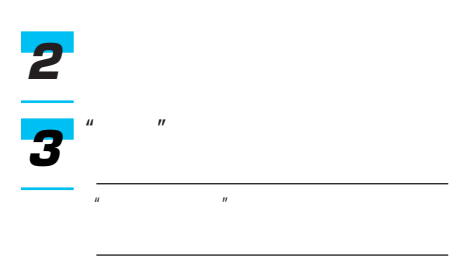

 $\mathbb{R}$ "  $\mathbb{R}$ " $\mathbb{R}$ " $\mathbb{R}$ " $\mathbb{R}$ "  $\mathbb{R}$ "  $\mathbb{R}$ "  $\mathbb{R}$ "  $\mathbb{R}$ "  $\mathbb{R}$ "  $\mathbb{R}$ "  $\mathbb{R}$ "  $\mathbb{R}$ "  $\mathbb{R}$ "  $\mathbb{R}$ "  $\mathbb{R}$ "  $\mathbb{R}$ "  $\mathbb{R}$ "  $\mathbb{R}$ "  $\mathbb{R}$ "  $\mathbb{R}$ "  $\mathbb{R}$ "  $\mathbb$ 

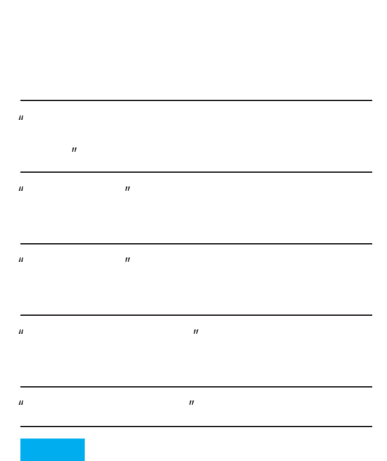

 $n = n$ 

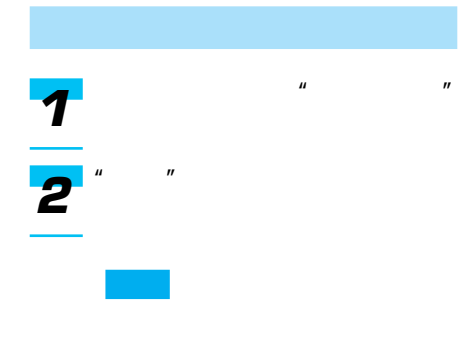

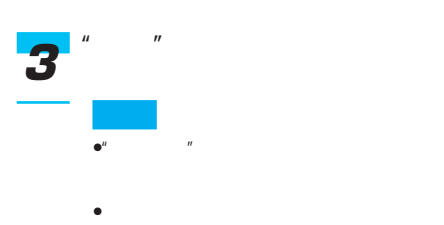

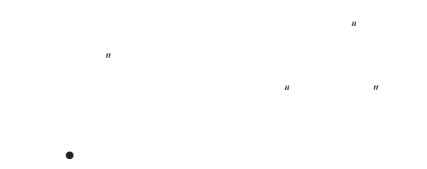

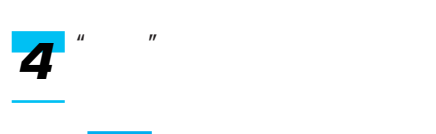

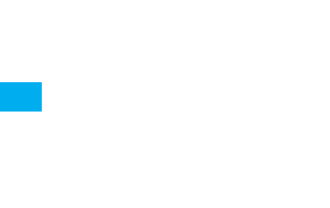

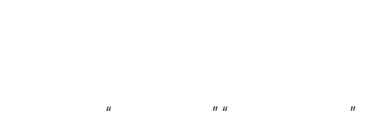

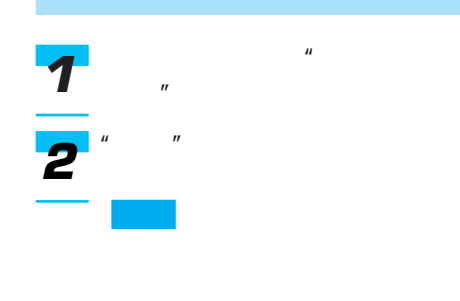

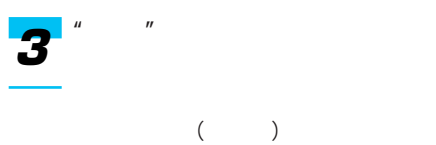

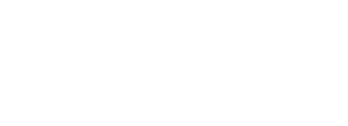

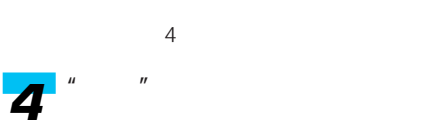

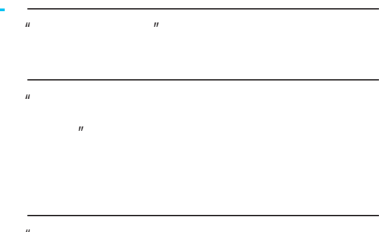

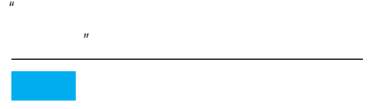

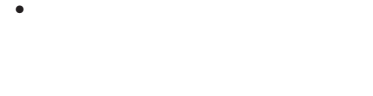

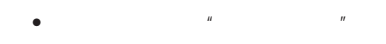

# 80P

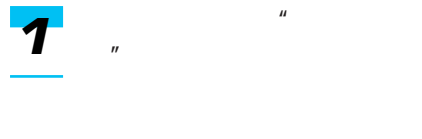

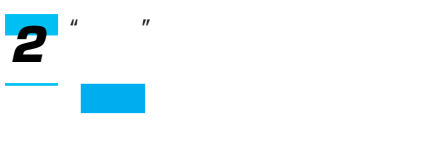

# $R = R$   $R = R$

#### $\mathbf{u} = -\mathbf{u}$ *3*

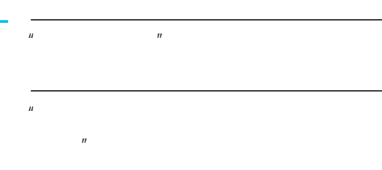

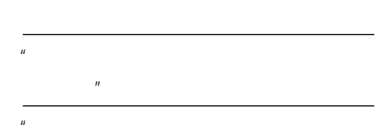

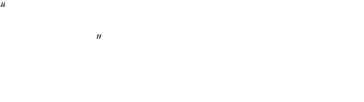

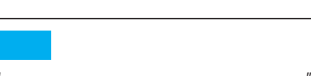

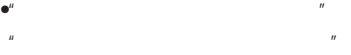

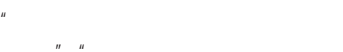

 $H = H$ 地図を見る"と発話することもで

# • ルート案内中に"ここへ行く""○  $\overline{u}$

•  $2$ 

- **The state of the state of the state of the state of the state of the state of the state of the state of the state of the state of the state of the state of the state of the state of the state of the state of the state**  $25$
- 20  $\mu$ 場所"と発話する *1*
	- $\mathbf{u}$   $\mathbf{u}$  $\overline{R}$ *2*

 $R$   $R$   $R$   $R$   $R$ 

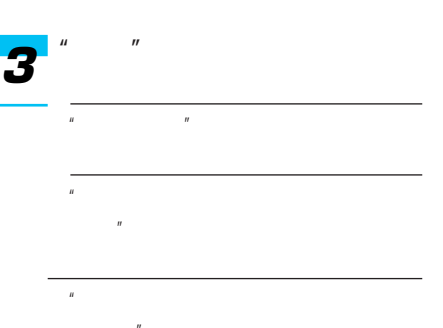

を見る" "ここへ電話 をかける"

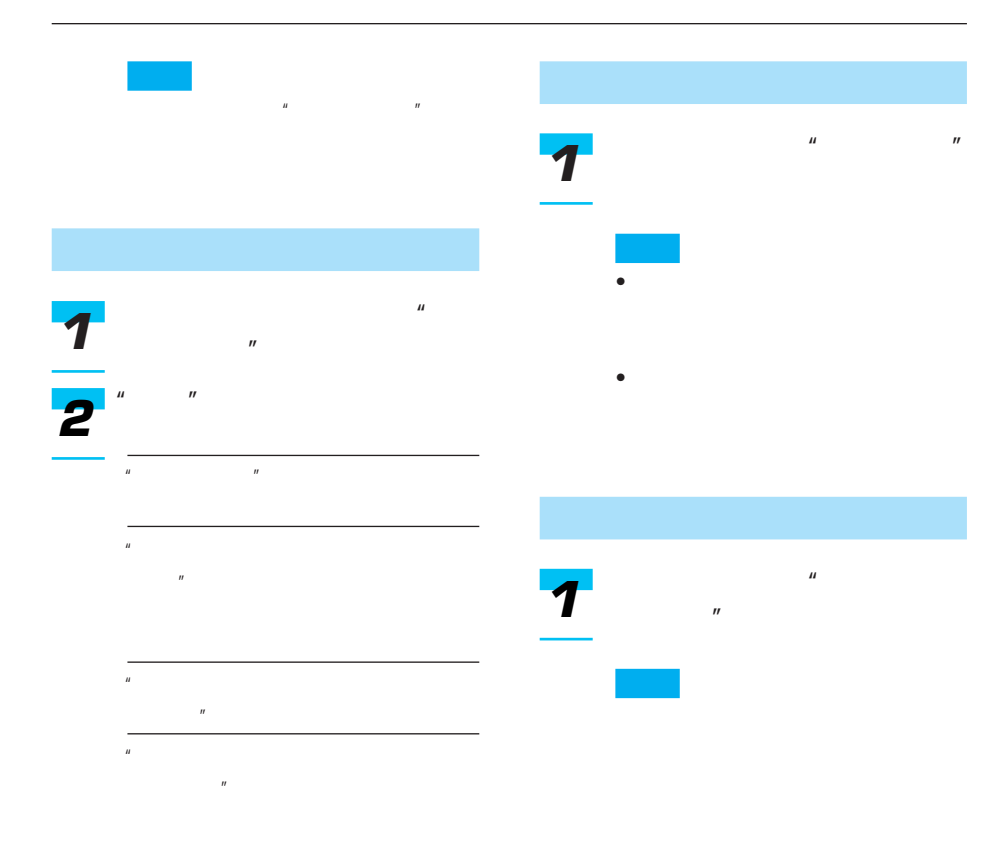

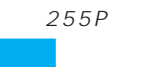

- $\bullet$ " and  $\bullet$ "
- $\mathbf{u}$  and  $\mathbf{v}$  and  $\mathbf{v}$  and  $\mathbf{u}$
- $\mathbf{u} = \mathbf{u}$ を見る"と発話することもでき
- **All the state of the state of the state of the state of the state of the state of the state of the state of the state of the state of the state of the state of the state of the state of the state of the state of the s**
- ルート案内中に"ここへ行く"  $\mathbb{R}$
- 234
- 

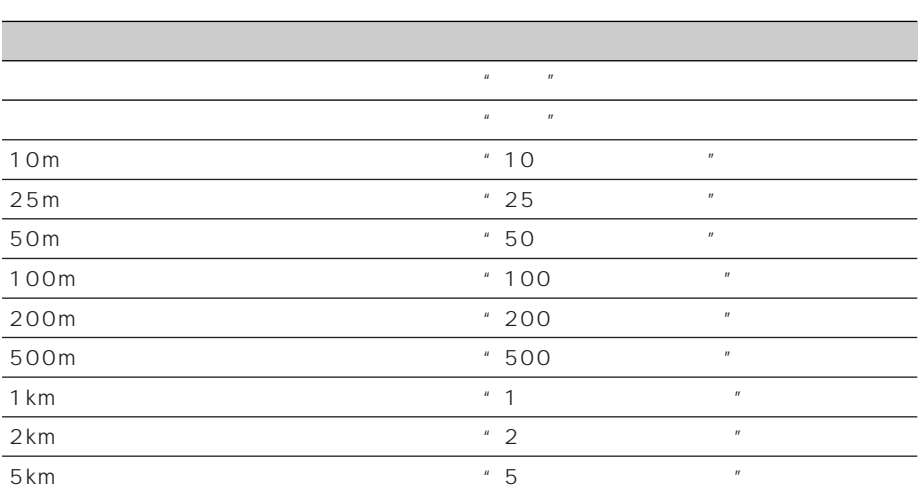

 $\mu$   $\mu$ 

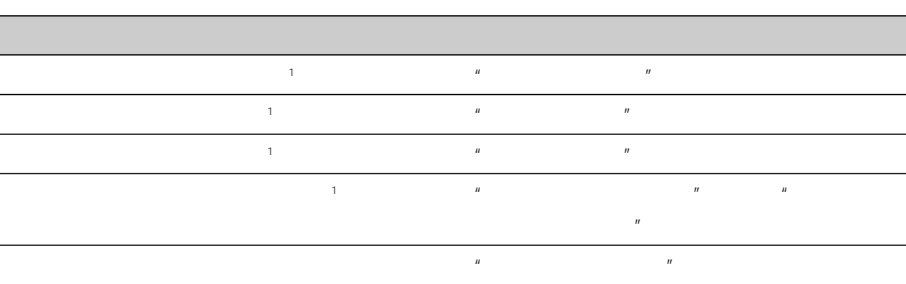

 $1$ 

Ī

I

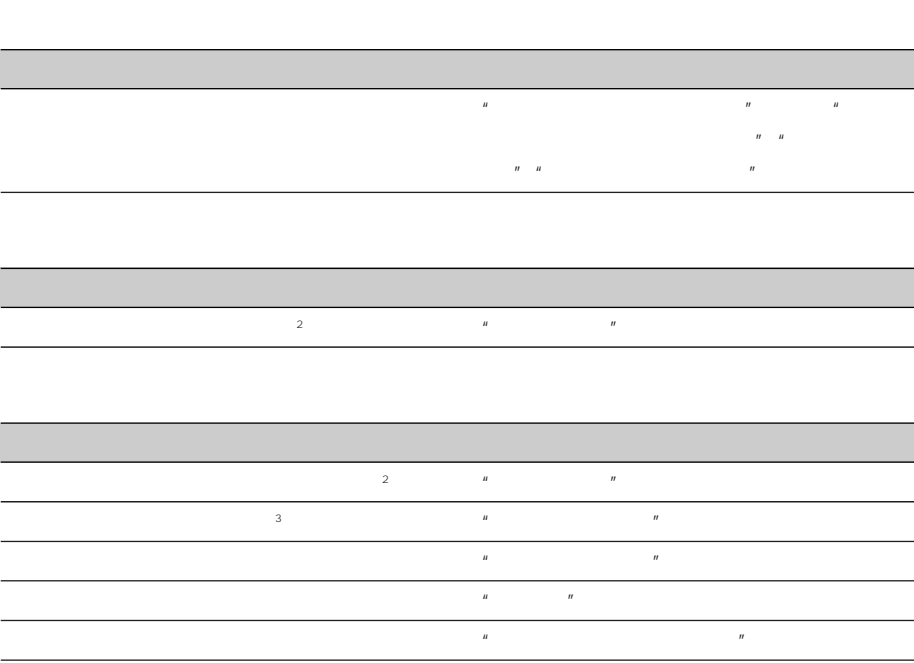

 $\sim$  2

 $\frac{3}{4}$ 

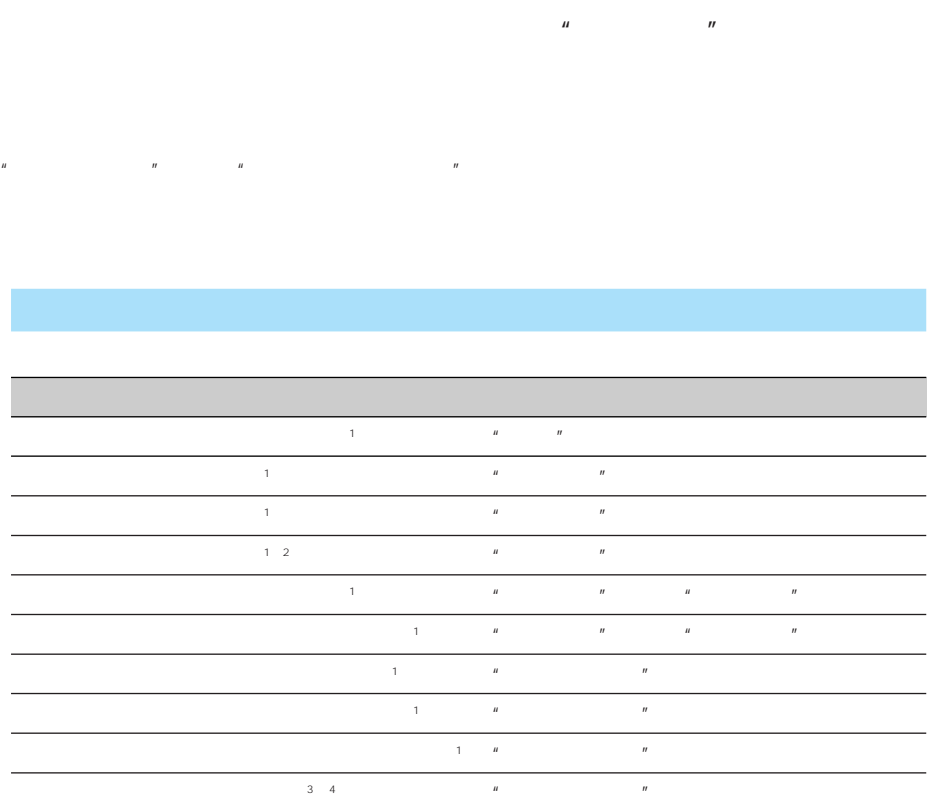

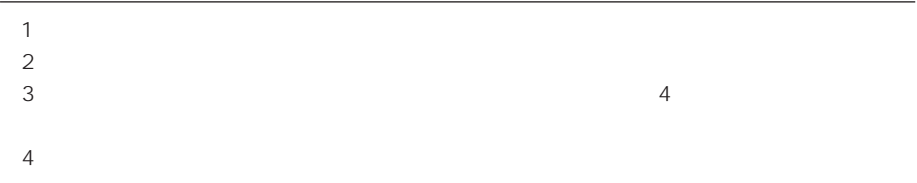

 $\overline{a}$  1 "

I

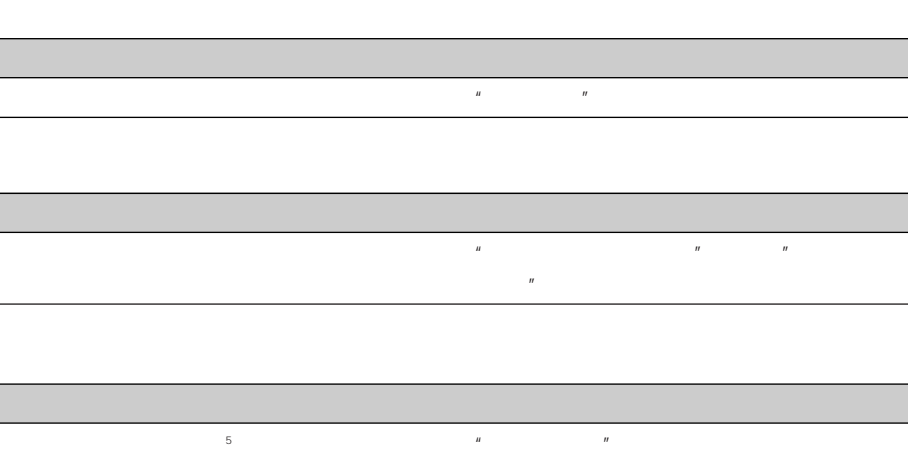

 $5"$ 

Ī

Ī

ſ

# **VICS**

 $\mu$   $\mu$ 

VICS<br>"FM" "ビックスFM図形情報"または"FMレベルツー"と発話するとVICSの図形情報、"ビックス FM文字情報"または"FMレベルワン"と発話するとVICSの文字情報の画面に切り替わります。 VICS

#### **VICS**

- $\mathbb{Z}$   $\mathbb{Z}$  and  $\mathbb{Z}$  are contracted vectors  $\mathbb{Z}$  via  $\mathbb{Z}$  via  $\mathbb{Z}$  via  $\mathbb{Z}$  via  $\mathbb{Z}$  via  $\mathbb{Z}$  via  $\mathbb{Z}$  via  $\mathbb{Z}$  via  $\mathbb{Z}$  via  $\mathbb{Z}$  via  $\mathbb{Z}$  via  $\mathbb{Z}$  via  $\mathbb{Z}$  vi  $\mathbb{Z}$   $\mathbb{Z}$   $\mathbb{$
- VICS
- VICS  $\overline{S}$ • FM D-GPS FM

#### VICS

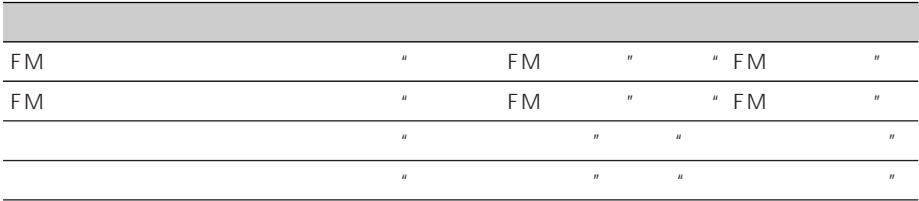

#### **VICS**

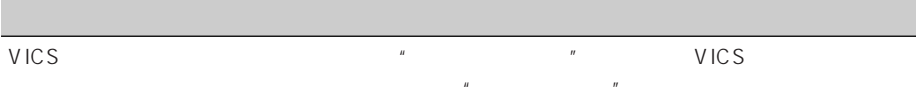

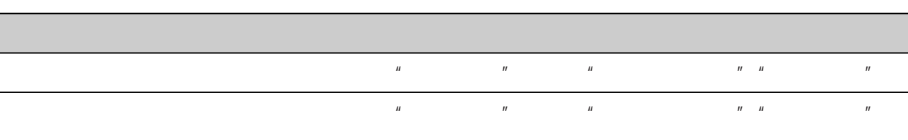

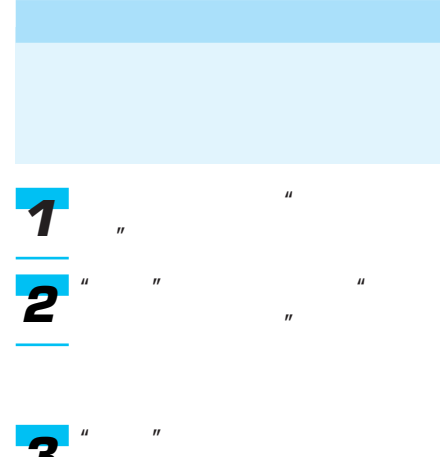

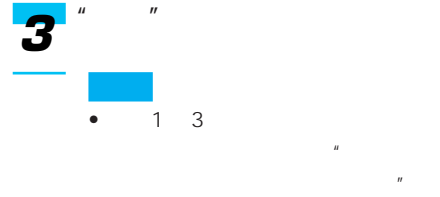

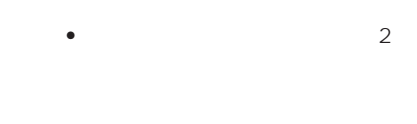

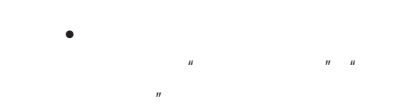

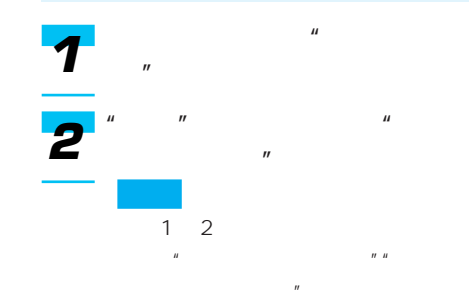

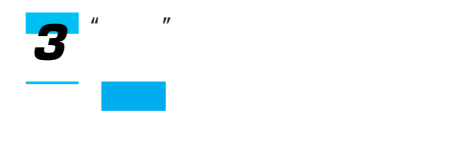

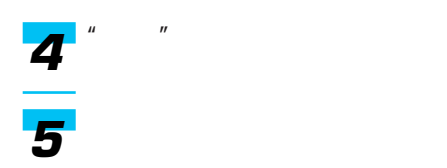

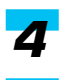

# $\mu$ る"と発話する *1*

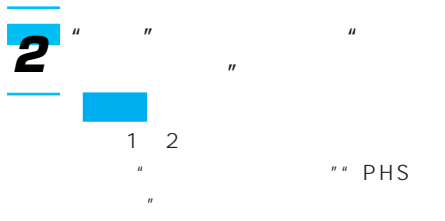

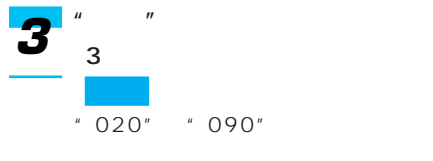

- $\mathbb{Z}$  " $\mathbb{Z}$ *4*
- $\mathbf{u} = \mathbf{w}$ *5*
- *6*

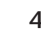

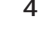

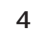

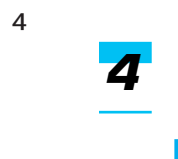

*1*

*2*

*3*

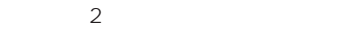

 $\mu$ 

 $\mathbf{u}$   $\mathbf{v}$   $\mathbf{u}$  $\overline{B}$ 

 $1\quad2$  $\mathcal{L}(\mathcal{U}) = \mathcal{U}(\mathcal{U})$ 

 $\mathbf{u} = \mathbf{w}$ 

る"と発話する

### 241

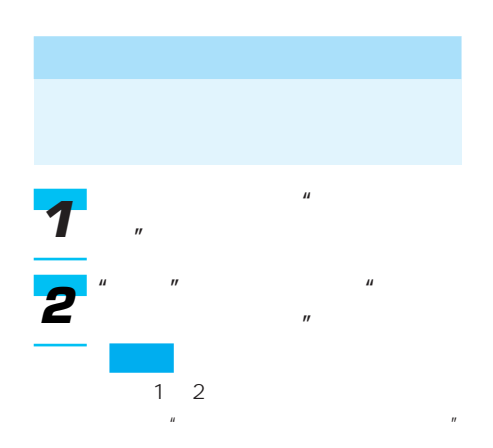

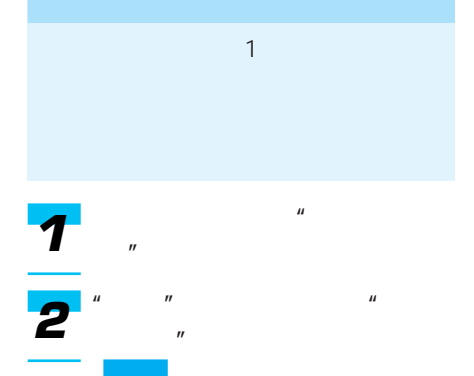

 $1\quad2$  $\mathbf{u} = \mathbf{u} - \mathbf{v}$ 

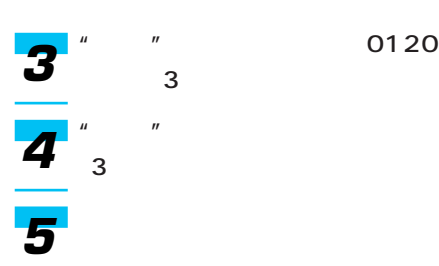

0120

*3*

#### AVIC-XH9またはAVIC-V7MD/V7/V77MD/V77/V07MD/V07、TV-W8/ **W88/W08**

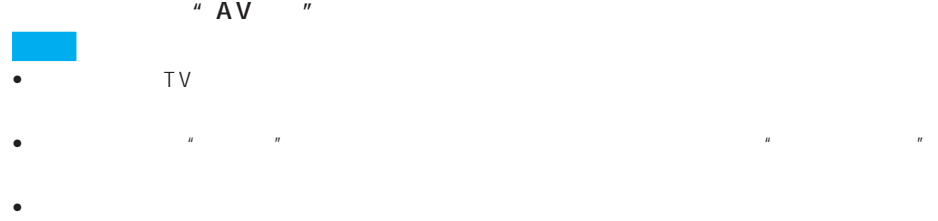

• TVモニター側でビデオやAUXに切り替わる設定になっていないときは、ビデオやAUXには AUX AVIC-V7MD/V7/V77MD/V77/V07MD/V07

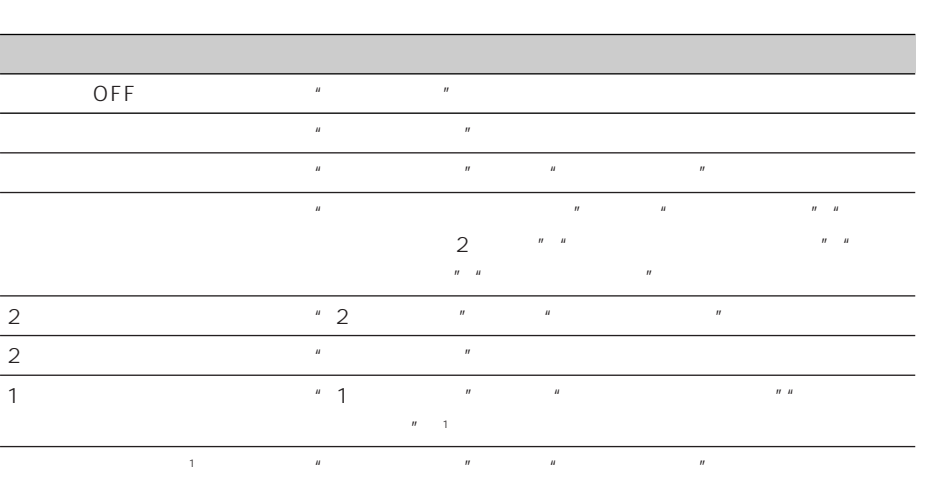

1 AVIC-XH9/V7MD/V7/V77MD/V77 TV-W8/W88

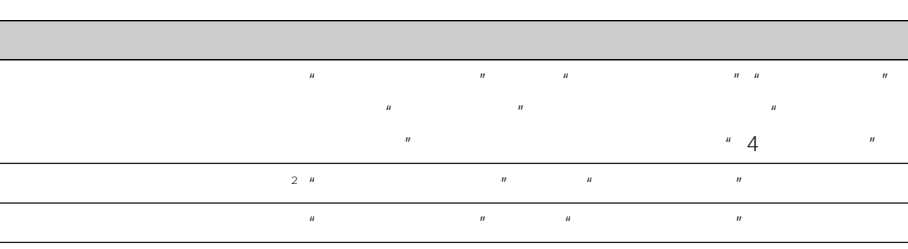

 $2$ 

ſ

# **DVD**

#### DVD

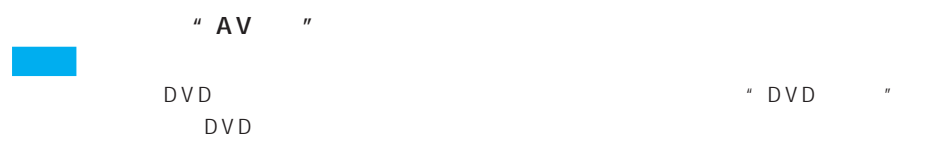

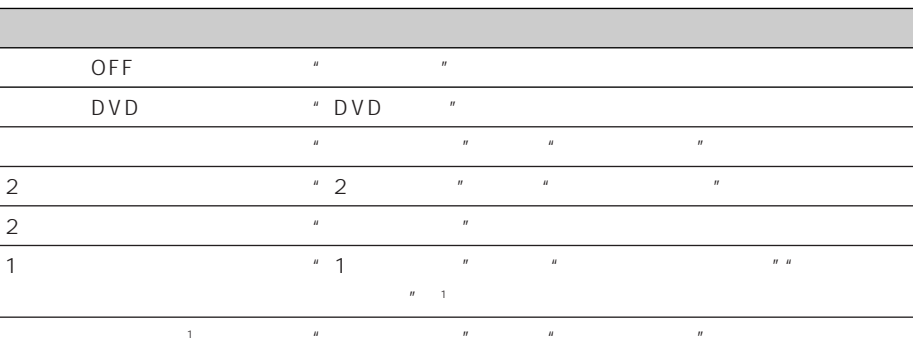

1 AVIC-XH9/V7MD/V7/V77MD/V77 TV-W8/TV-W88

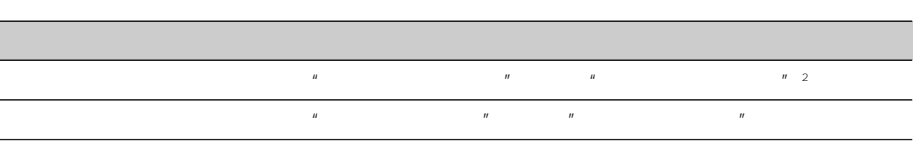

 $2<sup>n</sup>$ 

# CD MP3

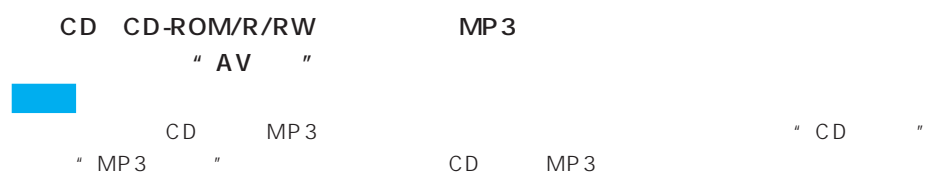

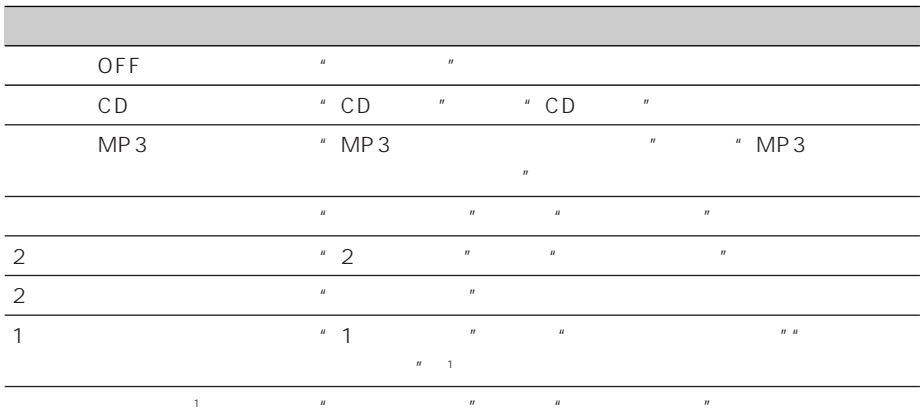

1 AVIC-XH9/V7MD/V7/V77MD/V77 TV-W8/TV-W88

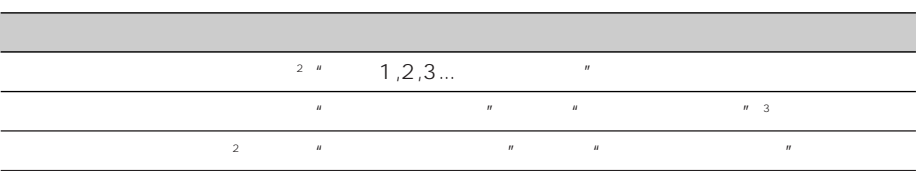

2 MP3

 $3"$   $"$ 

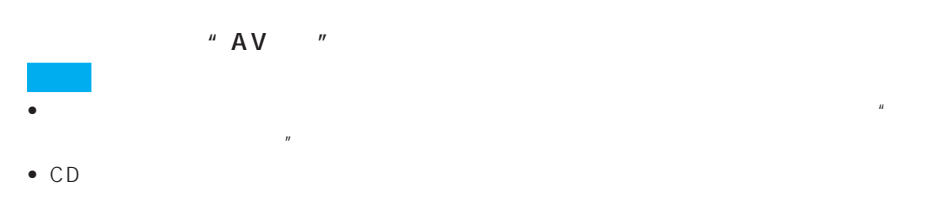

## "プレイリストを探す"または"曲を探す"と発話すると、"プレイリスト名をどうぞ"または  $n$

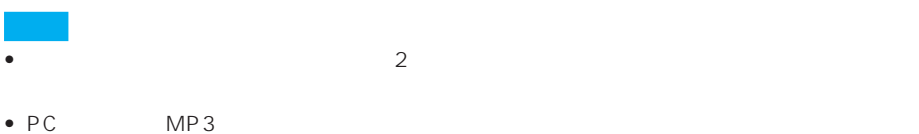

• 音声操作で選曲可能なプレイリストまたは曲の一覧が表示されます。  $\alpha$   $\alpha$   $\alpha$   $\alpha$   $\alpha$   $\alpha$ 

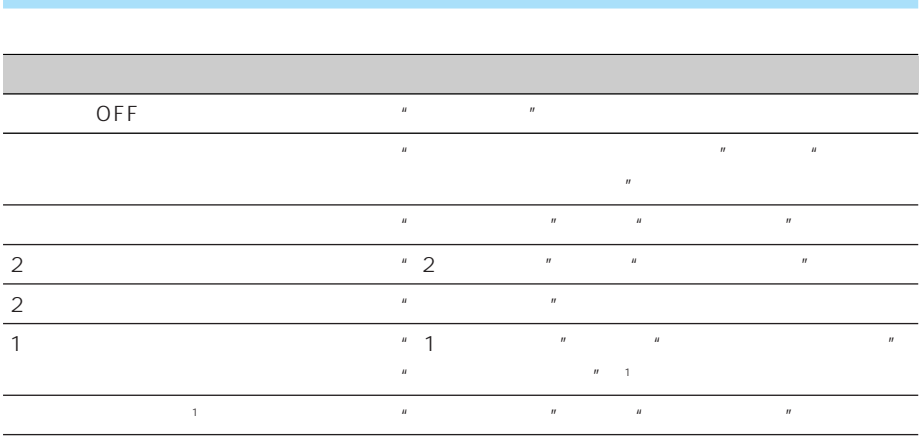

1 AVIC-XH9/V7MD/V7/V77MD/V77 TV-W8/W88

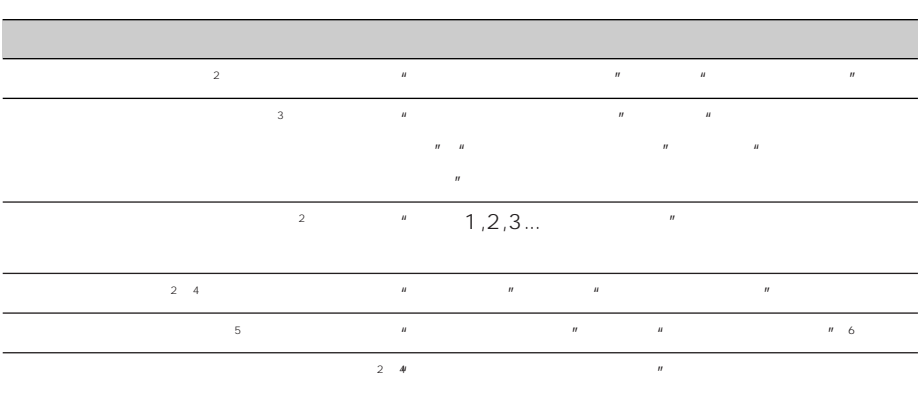

- $2$ 
	-
- $\sim$  3
- $4$

 $5$ 

 $6"$   $"$ 

# **MD**

## A VIC-V7 MD/V77 MD/V07 MD  $"$  AV  $"$  $\bullet\hspace{-.4cm} \bullet\hspace{-.4cm} \$ MD

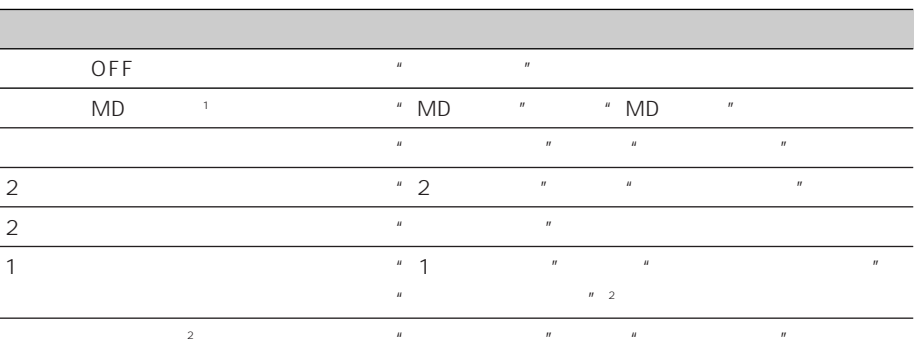

 $n \rightarrow n$   $n \rightarrow 2$ 

1 MD

2 A V IC-V 7 MD / V 7 7 MD

 $2<sup>n</sup>$ 

AVIC-V7MD/V7/V77MD/V77/V07MD/V07

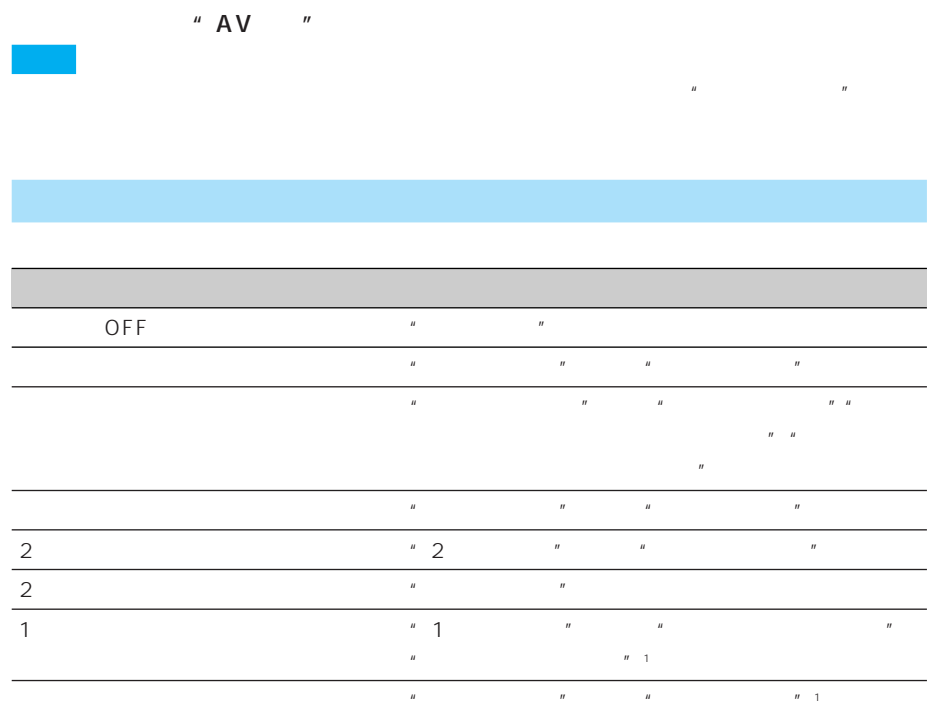

1 AVIC-V7MD/V7/V77MD/V77

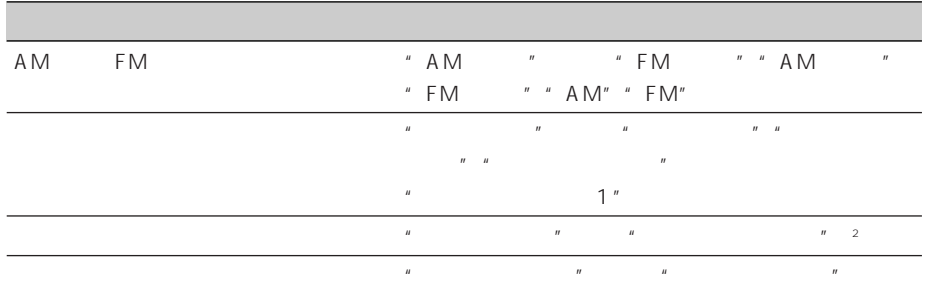

 $\sim$  2

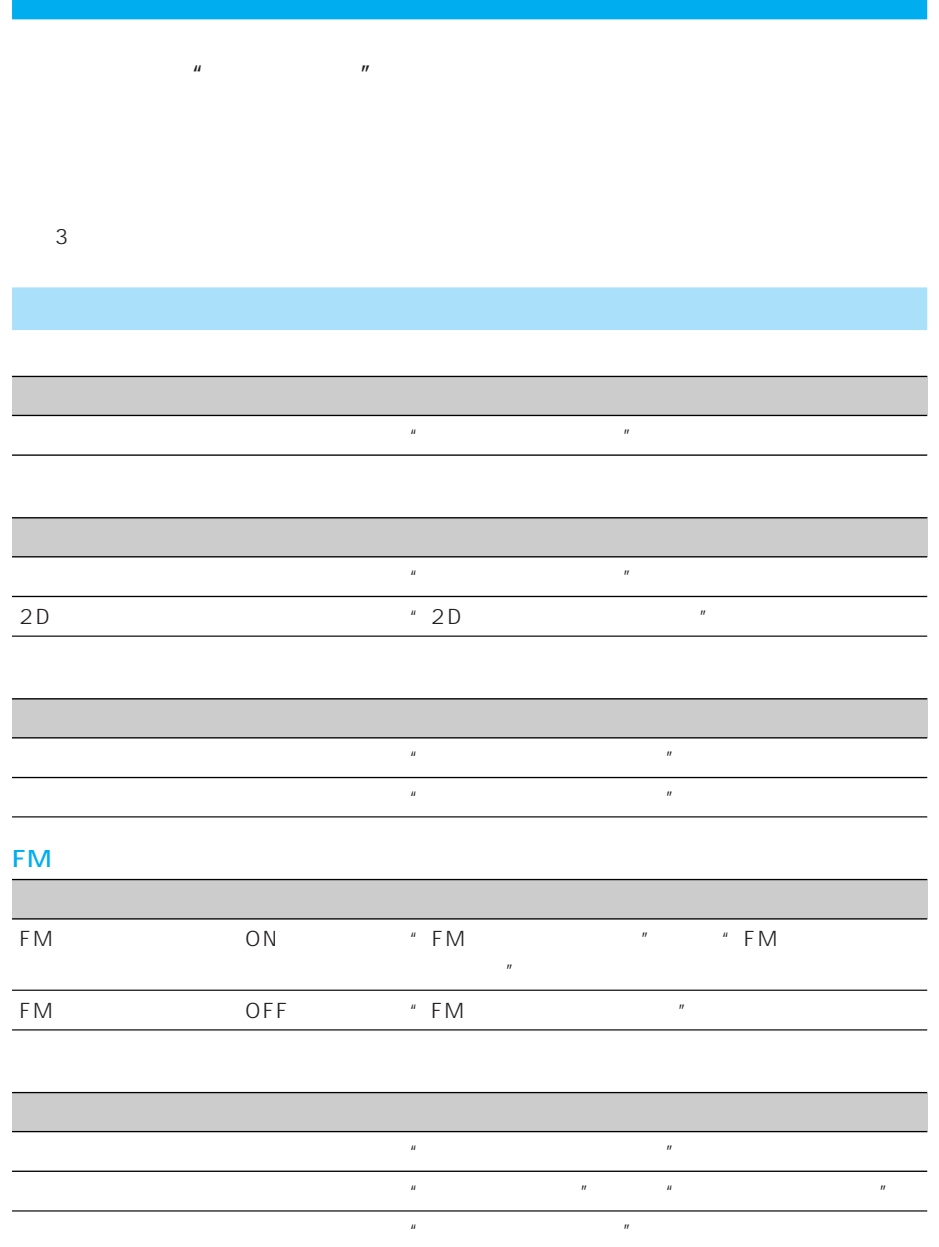

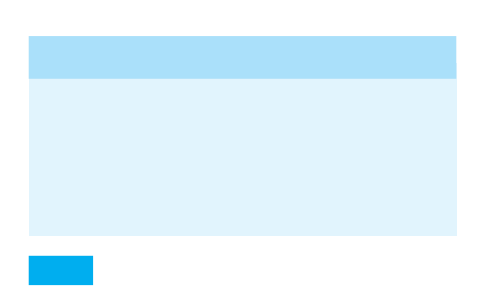

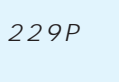

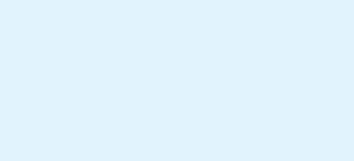

#### $121P$  OFF

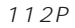

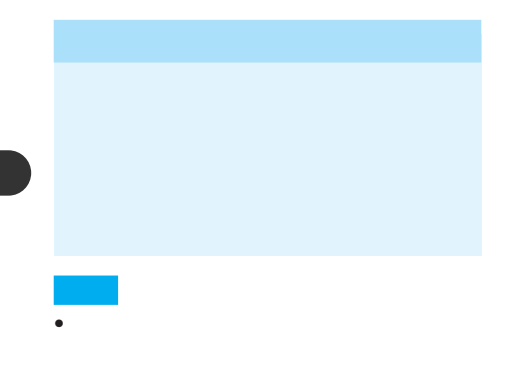

112P

• AVIC-V7MD/V7/V77MD/V77/ V07MD/V07 TV-W8/W88/W08 AVIC-XH9

• オーディオミュートのタイミングは変更
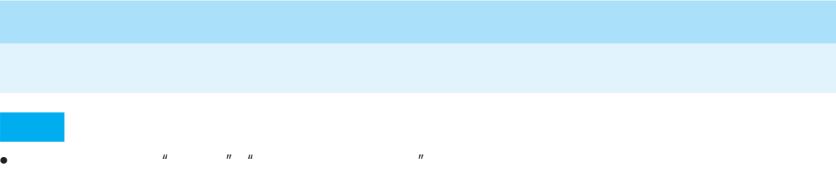

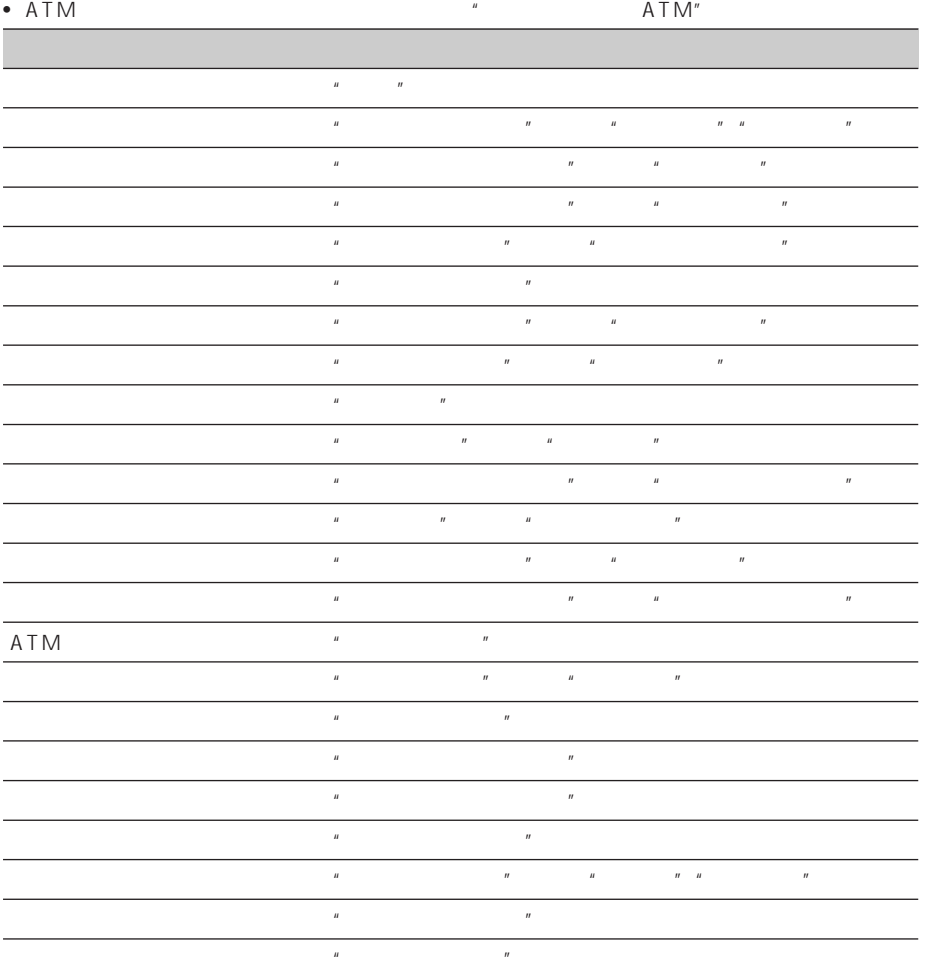

 $\rightarrow$ 

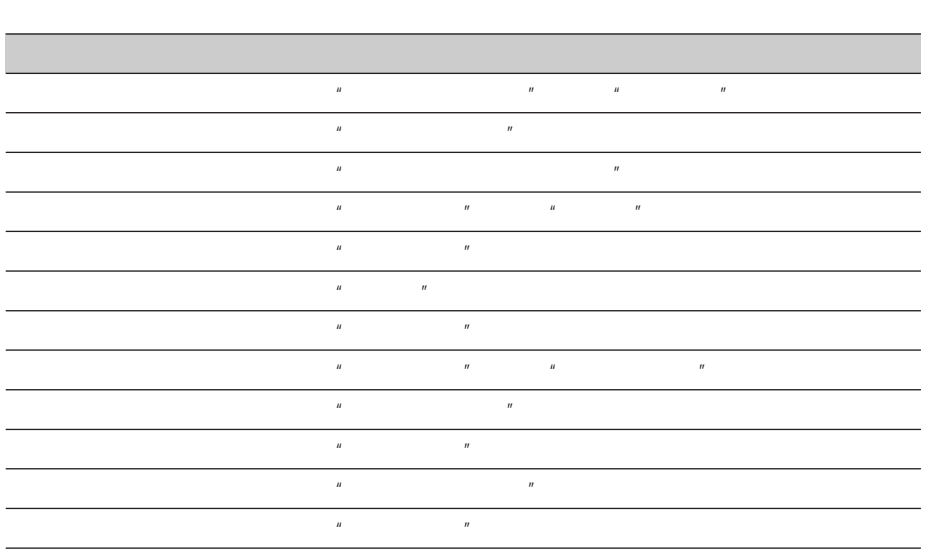

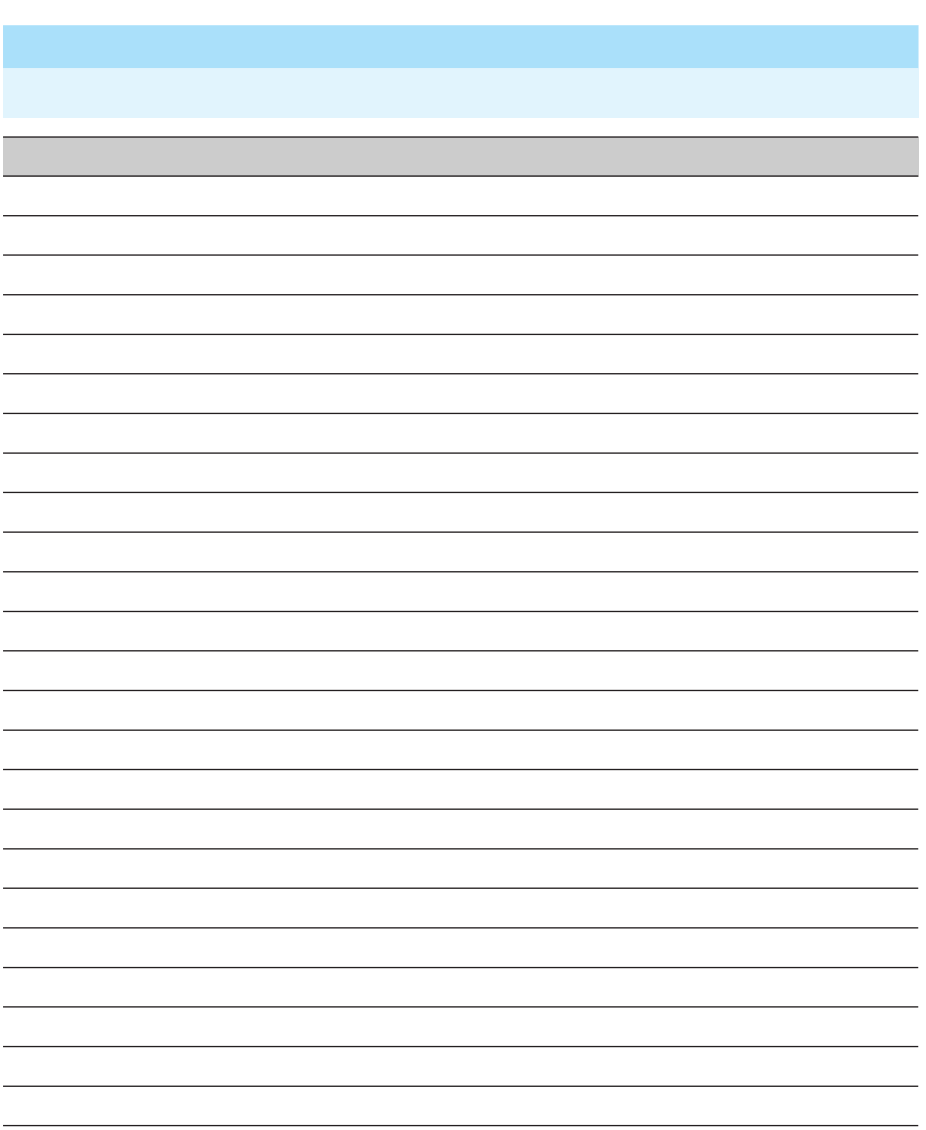

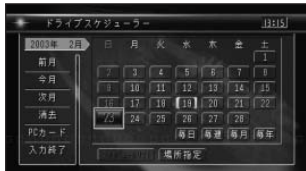

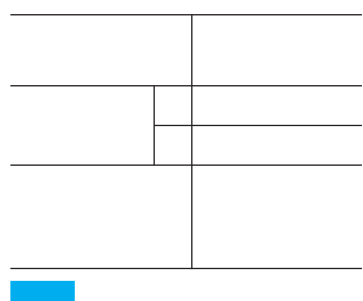

- 本日の日付には、緑のかっこ[ ]
	- **• f**  $\overline{R}$ ]
- 

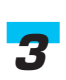

10

 $267P$ 

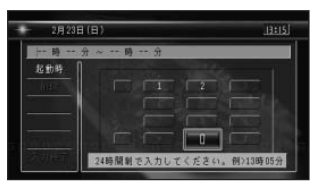

- ルート設定
- 周辺施設検索
- **\***  $\mathbb{R}^n$
- $\bullet$  DVD/CD/MP3
- $\bullet$
- TV
- $\bullet$  FM/AM
- $MD$
- **\mathcal{L}(\mathcal{L}(\mathcal{L}**

• 2022  $7$ 

 $• 100$ 

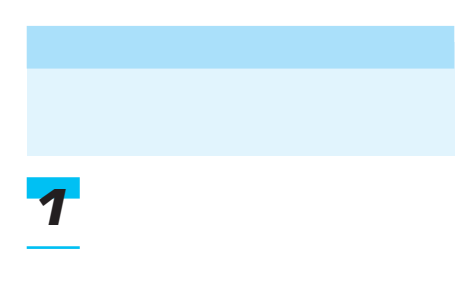

- •「○○時○○分」または「○○時 •「○○時○○分~○○時○○分」 ON ON
- •「起動時」を選んで[決定]を押 O<sub>N</sub>  $\overline{O}N$
- $5$ • State of the state of the state of the state of the state of the state of the state of the state of the state of the state of the state of the state of the state of the state of the state of the state of the state of the
- *4*

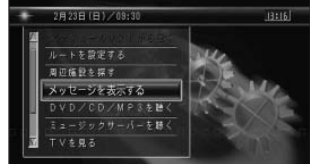

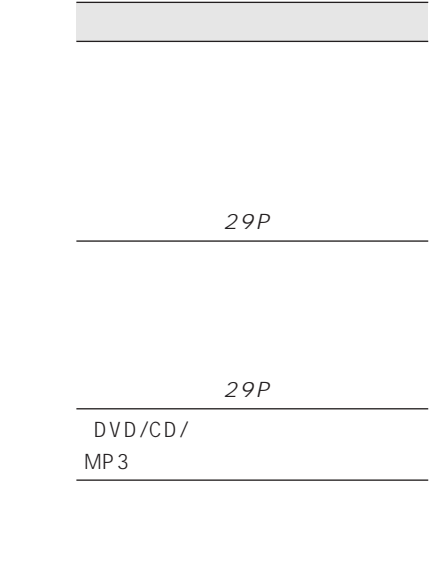

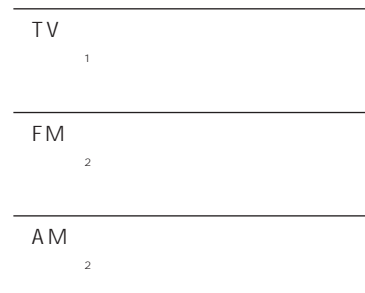

#### $MD$

 $_{\rm 3}$ 

 $4<sup>4</sup>$ 

#### $1$  TV

※2 AVIC-V7MD/V7/V77MD/ V77/V07MD/V07

※3 AVIC-V7MD/V77MD/ V07MD MD

 $4<sub>1</sub>$ 

*7*

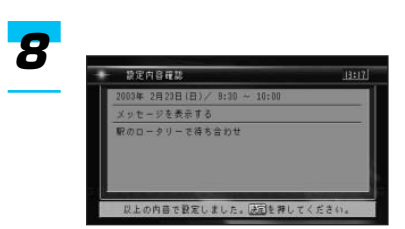

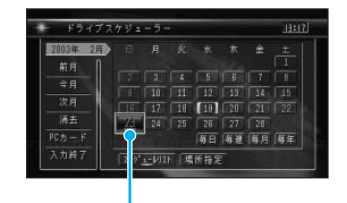

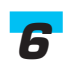

 $267P$ 

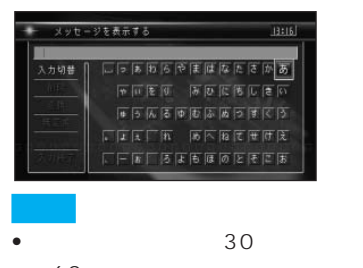

60 •  $20$  $20$  *9*

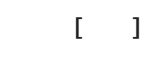

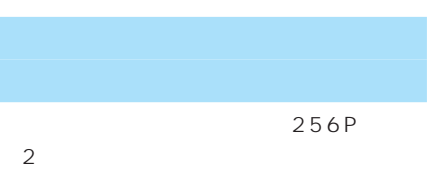

 $256P$ 

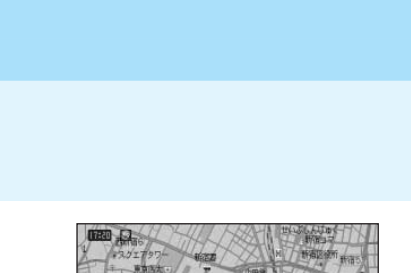

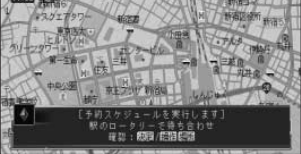

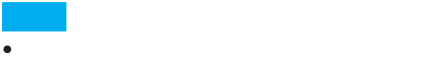

- Ø
- 
- $ON$

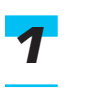

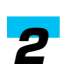

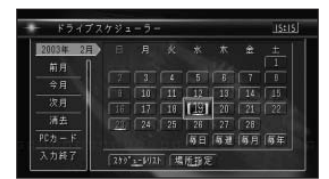

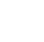

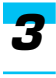

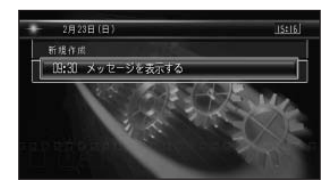

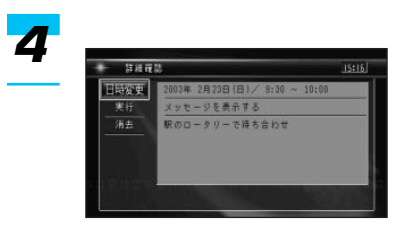

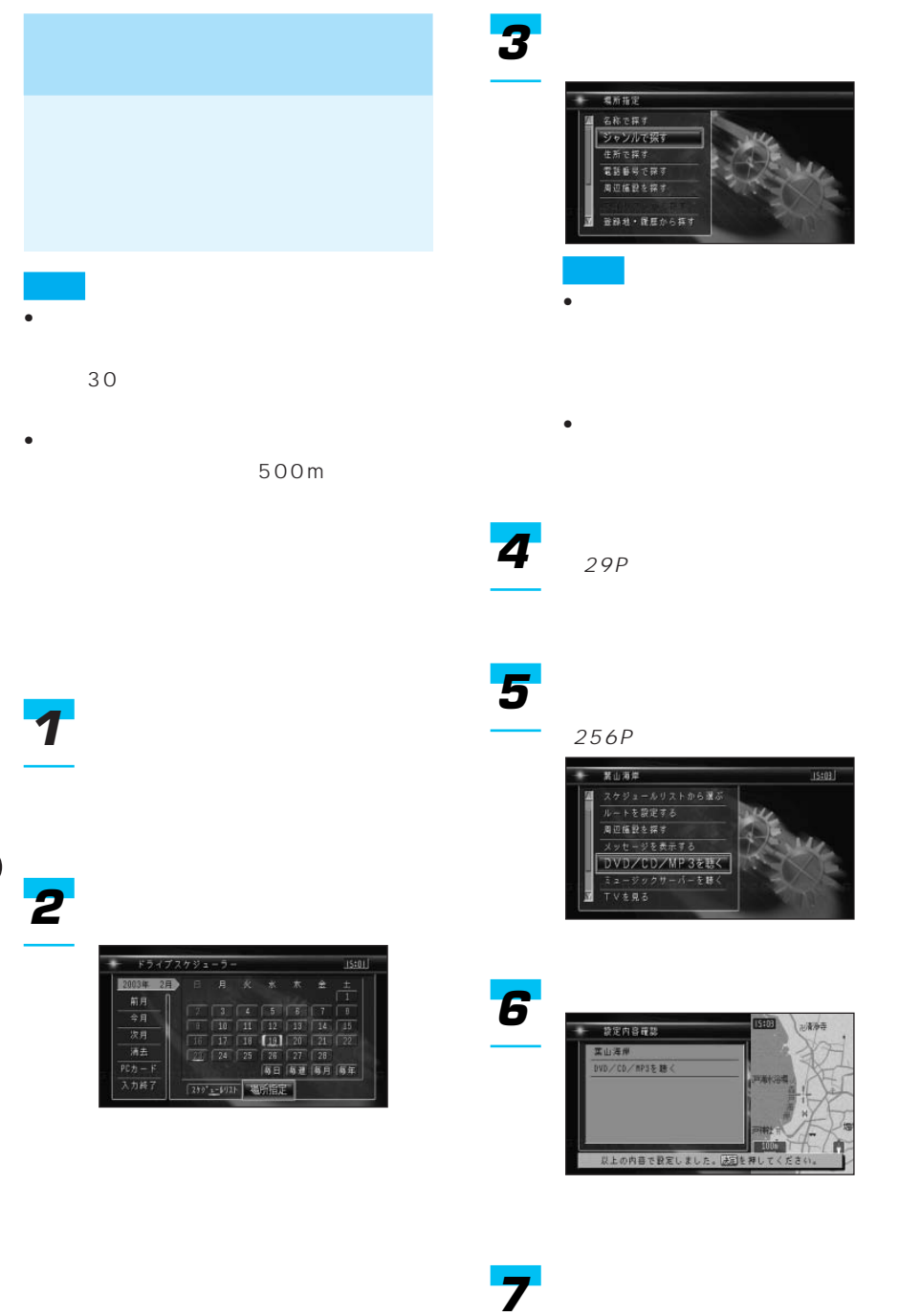

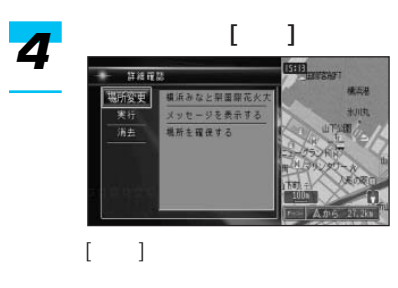

 $\bullet$  ( ) and ( ) and ( ) and ( ) and ( ) and ( ) and ( ) and ( ) and ( ) and ( ) and ( ) and ( ) and ( ) and ( ) and ( ) and ( ) and ( ) and ( ) and ( ) and ( ) and ( ) and ( ) and ( ) and ( ) and ( ) and ( ) and ( ) and

•「消去」を選んで[決定]を押す

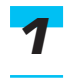

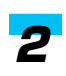

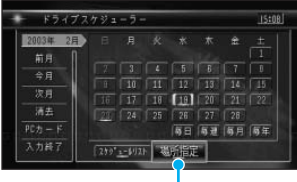

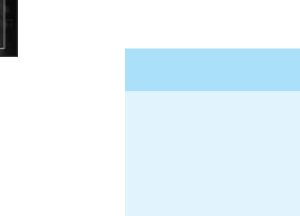

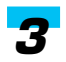

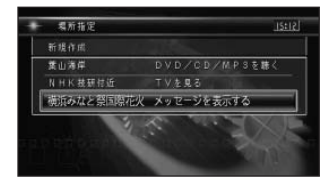

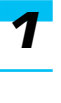

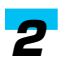

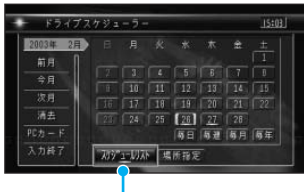

つづく➔

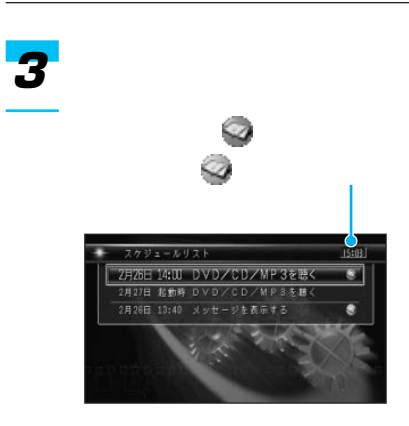

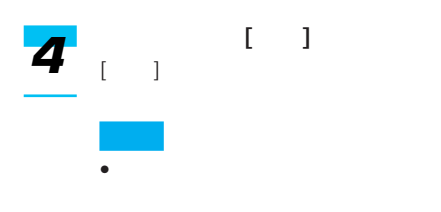

•「消去」を選んで[決定]を押す

### *2*

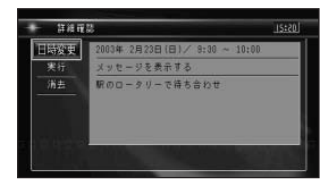

#### 256P

260P

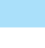

*1*

*3*

(259P)

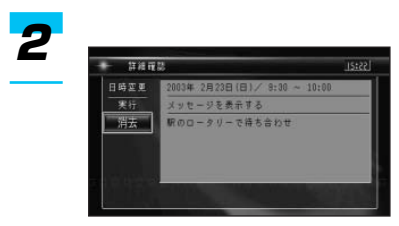

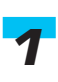

(259P)

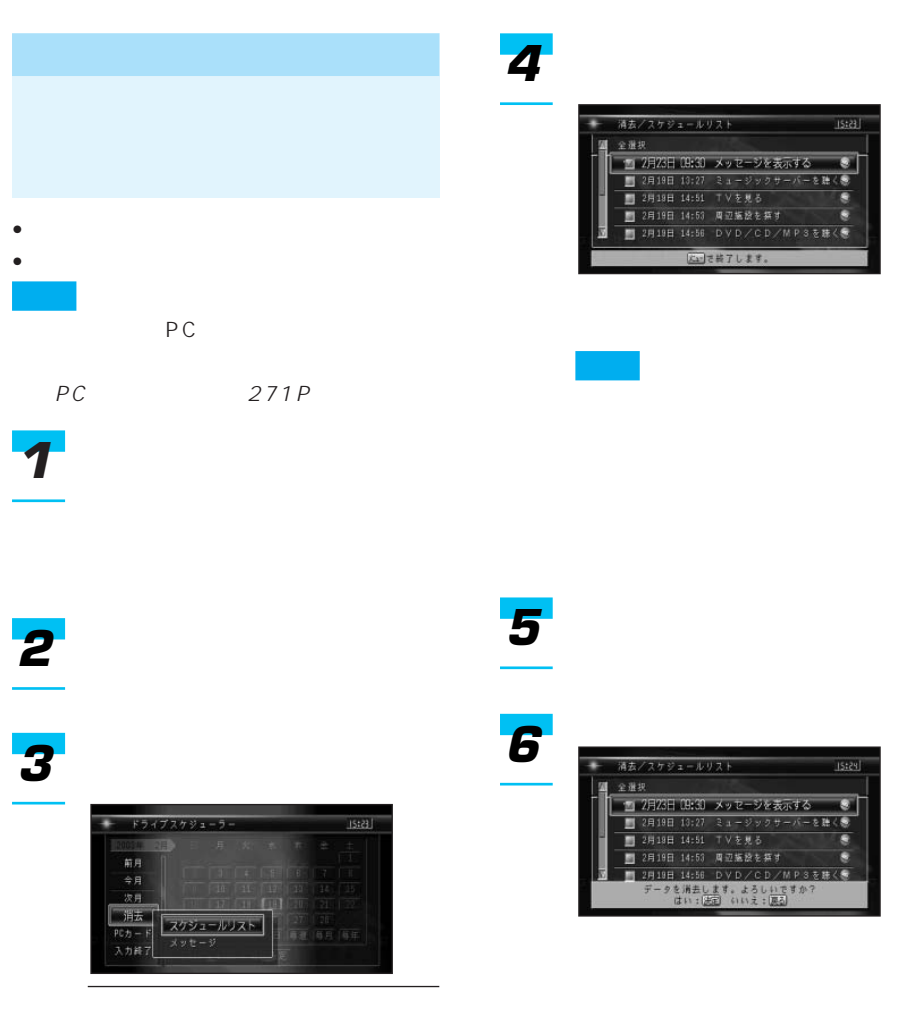

ı

## *2*

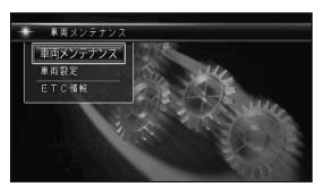

#### *3*

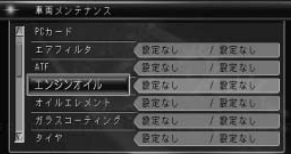

#### • エアフィルタ

- ATF
- エンジンオイル
- オイルエレメント
- ガラスコーティング
- $\bullet$
- タイヤローテーション
- 
- $\bullet$   $\bullet$   $\bullet$   $\bullet$   $\bullet$   $\bullet$
- $\bullet$
- ブレーキパッド
- ブレーキフルード
- ボディコーティング • マニュアルミッションオイル
- $\bullet$  /LLC
- <sub>Pro</sub> <sub>Pro</sub> <sub>Pro</sub> <sub>Pro</sub>
- $\bullet$
- $\bullet$
- 
- $\bullet$

#### *4*

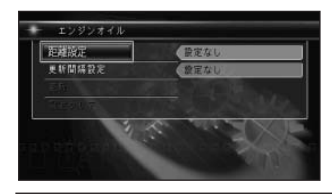

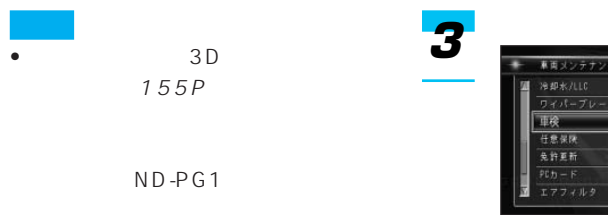

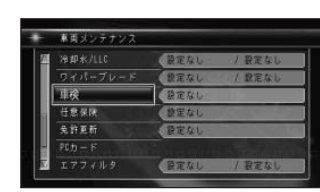

 $\frac{1}{2}$ 

(284)

 $\overline{1}$ 

車挟 日付/東新開編設定

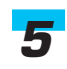

 $267P$ 

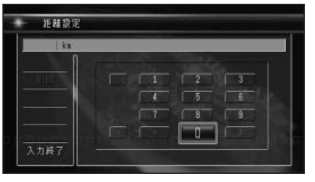

•「更新」は、「距離設定」または

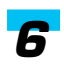

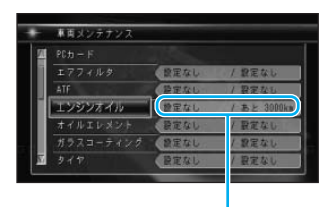

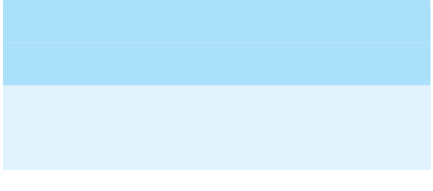

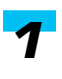

*6*

*4*

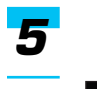

 $267P$ 

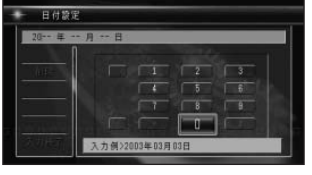

 $\sqrt{2}$ 

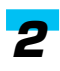

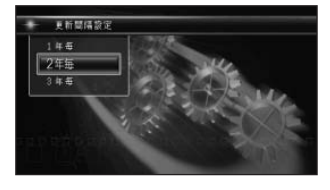

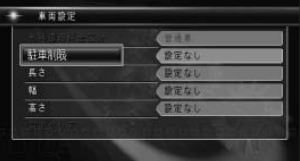

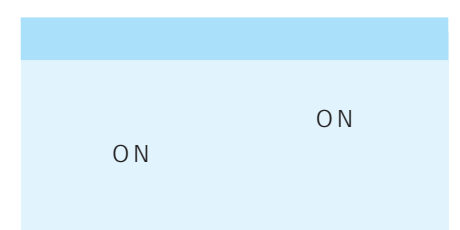

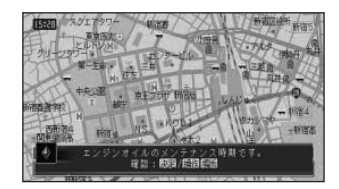

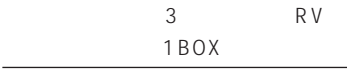

•「設定クリア」を選んで[決定]を

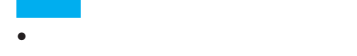

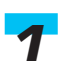

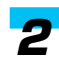

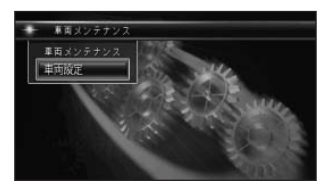

266

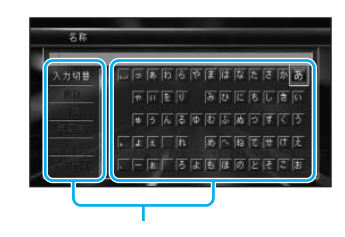

1.

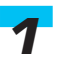

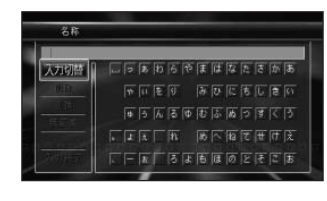

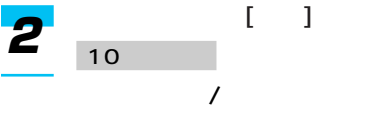

- 1.
- 2.  $\blacksquare$
- $3.$
- $\overline{4}$ .
- 
- 5.

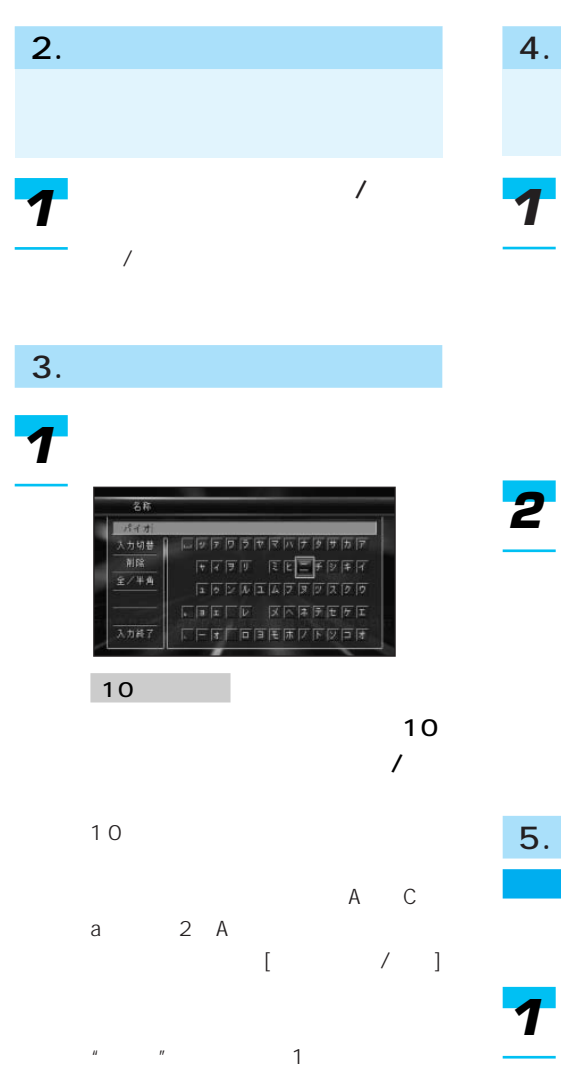

 $[72, 72]$ 

268

 $\overline{7}$ 

 $\frac{1}{2}$ 

10キー操作

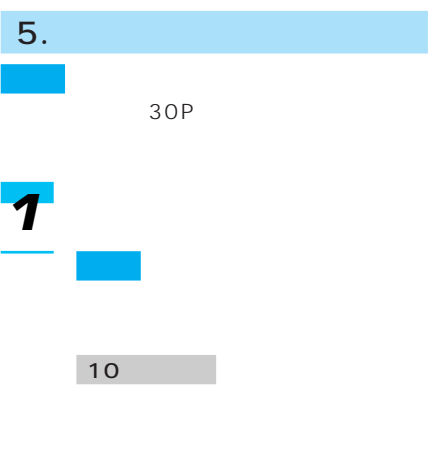

 $\prime$ 

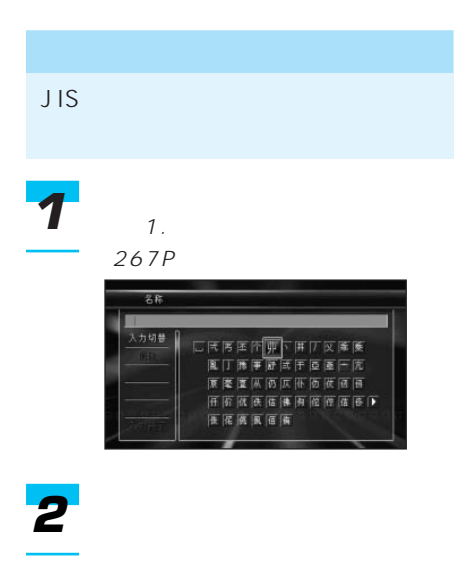

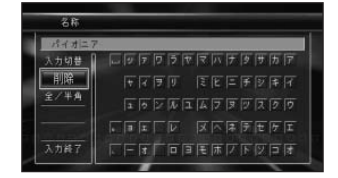

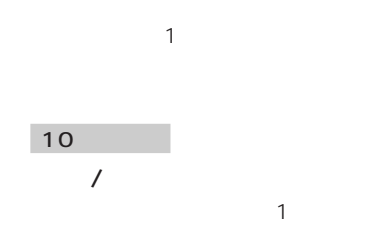

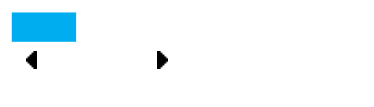

#### *1*

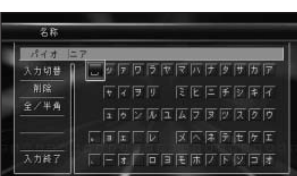

ジョイスティックで「 」を選

*1*

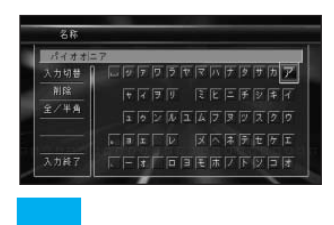

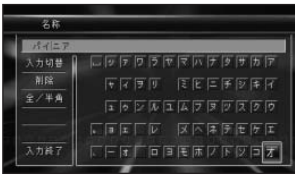

195P

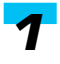

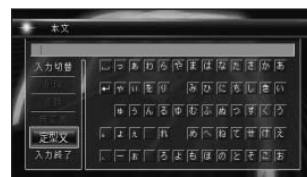

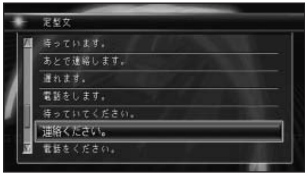

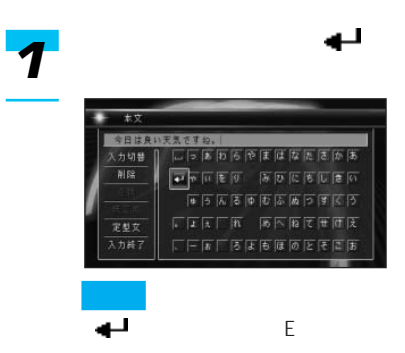

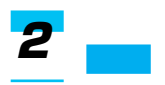

定型文は、Eメールを作成したり、

### PC

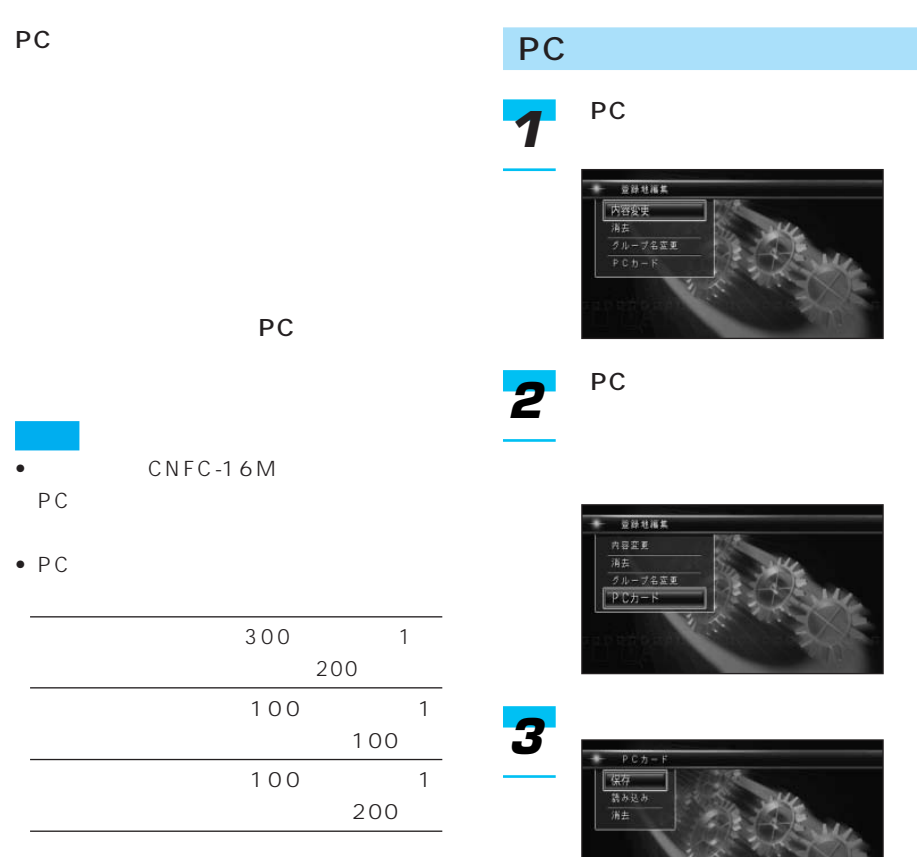

 $\overline{\bullet}$  PC

つづく➔

τ

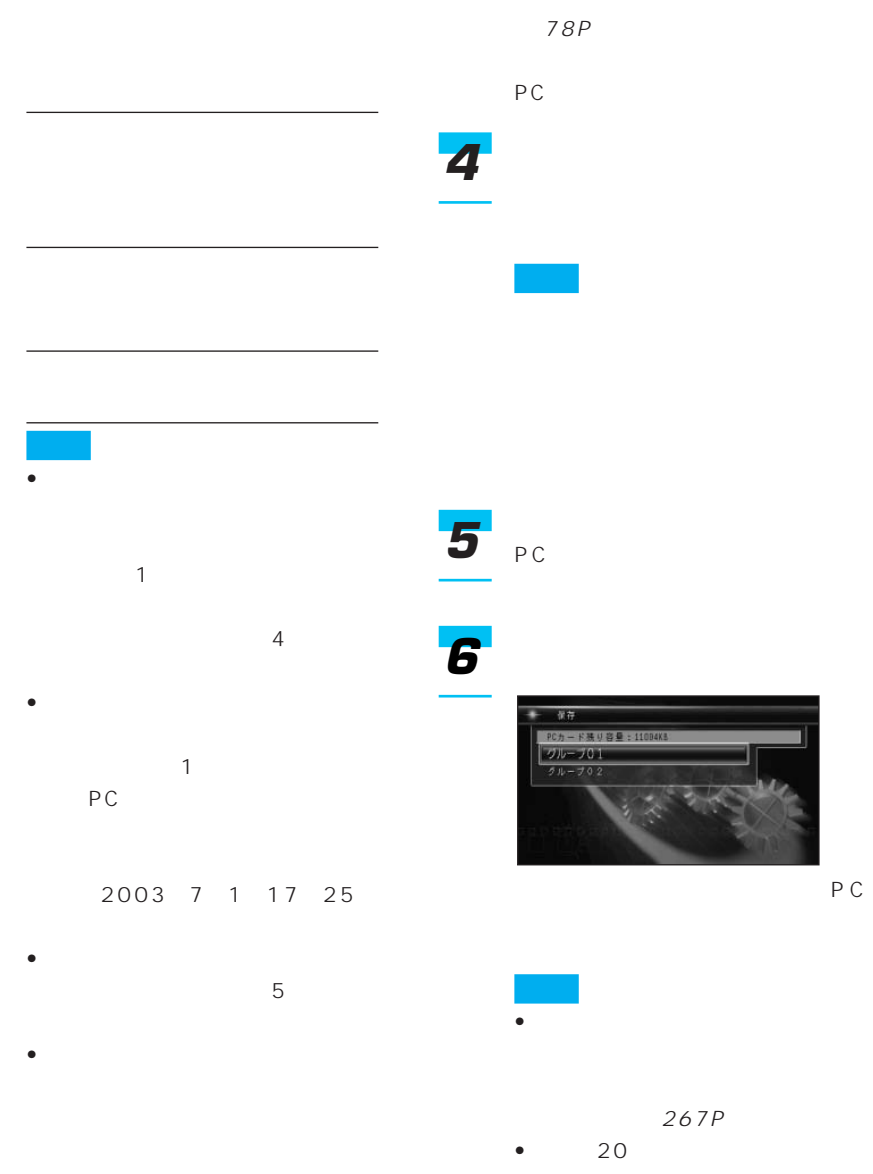

• <sub>Contra</sub> extended to the contract of the contract of the contract of the contract of the contract of the contract of the contract of the contract of the contract of the contract of the contract of the contract of the con

• サイズ しゅうしょう

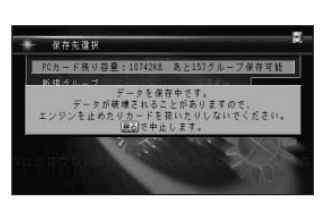

PC

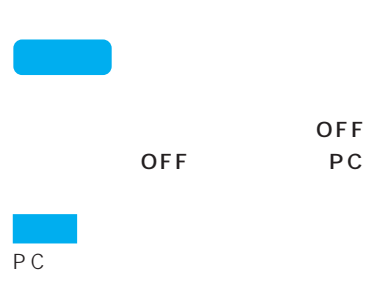

PC PC スポーツ インド・マーク PC PC *1 2*

> $P.E.H.c.$ 保存<br>| 読み込み<br>|消去

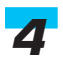

*3*

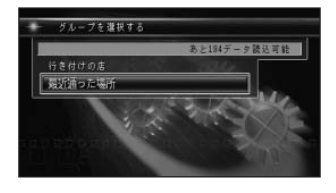

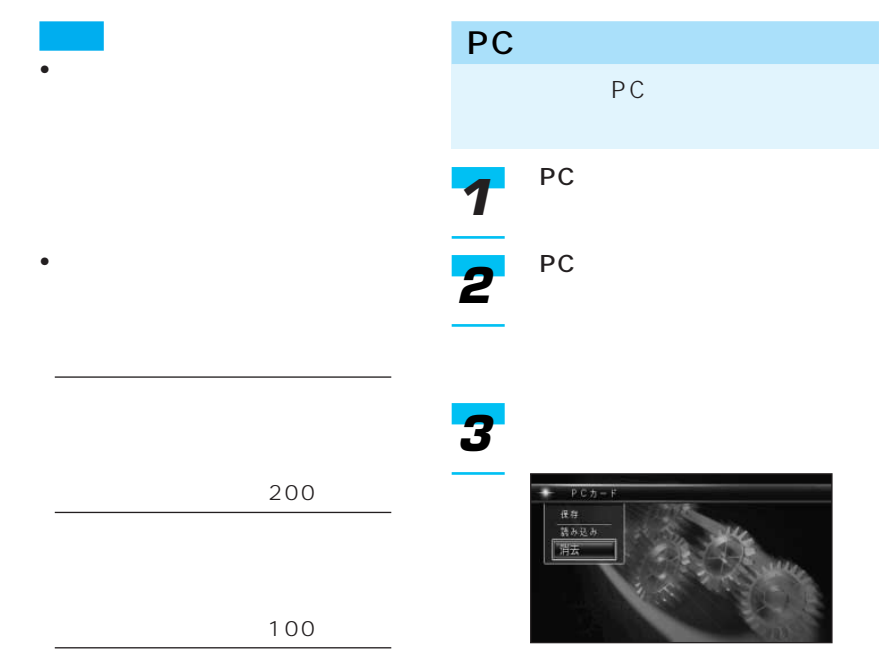

合わせて200件

*5*

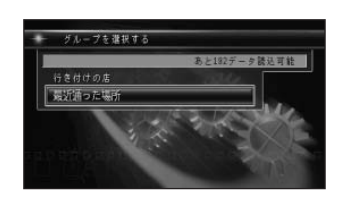

*4*

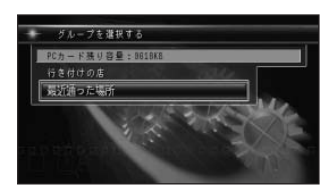

*5*

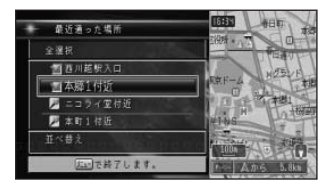

OFF<sup>(1)</sup> PC

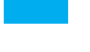

# PC

*6*

*7*

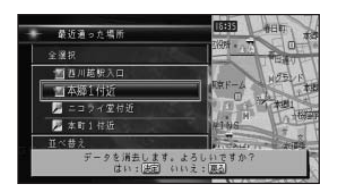

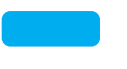

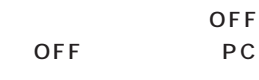

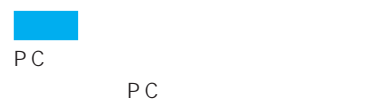

 $PC$ 

PC in the problem of the problem of the problem of the problem of the problem of the problem of the problem of the problem of the problem of the problem of the problem of the problem of the problem of the problem of the pr すると、PCカード内のデータはすべ

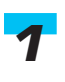

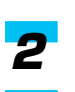

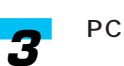

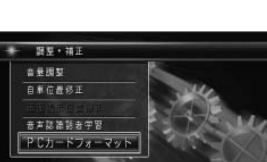

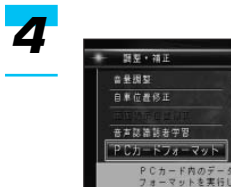

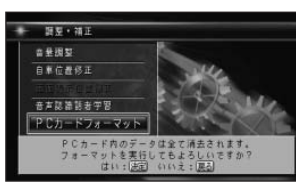

PC マットランド

### **ETCの操作**

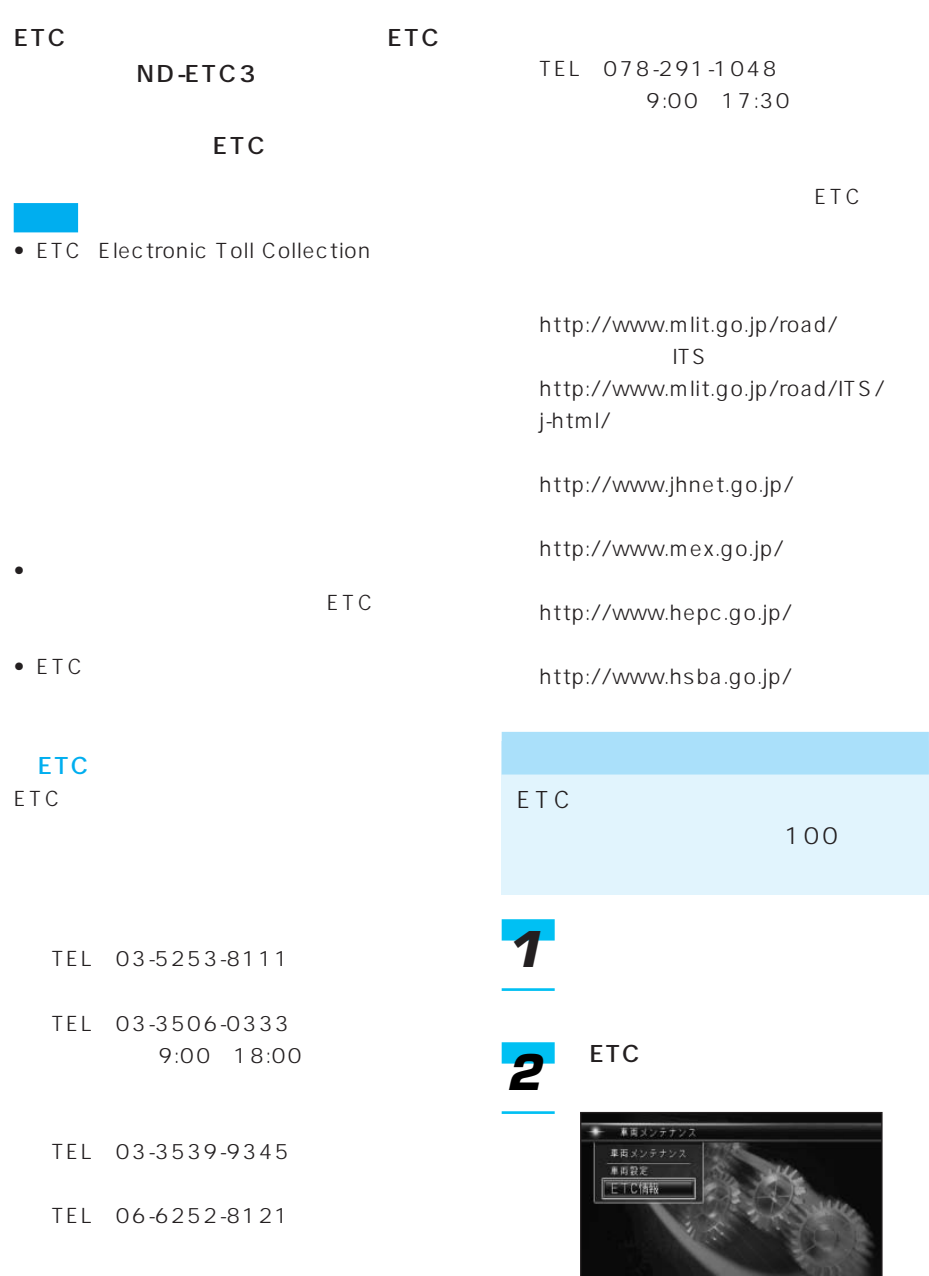

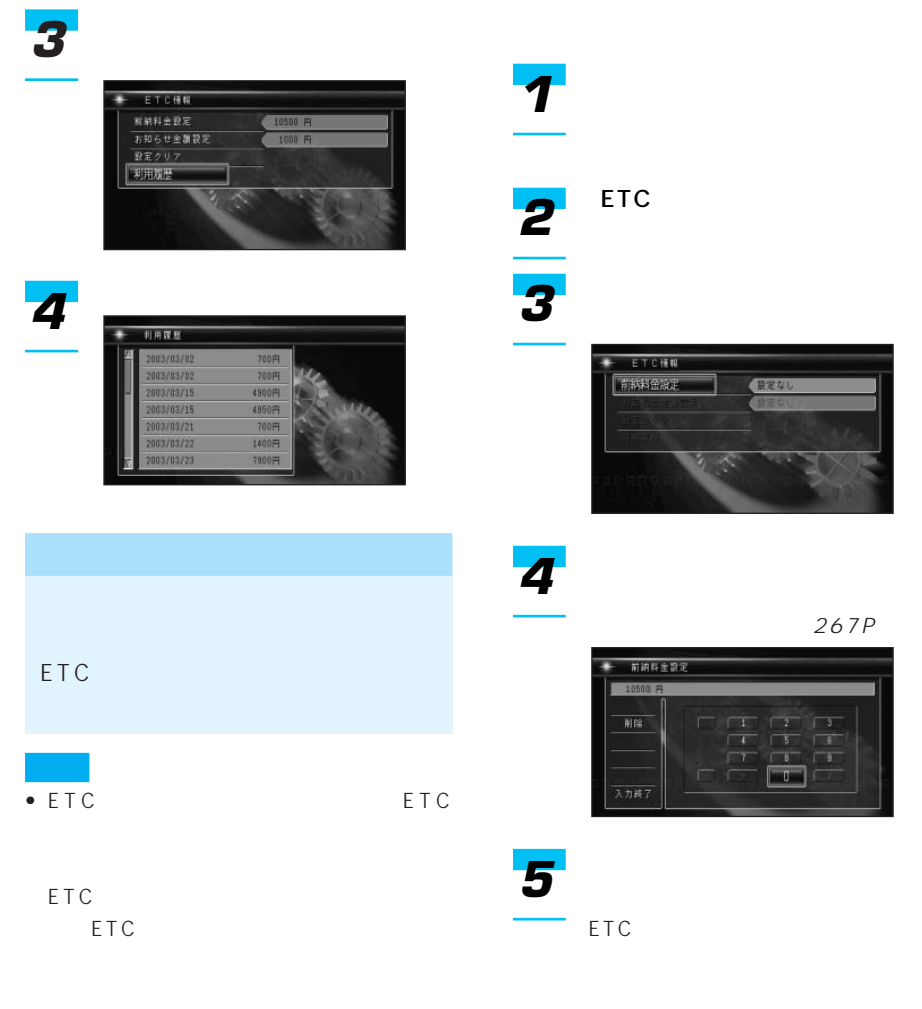

• **ETC** 

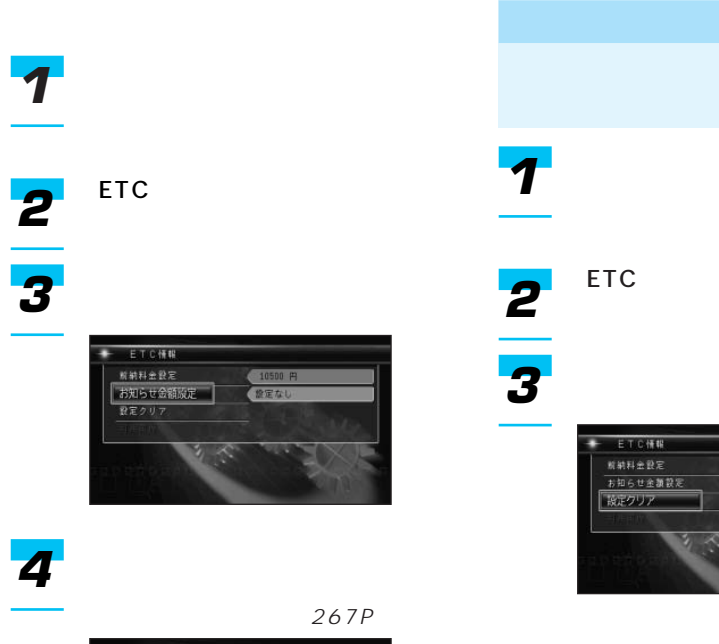

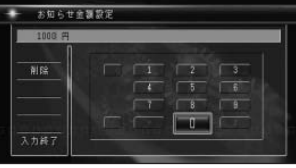

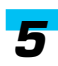

ETC

ETC

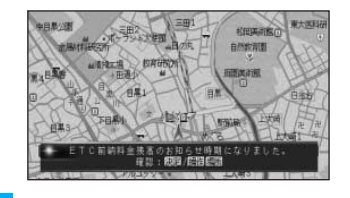

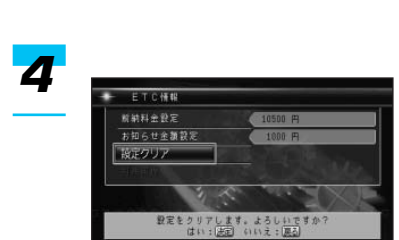

ETC

#### HELPNET CNAD-HELP1

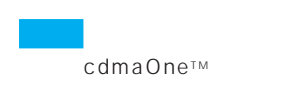

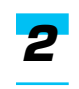

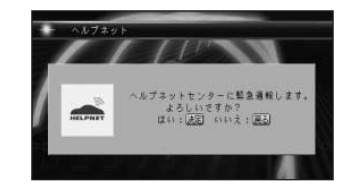

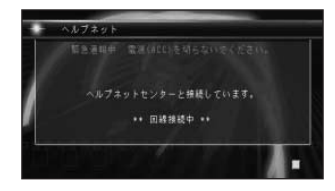

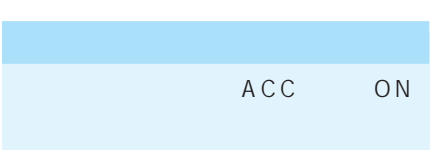

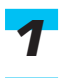

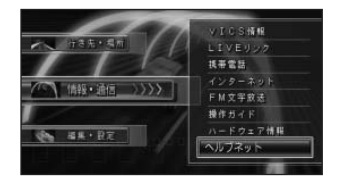

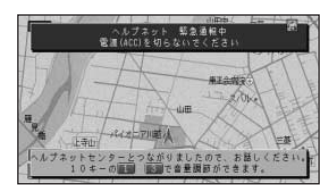

つづく➔

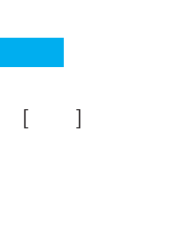

通話終了後、約10分間自動着信待

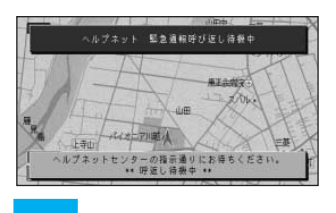

• **• Link of the company of the company** • オペレーターや救援機関との通話

- $\bullet$  and  $\bullet$  and  $\bullet$  and  $\bullet$  and  $\bullet$  and  $\bullet$  and  $\bullet$  and  $\bullet$
- 
- <sub>Published</sub> + <sub>Published + Published + Published + Published + Published + Published + Published + Published + Published + Published + Published + Published + Published + Published + Published + Published + Published + P</sub>

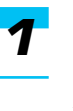

 $10$ 

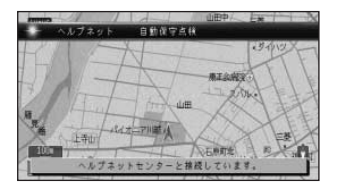

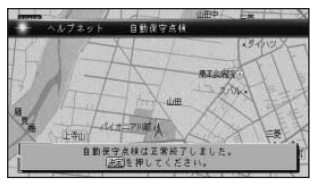

• **• Linux** in the control of the control of the control of the control of the control of the control of the control of the control of the control of the control of the control of the control of the control of the control

 $\bullet$  and  $\bullet$  and  $\bullet$  and  $\bullet$  and  $\bullet$  and  $\bullet$  and  $\bullet$  and  $\bullet$  and  $\bullet$ 

• **• Links and the complete state of the complete state of the complete state of the complete state of the complete** 

## $OK$  / NG

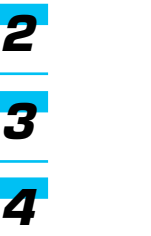

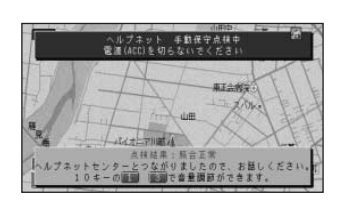

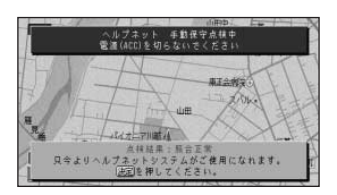

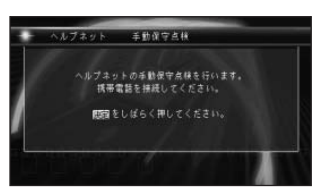

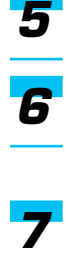

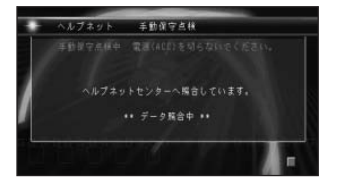

OK /

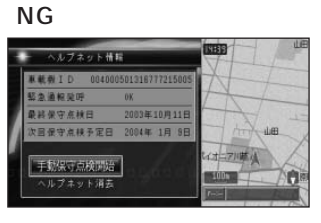

 $\rightarrow$ 

#### $\mathsf{OK}$

 $N$  G

- **Formulation and the contract of the contract of the contract of the contract of the contract of the contract of the contract of the contract of the contract of the contract of the contract of the contract of the contr**
- **Formulation**  $\mathbf{e}$
- **Formal and a strategic field**
- 
- 
- 
- 
- 
- -

#### HELPNET CNAD-HELP1

が「NG」のときのみ可能です。「OK」のと

*1*

*2*

*3 4*

> HELPNET CNAD-HELP1

 $\Box$ 

## $\overline{\mathbf{3}}$

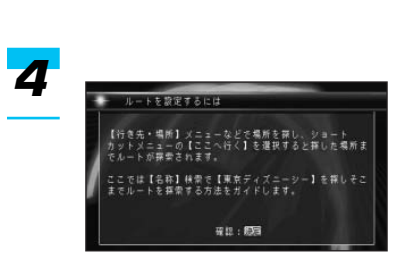

## • 次の操作ガイドを実行すると、ルートが

- ルートを設定するには - 立寄地点を設定するには
- 設定したルートを確認するには
- <sub>Contra</sub> extensive distribution of the set of the set of the set of the set of the set of the set of the set of the set of the set of the set of the set of the set of the set of the set of the set of the set of the set o
- 

# $\overline{\mathbf{1}}$ *12*

## $\overline{2}$

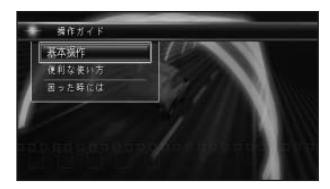

# *345*5

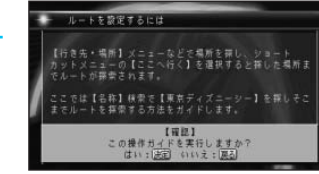

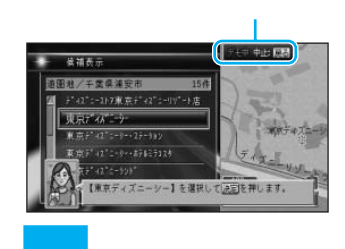

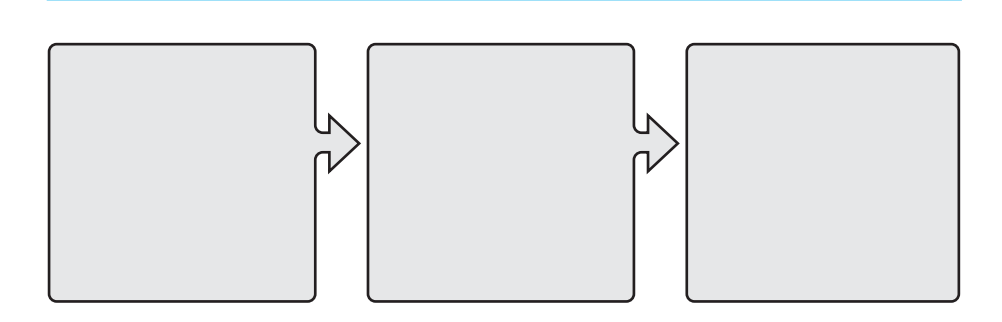

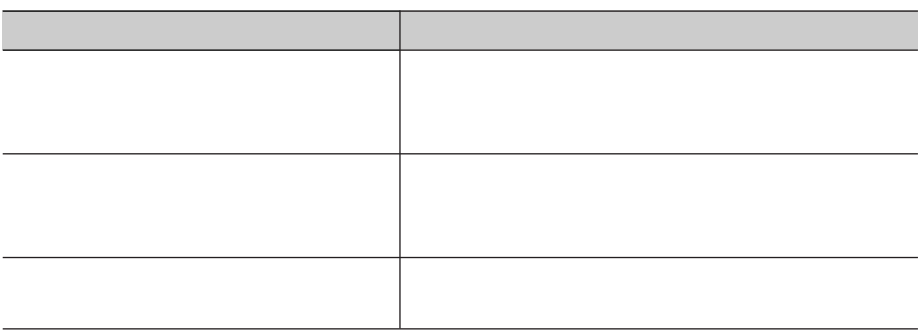

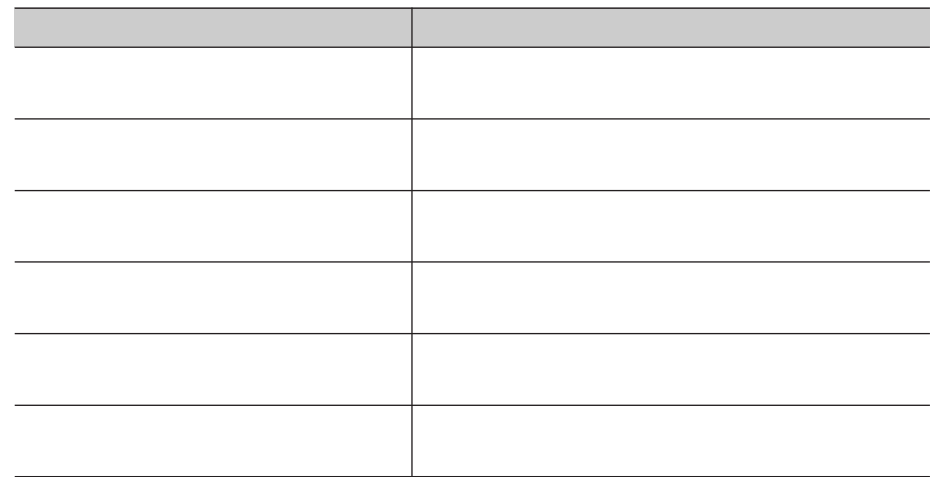

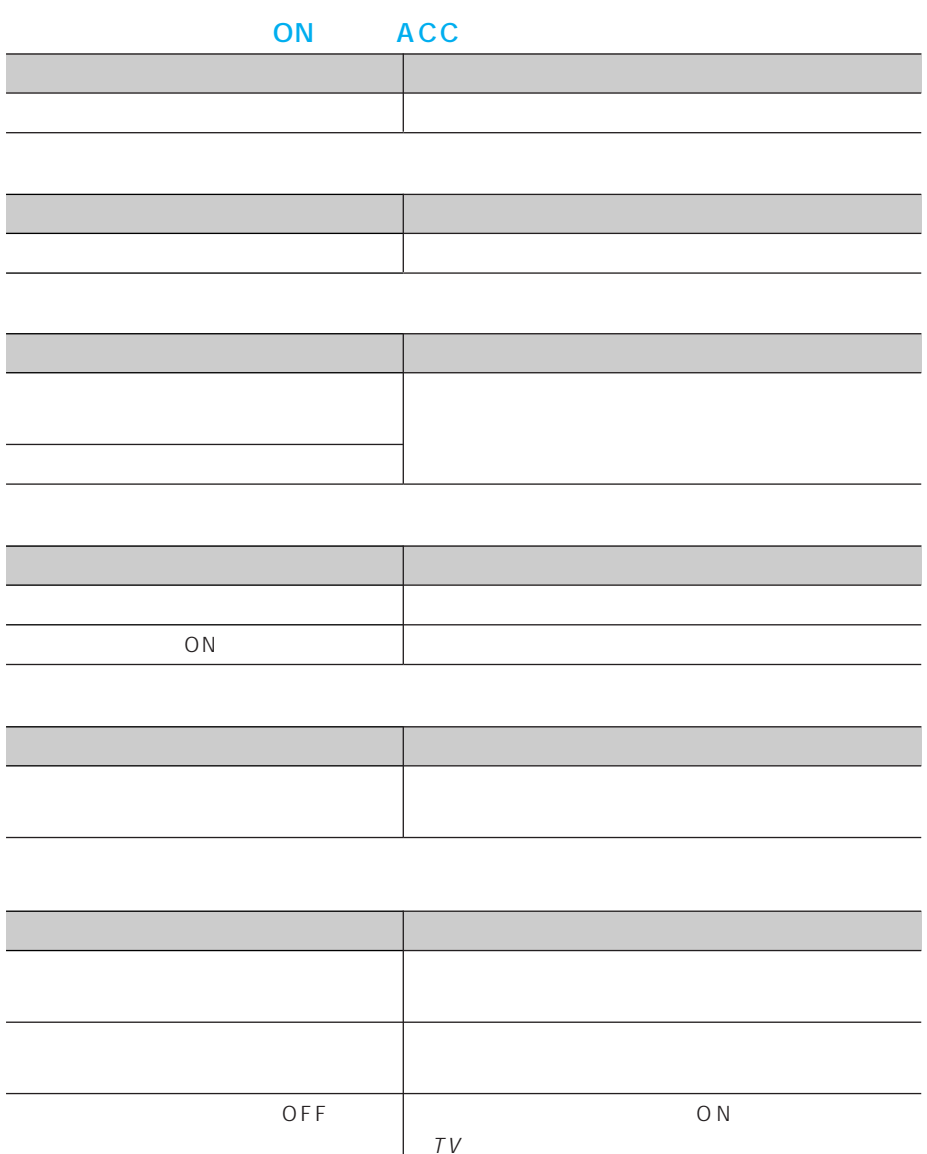

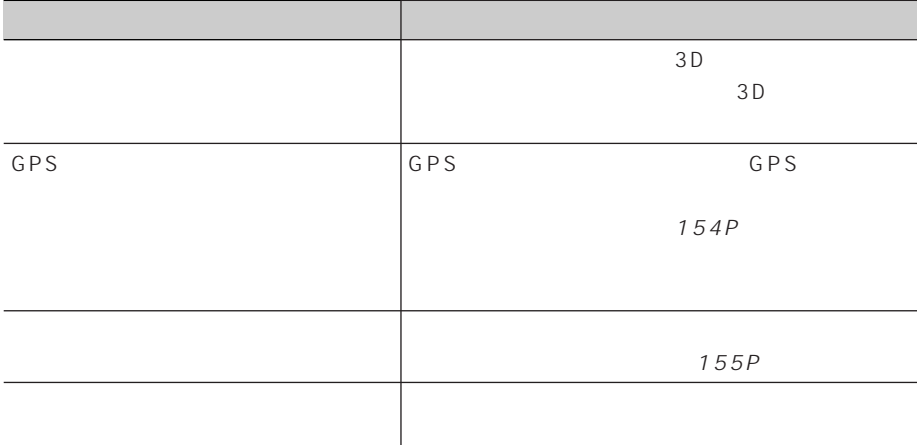

 $\overline{ON}$ 

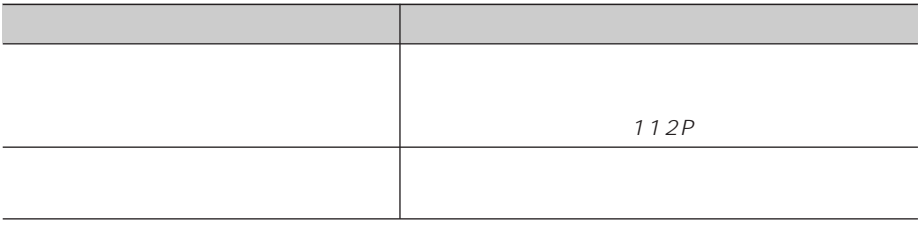

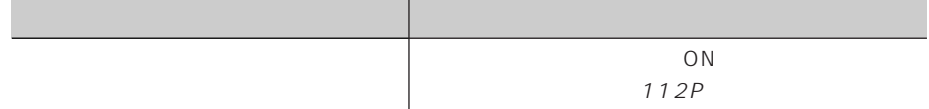

■3D学習度が表示されない

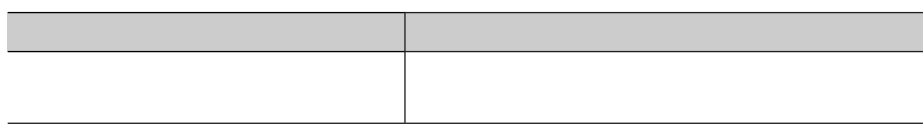

#### TV **TV**

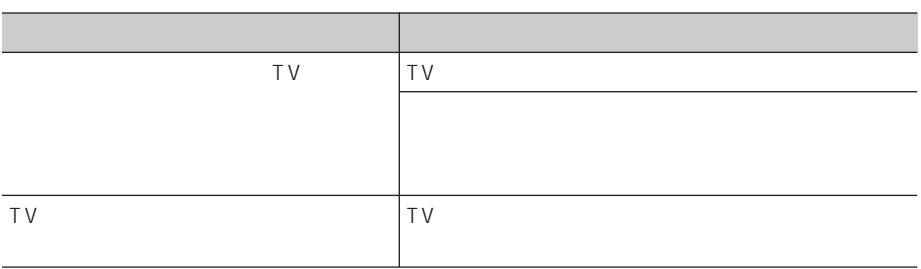

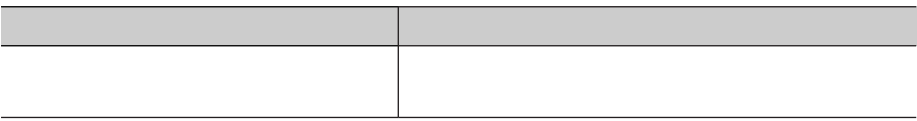

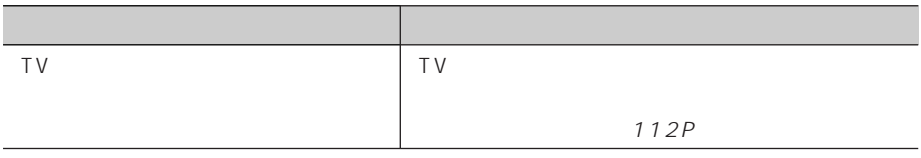

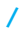

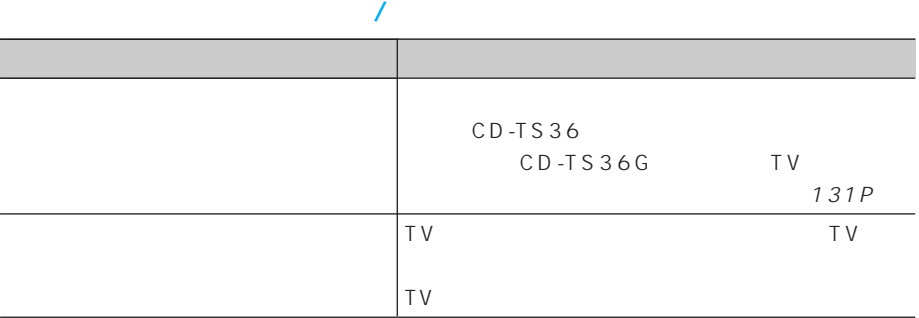

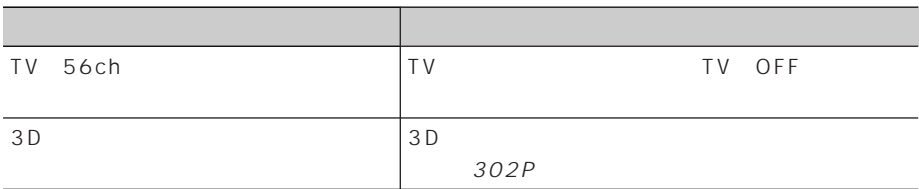

ı

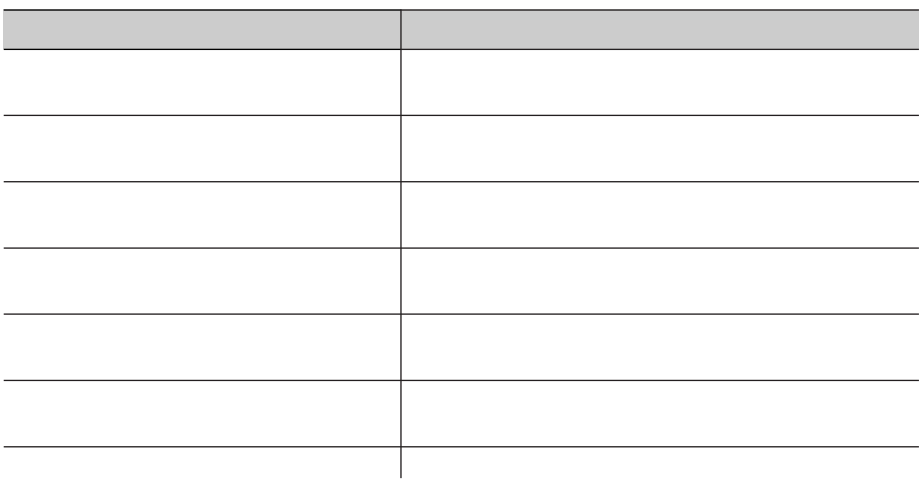

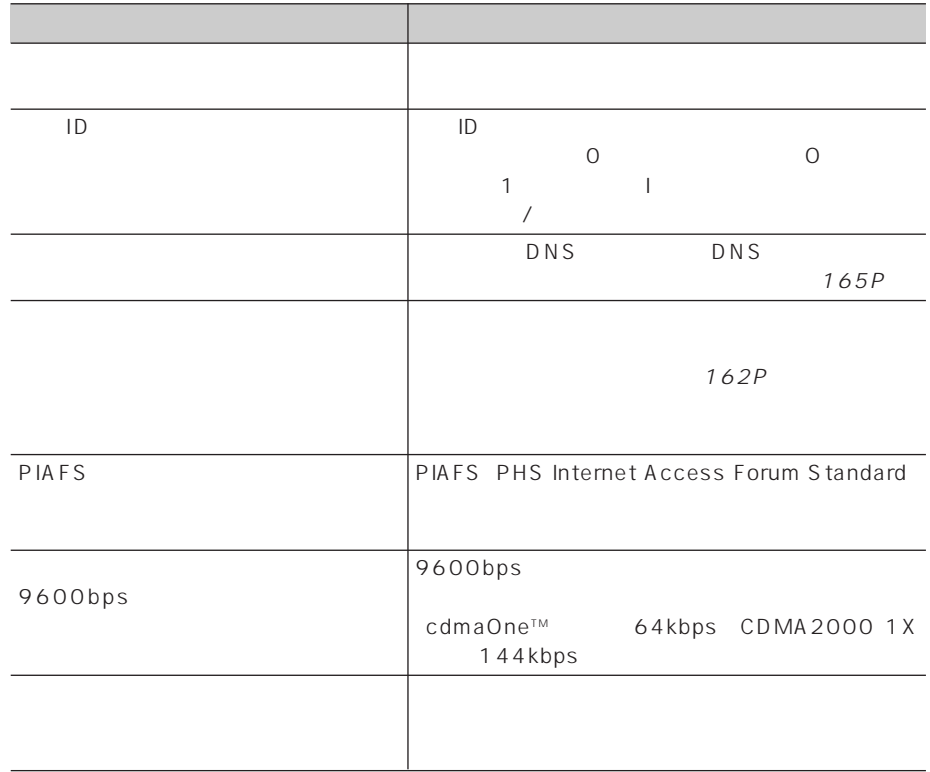
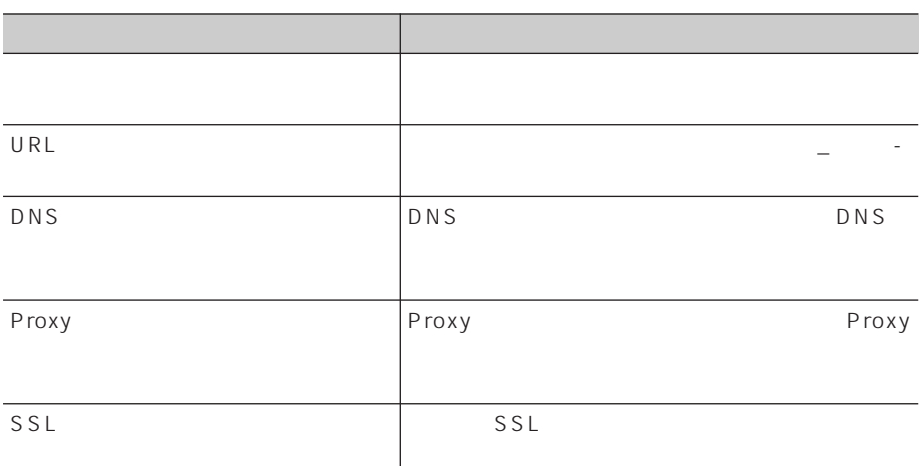

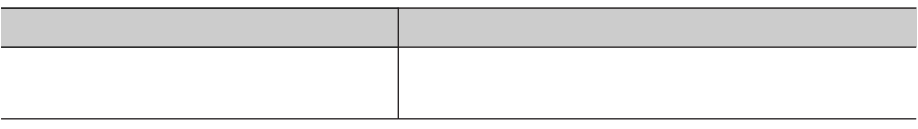

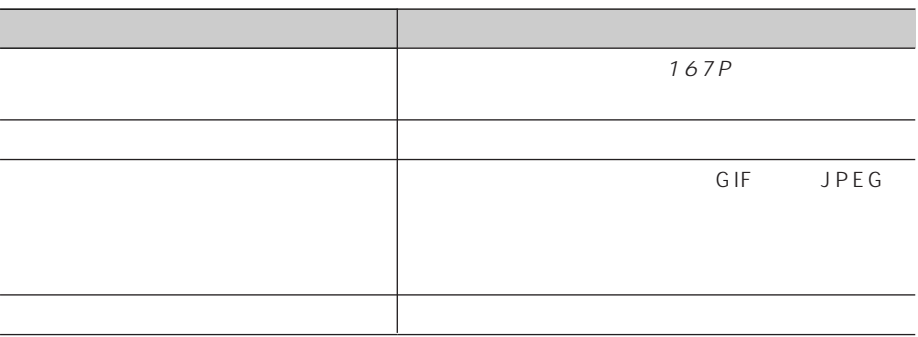

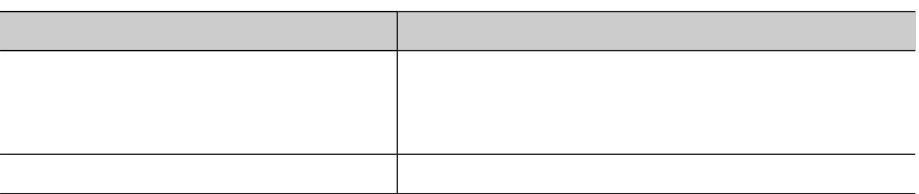

# DVD

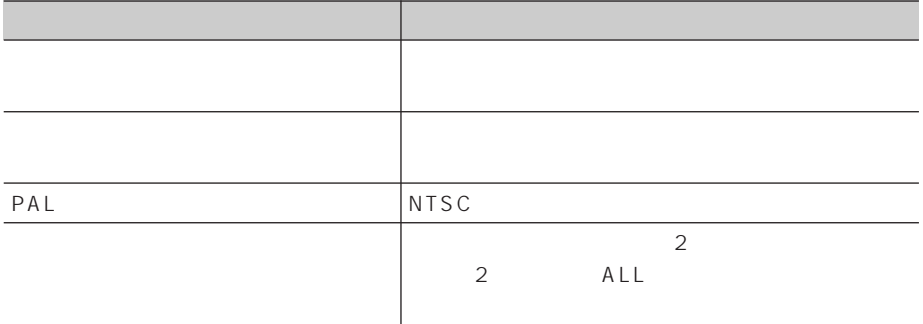

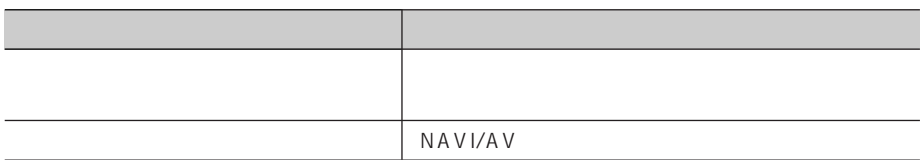

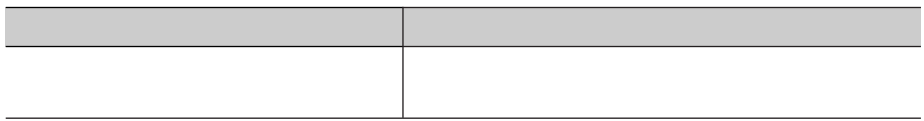

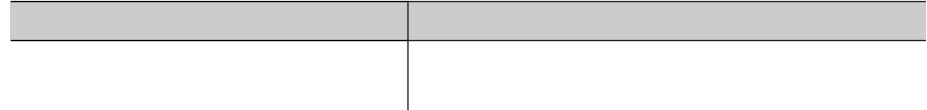

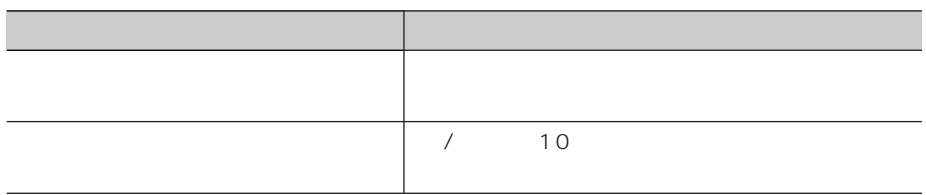

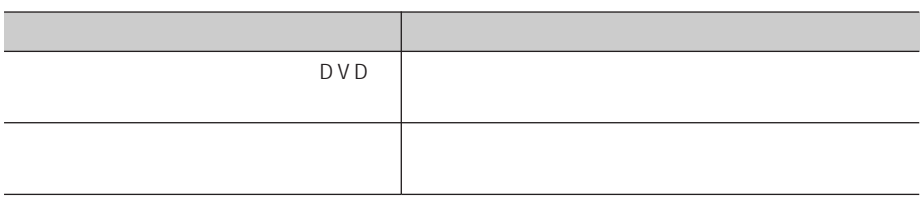

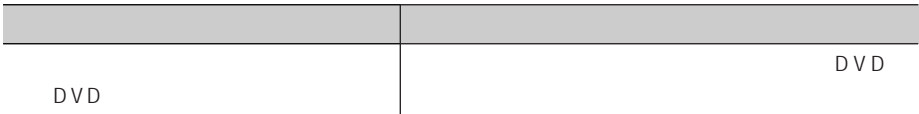

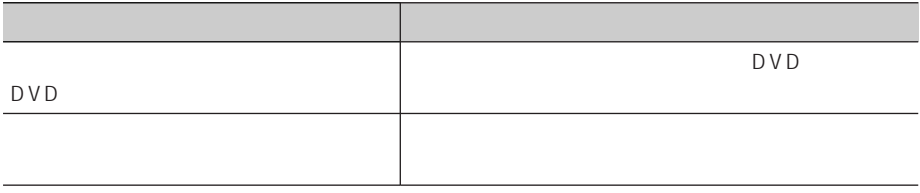

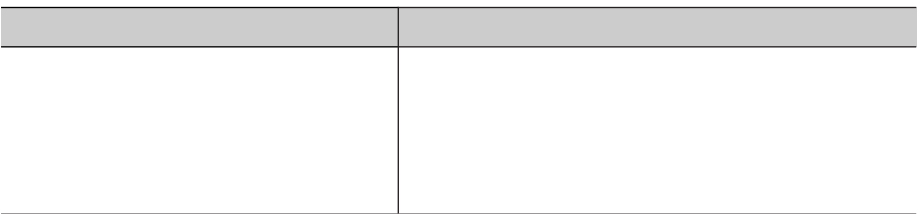

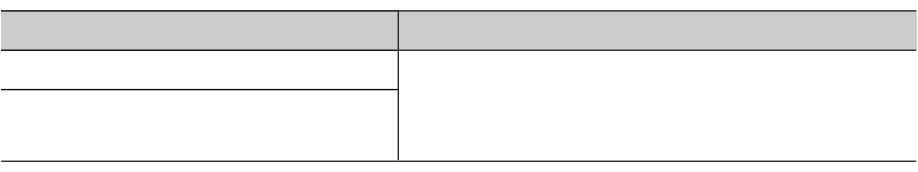

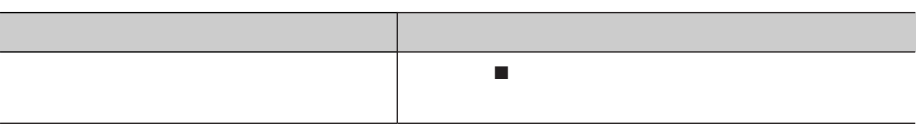

# CD MP3

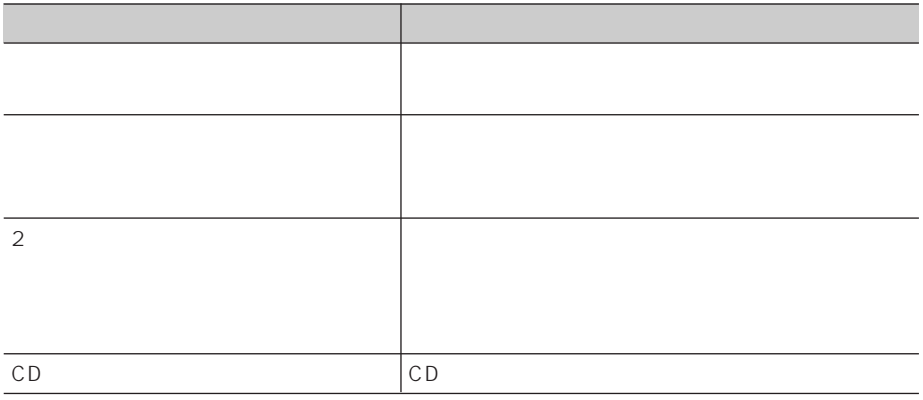

and CD and CD and CD and CD and CD and CD and CD and CD and CD and CD and CD and CD and CD and CD and CD and CD

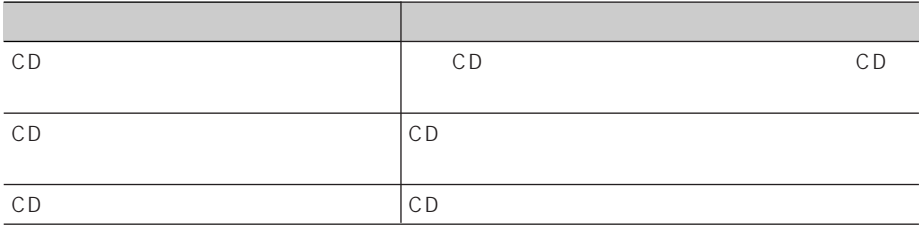

# $MP3$

## CD-R CD-RW CD-ROM

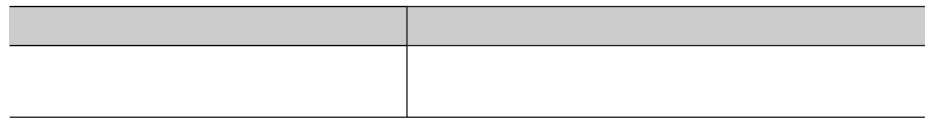

### MP3

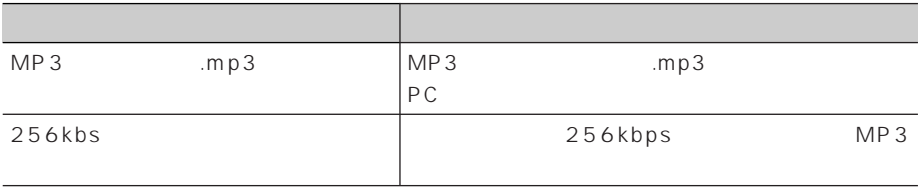

### $MP3$  /MP3

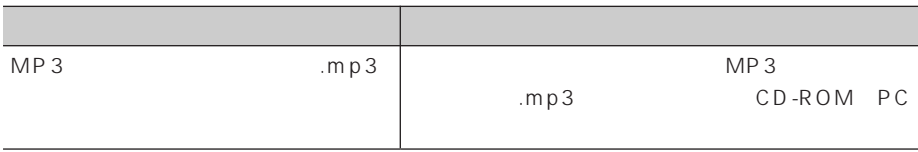

#### MP3

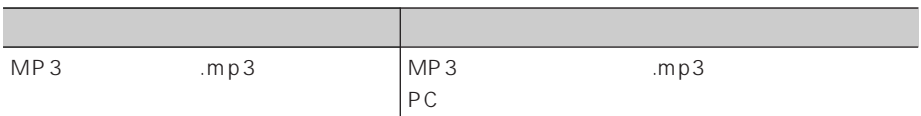

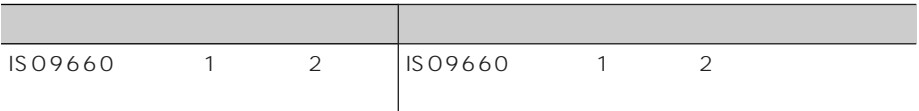

## MP3

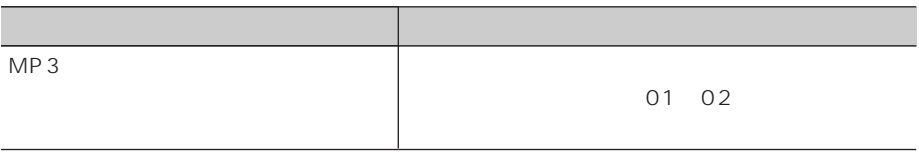

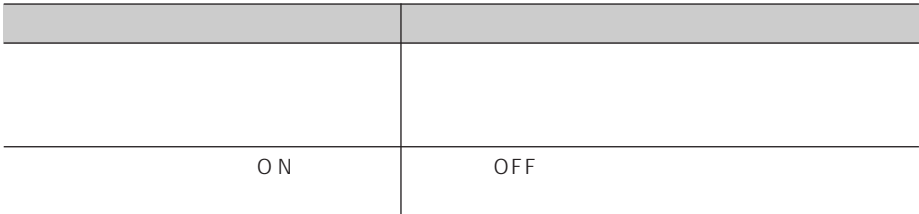

### CD

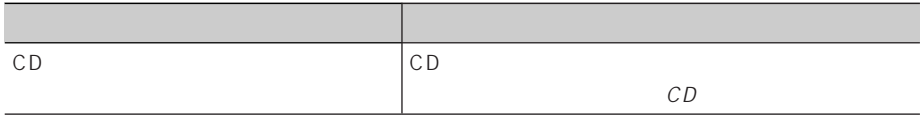

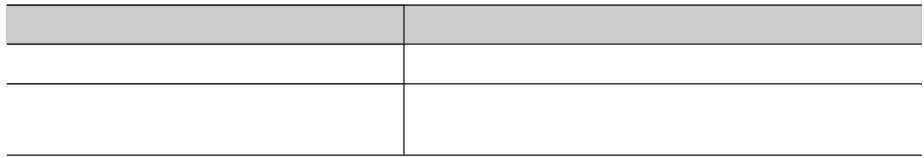

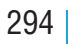

# Error-5 Error-6

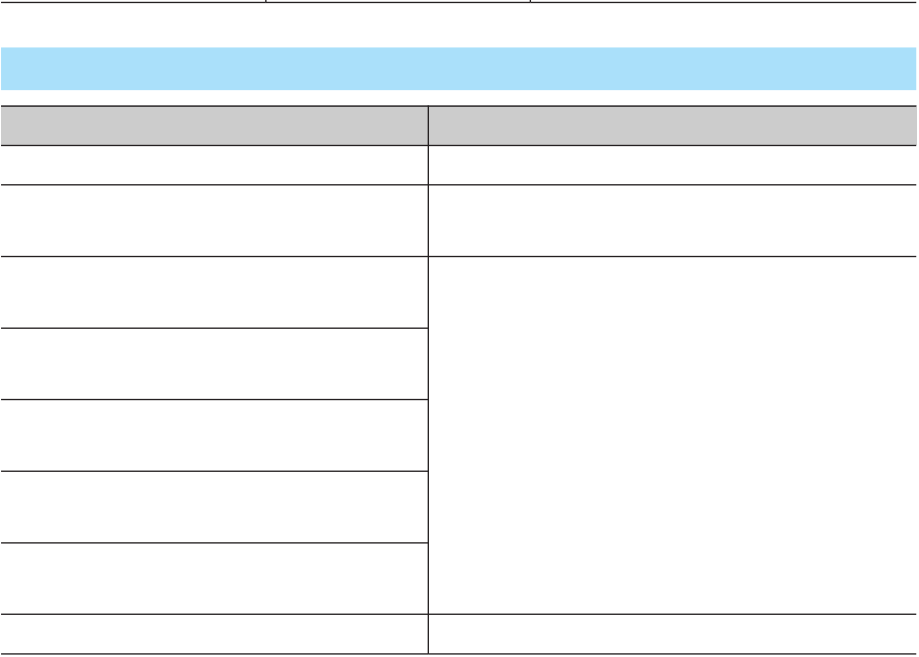

I

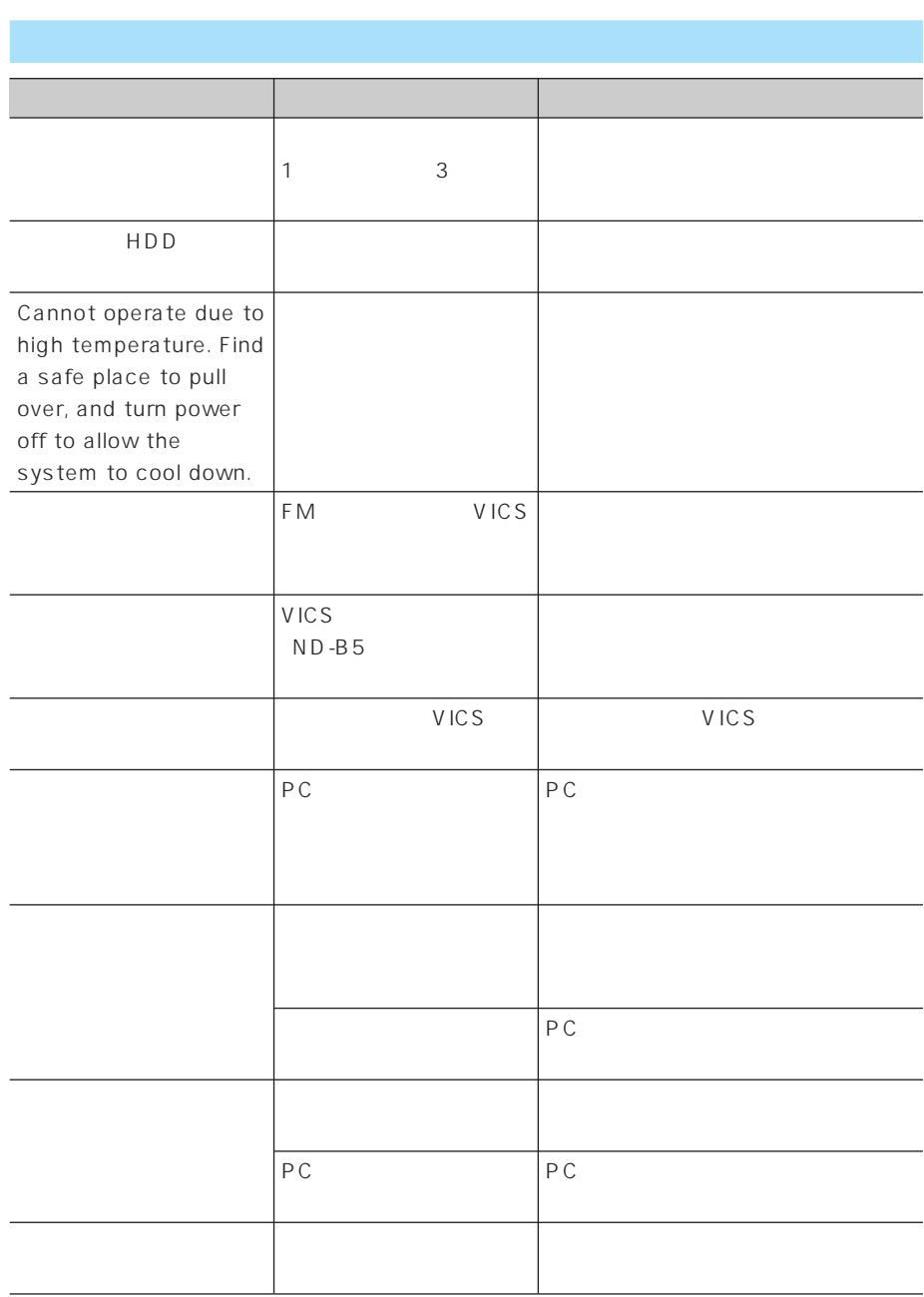

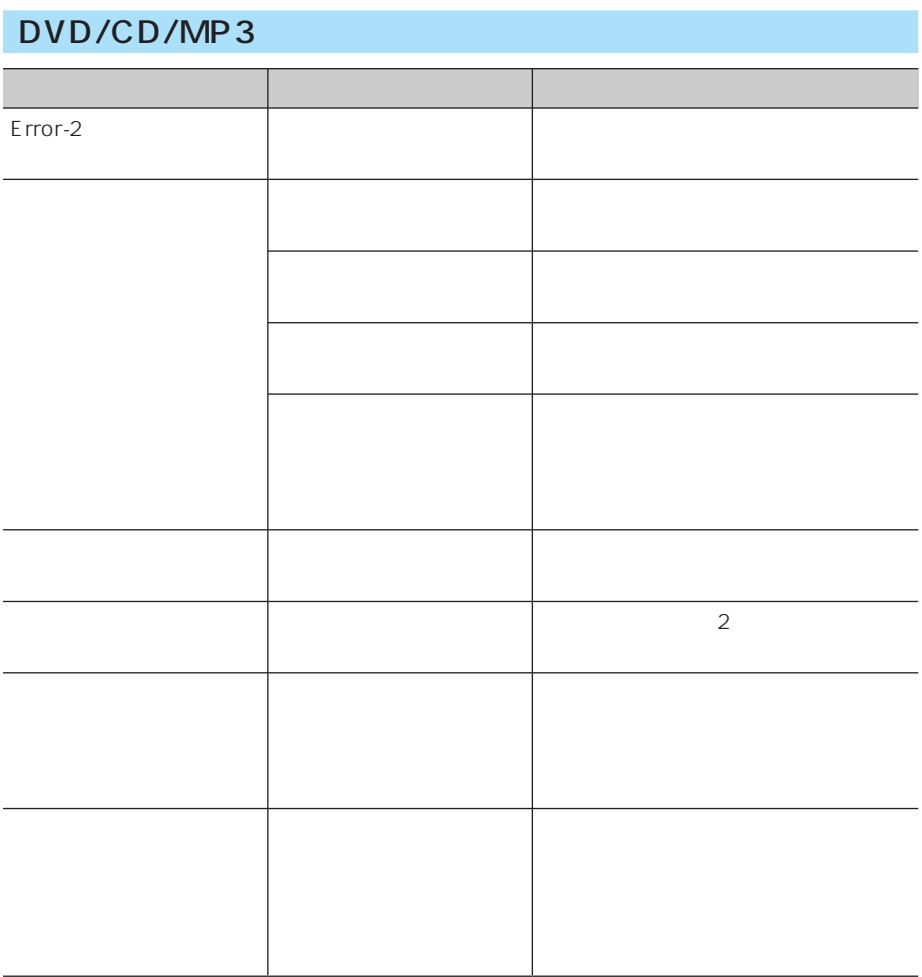

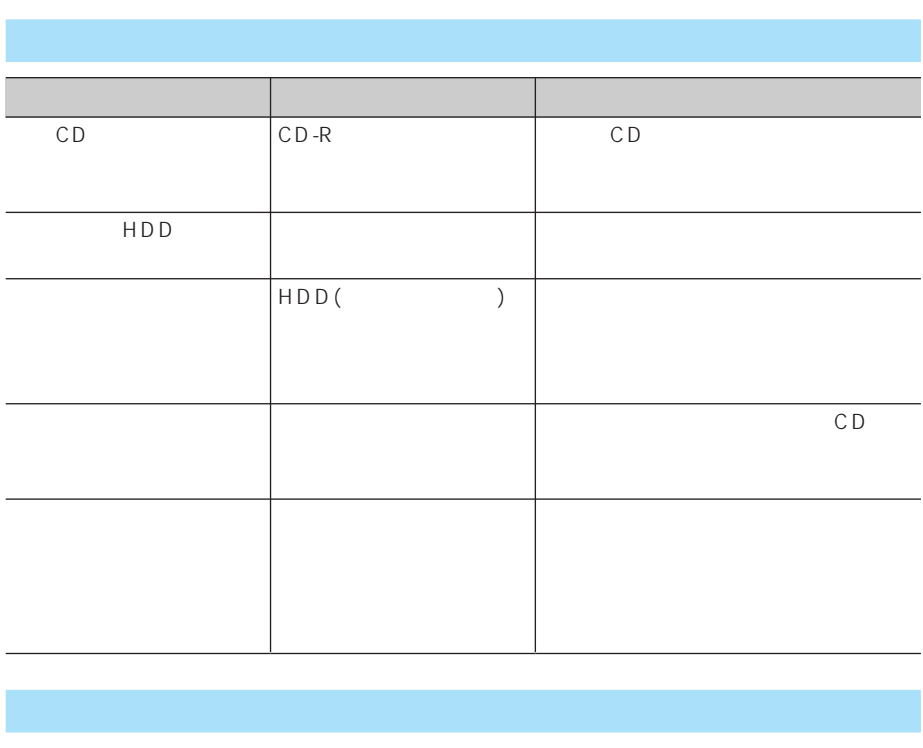

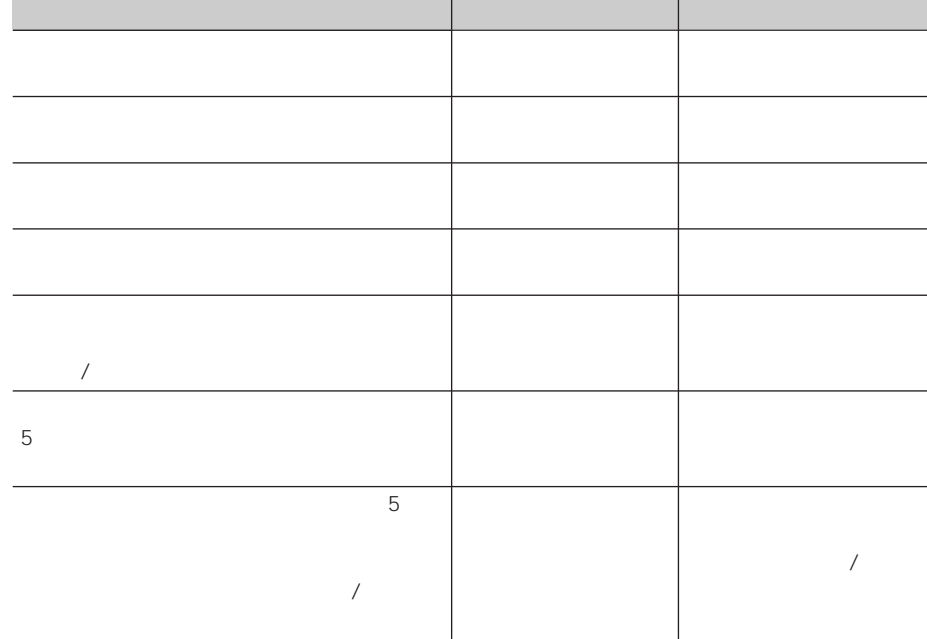

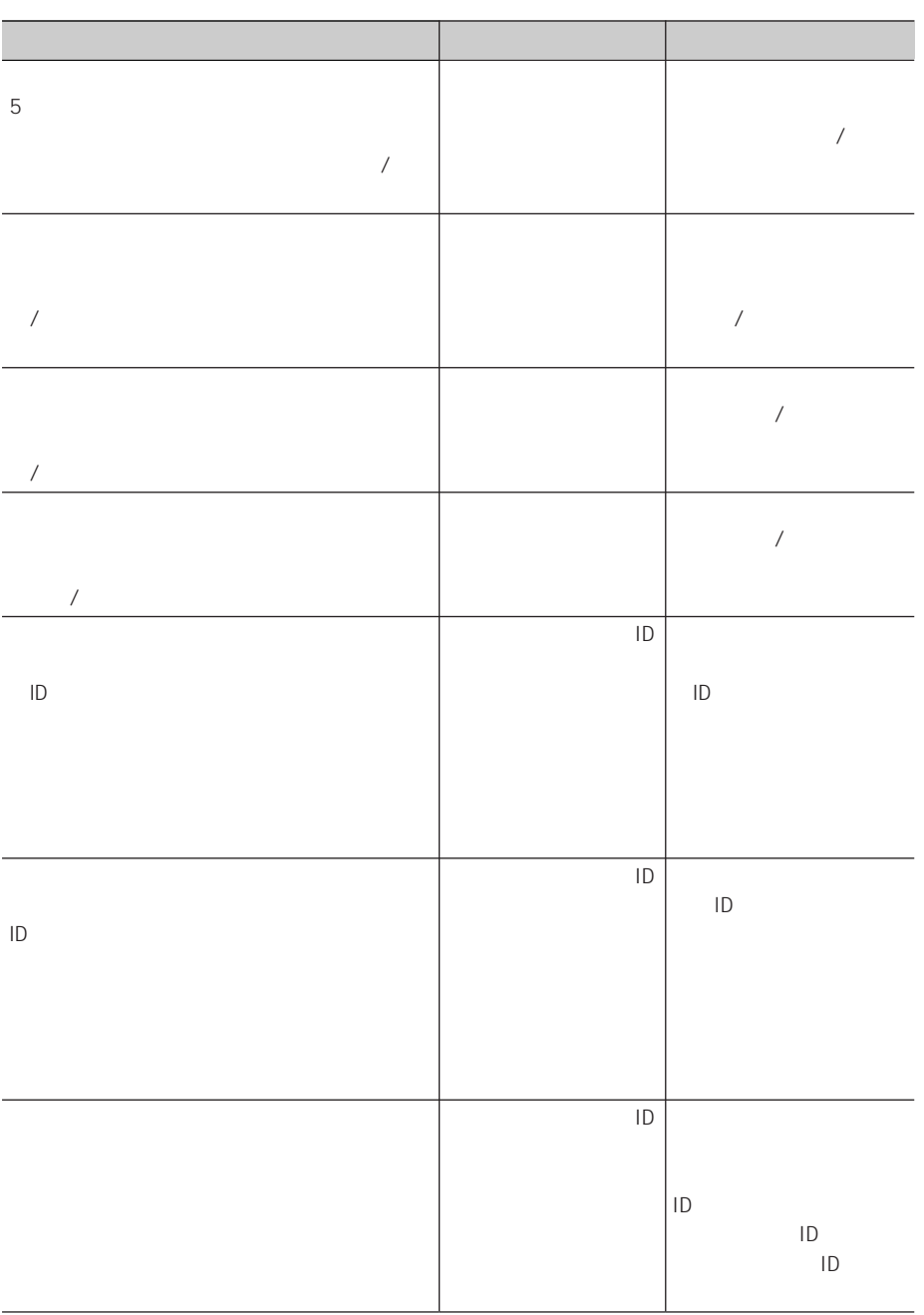

ETC

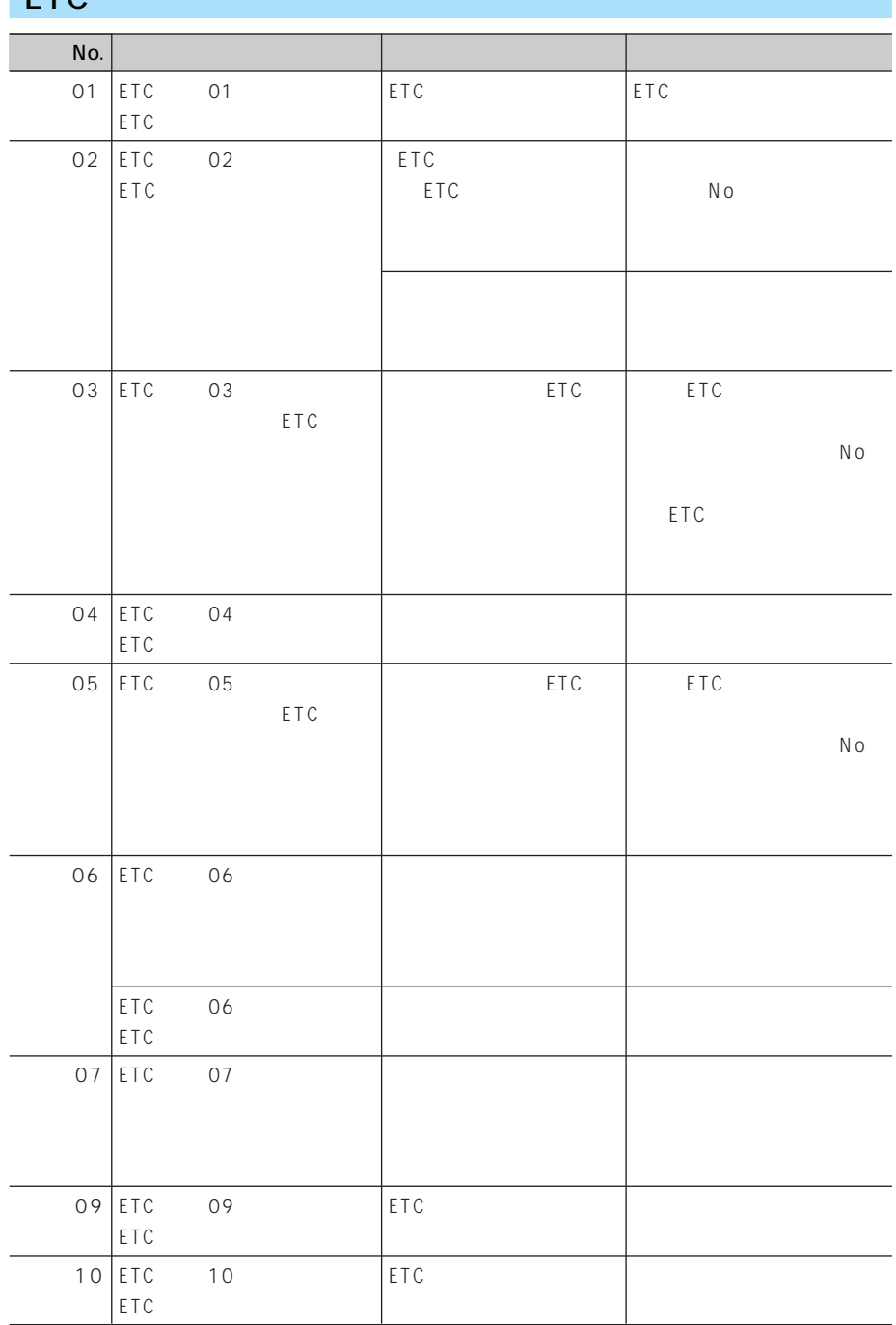

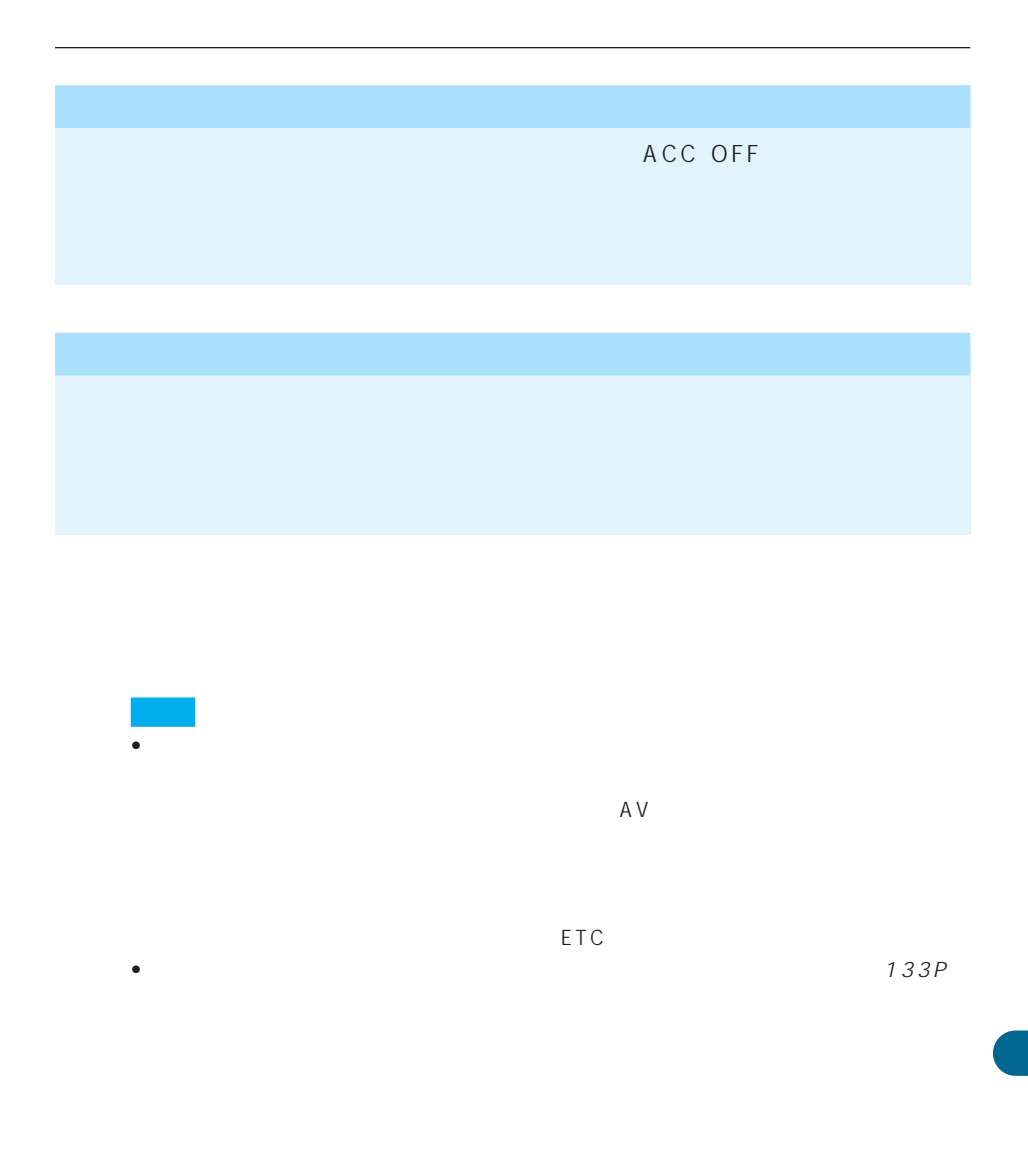

301 I

# •  $ND-PG1$

• 悪路(雪道など)を走行してスリップし

- $\bullet$  and  $\bullet$  and  $\bullet$  and  $\bullet$  and  $\bullet$  and  $\bullet$  and  $\bullet$ • タイヤを交換した後、しばらく経っても
- 測位の誤差が大きくなった場合
- $ND-PG1$

# (154P)

*1*

*2*

3D  $/$  / 3D

# 1 2 2

 $1$  2

- $155P$ • センサー学習状況は確認することができます。  $155P$
- 学習メモリーをリセットすると、「車線変  $115P$  OFF

# GPS  $3D$  $G$

### GPS

GPS ()

- GPS: Global Positioning System
- GPS 21,000 km 3 GPS
- GPS 3 2  $\overline{2}$

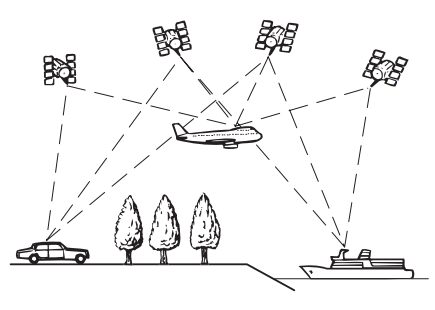

 $\overline{\textbf{3}}$  GPS

$$
3\overline{3}
$$

$$
2 \qquad \qquad (
$$

$$
\mathsf{G} \, \mathsf{P} \, \mathsf{S}
$$

 $\sim$  2

 $\sim$  3

GPS

# • GPS  $\blacksquare$

- $\bullet$  GPS
- 
- **Production in the second state of the second state of the second state of the second**

GPS GPS GPS

303

# $\frac{3D}{3D}$  $3D$  $3D$ **3D**  $3D$  $3D$ ND-PG1  $3D$  $ND-PG1$  $\mathsf G$ • ワインディングロードや坂道で生じる距  $3D$ •  $\bullet$ - 3D GPS - 学習内容に応じて、さまざまな要因によ - 走行を重ねるにつれて学習が蓄積される 3D GPS GPS

GPS とがあります。このようなときは、GPS受 for  $1$ 

 $3D$ 

 $\bullet$ 

 $3D$ 

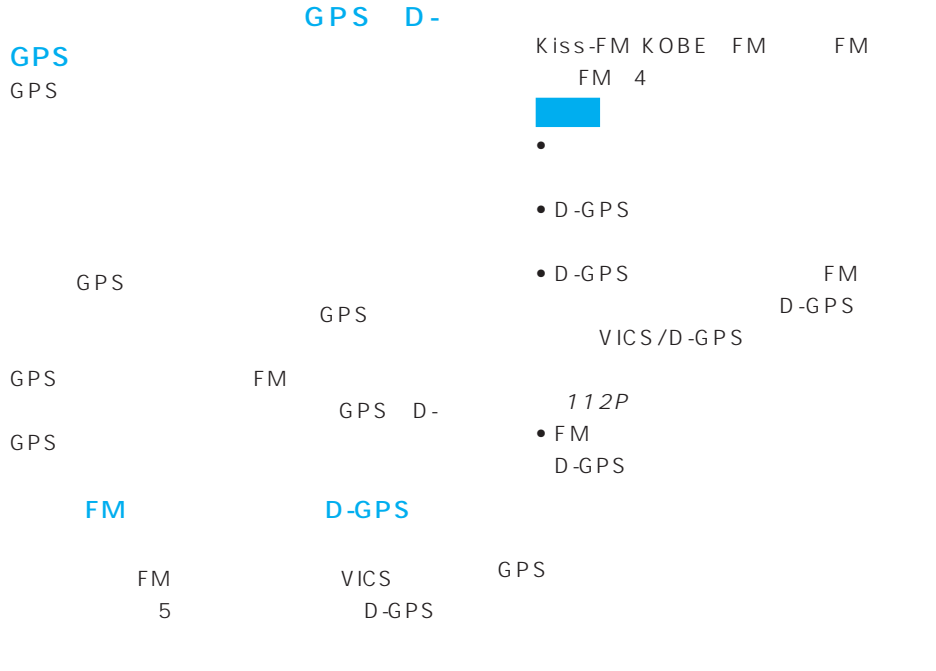

GPS

#### d J FN

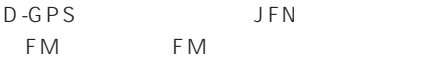

D-GPS 2004 4 JFN FM FM FM FM FM FM FM FM FM TOKYO FM FM FM FM FM FM FM FM FM AICHI、FM三重、FM滋賀、fm osaka FM FM FM FM FM FM FM FM FM長崎、FM中九州、FM大分、FM宮 FM FM 37

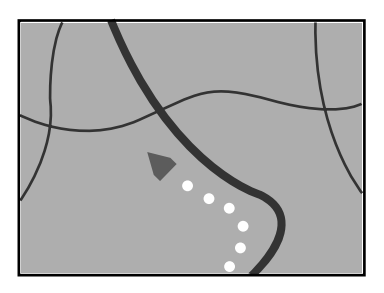

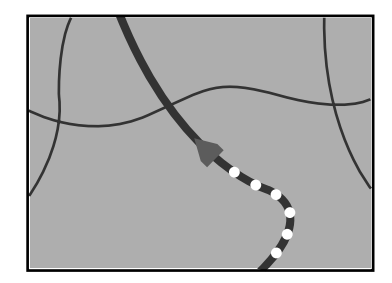

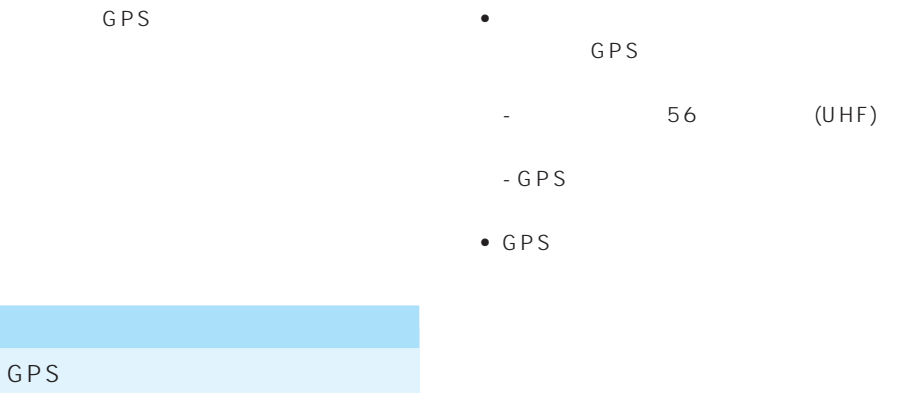

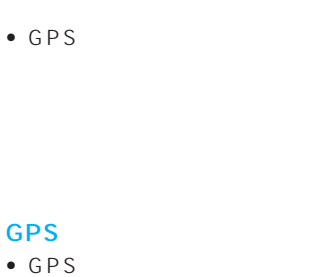

GPS

- GPS
- $\bullet$  2 GPS GPS
- $GPS$
- GPS

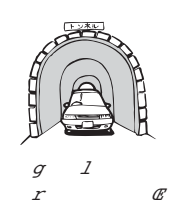

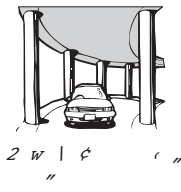

- 
- 

 $W \rightharpoonup Q \rightharpoonup M \rightharpoonup n$ 

 $\mathcal{S}$   $\mathcal{W}$  &

- 3 10m 100m  $\overline{2}$  $3<sub>3</sub>$
- $GPS$

GPS

•  $GPS$ 

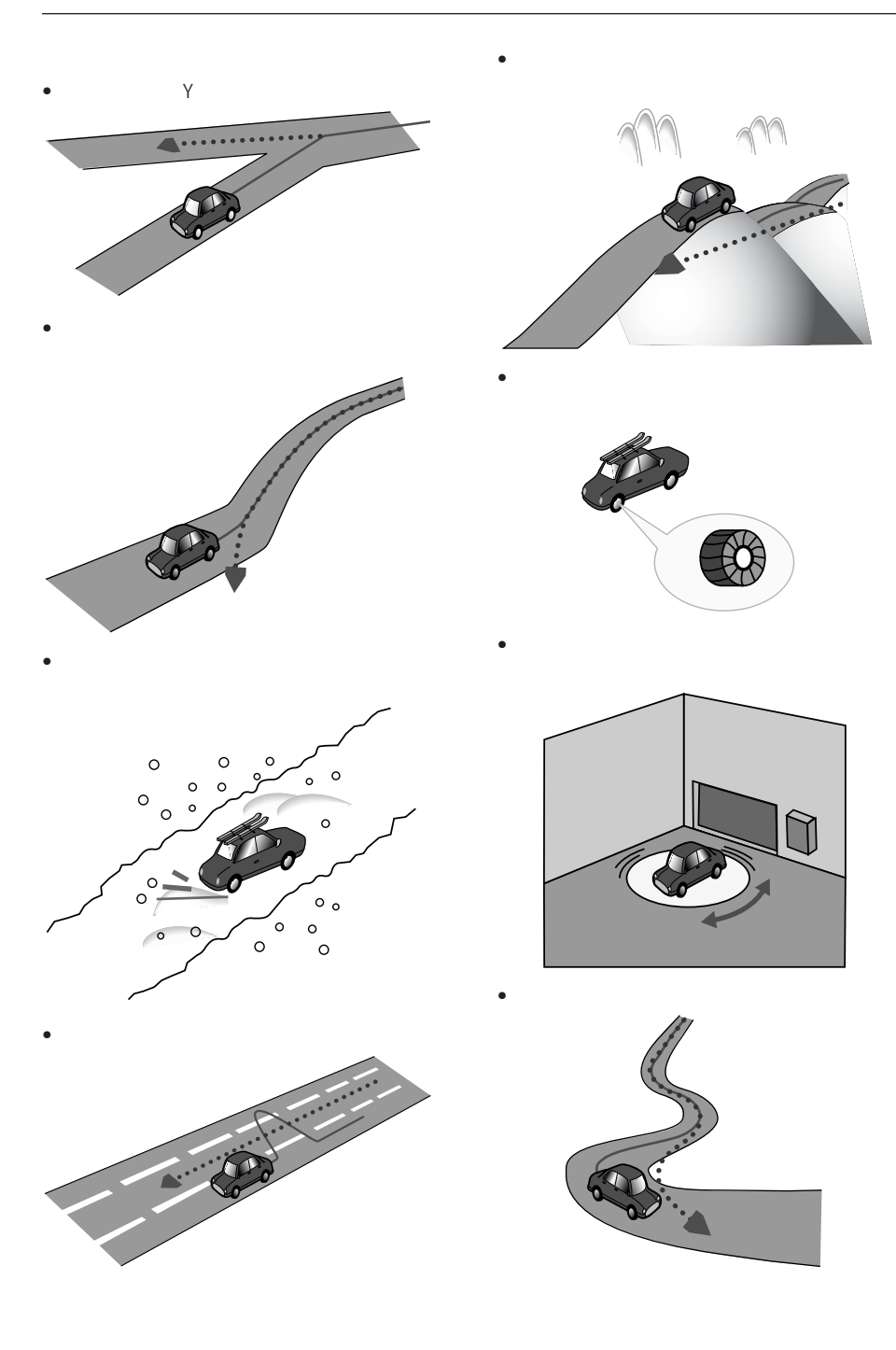

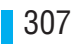

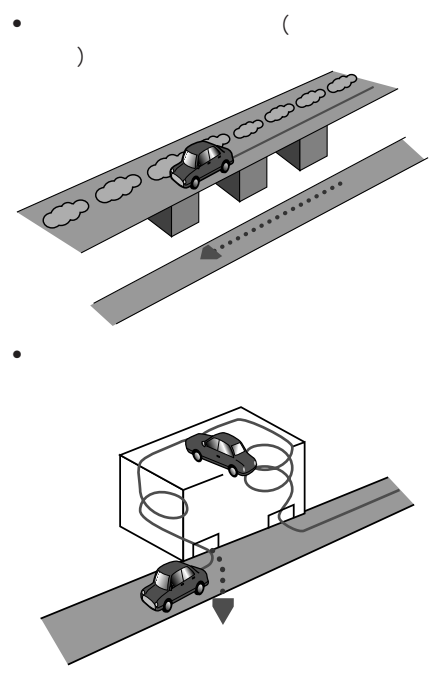

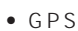

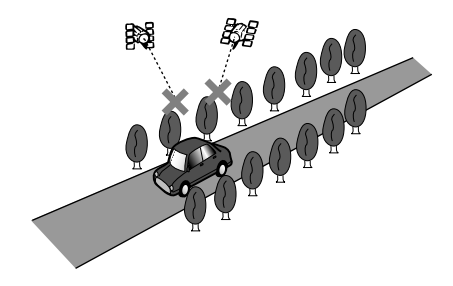

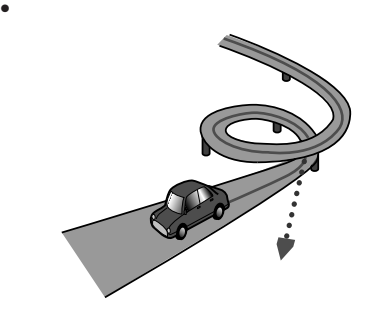

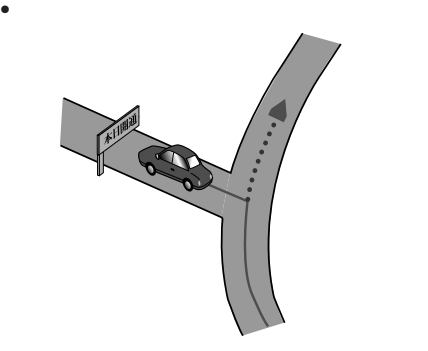

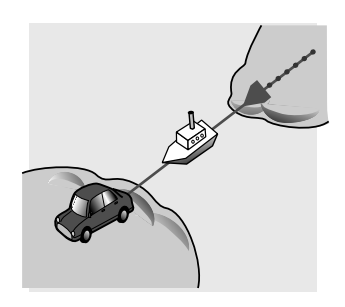

 $\bullet$  -  $\bullet$  -  $\bullet$ 

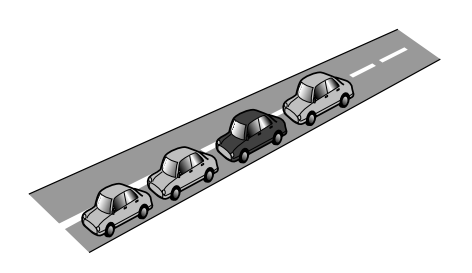

• 渋滞などで、低速で発進や停止を繰り返

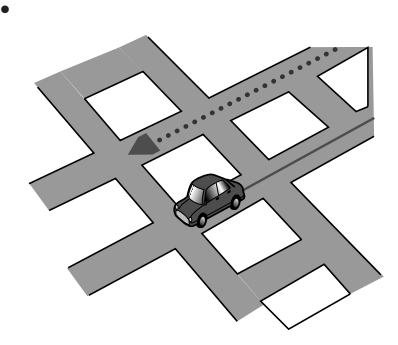

- **The complete extension in the complete**
- $\bullet$  The state of the state of the state of the state of the state of the state of the state of the state of
- $\bullet$ 
	-
- $3D$ 
	-
	- -
- $km$

# $km$

- 
- -
- 
- 
- -
- - シックス シックス しゅうしょう
		- しばらく右左折せずに長距離走行した後
		- Uターンするような方向で進入した場合 - バック信号が接続されていない場合 - km
		- 収録されていない駐車場経由で進入した
		- 新設された入口から入場した場合
	-

## ND-PG1

- システム しゅうしょう しゅうしょう
	- 渋滞などで、低速で発進や停止を繰り返
	- 蛇行運転をした場合
	- 振動の多い車の場合
	- $\bullet$  the transformation of the transformation of the transformation - 初期学習があまりすすんでいない場合
	- 車線変更禁止区間で車線変更した場合
- ナビゲーション本体が正しく取り付けら

# • NTT

- 
- $\blacksquare$
- 施設を表す検索ポイントではなく、場所
- 
- <sub>\*</sub>  $\mathbb{R}$
- 
- 
- 電話番号検索のデータとして、「タウン 1100 3900
- от советство то советство то советство то советство то советство то советство то со
- $\mathbb{Z}_2$  +  $\mathbb{Z}_3$  +  $\mathbb{Z}_4$  +  $\mathbb{Z}_5$  +  $\mathbb{Z}_6$  +  $\mathbb{Z}_7$  +  $\mathbb{Z}_8$  +  $\mathbb{Z}_7$  +  $\mathbb{Z}_8$  +  $\mathbb{Z}_7$  +  $\mathbb{Z}_8$  +  $\mathbb{Z}_7$  +  $\mathbb{Z}_8$  +  $\mathbb{Z}_7$  +  $\mathbb{Z}_8$  +  $\mathbb{Z}_7$  +  $\mathbb{Z}_8$  +  $\mathbb{Z}_7$
- $ATM$ 
	- am/pm ソン、サークルK、セイコーマート、セー
	-
- 営業時間考慮周辺検索では、2004年8月 1 2005 7 1 2003
- $\bullet$  is the state  $\bullet$  in the state  $\bullet$  in the state  $\bullet$  $\sim$   $\sim$  0  $\overline{0}$
- $24$  24

# $\overline{R}$

#### $2003$  4

• 探索されたルートは道路種別や交通規制

• ルート <sub>機能</sub> 100m

100m

•  $\bullet$  and  $\bullet$  and  $\bullet$  and  $\bullet$  and  $\bullet$  and  $\bullet$  and  $\bullet$  and  $\bullet$  and  $\bullet$ 

- $\bullet$   $\bullet$   $\bullet$
- フェリー・フェリー・フェリー・フェリー

• 冬期通行止めなどにより通行できない道 • **\***  $\mathbf{r} = \mathbf{r} \cdot \mathbf{r} + \mathbf{r} \cdot \mathbf{r} + \mathbf{r} \cdot \mathbf{r} + \mathbf{r} \cdot \mathbf{r} + \mathbf{r} \cdot \mathbf{r} + \mathbf{r} \cdot \mathbf{r} + \mathbf{r} \cdot \mathbf{r} + \mathbf{r} \cdot \mathbf{r} + \mathbf{r} \cdot \mathbf{r} + \mathbf{r} \cdot \mathbf{r} + \mathbf{r} \cdot \mathbf{r} + \mathbf{r} \cdot \mathbf{r} + \mathbf{r} \cdot \mathbf{r} + \mathbf{r} \cdot \mathbf{r$ 

 $\bullet$  and  $\bullet$  defined by the distribution of  $\bullet$  $\sim$  1 $\sim$  $\sim$  2  $\sim$  1  $\bullet$  and the set of the set of the set of the set of the set of the set of the set of the set of the set of the set of the set of the set of the set of the set of the set of the set of the set of the set of the set of the

 $\sim$  2

• <sub>200</sub>0 to the state of the state of the state of the state of the state of the state of the state of the state of the state of the state of the state of the state of the state of the state of the state of the state of th

- <sub>1</sub>
- コリアを受けることを受けることを受けることを受けることを受けることを受けることを受けることを受けることを受けることを受けることを受けることを受けることを受けること。
- <sub>ະ</sub>
- $\bullet$  6
- $\bullet$  IC
- $\mathbf 1$
- $\bullet$  5,000km

 $\bullet$  is the distribution of the distribution of the distribution of the distribution of the distribution of the distribution of the distribution of the distribution of the distribution of the distribution of the distribut

- $\bullet$  +  $\bullet$  +  $\bullet$
- 100m
- 幹線道路などの幅の広い道路や上下線分
- 
- $\bullet$  is the distribution of the distribution  $\bullet$
- 
- オートリルートの場合、元のルートに復
- 有料道路のインターチェンジ出口を目的
- 
- 2D 150m
- 
- $\sim$  1
- <sub>The st</sub>ephendical state and state and state and state and state and state and state and state and state and state and state and state and state and state and state and state and state and state and state and state and s
- 特殊な料金体系の有料道路では、正しい
- $\bullet$  and  $\bullet$  and  $\bullet$  and  $\bullet$  and  $\bullet$  and  $\bullet$  and  $\bullet$
- **•** The distance of the distance of the distance of the distance of the distance of the distance of the distance of the distance of the distance of the distance of the distance of the distance of the distance of the dist
- 
- 
- 
- コンティー・ディー・ディー・ディー
- **The state of the state of the state of the state of the state of the state of the state of the state of the state of the state of the state of the state of the state of the state of the state of the state of the state**
- **•**  $\mathbf{r} = \mathbf{r} \cdot \mathbf{r} + \mathbf{r} \cdot \mathbf{r} + \mathbf{r} \cdot \mathbf{r} + \mathbf{r} \cdot \mathbf{r} + \mathbf{r} \cdot \mathbf{r} + \mathbf{r} \cdot \mathbf{r} + \mathbf{r} \cdot \mathbf{r} + \mathbf{r} \cdot \mathbf{r} + \mathbf{r} \cdot \mathbf{r} + \mathbf{r} \cdot \mathbf{r} + \mathbf{r} \cdot \mathbf{r} + \mathbf{r} \cdot \mathbf{r} + \mathbf{r} \cdot \mathbf{r} + \mathbf{r} \cdot \mathbf{r$  $\overline{0}$ 
	-
	- -
- 登録道が設定されていても、案内地から
- オートリルート履歴、登録リルート地点、

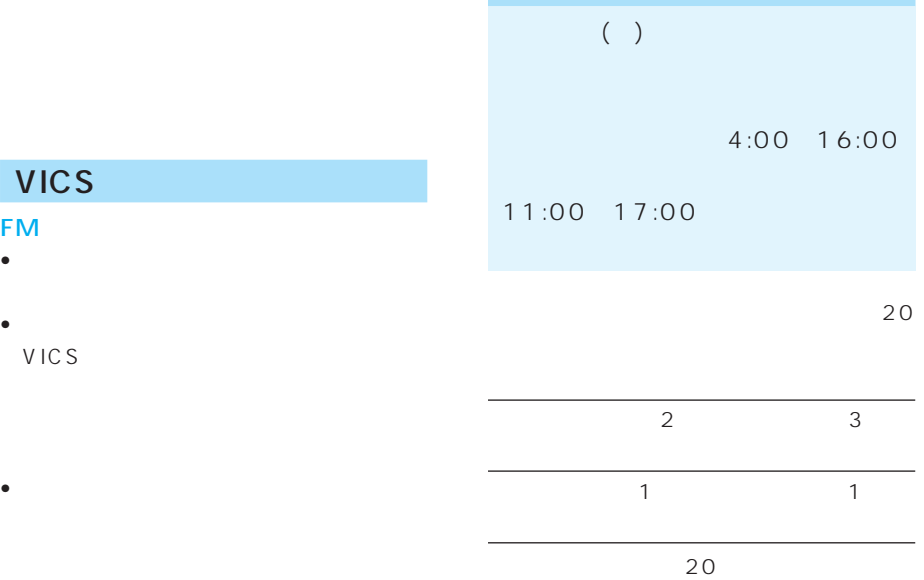

- Contractor in the contractor in the contractor in the contractor in the contractor in the contractor in the contractor in the contractor in the contractor in the contractor in the contractor in the contractor in the cont
- <sub>Contra</sub>ction in the contract of the contract of the contract of the contract of the contract of the contract of the contract of the contract of the contract of the contract of the contract of the contract of the contrac

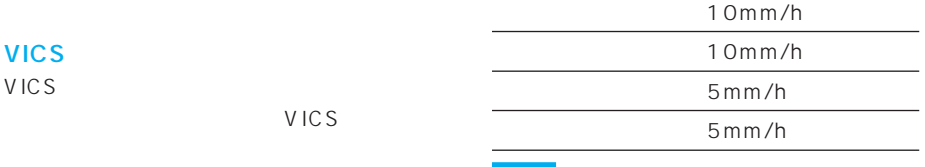

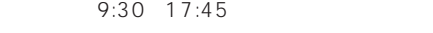

FAX 24

0570-00-8831 PHS (03) 3592-2033 PHS (06) 6209-2033 FAX:(03) 3592-5494

 $\sim$  1

VICS

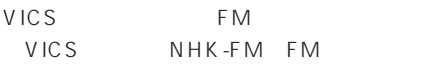

|    |  | $\mathbf{1}$ |
|----|--|--------------|
|    |  |              |
|    |  |              |
| 2D |  |              |
| 3D |  |              |
|    |  |              |
|    |  | 20km         |

10km

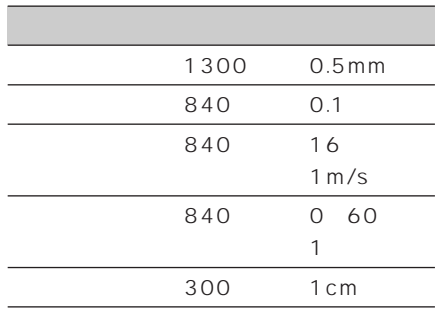

 $\bullet$  (a) only the state  $\bullet$  (a) only the state  $\bullet$ 

• パイオニア株式会社ならびに株式会社ウ

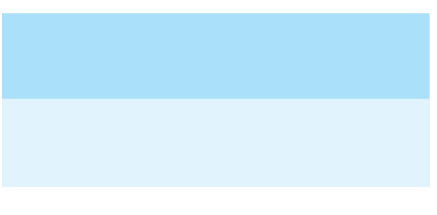

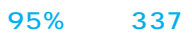

# 80% 31

# 50% 93

315 ı

50% 954

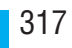

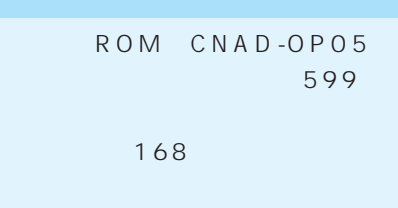

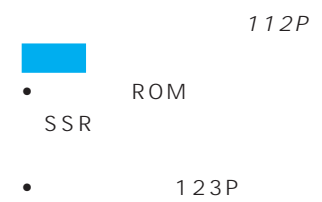

AVIC-V07MD/V07、TV-W08と

VTR1

ということ しょうしょう スタート

### AVIC-XH9/V7MD/V7/V77MD/ V77 TV-W8/W88

# $\mathsf{R}$

ON

- $RCA$ VTR1
- $\bullet$  TV  $AV$ VTR ON
- バックカメラの接続のしかたは、バック
- $\bullet$  3D
- <sub>(1)</sub>
- 
- <sub>The S</sub>econdary Secondary Secondary Secondary Secondary Secondary Secondary Secondary Secondary Secondary Secondary Secondary Secondary Secondary Secondary Secondary Secondary Secondary Secondary Secondary Secondary Seco
- <sub>(1)</sub>
- VTR1 •  $VTR1$

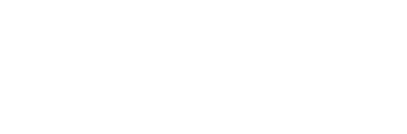

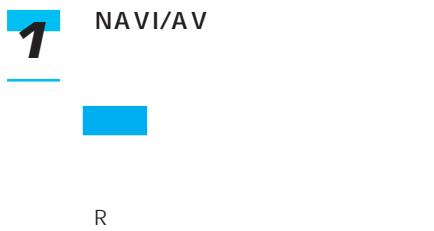

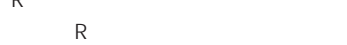

- ナビゲーションの2画面表示  $2$
- $\mathcal{A} = \{ \mathcal{A} \mid \mathcal{A} \in \mathcal{A} \}$  $\sim$  1 and 1 and 1 and 1 and 1 and 1 and 1 and 1 and 1 and 1 and 1 and 1 and 1 and 1 and 1 and 1 and 1 and 1 and 1
	- $\bullet$
	- <sub>(</sub>
- サイヤードに切っている。
- $AV$   $120P$ 
	-

## $\bullet$  AVIC-V07MD/V07

 $A \vee$ 

2

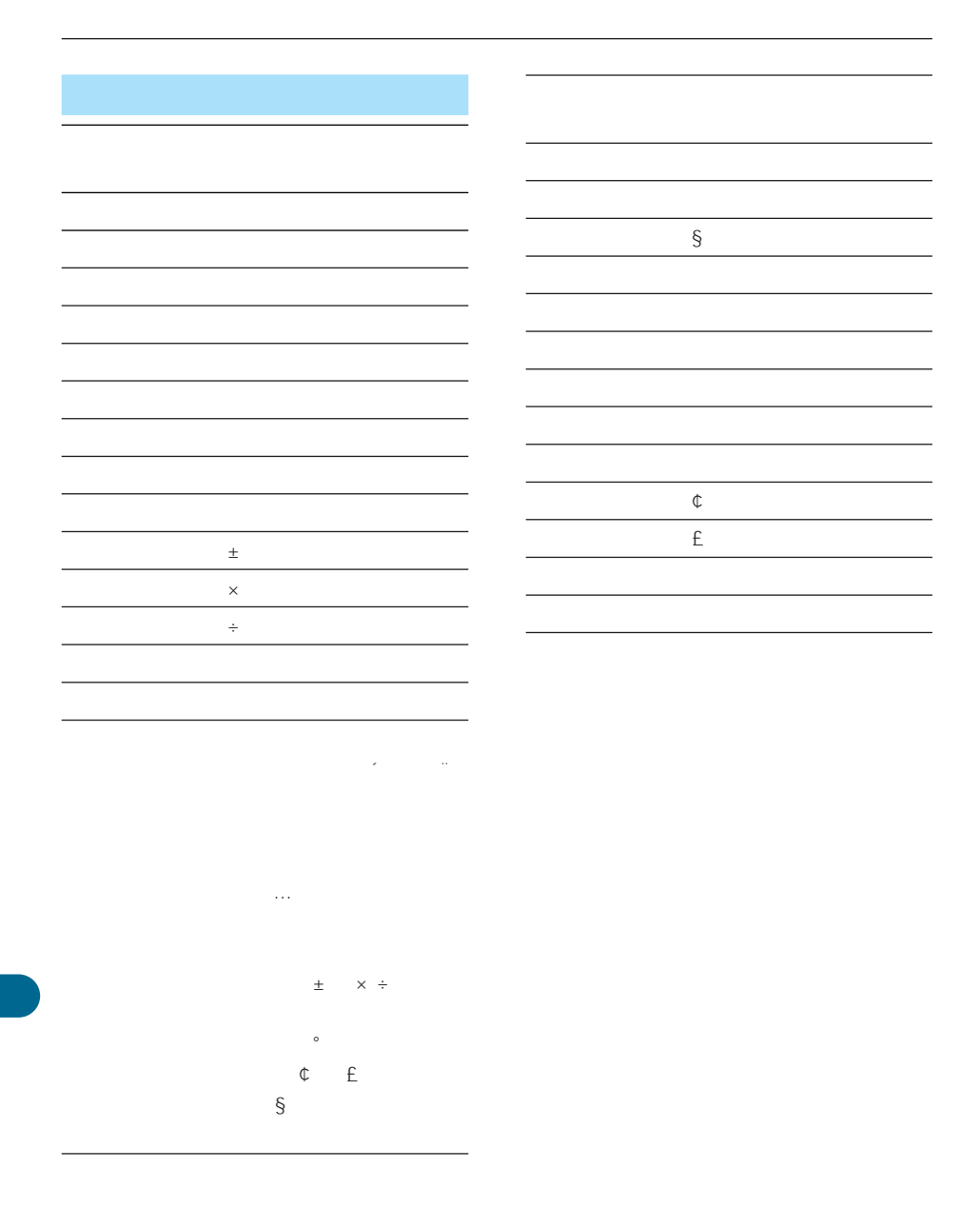

320

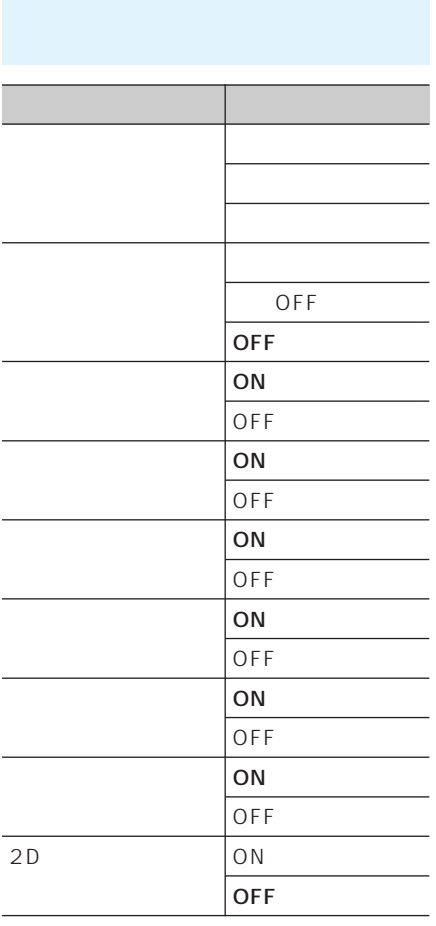

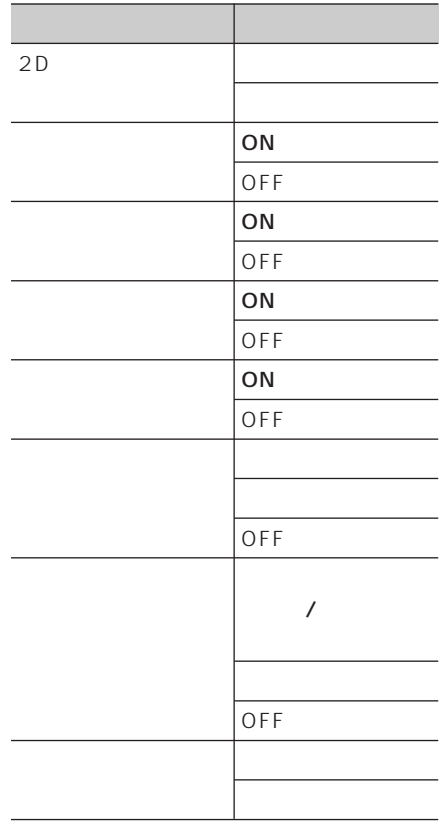

I

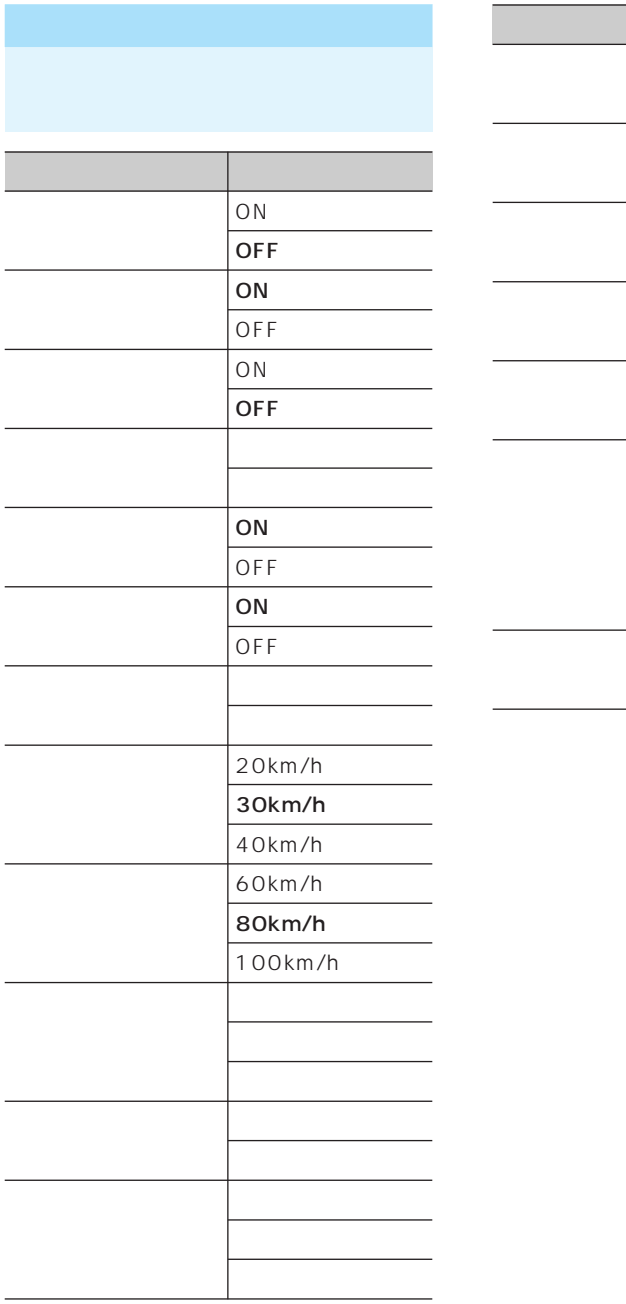

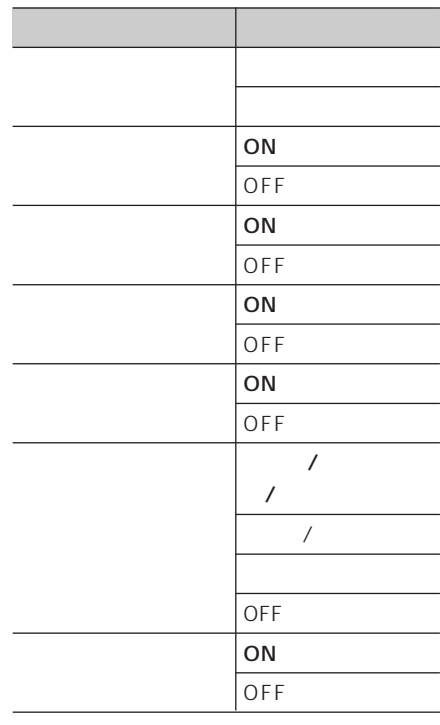

# VICS FM

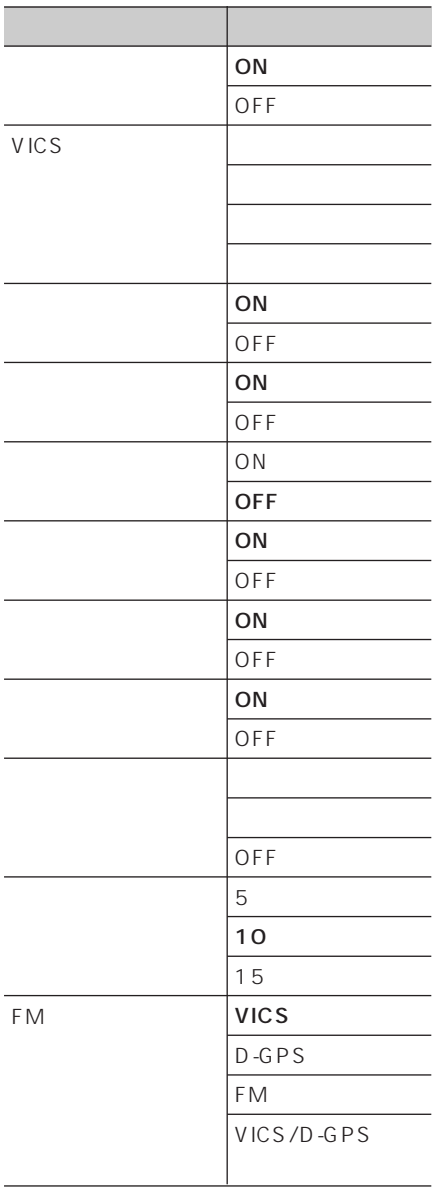

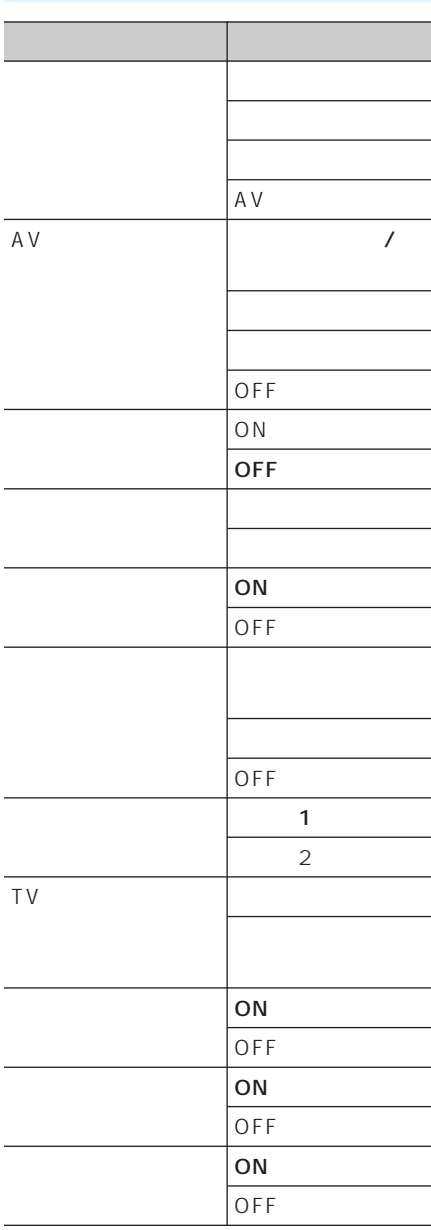

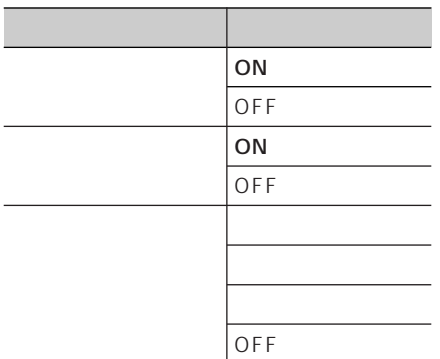

A VIC-

V07MD/V07 TV-W08 VTR1 ON

318P

ROM CNAD-OP04

• オービスポイントを案内させるには、オ
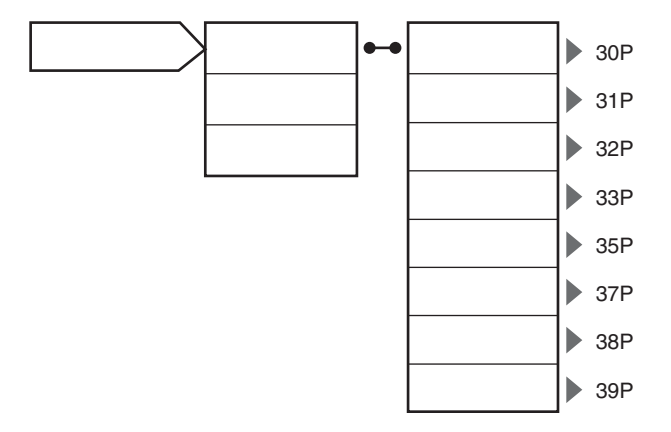

I

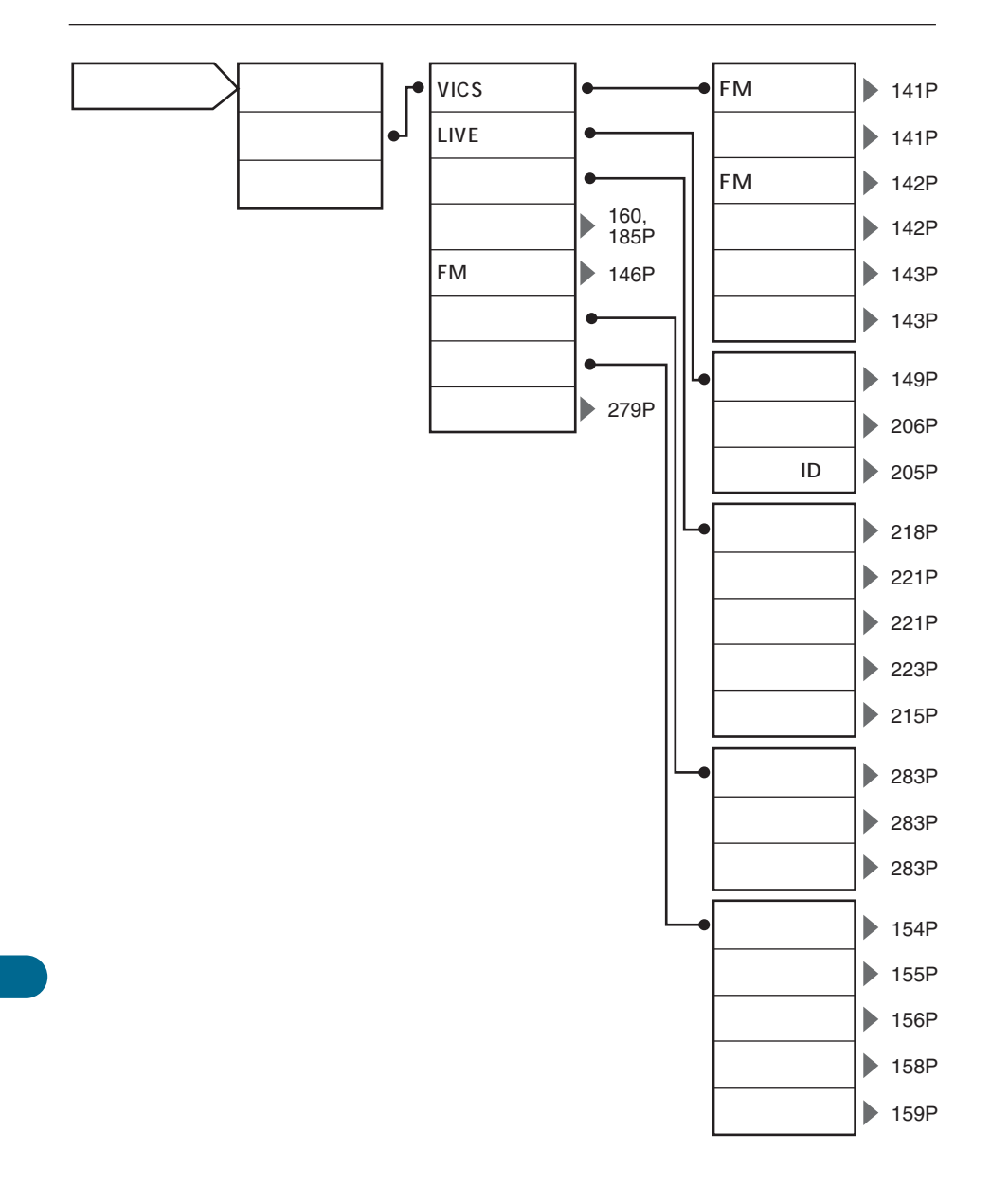

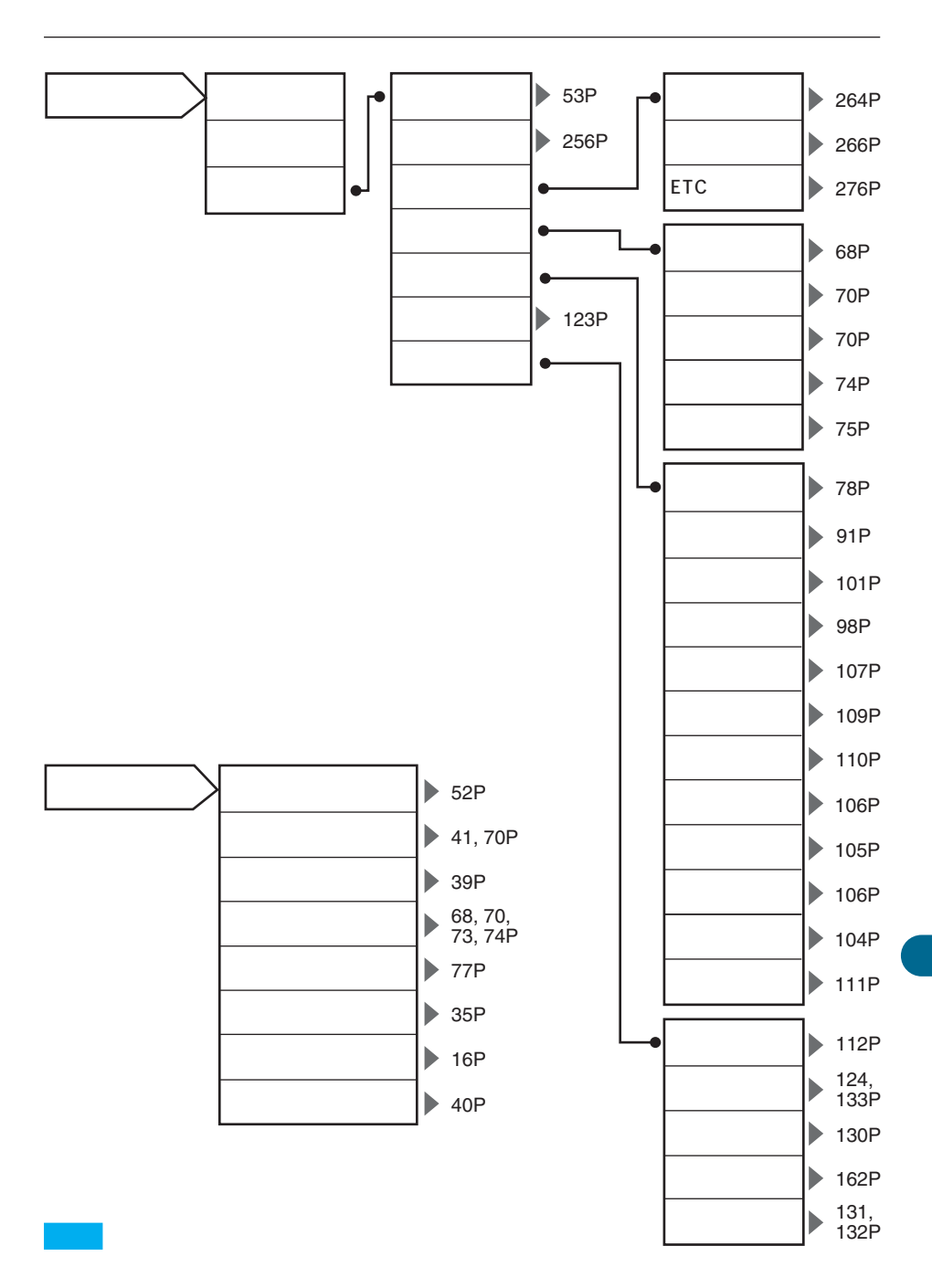

327

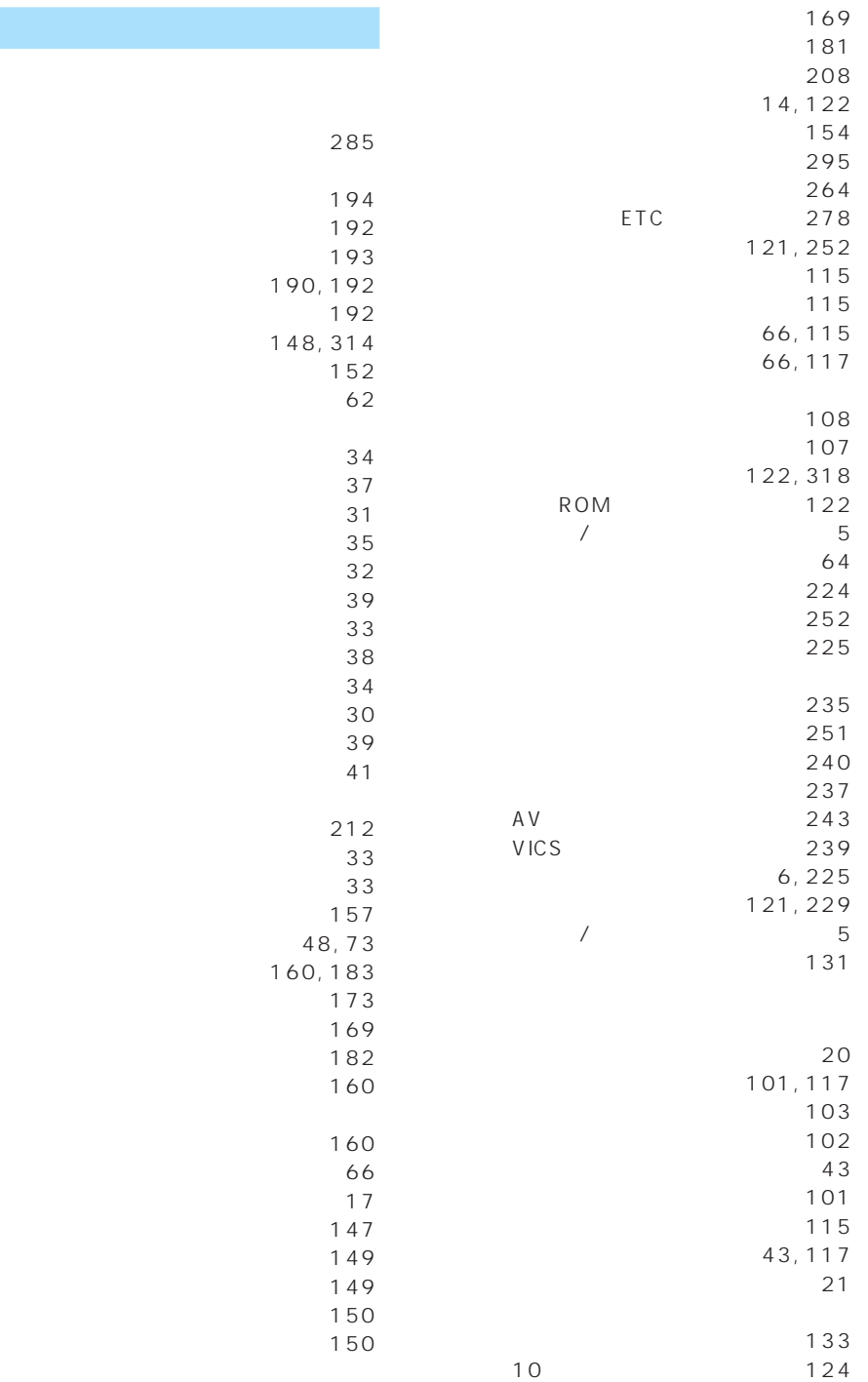

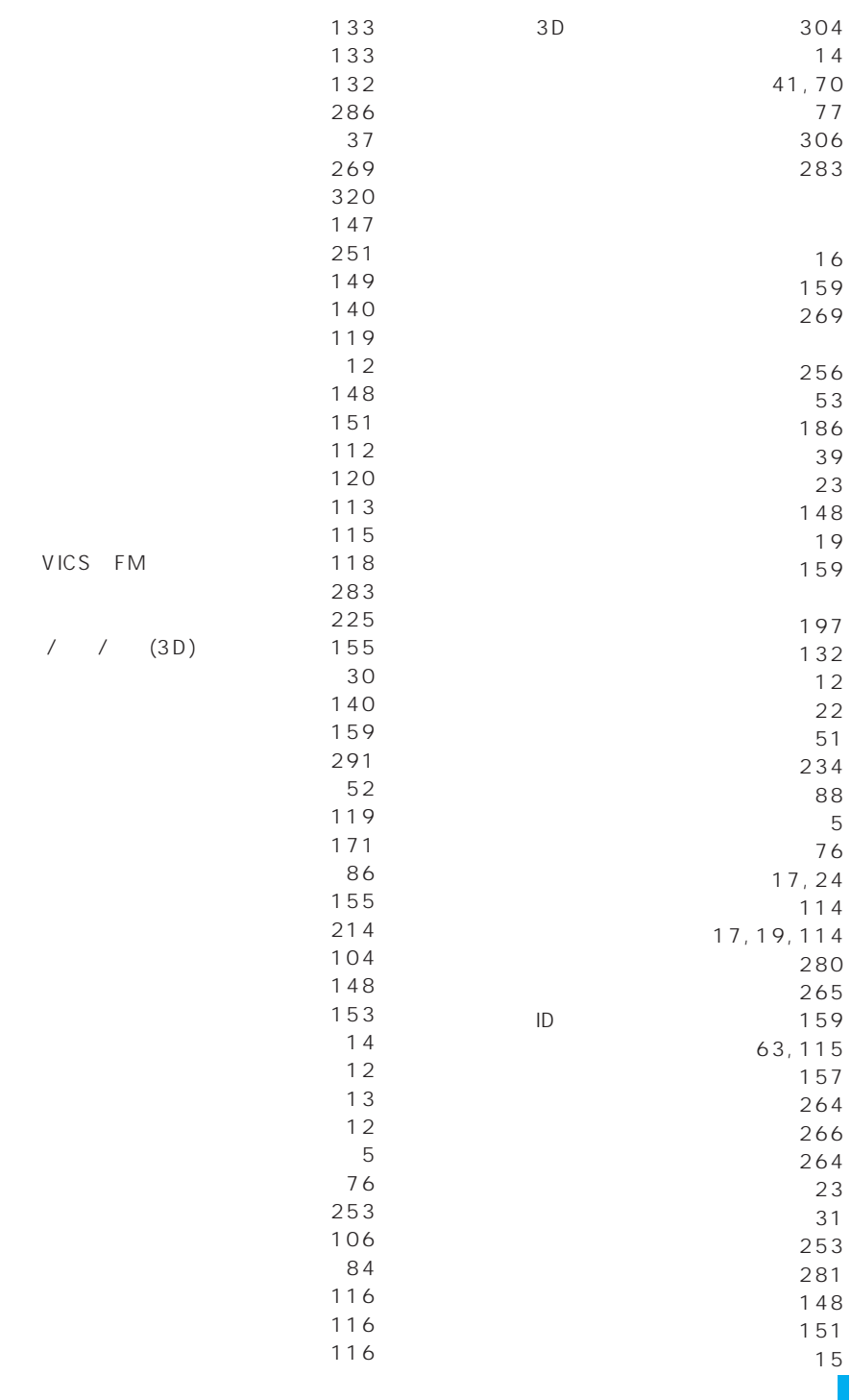

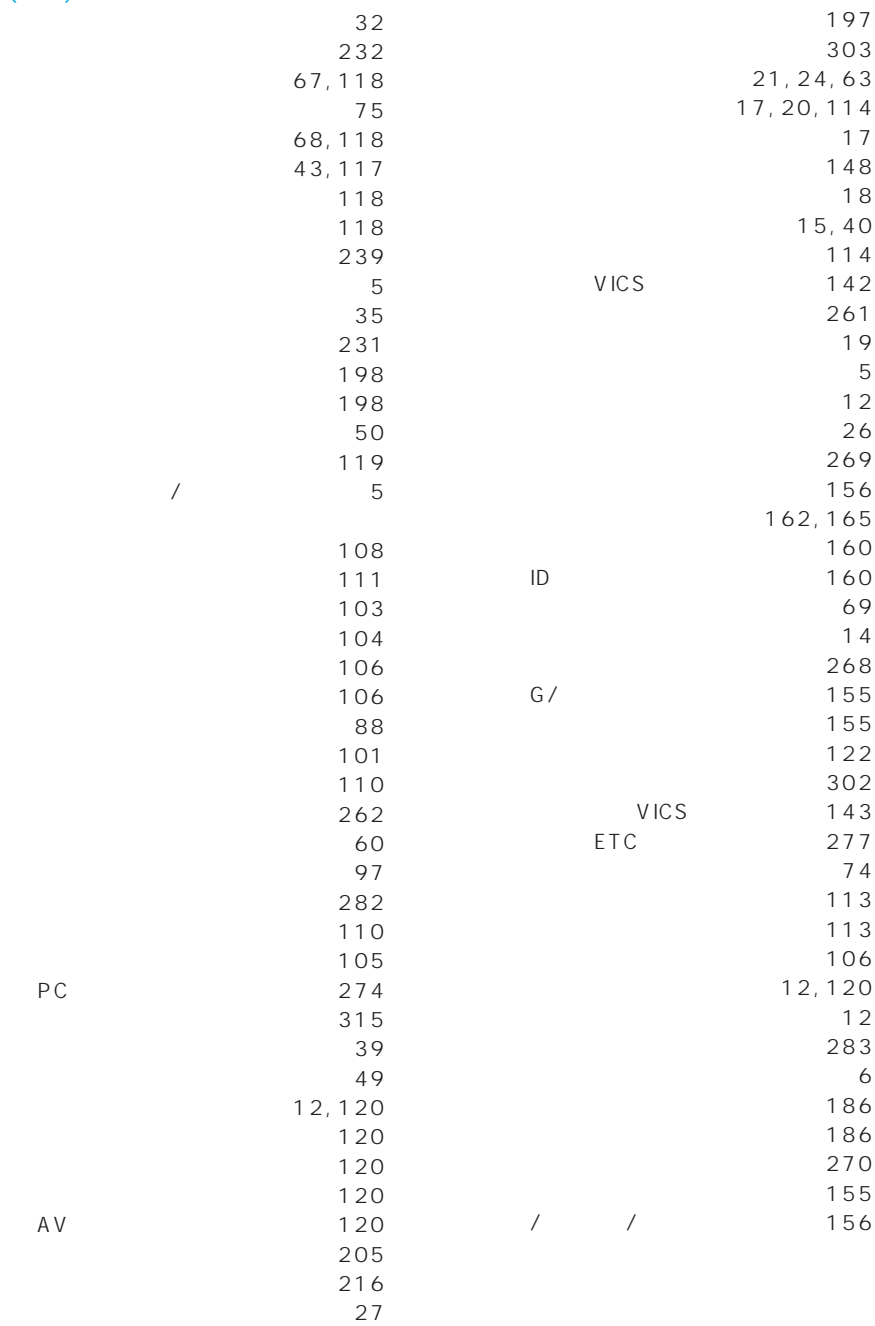

 $(\cdot$ 

330

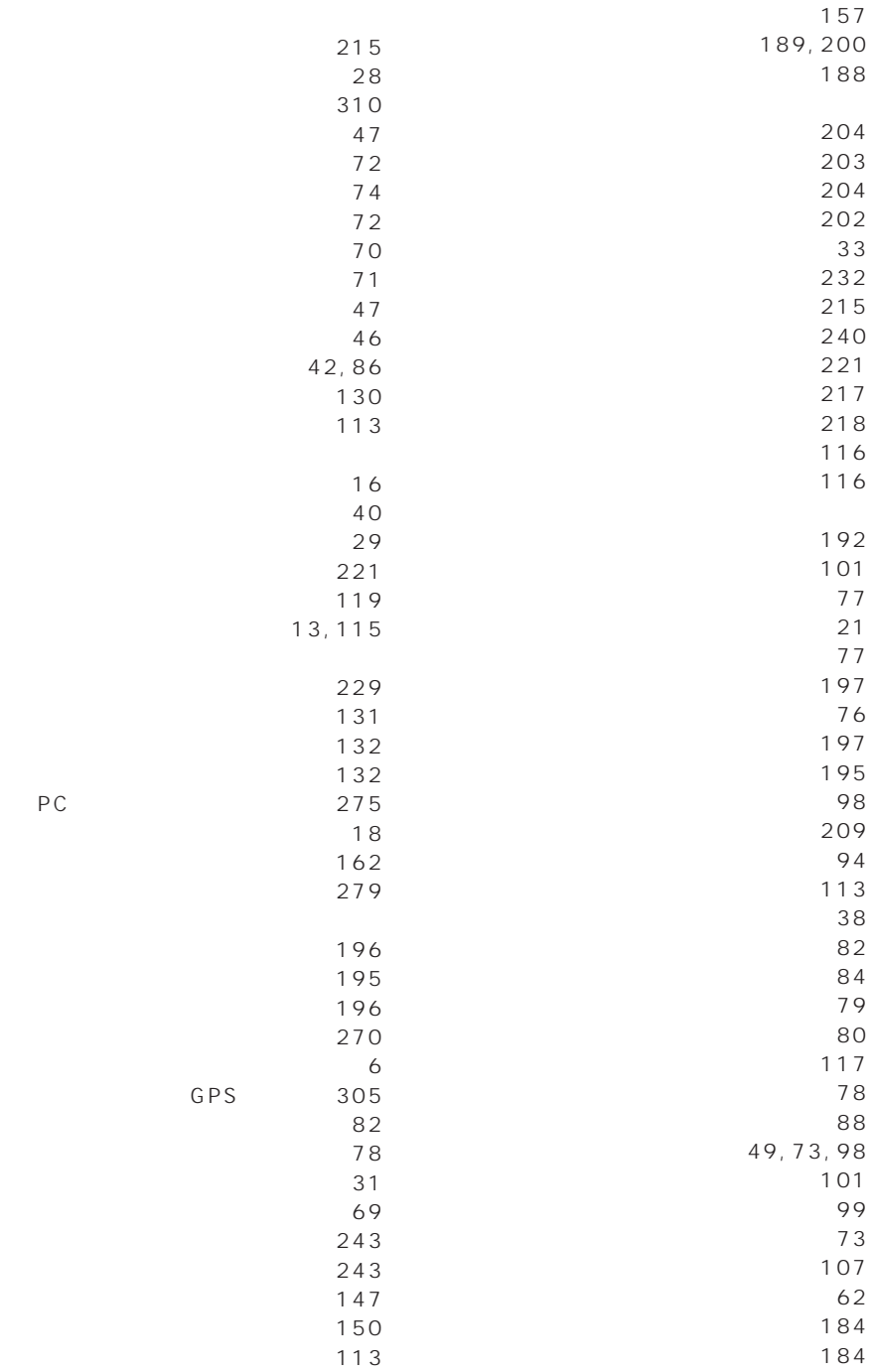

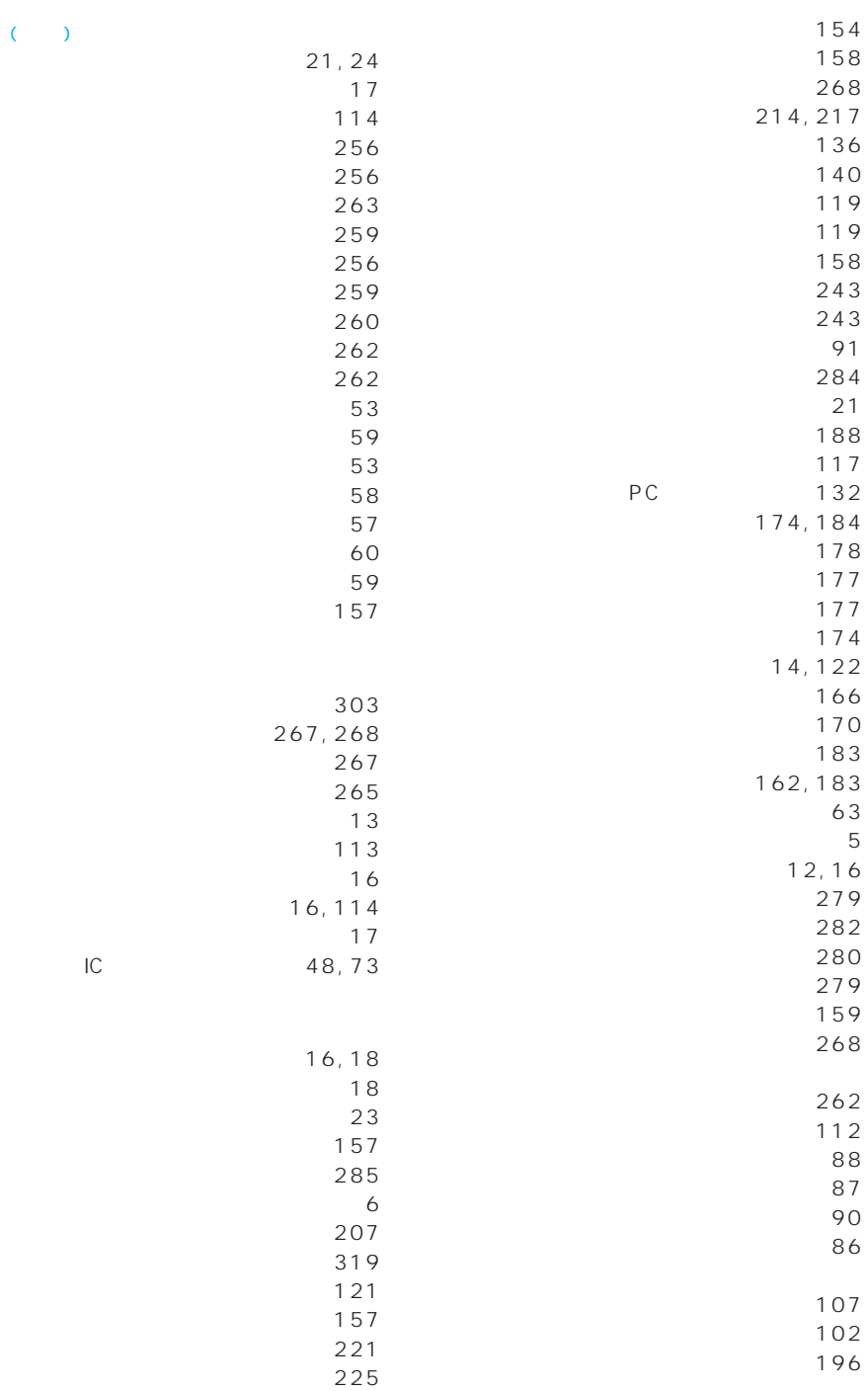

 $(\ )$ 

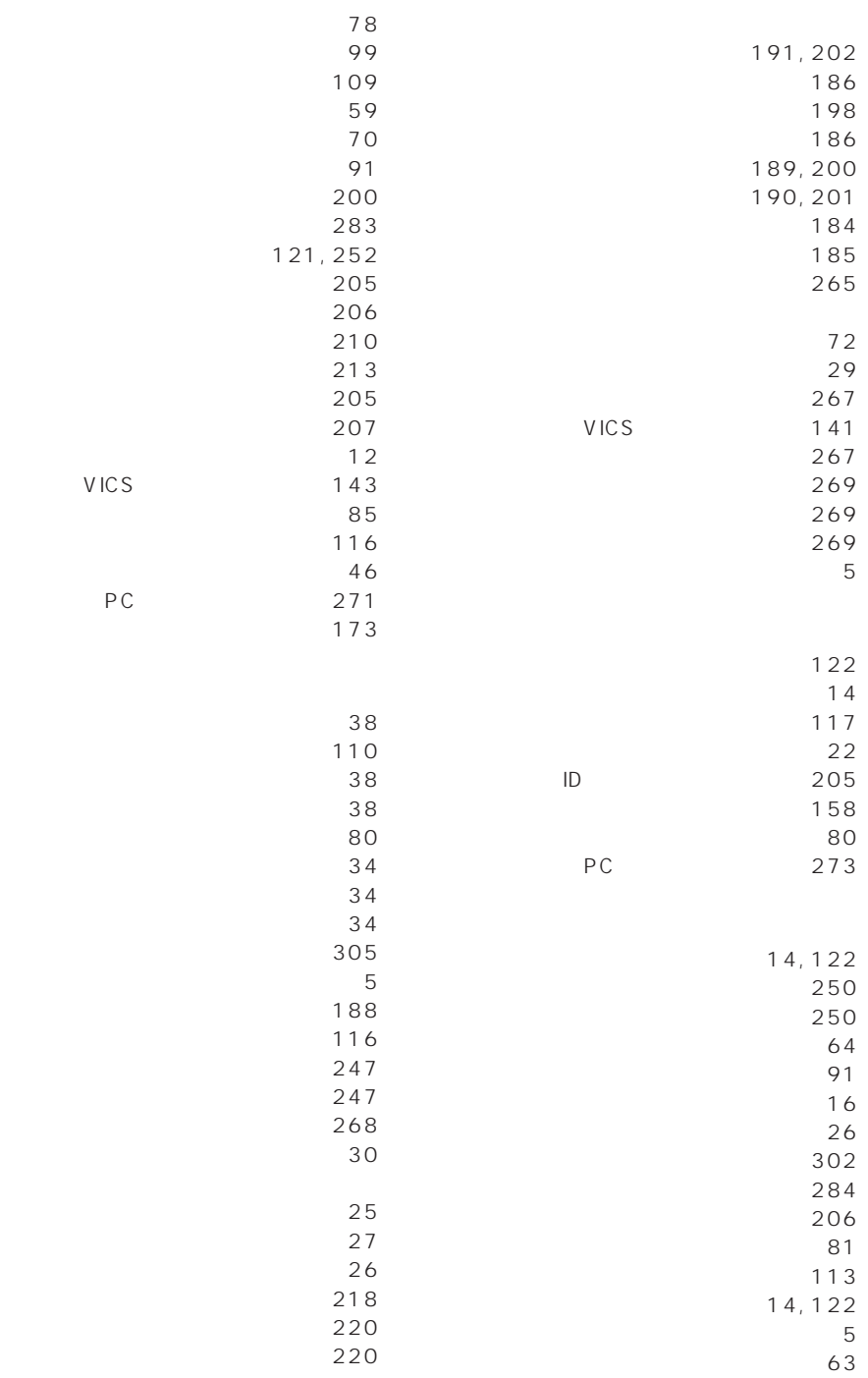

I

 $\left(\begin{array}{cc} 0 & 0 \\ 0 & 0 \end{array}\right)$ 

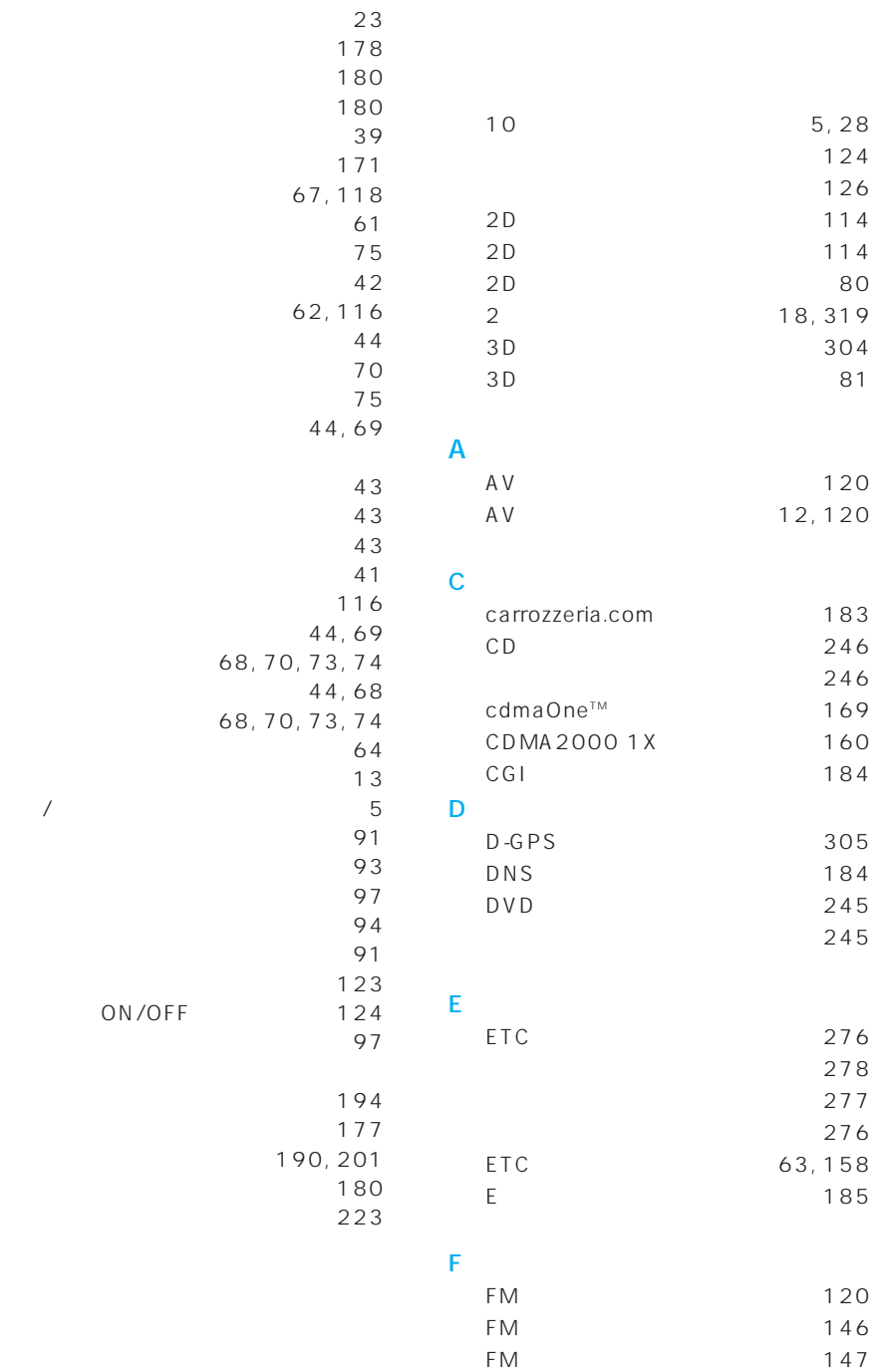

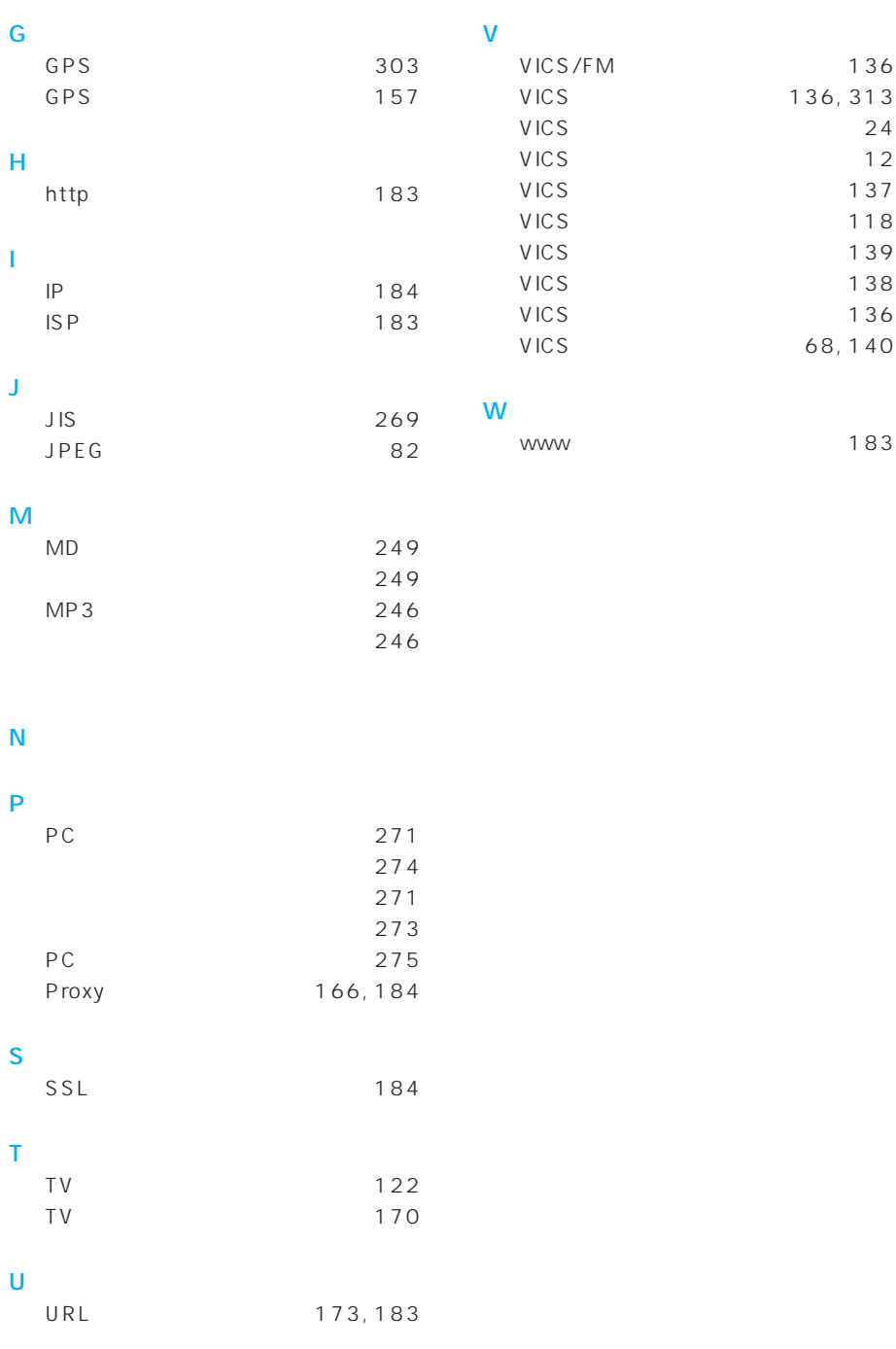

- しかねる はなる はなる • Contractor in the contractor in the contractor in the contractor in the contractor in the contractor in the contractor in the contractor in the contractor in the contractor in the contractor in the contractor in the cont 2.5 1 20 1 図を使用しました。(測量法第30条に基  $\bullet$  and  $\bullet$  and  $\bullet$  and  $\bullet$  and  $\bullet$  and  $\bullet$  and  $\bullet$  and  $\bullet$  and  $\bullet$  and  $\bullet$ 2003 4 • 本製品に使用している交通規制データの
- づく成果使用承認 平15企指公第2号、平 8総使第31号) • この地図の作成に当たっては、
- $@2004$  $44$ 使用承認90-063)
- この地図の作成に当たっては、小田原市 長の承認を得て、同市発行の1/2,500国
- 10年小田原市指令第52号) • この地図の作成に当たっては、  $2,500$  1
- 44条に基づく成果使用承認 平成12年 170
- この地図の作成に当たっては、  $2,500$  1
- $(12$  1902)
- この地図の作成に当たっては、 1/2,500
- (承認番号平10.近公.第34号) • データベース作成時点の関連で、表示さ
- 
- 本製品に使用している交通規制データは、
- $($   $)$
- TMT<sub></sub> TMT 04-206
- $($ 
	- $($   $)$
- ©2004.TMT
- この地図に使用している交通規制データの地図に使用している。
- 
- **\***  $\mathbb{R}$ タは、2004年3月末現在(2004年3月
	-
- VICS
- VICS
	-
	-
- $\bullet$  VICS
	-
	- $3$

 $2004$  1  $TV$ • 訪問宅(個人宅)電話番号データは、日 Bellemax<sup>®</sup>  $2003$  7  $($  $\qquad \qquad \qquad$ • NTT 2003 7  $($  $\qquad \qquad \qquad$ • **•**  $\mathbf{B} = \mathbf{B} \times \mathbf{B}$ (1999年度統計による危険地帯データ) • 2003年7 • Superior and  $\alpha$  ,  $\alpha$  ,  $\alpha$ • 小黒俊雄(写真撮影、百名山・高原植物) • **Particular and Community** • Secondary Secondary Secondary Secondary Secondary Secondary Secondary Secondary Secondary Secondary Secondary •  $N_{0.4,558,302}$ • アイディング ジャー・エリア  $20028$ 2003 10 • 抜け道データは株式会社昭文社提供のデー 2002 5 23 2001 4 2002 4 2002 5 2003 4 • シティハイウェイマップ ジェイマップ 2002 10  $20029$ • この製品に含まれるブラウザの改変及び複製、この製品から分離させる行為は、行ってはい

• CIF

 $\bullet$  + the state  $\bullet$  the state  $\bullet$  and  $\bullet$  and  $\bullet$  and  $\bullet$  and  $\bullet$  and  $\bullet$  and  $\bullet$  and  $\bullet$  and  $\bullet$  and  $\bullet$  and  $\bullet$ 

ACCESS NetFront® Copyright ©1996-2001 ACCESS CO.,LTD NetFront ACCESS Independent JPEG Group

株式会社ACCESS

## **NetFront**<sup>®</sup>

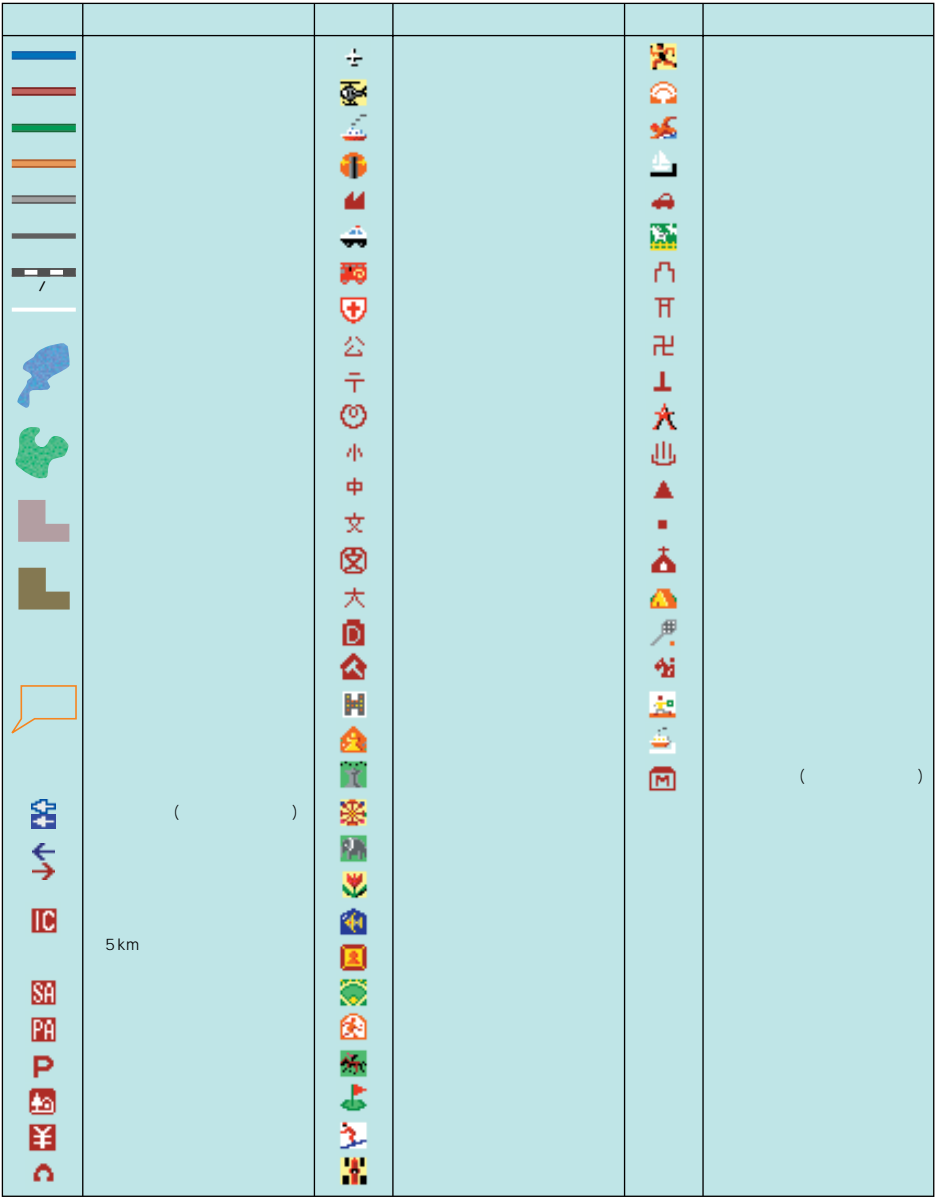

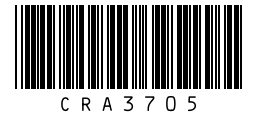

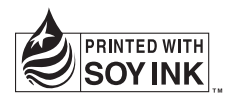

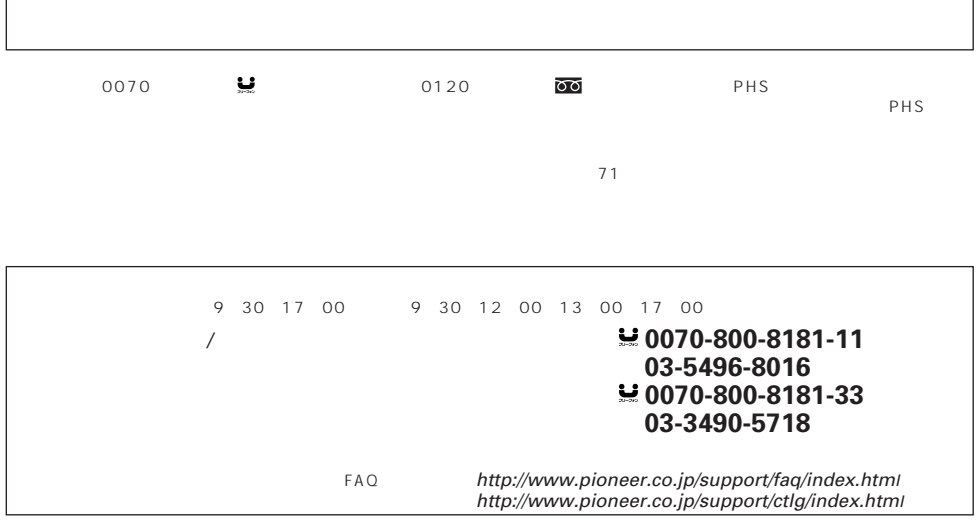

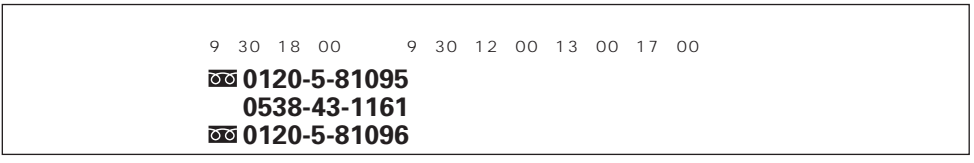

 $9 30 18 00 9 30 12 00 13 00 17 00$  $\overline{\text{000}}$  0120-5-81028 **03-5496-2023**(一般電話) ファックス : **0120-5-81029** 9 30 18 00 098-879-1910 ファックス : **098-879-1352**

パイオニア株式会社